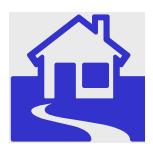

*e\*Index Global Identifier Product Suite*

# **e\*Index<sup>™</sup> Global Identifier Technical Reference**

*Release 5.0.5 for Schema Run-time Environment (SRE)* 

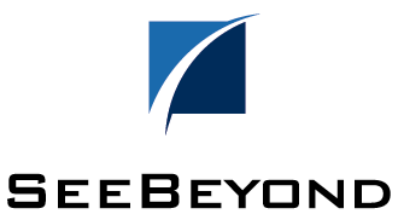

The information contained in this document is subject to change and is updated periodically to reflect changes to the applicable software. Although every effort has been made to ensure the accuracy of this document, SeeBeyond Technology Corporation (SeeBeyond) assumes no responsibility for any errors that may appear herein. The software described in this document is furnished under a License Agreement and may be used or copied only in accordance with the terms of such License Agreement. Printing, copying, or reproducing this document in any fashion is prohibited except in accordance with the License Agreement. The contents of this document are designated as being confidential and proprietary; are considered to be trade secrets of SeeBeyond; and may be used only in accordance with the License Agreement, as protected and enforceable by law. SeeBeyond assumes no responsibility for the use or reliability of its software on platforms that are not supported by SeeBeyond.

SeeBeyond, e\*Gate, e\*Way, and e\*Xchange are the registered trademarks of SeeBeyond Technology Corporation in the United States and/or select foreign countries. The SeeBeyond logo, SeeBeyond Integrated Composite Application Network Suite, eGate, eWay, eInsight, eVision, eXchange, eView, eIndex, eTL, ePortal, eBAM, and e\*Insight are trademarks of SeeBeyond Technology Corporation. The absence of a trademark from this list does not constitute a waiver of SeeBeyond Technology Corporation's intellectual property rights concerning that trademark. This document may contain references to other company, brand, and product names. These company, brand, and product names are used herein for identification purposes only and may be the trademarks of their respective owners.

© 2005 SeeBeyond Technology Corporation. All Rights Reserved.

#### **This work is confidential and proprietary information of SeeBeyond and must be maintained in strict confidence.**

Version 20050126044829

# **Table of Contents**

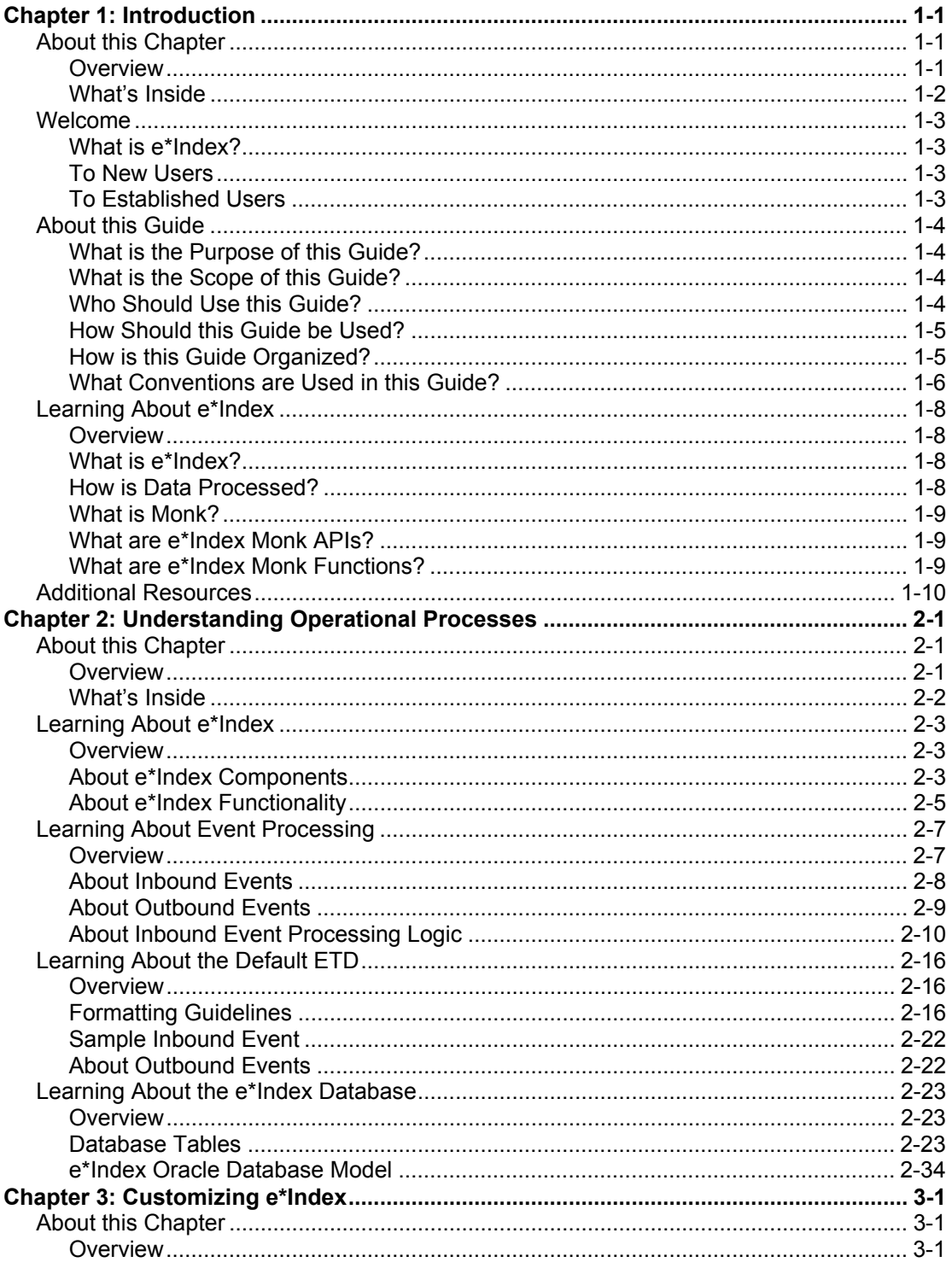

iii

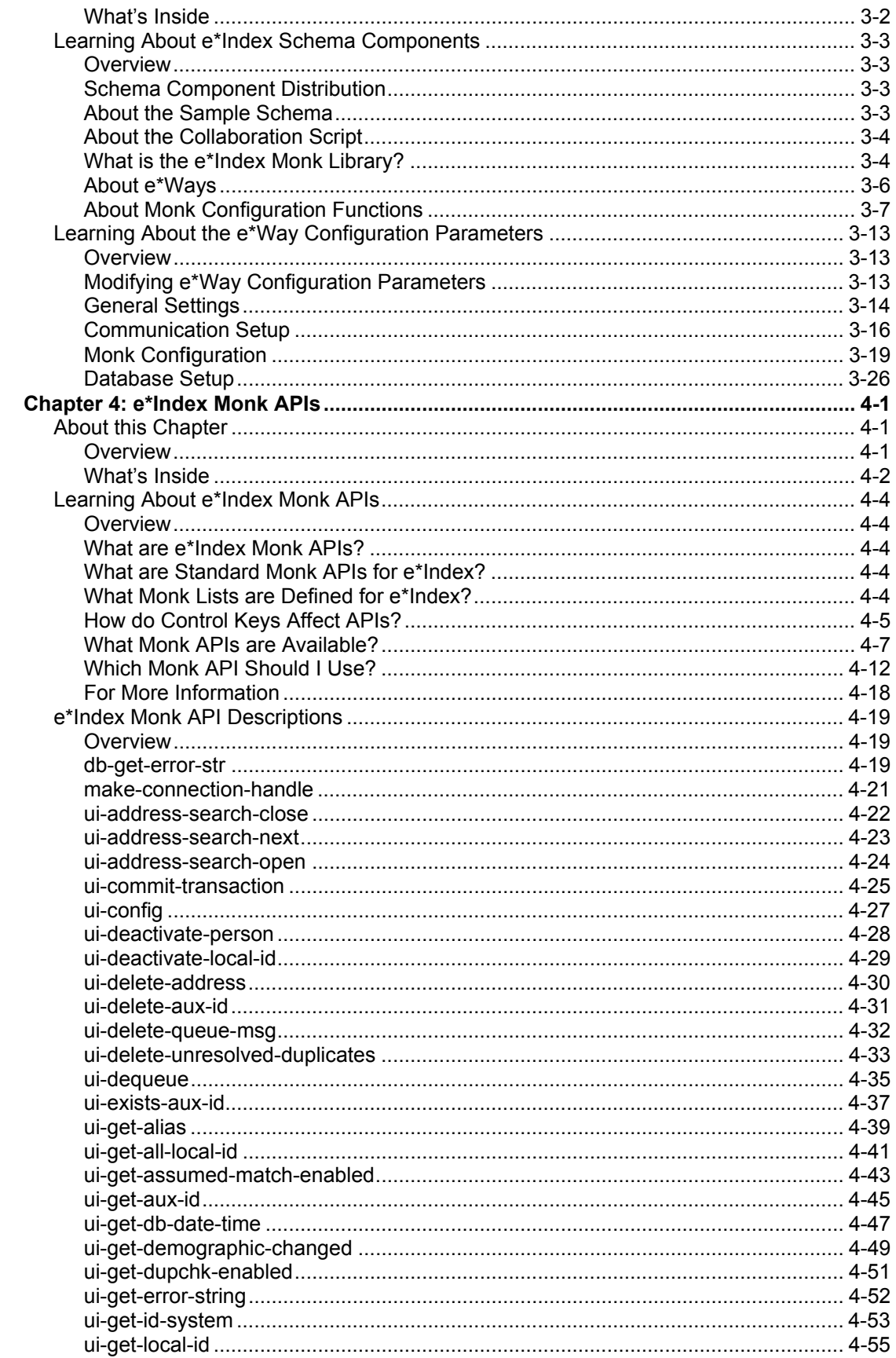

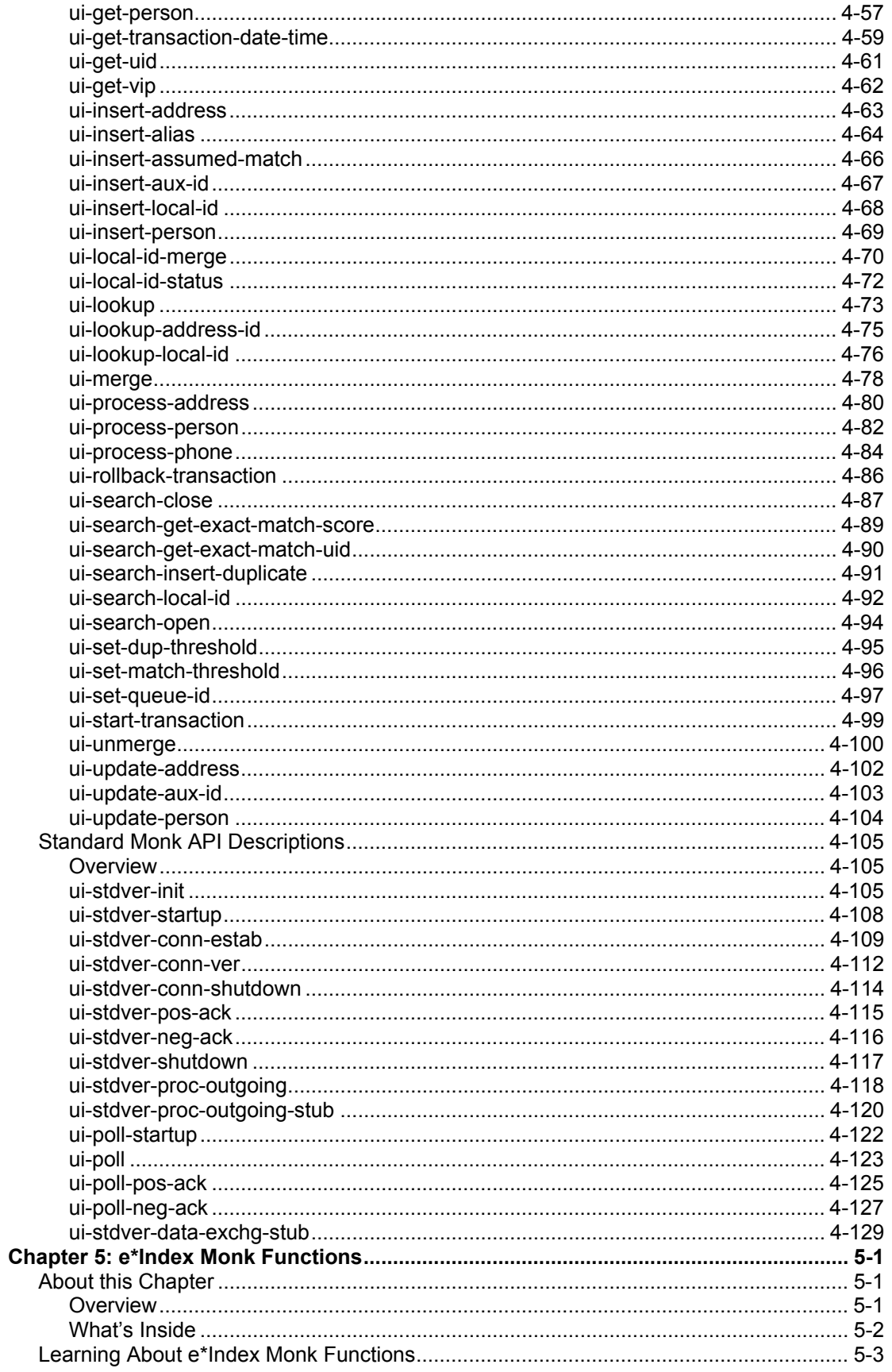

 $\mathbf{v}$ 

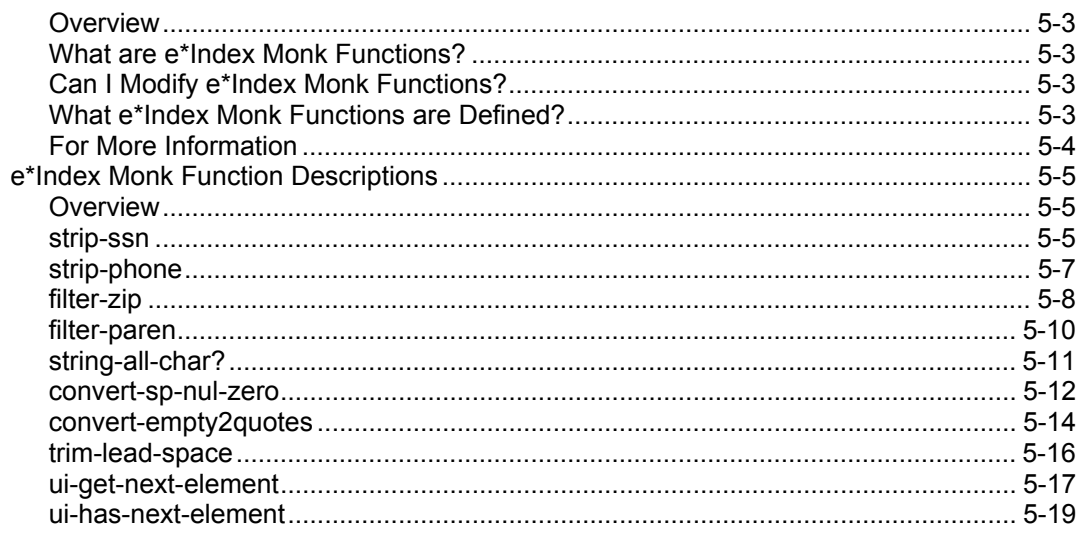

# **Chapter 1**

# **Introduction**

# **About this Chapter**

#### **Overview**

This Introduction welcomes new and experienced e\*Index™ Global Identifier (e\*Index) users and explains how to use this guide. An overview of e\*Index APIs is also provided.

The following diagram illustrates the contents of each major topic in this chapter. For the page numbers on which specific topics appear, see the next page of this chapter.

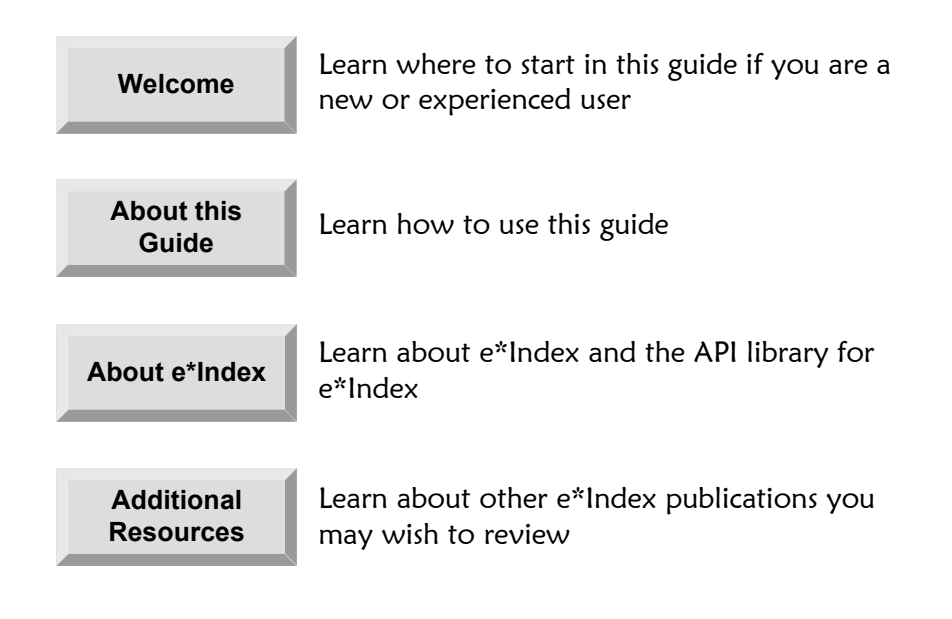

# **What's Inside**

This chapter provides information related to the topics listed below.

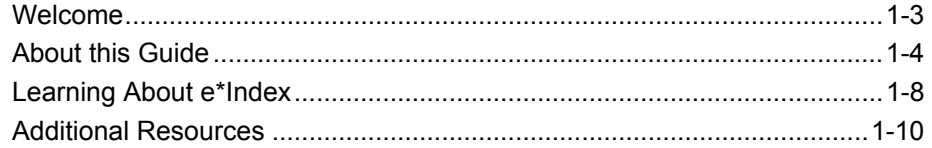

## **Welcome**

#### **What is e\*Index?**

e\*Index is SeeBeyond's enterprise-wide master person index, designed to help you maintain information about your members, and to ensure that the information is the most current and accurate data available. e\*Index works together with SeeBeyond's e\*Gate™ Integrator and a Database e\*Way™ to transfer information among various computer systems within your business. Using the API functions provided with e\*Index, you can create your own Monk scripts to transfer information into and out of the e\*Index database, and to ensure that the data you transfer is the most up-to-date and accurate information available.

#### **To New Users**

If you are new to e\*Index, you should browse through this guide before you begin to use the Monk APIs in your Collaboration scripts. Please pay particular attention to the "Learning About" sections provided at the beginning of each chapter. These sections are designed to provide background and explanatory information you may need to understand. After reading this overview information, you will be ready to work with the standard set of e\*Index APIs to create your own customized Collaboration scripts.

#### **To Established Users**

If you are a more advanced e\*Index user, you may prefer to use this guide as a quick reference to find information about forgotten or unfamiliar Monk APIs or functions. If you know what you need to do, but can't remember exactly how to do it, you can easily find what you need in the Table of Contents. Or, you can browse through the guide and find the appropriate background information or API description by scanning headings and titles.

# **About this Guide**

#### **What is the Purpose of this Guide?**

This guide provides the information you need to include e\*Index APIs in your e\*Gate Collaboration scripts so you can transfer information into and out of the e\*Index database. It also provides an overview of the data processing flow for e\*Index, the e\*Index database, and the default data structure. This guide describes each e\*Index Monk API and provides examples of usage.

### **What is the Scope of this Guide?**

This guide includes:

- A complete reference to each e\*Index Monk API, including descriptions, syntax, parameters, return values, and examples
- An overview of how e\*Index processes data
- A description of the e\*Index database tables
- An overview of the e\*Index sample schema, along with configuration tips

This guide does not explain how to perform any of the tasks listed below. For a list of publications that contain this information, see "Additional Resources" at the end of this chapter.

- $\blacksquare$  How to use the GUI front-end for e\*Index applications
- How to install and configure e\*Index
- How to implement e\*Gate Schemas, Event Definitions, or Collaborations
- $\blacksquare$  How to create and implement Monk scripts

#### **Who Should Use this Guide?**

This guide should be read by any one who works with the e\*Index schema, or who writes or modified Monk scripts using e\*Index Monk APIs. To understand the information in this guide, a reasonably good understanding of the following areas is recommended:

- e<sup>\*</sup>Gate for SRE
- $\blacksquare$  The Database e\*Way specific to the database platform in use (Oracle, Sybase, or ODBC for Microsoft SQL Server)
- Data transfers using e\*Gate
- $\blacksquare$  The data formats used by the systems you work with
- The Monk scripting language
- $\blacksquare$  The database platform used by e\*Index

#### **How Should this Guide be Used?**

Before you begin to use this guide:

- **1** You may want to review information presented in other e\*Index guides. See "Additional Resources" at the end of this chapter for a list of available publications.
- **2** Familiarize yourself with the information presented in "About e\*Index," provided later in this chapter.
- **3** Skim through this guide to familiarize yourself with the locations of essential functions you need to use or API descriptions you need to understand. Each chapter begins with a simple graphic that identifies the information contained in the chapter. The second page of each chapter contains a list of topics and corresponding page numbers.

### **How is this Guide Organized?**

This guide is divided into three chapters that cover the topics shown below.

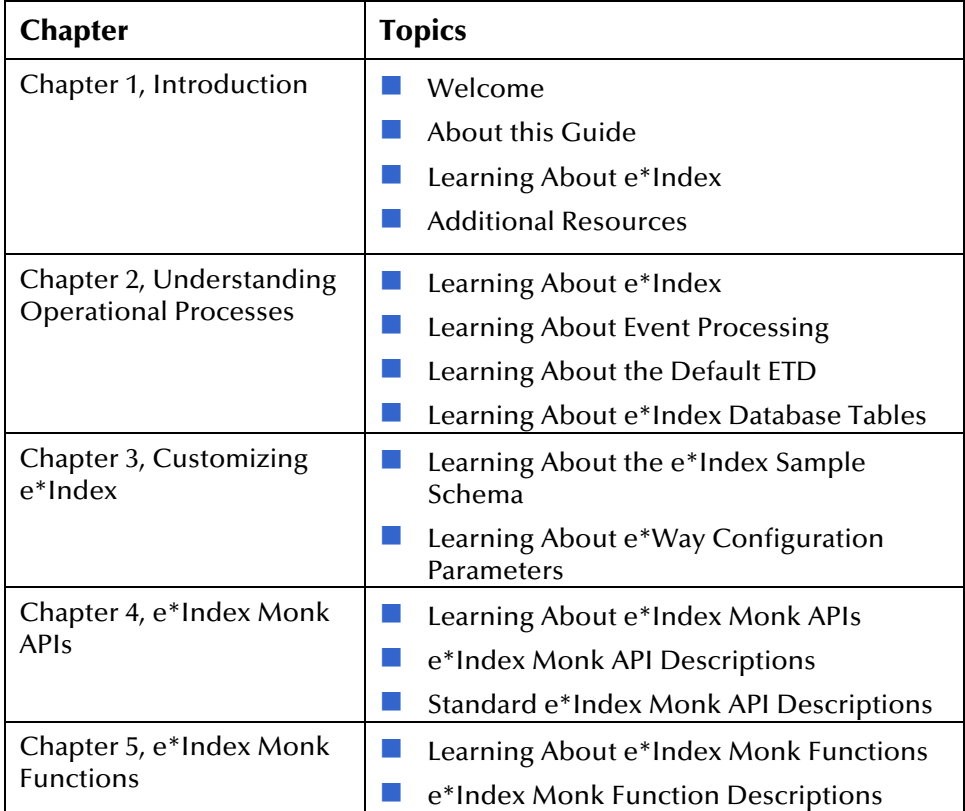

# **What Conventions are Used in this Guide?**

Before you read this guide, it's important to understand the typographic, icon, special notation, and other conventions used in this guide.

#### **Typographic Conventions**

The following typographic conventions are used in this and other e\*Index publications.

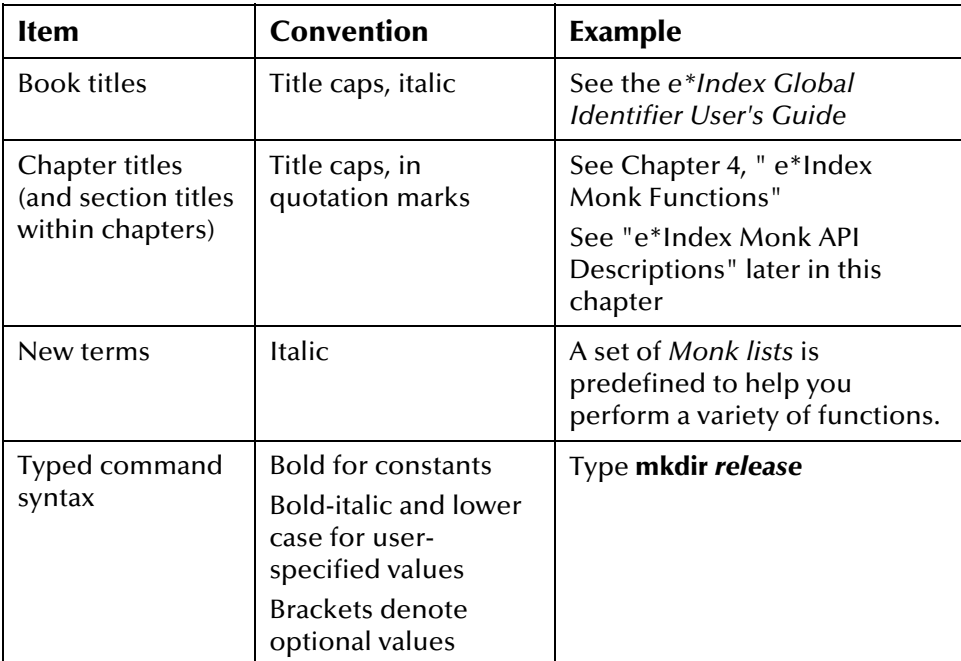

#### **Icon and Special Notation Conventions**

The following conventions are used in this and other e\*Index publications to identify special types of information.

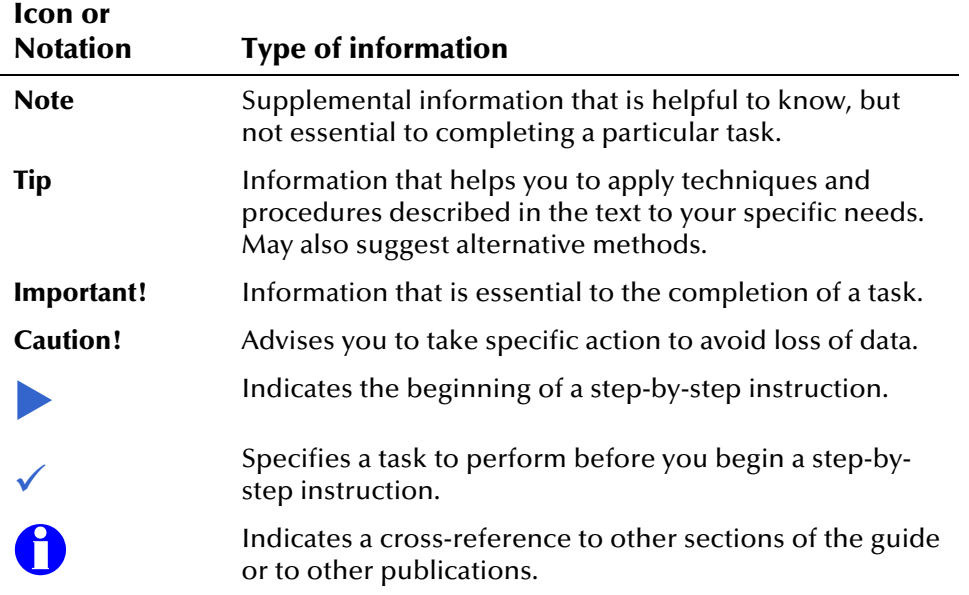

# **Learning About e\*Index**

#### **Overview**

This section of the chapter provides an overview of the information you need to know in order to customize the way e\*Index processes data.

### **What is e\*Index?**

e\*Index is an enterprise-wide index that maintains data and enables accurate identification of the members who participate throughout a business enterprise. e\*Index centralizes the identification and demographic information for all members in one shared index, so that all individual lookups and data retrievals obtain the most recent information on each person. e\*Index uses a single data source regardless of the location or computer system from which member information is received. e\*Index is able to crossreference a member's records throughout several systems by assigning each member a unique global identifier.

e\*Index was designed specifically to support geographically dispersed sites and disparate information systems across an enterprise, as well as various applications from multiple vendors. Maintaining a centralized database for multiple systems enables e\*Index to integrate data in the enterprise while allowing local systems to continue operating independently.

#### **How is Data Processed?**

e\*Index works with two other SeeBeyond components, e\*Gate and a Database e\*Way, to transfer data into and out of the e\*Index database. Through additional e\*Ways, the information in the e\*Index database can be shared with external systems throughout your business enterprise. You can customize the way data is processed by including specific commands in your e\*Way Collaboration scripts. These commands are written in the Monk scripting language, specifically for use with e\*Gate e\*Ways. You can also customize the format of the data by adding certain Monk functions to the file **ui-custom.monk**.

*Note: ui-custom.monk is located in the Monk library in your e\*Gate environment. This file contains the commands that pull the demographic, transaction, alias, address, and telephone information that creates the Monk lists that are used as parameters for e\*Index APIs.* 

For more information about e\*Gate, e\*Ways, and Events, see your suite of e\*Gate user's guides. For more information about the Database e\*Way, see the user's guide for the e\*Way Intelligent Adapter for Oracle, Sybase, or ODBC, depending on the database platform of the e\*Index database.

#### **What is Monk?**

Monk is a special programming language developed by SeeBeyond that you can use to define, identify, and process Events (data). Monk performs these activities in relation to SeeBeyond's e\*Gate Integrator. Monk also provides the ability to retain information on the actual structure of the Events that pass through e\*Gate so you can easily and quickly manipulate your Event Type Definitions (ETDs). Adding Monk to your e\*Ways lets you expand the basic set of schema tools available to you through e\*Gate and e\*Index. The architecture of Monk is based on the Scheme Programming language developed by MIT.

M

For more information about the Monk scripting language, see your *Monk Developer's Reference*.

#### **What are e\*Index Monk APIs?**

SeeBeyond provides a set of *e\*Index Monk APIs*, or Application Program Interfaces, with the e\*Index application. The e\*Index APIs are provided in the Monk scripting language to allow you greater flexibility when designing your e\*Ways for e\*Index. These APIs are sets of routines that you can call in a Monk script to perform functions specific to the e\*Index database. The APIs include routines to perform tasks such as finding a person based on their UID or local ID, inserting demographic or alias information into a person's records, merging records, committing or rolling back database transactions, and so on.

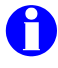

For more *information* about the features and functions of e\*Index, see your *e\*Index Global Identifier User Guide*.

#### **What are e\*Index Monk Functions?**

*e\*Index Monk functions* are expressions that you can use to manipulate the data in an Event so it is formatted in a way that the target application can read. These functions allow you to perform specific operations on a parameter or series of parameters in a Monk API. The available e\*Index Monk functions allow you to strip non-numeric characters from a telephone number or social security number, filter out unwanted dates, remove unwanted spaces from a field, and check a string for specific characters.

Monk functions are typically given names that reveal the function's purpose. For example, the strip-phone function strips a telephone number of any nonnumeric characters, such as dashes or parenthesis.

# **Additional Resources**

SeeBeyond has developed a suite of e\*Index user's guides and related publications that are distributed in an electronic library.

*e\*Index Global Identifier User's Guide* 

Helps e\*Index quality workstation users to perform database maintenance tasks, such as merging and unmerging records, finding and resolving potential duplicates, adding and updating records, and viewing the audit trail.

*e\*Index Administrator User's Guide* 

Helps system administrators configure system parameters, customize e\*Index, work with Vality rule set files, and processing codes. This guide also describes how to maintain the information in the database that is used to populate the drop-down lists in the e\*Index.

*e\*Index Security User's Guide* 

Helps system administrators add users and user groups to e\*Index, to grant security permissions to users and user groups, to maintain user and user group information, and to configure certain system parameters.

*e\*Index Initial Load User's Guide* 

Provides the background information and instructions that system and database administrators need in order to load legacy data into the e\*Index database, including a description of the expected data format and the schema files included with the load program.

- *Working with Reports for e\*Index Global Identifier*  Provides background information about the GUI and standard reports provided with e\*Index, and explains how to modify and run the standard reports (for Oracle installations only).
- *e\*Index Global Identifier Installation Guide*  Helps system and database administrators install a new e\*Index environment for the current release, including e\*Index schema files, the e\*Index GUI, and database installation.
- *e\*Index Global Identifier Upgrade Guide*  Helps system and database administrators upgrade an existing e\*Index environment to the most current release, including e\*Index Schema files, the e\*Index GUI, and database upgrades.
- *Java Programmer's Guide for e\*Index Active Integration*  Provides background and implementation information about the Java APIs for e\*Index Active Integration. This guide also provides a complete listing of e\*Index Java functions, along with a description, parameters, syntax, return values, and examples for each.

# **Chapter 2**

# **Understanding Operational Processes**

# **About this Chapter**

#### **Overview**

This chapter describes and illustrates the processing flow of Events (data) to and from e\*Index, providing background information to help you work with the e\*Index Monk API library.

The following diagram illustrates the contents of each major topic in this chapter. For the page numbers on which specific topics appear, see the next page of this chapter.

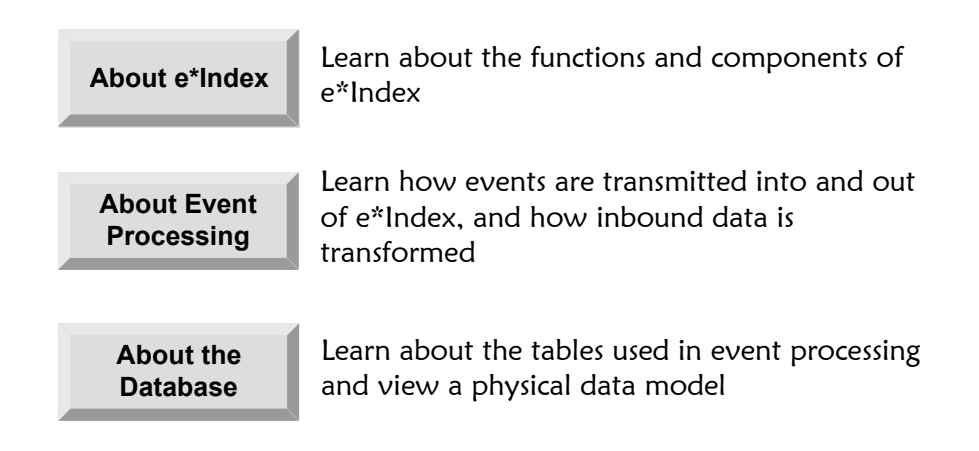

# **What's Inside**

This chapter provides information related to the topics listed below.

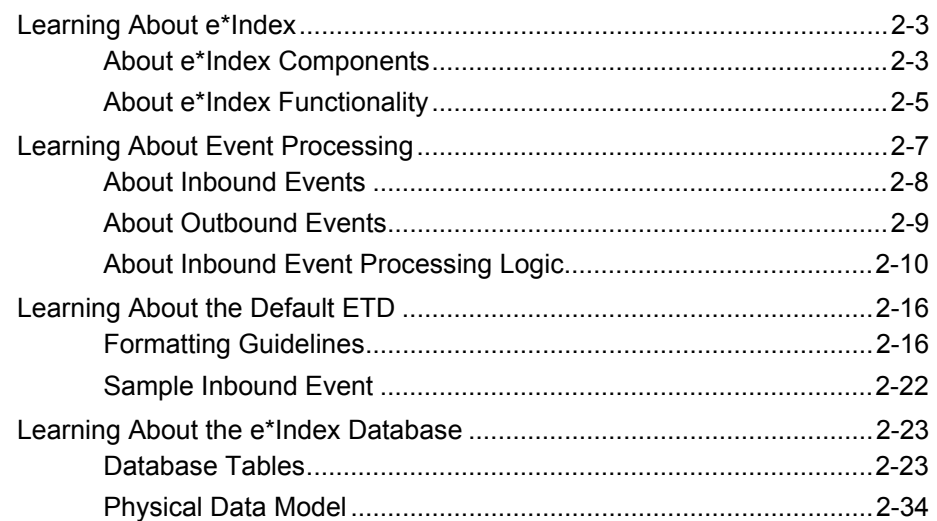

# **Learning About e\*Index**

#### **Overview**

This section of the chapter provides an overview of the processes and functions of e\*Index, and the components that comprise the e\*Index system.

#### **About e\*Index Components**

e\*Index includes of several different components, each acting independently of the others but working together to provide accurate data maintenance and identification. These components interact with other SeeBeyond integration products, such as the e\*Gate Integrator and the Database e\*Ways, and through them with the external data processing products and systems used throughout a business enterprise. When one local system transfers data to another using e\*Gate, e\*Index consults the e\*Index database and retrieves the appropriate local identifier to identify the member. This is a transparent process, allowing each computer system within this network to continue to use its own local identifiers.

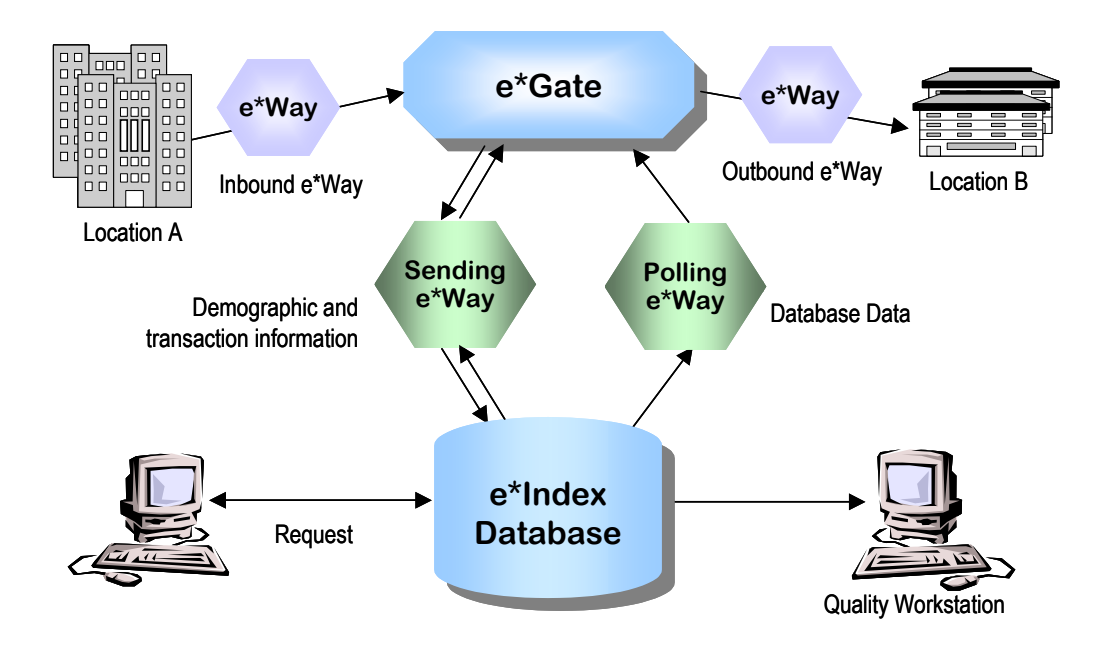

The components of the e\*Index system include:

#### **e\*Index Database**

The e\*Index database is a relational database used to store member data, security information, code table values, and configuration information. The database also stores all incoming and outgoing Events. You

configure the database using the e\*Index Administrator GUI on the quality workstation.

#### **e\*Index API**

The Monk-wrapped C functions are designed to help you access and modify the e\*Index database. The Monk APIs use the capabilities of the Database e\*Way to connect with the database, and to manipulate and transform the data that moves through the e\*Index system. The Vality® INTEGRITY™ matching algorithm logic is called in the C code functions.

#### **e\*Index Sending e\*Way**

This e\*Way is based on the Database e\*Ways, and works with the Database e\*Ways' database connection capabilities. The e\*Index sending e\*Way transmits the data received from external sources into the e\*Index database, and then transmits the information back out to e\*Gate with a unique global identifier (UID) attached. You may have several e\*Ways sending data to the database. The components of this e\*Way include:

- the executable file, **stcewgenericmonk.exe**
- configuration files (the sample configuration file included with your installation is **uidb.cfg**)
- e\*Way Monk functions and APIs
- Monk external function scripts (provided in the file **ui-stdver-ewayfuncs.monk**)

#### **e\*Index Out-Queue Polling e\*Way**

This e\*Way queries the *ui\_msg\_detail* table (the out queue) in the e\*Index database for outgoing Events. The polling e\*Way then sends the events to e\*Gate to be routed to the appropriate external systems. Most of the Events in the out queue originate in the e\*Index GUI. The e\*Way accesses the e\*Index database using e\*Index APIs. The components of this e\*Way include:

- the executable file, **stcewgenericmonk.exe**
- configuration files (the sample configuration file included with your installation is **uipoll.cfg**)
- e\*Way Monk functions and APIs
- Monk external function scripts (provided in the file **ui-stdver-ewayfuncs.monk**)

#### *Notes:*

- *The e\*Way files included with the sample e\*Index schema are listed in Chapter 3, "Customizing e\*Index". This chapter also includes information on configuring your e\*Ways for e\*Index.*
- *The e\*Way files are provided in a sample schema. You can customize the sample schema to create your production schema, or you can create a new schema for your production environment.*

#### **Quality Workstation**

The Quality Workstation is where the e\*Index GUI resides. On the Quality Workstation, you can monitor and maintain member data and transactions, print reports, and perform manual changes to member information. You can also add processing codes, create the data elements that populate the drop-down lists for e\*Index, and configure certain e\*Index processing attributes, such as data formatting rules, GUI window appearance, search limits, and so on. Security for e\*Index also resides on the Quality Workstation.

#### **About e\*Index Functionality**

This section describes the basic functions of e\*Index. e\*Index was designed to uniquely identify, match, and maintain member information throughout your business enterprise. The e\*Index Monk APIs provide the following functionality.

#### **Unique Identifier**

e\*Index assigns a unique, enterprise-wide identifier to each member added to the database. This identifier is known as the global identifier, or UID. e\*Index uses the UID to cross-reference a member's local IDs throughout the system. See "About Inbound Event Processing" later in this chapter for a description of the identification process.

#### **Audit Trail**

The system provides full audit capabilities. All changes to a member's demographic data are recorded in the history table. This allows e\*Index to generate an audit trail that compares the demographic information before and after each modification.

#### **Data Maintenance**

e\*Index provides the ability to add, update, deactivate, and delete data within the database tables. Data updates from external systems can occur in real-time or as batch processes.

#### ■ Search

You can look up demographic information from the *ui\_person* table using various search criteria. You can perform a search for a specific member or a set of members. Each record that is returned as a possible match is assigned a matching probability weight, which indicates how closely each record matches the search criteria you specified.

#### **Potential Duplicates**

Using algorithm matching logic, e\*Index can to identify potential duplicate records, and provides the functionality to correct duplication. A new record is considered a potential duplicate of an existing record when the matching probability of the two records falls within a range that you specify (for more information, see "Defining Control Key Values" in chapter 5 of the e*\*Index Administrator User's Guide*). You can resolve

potential duplicate records by either merging the records in question or removing their potential duplicate flags.

#### **Merge Demographic Records**

Member records can be merged if they are found to be actual duplicates of one another. To merge two records, you need to specify the UIDs of the records to be merged. The record that is not kept after a merge transaction receives a status of **Merged**. The information from the old record is retained in the database, providing the ability to unmerge the two records if necessary.

*Note: Each time a member record is updated, added, merged, or unmerged from the GUI front-end, an Event is placed in the ui\_msg\_detail table so the e\*Index polling e\*Way can retrieve the message, making the modified information available to external systems. When these transactions occur through the backend, an Event is returned through the e\*Index sending e\*Way with the member's UID attached. In the case of merges, or other transactions that you specify, an Event is also placed in the ui\_msg\_detail table. For more information, see "Learning About Event Processing" next in this chapter.* 

# **Learning About Event Processing**

#### **Overview**

This section of the chapter provides a summary of how inbound and outbound Events are processed in the e\*Index environment. The diagram below illustrates the flow of information through the e\*Index system.

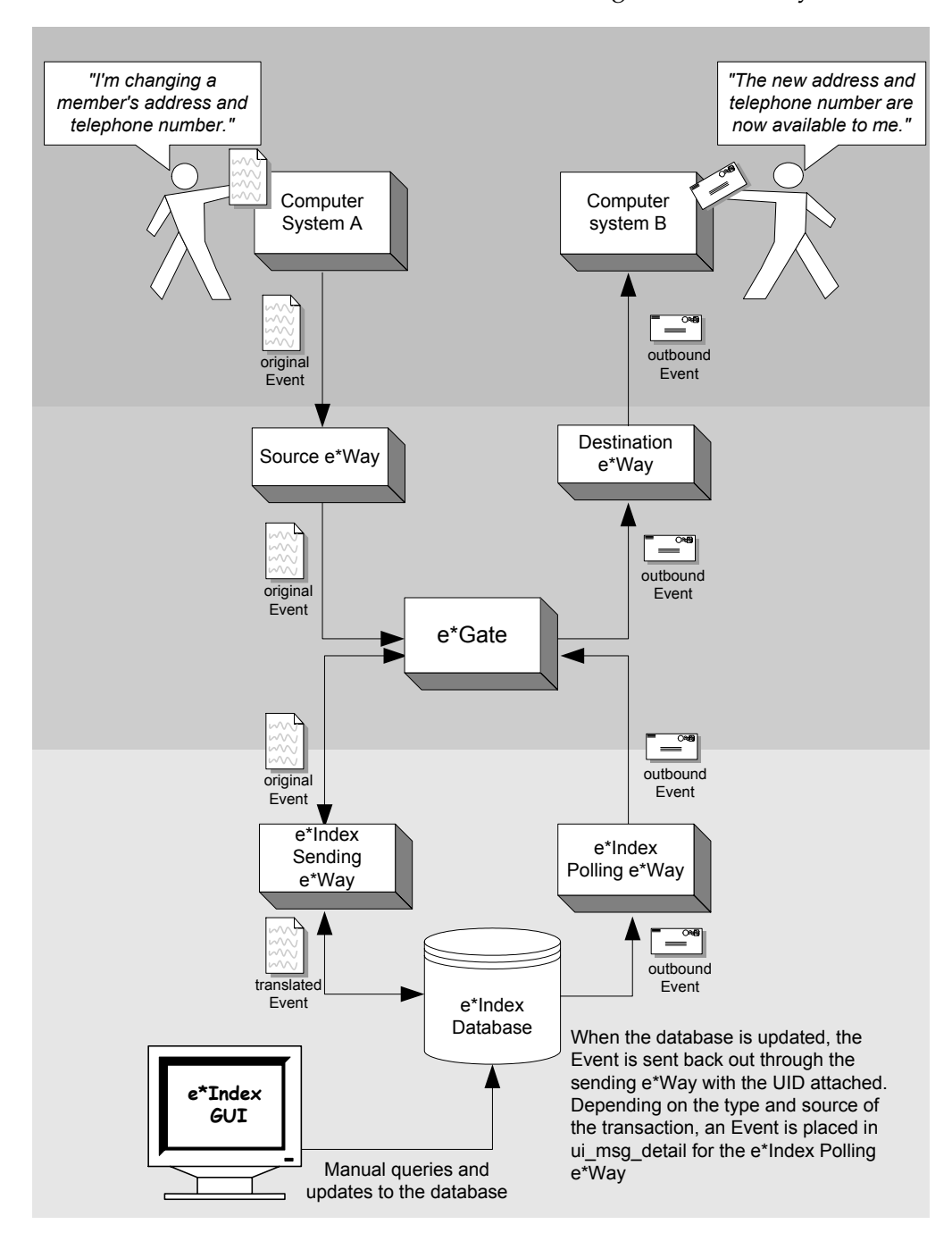

#### **About Inbound Events**

An inbound Event refers to the transmission of data from external systems to e\*Gate and then to the e\*Index database. These Events may be sent into the database via a number of e\*Index sending e\*Ways. The steps below describe how inbound Events are processed.

- Events are created in an external system, and the enveloped Event is transmitted to e\*Gate via that system's e\*Way.
- $\blacksquare$  e\*Gate identifies the Event and the appropriate e\*Index e\*Way to which the Event should be sent. The Event is then routed to the appropriate e\*Index e\*Way for processing.
- The Event is modified into the appropriate format for the e\*Index database, and certain validations are performed against the data elements of the Event to ensure accurate delivery. The Event is validated using the Monk scripts in the e\*Way's Collaboration file and other information stored in the e\*Index database.
- If the Event was successfully transmitted to the e\*Index database, the appropriate changes to the database are processed and a positive acknowledgement (ack) is returned to the sending system. If the Event was not successfully transmitted, a negative acknowledgement (nack) is returned, and the Event is resent.
- Inbound Events are stored and tracked in the  $e^*$ Gate log files. Inbound merge Events generate merge messages, which are then placed in the *ui\_msg\_detail* table for the e\*Index polling e\*Way.
- If the inbound Event causes a member record to be added, updated, deactivated, merged, or unmerged, the member's UID is attached to the Event, and the Event is sent back out through the same e\*Way, making the new information available to external systems.

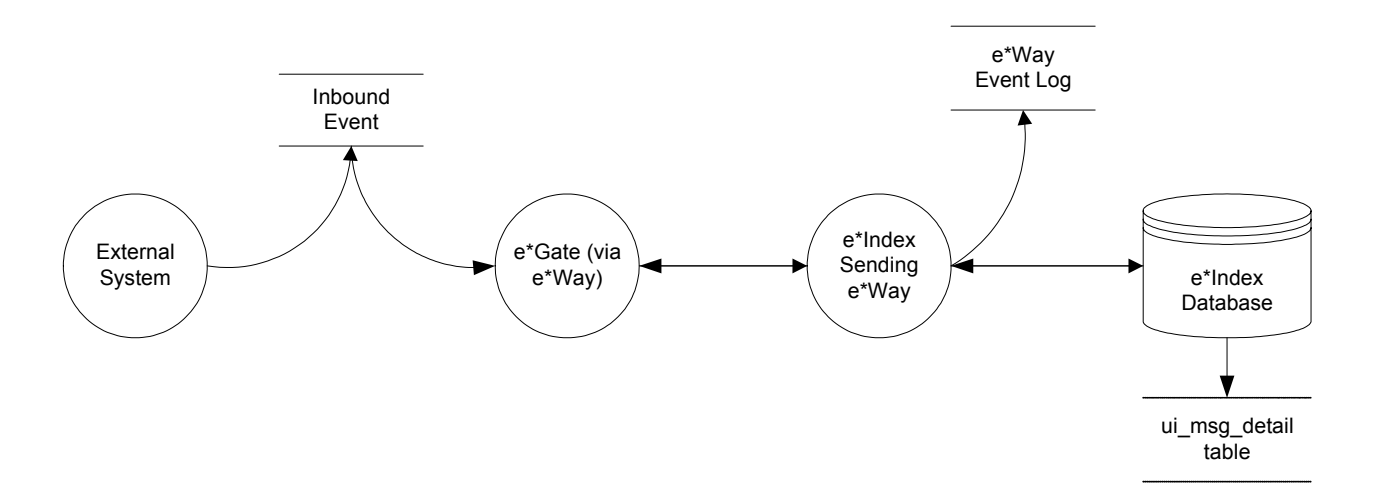

#### **About Outbound Events**

An outbound Event refers to the transmission of data from the e\*Index database to any external system. Outbound Events are generated when updates are made to the database. These Events fall into two different categories. Events received through the sending e\*Ways are sent back out through those e\*Ways (as described earlier in "About Inbound Events"). Event updates made through the GUI are placed in the *ui\_msg\_detail* table and made available for retrieval by the polling e\*Way. This section describes how Events placed in the *ui\_msg\_detail* table are processed.

*Note: You should always configure the polling e\*Way to retrieve messages from*  ui\_msg\_detail*, even if the messages are simply sent to an eater file. Otherwise the*  ui\_msg\_detail *table will continue to grow, slowing down transaction processing.* 

- Outgoing Events are generated in the e\*Index database, and are stored in the *ui\_msg\_detail* table. The polling e\*Way continually checks the table for outgoing Events.
- When the polling e\*Way finds an Event to retrieve, it flags the Event in *ui\_msg\_detail* using the value in the msg\_id field to identify the Event. The polling e\*Way sends the Event to e\*Gate for routing.
- $\blacksquare$  e\*Gate identifies the Event and the external systems to which it should be sent, and then routes the Event to the appropriate e\*Ways for processing.
- The receiving systems' e\*Ways modify the Event into the appropriate format, and perform certain validations against the data elements of the Event to ensure accurate delivery. The e\*Ways perform these validations using the Monk scripts.
- If the Event was successfully sent to the receiving systems, a positive acknowledgement (ack) is returned, and the Event is removed from the *ui\_msg\_detail* table. If the Event was not successfully sent, a negative acknowledgement (nack) is returned, and the Event is resent until the maximum number of resends is reached. The Event is flagged with an error if it cannot be successfully sent. Both the ack and nack functions use the msg\_id field in the Event to identify the record. The msg\_id corresponds with the ui\_msg\_header\_id column in *ui\_msg\_detail*.

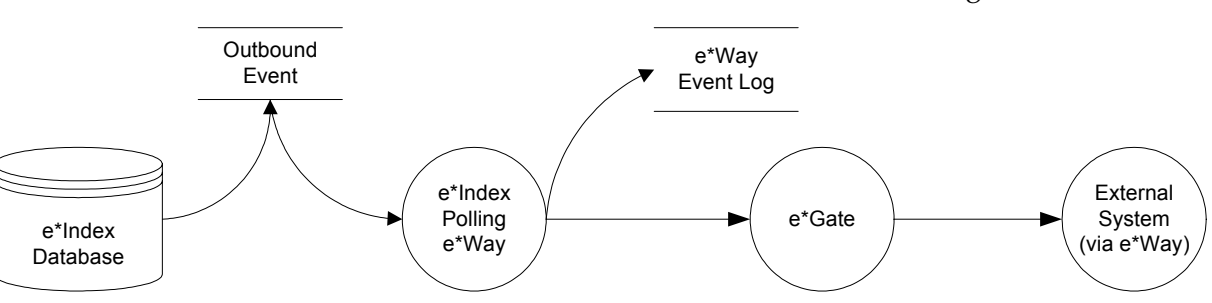

Outbound Events are stored and tracked in the e\*Gate log files.

## **About Inbound Event Processing Logic**

When demographic records are transmitted to  $e^*$ Index, a series of processes are performed to ensure that accurate and current data is maintained in the database. In the default configuration, these processes are called by the e\*Index Monk function **ui-process-person**, which is defined in the file *uiprocess-person.monk*. The steps performed by e\*Index using the *default configuration* are outlined below, and the diagrams on the following pages illustrate the Event processing flow. The processing steps performed in your e\*Index environment may vary from this depending on how you customize **ui-process-person**.

- **1** When an Event containing member demographic data is received by e\*Index, a search is performed for any existing records in the *ui\_local\_id* table with the same local ID and system as those contained in the Event (by calling **ui-get-uid**). This search only includes records with a status of **A**, meaning only active records are included. If a matching record is found, an existing UID is returned.
- **2** If an existing record is found with the same system and local ID as the incoming Event, it is assumed that the two records represent the same person. Using the UID of the existing record, e\*Index performs an update of the member's demographic information in the *ui\_person* table (by calling **ui-update-person**).

*Note: In the default setup provided for e\*Index, the alias, address, telephone, and non-unique ID information from the incoming Event is processed outside of the call to ui-process-person (as demonstrated in the default configuration file uidb.dsc).* 

- If the update does not make any changes to the member's information, no further processing is required and the existing UID is returned.
- If there are changes member information, the updated record is inserted into the *ui\_person\_history* table to provide an audit trail of the changes.
- If there are changes to the member's last name, first name, middle name, date of birth, gender, or SSN, then potential duplicates are reevaluated for the updated record.
- **3** If no records are found that match the member's system and local identifier, a second search is performed using the matching algorithm. A search is performed on each of the following combinations of criteria to determine a matching probability.
	- Last name phonetic code and first name phonetic code
	- First name phonetic code and date of birth and gender
	- Last name phonetic code and mother's maiden name

• Social security number

Each record that is returned from the search is weighted against the demographic information in the inbound Event.

*Important! The criteria combinations described above are configurable, so you can modify the combinations of data used for the search. For more information, see "Configuring Queries" in your* e\*Index Administrator User's Guide*.* 

- **4** After the search is performed, the number of resulting records is calculated.
	- If a record or records are returned from the search with a matching probability weight above the matching threshold, e\*Index performs exact match processing (see Step 5).
	- If no matching records are found, the inbound Event is treated as a new record and a new UID is generated. A new member record is inserted into the *ui\_person* table and the *ui\_person\_history* table. In addition, the new UID is inserted into the *ui\_local\_id* table with the new system and local ID.
- **5** If records were found within the required match probability range, exact match processing is performed as follows:
	- If only one record is returned from this search with a matching probability that is equal to or greater than the match threshold, then additional checking is performed to verify whether the records originated from the same system (see Step 6).
	- If more than one record is returned with a matching probability that is equal to or greater than the match threshold and exact matching is *disabled*, then the record with the highest matching probability is checked against the incoming Event to see if they originated from the same system (see Step 6).
	- If more than one record is returned with a matching probability that is equal to or greater than the match threshold and exact matching is *enabled*, then the member record is inserted as a new record and potential duplicate processing is performed (see Step 7).
	- If no record is returned from the database search, or if none of the matching records have a weight in the exact match range, then the member record is inserted as a new record and potential duplicate processing is performed (see Step 7).

*Note: Exact matching is determined by the control key* 1XACTMTCH. *For more information about exact match processing, see "Defining Control Key Values" in your* e\*Index Administrator User's Guide*.* 

**6** When records are checked for same system entries (using a call to **ui-getlocal-id**), e\*Index tries to retrieve an existing local ID from the *ui\_local\_id* table using the system of the new record and the UID of the record that has the highest match weight.

- If a local ID is found, the new information originated from the same system but under a different local ID, indicating that the two records are not the same person. A new record is inserted, and the two records are considered to be potential duplicates and are inserted into the *ui\_duplic* table. These records are marked as same system potential duplicates.
- If no local ID is found, then it is assumed that the two records represent the same person. The existing UID is inserted into the *ui\_local\_id* table with the new system and local ID. The member's demographic information is then updated using the same process as in step 2 above. If the assumed match option is on, the assumed match information is inserted into the *ui\_assumed\_match* table.
- **7** If a new record is inserted, all records that were returned from the search are weighed against the new record using the matching algorithm. If the matching probability weight of a record is greater than or equal to the potential duplicate threshold and is less than the maximum threshold, the record is flagged as a potential duplicate (for more information about thresholds, see "Defining Control Key Values" in your *e\*Index Administrator User's Guide*). Records that are considered potential duplicates are inserted into the *ui\_duplic* table and these records are tagged with a message stating the matching probability weight between each potential duplicate pair.

*Note: If a record has gone through same system checking as described in step 6, potential duplicates are only processed if exact matching is disabled.* 

The flow charts on the following pages provide a visual representation of the processes performed by the e\*Index Monk function **ui-process-person**. Figures 1 and 2 represent the primary flow of information. Figures 3 and 4 expand upon the update procedures that are performed in Figures 1 and 2 respectively.

#### **Figure 1 – Inbound Message Processing**

*Note: The numbers next to certain objects in the diagrams indicate the number of the step outlined in the previous section that corresponds with that portion of the diagram. These diagrams represent the default configuration, in which address, telephone, and alias information is processed outside of ui-process-person. You may customize this process so it differs from the following representations.* 

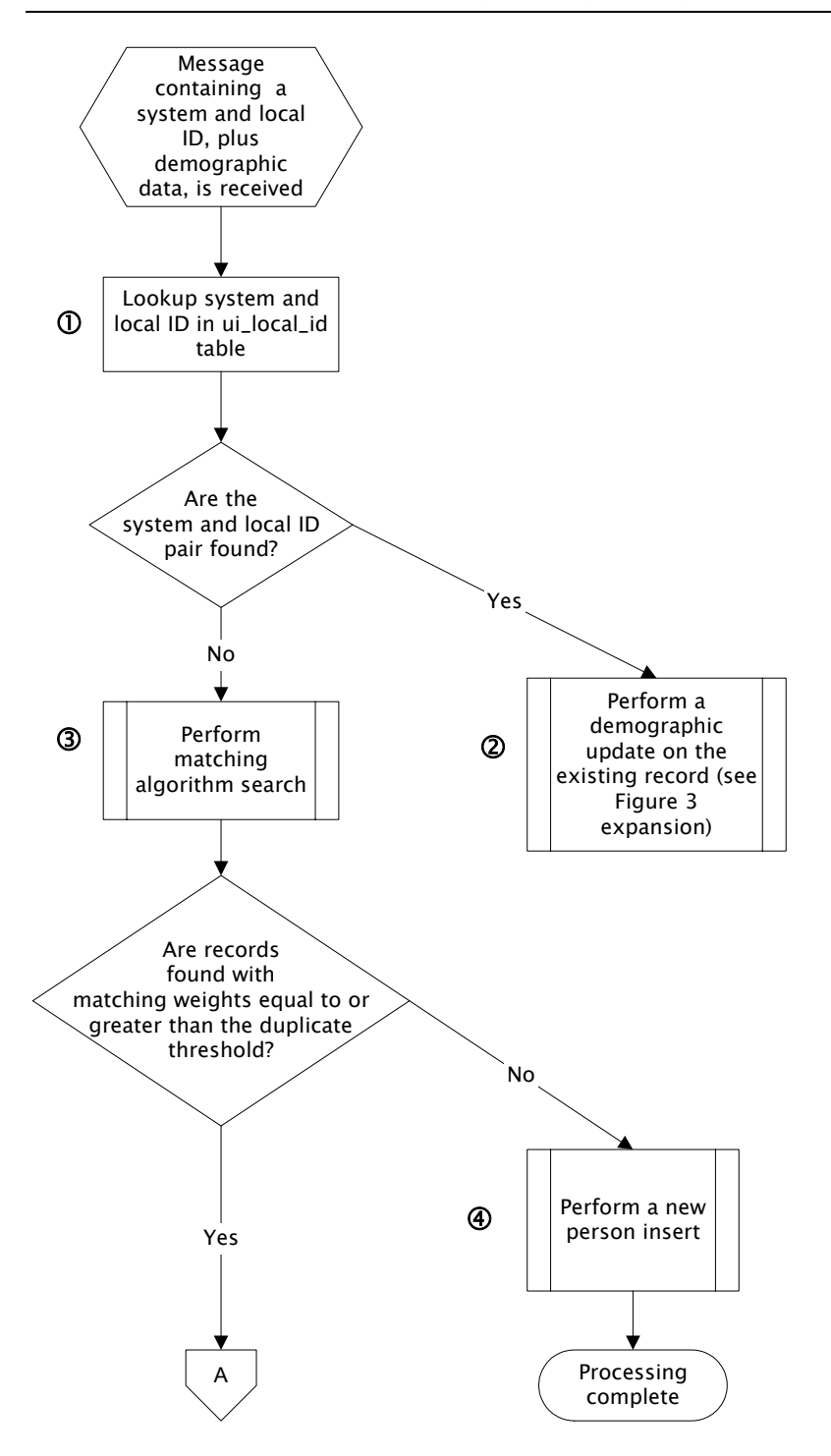

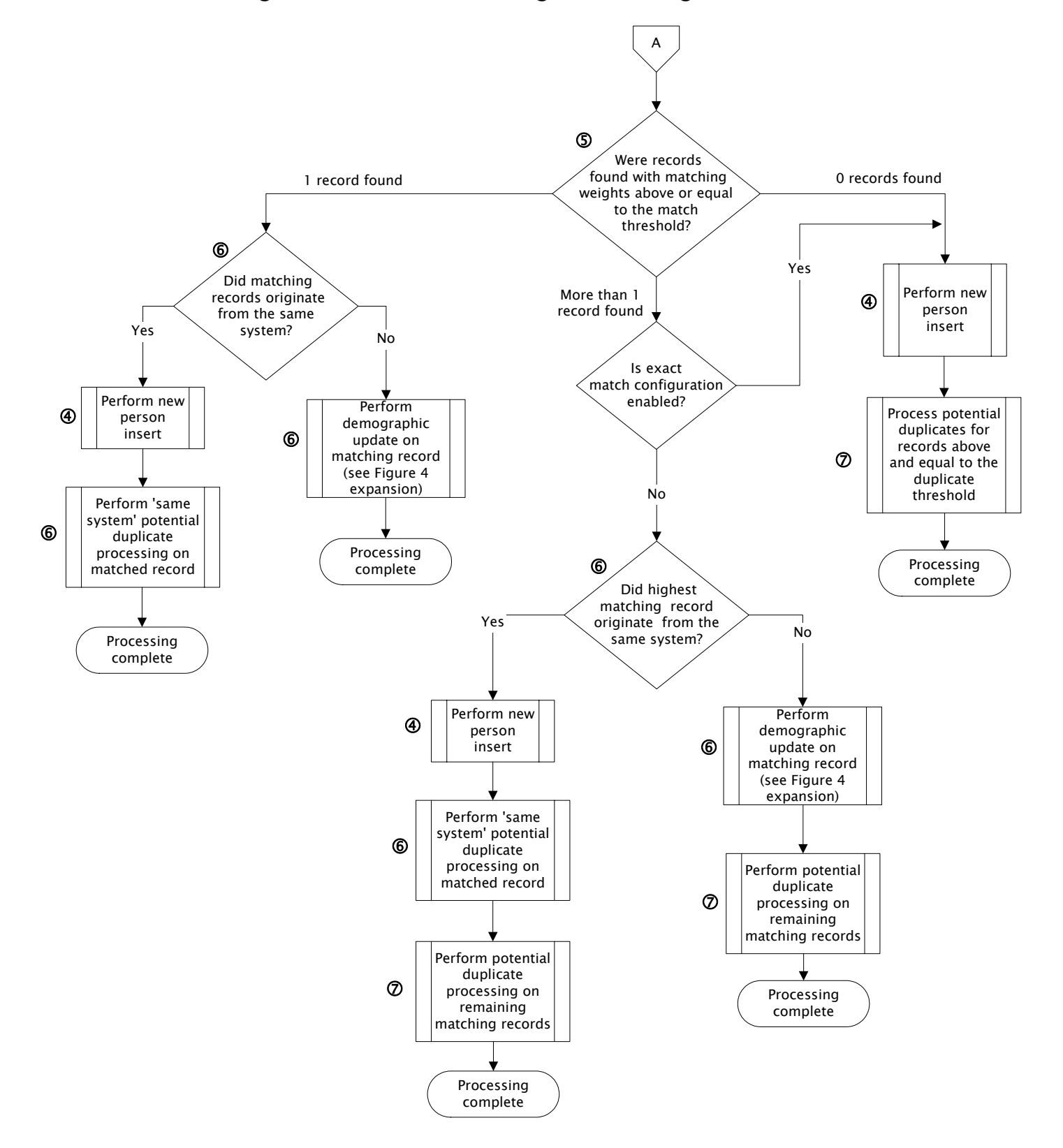

**Figure 2 – Inbound Message Processing (cont'd)** 

#### **Figure 3 – Demographic Update Expansion**

This diagram illustrates the update process performed in Figure 1.

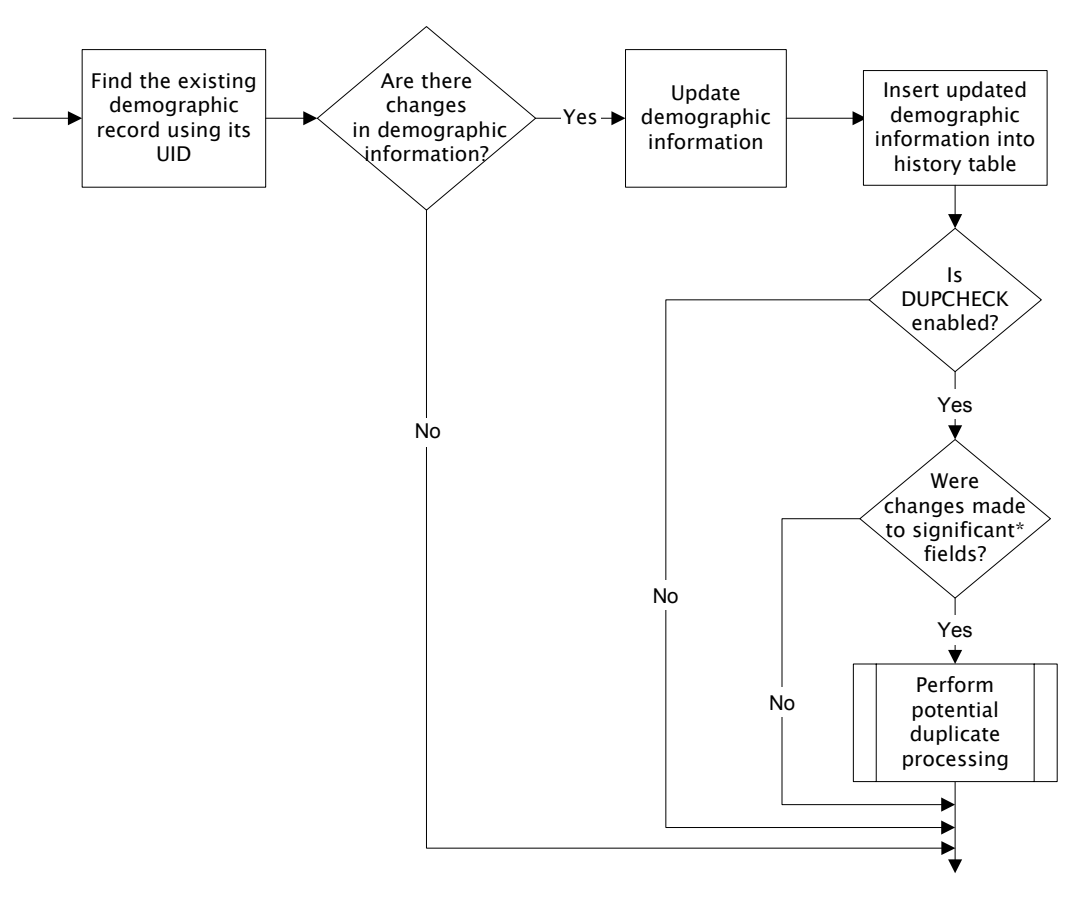

\* Significant fields for potential duplicate processing include those defined by the configurable query. By default, these are last name, first name, middle name, date of birth, gender, and SSN

#### **Figure 4 – Different System Demographic Update Expansion**

This diagram illustrates the update process performed in Figure 2.

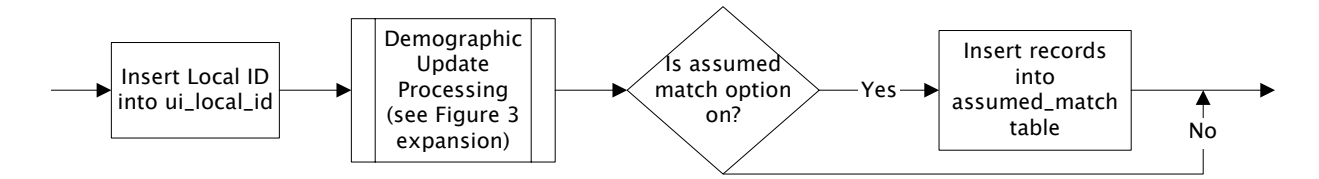

# **Learning About the Default ETD**

#### **Overview**

This section describes the desired format of the data to be loaded into the database. You can translate the data from external systems into this format using the e\*Ways of the external systems. You can also modify the default ETD (in the file **eiEvent.ssc**).

#### **Formatting Guidelines**

On order to comply with the sample ETD, the format of the data being transmitted into the e\*Index database needs to be reformatted as follows:

- Each record consists of two types of information: Transaction details and identification details. These are delimited by a pair of angled brackets  $(\ll$ ).
- $\blacksquare$  The records must be delimited. Each segment is separated by an ampersand  $(\&)$ , each field is separated by a pipe (|), and each sub-field is separated by a caret  $(\wedge)$ . When a field can repeat, each repetition is separated by a tilde  $(\sim)$ . There are four segments, which appear as follows:

#### **EVNT segment <> ID segment & DEMO Segment & AUX segment <>**

For information about each field, see the Input ETD Structure table below. Note that most fields in e\*Index are configurable, so you are not restricted to the fields listed in the table. Also, some of the required fields are required because they are included in the configurable queries (sex, SSN, and dob). If you modify the queries, the required fields may change.

If you perform any of the customizations available in e\*Index Administrator, make sure you perform an analysis of how those customizations affect the data you process from the e\*Index schema. The fields you display on the e\*Index GUI should be the same as the fields you process through the e\*Ways. Modify the ETD accordingly.

For more information about configuring the fields and queries for e\*Index, see Chapter 5, "Customizing e\*Index", in your *e\*Index Administrator User's Guide*. The table below describes the default configuration for e\*Index.

*Note: This should be reviewed for each site to simplify where applicable. For example, fields for which the sending systems do not collect data can be removed.* 

## **Table 3-1 – Input ETD Structure**

#### *Transaction Details*

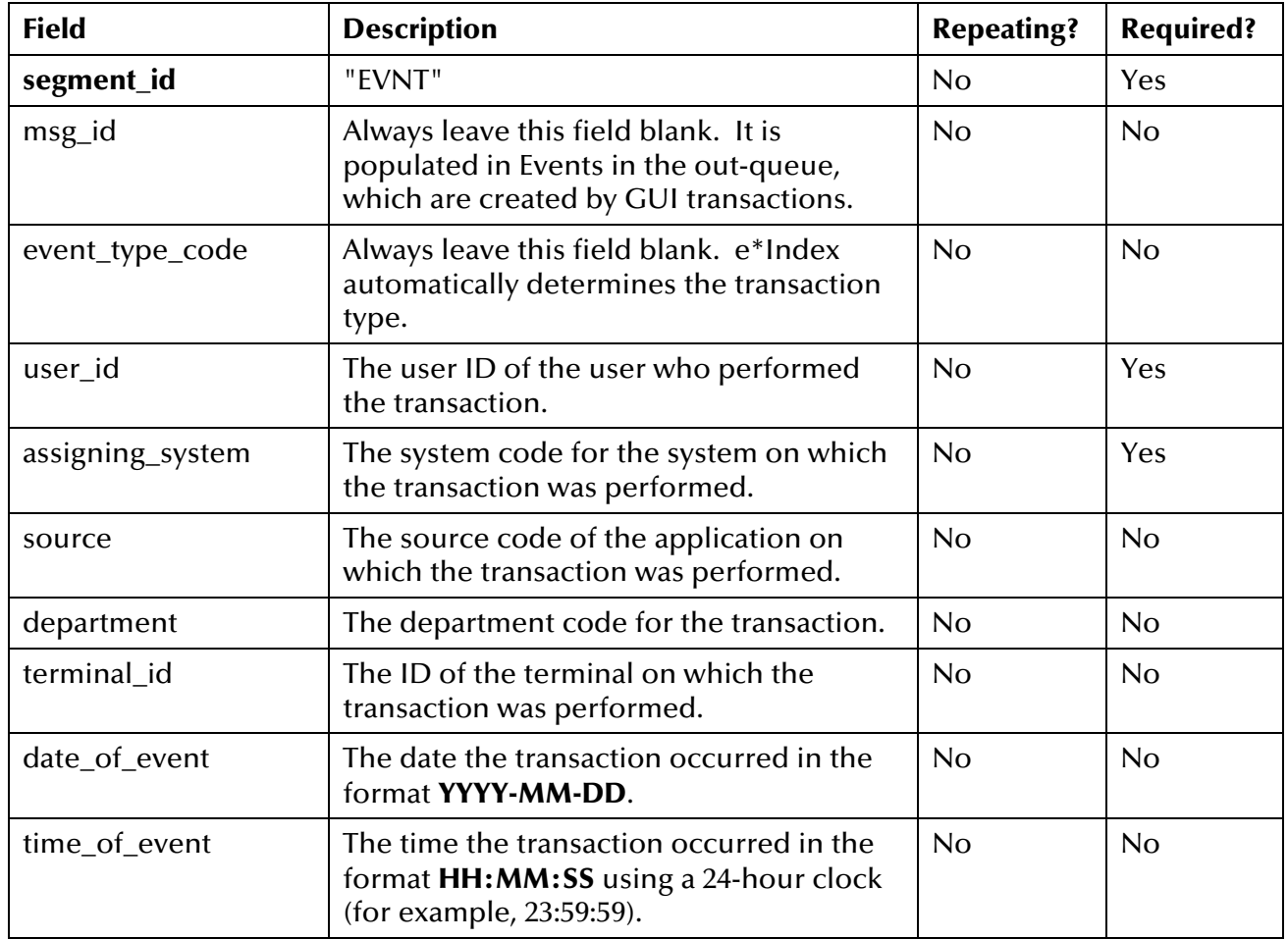

#### *Identification Details*

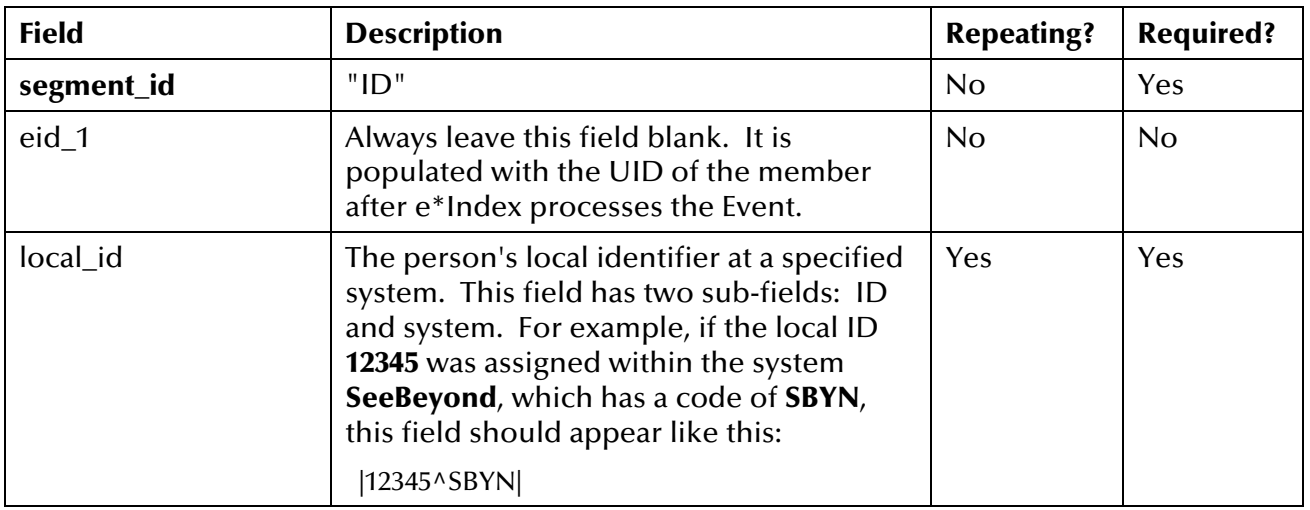

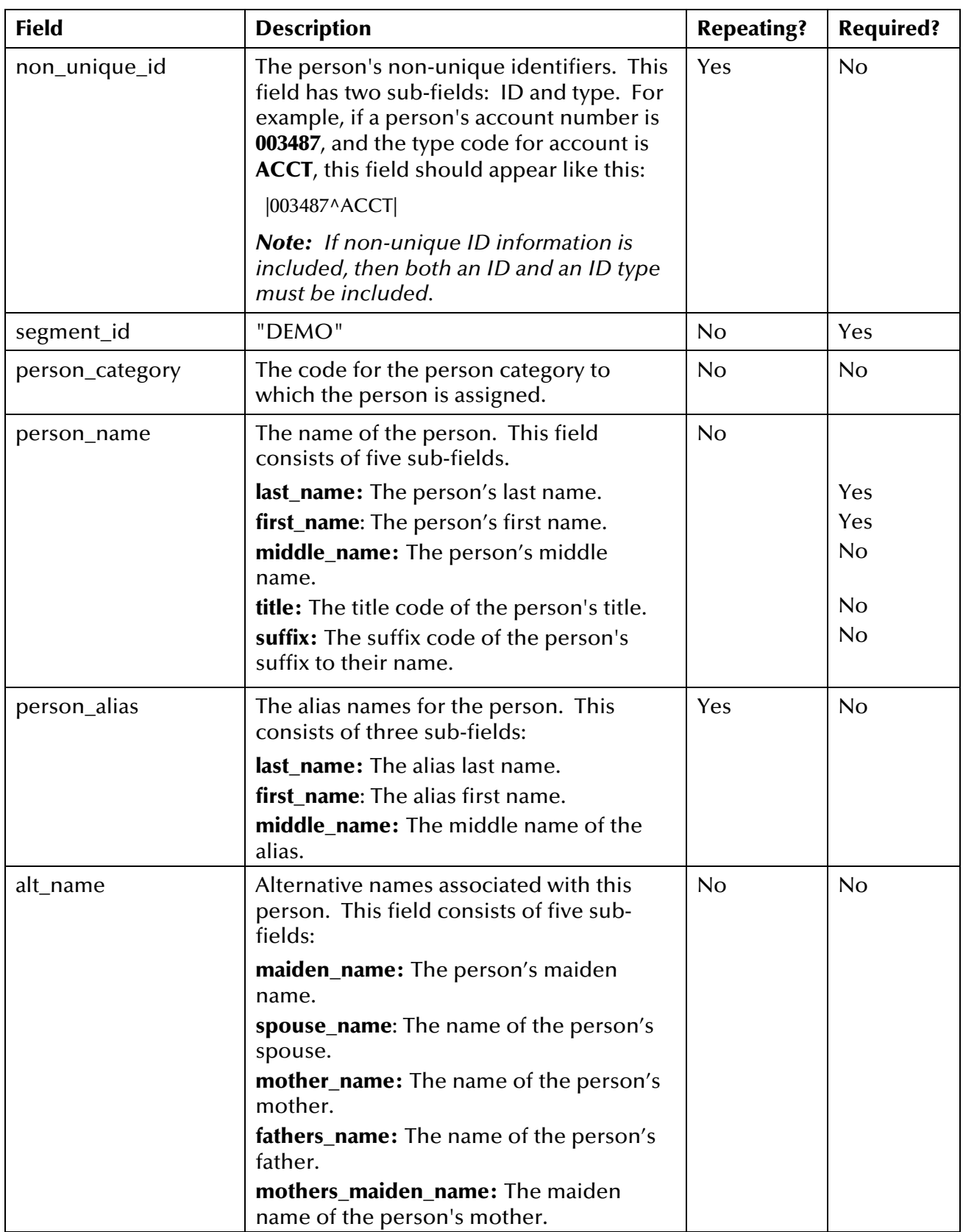

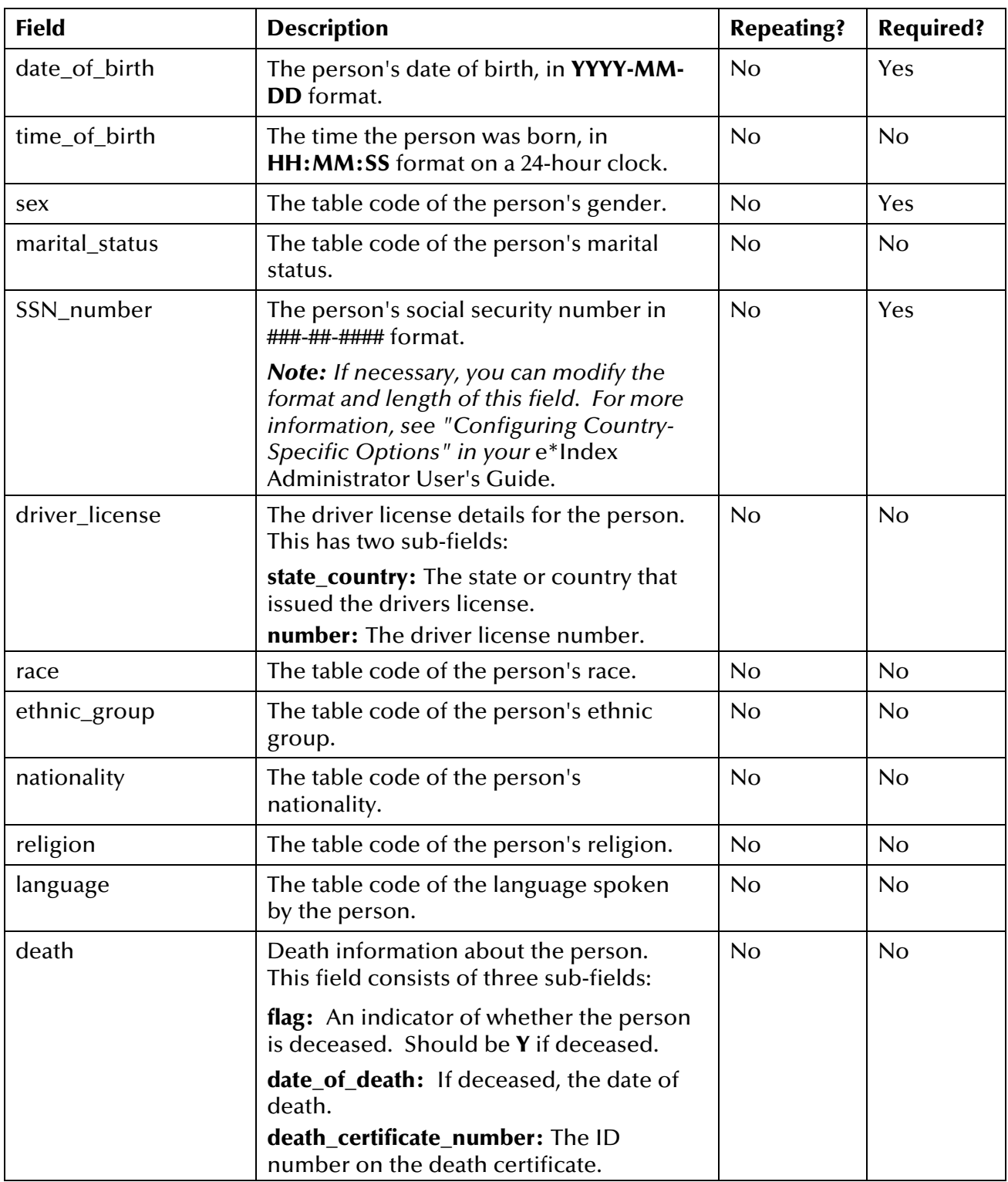

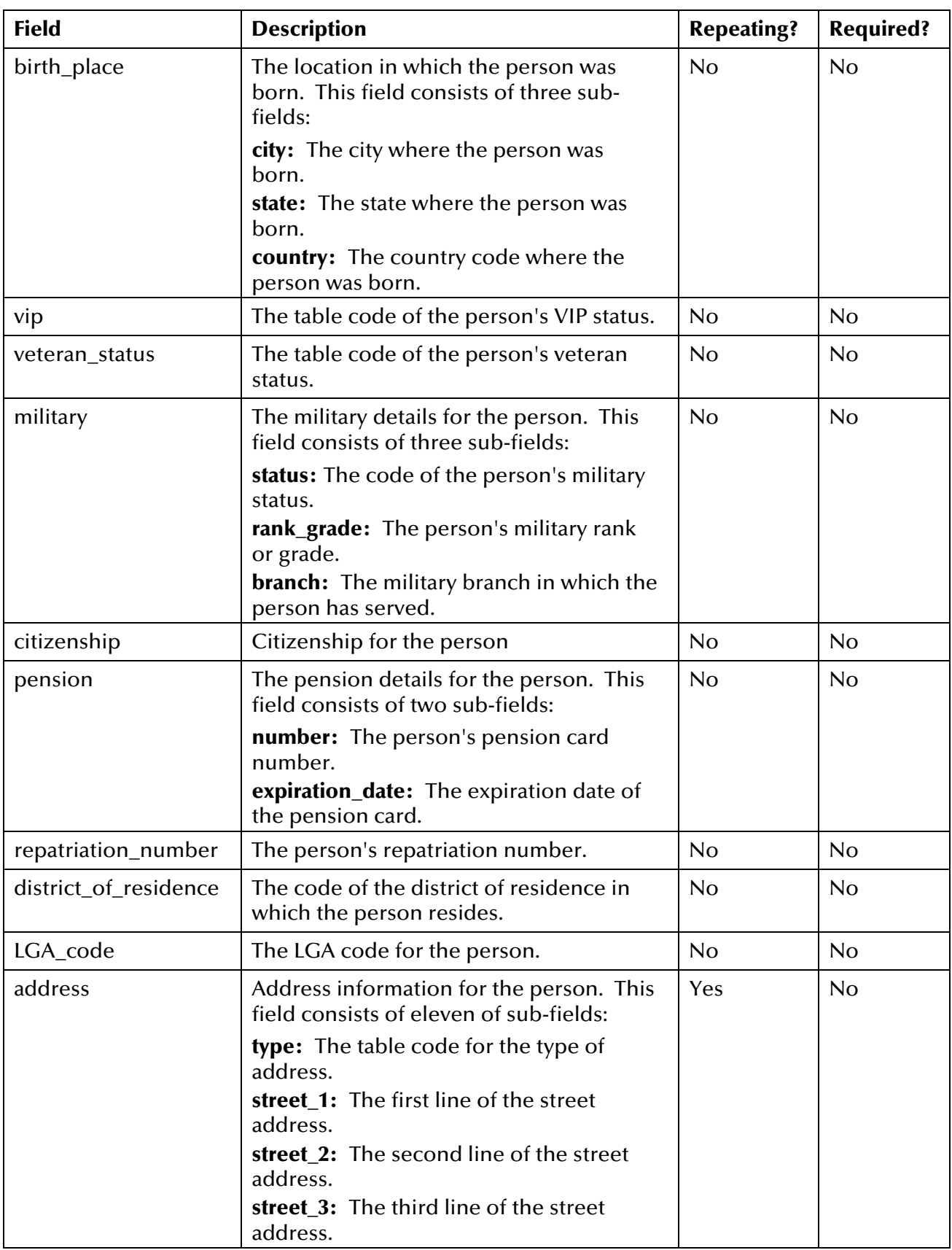
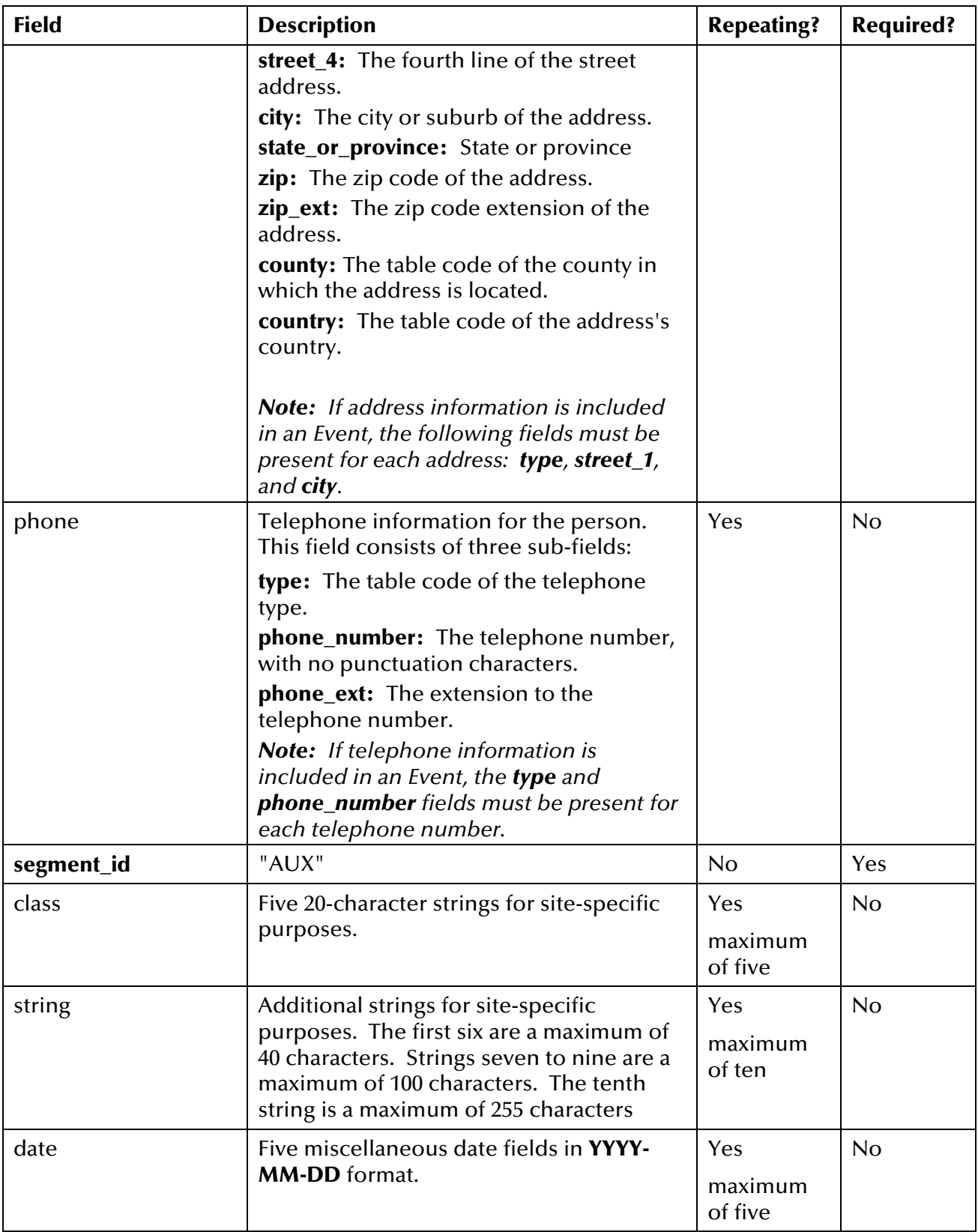

### **Sample Inbound Event**

Below is a sample data record that follows the default format described in the previous tables.

```
EVNT|||JJONES|SBYN|SBYN|||2001-06-15|10:20:24<> 
ID||239487209^SC|23438742^ACC&DEMO|C|WARREN^ELIZABETH^JUNE^PHD
^|MILLER^ELIZABETH^J|MILLER^ANDREW^JULIE^MARK^MARTIN|1960-05-
14|15:01:08|F|M|555-44-4555|^|W|28||AG|ENGL|||^^|^^|N|N|^^| 
USA|^||||H^2347 SHORELINE DRIVE^UNIT 3^^^SHEFFIELD^CT^09876^^
CAPE BURR^UNST~O^1490 WAYFIELD ROAD^FLOOR 5^SUITE 519^^CAPE 
BURR^CT^09877^^^UNST|CH^9895557811^~CB^9895553214^1212&AUX|~~~
~|STANDARD MEMBERSHIP~~~~~~~~~|1999-09-12~2000-12-15~~~|<>
```
### **About Outbound Events**

The Events that are placed in the outbound queue (the *ui\_msg\_detail*) table are similar in structure to the inbound events described earlier. There are two differences between the two structures. In the inbound Events, the local ID field consists of two sub-fields, ID and system. In outbound Events, the local ID field consists of three sub-fields, ID, system, and status. The status subfield is an indicator of whether the local ID is active (**A**) or inactive (**D**).

The second difference is the addition of the ZEN segment at the end of outbound events. This segment includes the e-mail addresses of users who should receive notification of the Event. The outbound event segments appear as follows, with a carriage return at the end of the ZEN segment.

#### **EVNT segment <> ID segment & DEMO Segment & AUX segment <>ZEN segment**

The ZEN segment contains one repeating field, which is the e-mail address of the notification recipients. Below is a sample illustrating the structure of an outbound message. Notice that the local ID field has three sub-fields, and the ZEN segment is appended to the end.

EVNT|153|ADD|JJONES|SBYN|SBYN|||2001-06-15|10:20:24<> ID|1001300021|239487209^SC^A|23438742^ACC&DEMO|C|WARREN^ ELIZABETH^JUNE^PHD^|MILLER^ELIZABETH^J|MILLER^ANDREW^JULIE^MAR K^MARTIN|1960-05-14|15:01:08|F|M|555-44-4555|^|W|28||AG|ENGL|| |^^|^^|N|N|^^| USA|^||||H^2347 SHORELINE DRIVE^UNIT 3^^^ SHEFFIELD^CT^ 09876^^CAPE BURR^UNST~O^1490 WAYFIELD ROAD^FLOOR 5^SUITE 519^^CAPE BURR^CT^09877^^^UNST|CH^9895557811^~ CB^9895553214^1212&AUX|~~~~|STANDARD MEMBERSHIP~~~~~~~~~|1999- 09-12~2000-12-15~~~|<>ZEN|crazouli@here.org~gsmythe@here.org

# **Learning About the e\*Index Database**

### **Overview**

This section of the chapter describes the e\*Index database tables, and categorizes the tables by function. To view an illustration of the e\*Index database, see the *e\*Index Global Identifier Installation Guide*. The Oracle database model appears in chapter 3; the Sybase model appears in chapter 4; and the Microsoft SQL Server model appears in chapter 5.

### **Database Tables**

The e\*Index database contains several types of tables. Some of the tables store information for the e\*Index Administrator, others store security information, and others are used for processing, storing, and tracking member information. Additional tables are used to configure the Vality INTEGRITY matching algorithm.

### **Member Information Tables**

**ui\_person** 

The primary table in the e\*Index database is the *ui\_person* table. This table stores each member's demographic data, as well as their UID and phonetic codes. The primary key in this table is the u\_id column. The *ui\_person* table is linked to *ui\_assumed\_match*, *ui\_aux\_id*, *ui\_aux\_id\_history*, *ui\_address*, *ui\_address\_history*, *ui\_mrg\_trans*, *ui\_phone*, *ui\_phone\_history*, *ui\_duplic*, *ui\_local\_id*, *ui\_local\_id\_history*, *ui\_alias*, and *ui\_alias\_history*  through the u\_id column. It is also linked to *ui\_transaction* through the transaction\_no column.

#### **ui\_person\_history**

The *ui\_person\_history* table stores a history of transactions and demographic information for each member in your database. Each time a member record is updated, this table is populated with the new information. The information in this table provides a complete audit trail of each member, maintaining a complete before and after image of each transaction that occurs. The ui\_person\_history\_id column is the primary key, and the table is linked to the *ui\_transaction* table through the column transaction no.

#### **ui** transaction

This table maintains a sequential transaction number for each event processed through e\*Index, and links all of the database tables used to store member information. The transaction\_no column links the *ui\_transaction* table to these database tables: *ui\_person*, *ui\_person\_history*, *ui\_assumed\_match*, *ui\_aux\_id*, *ui\_aux\_id\_history*, *ui\_address*,

*ui\_address\_history*, *ui\_mrg\_trans*, *ui\_phone*, ui\_p*hone-history*, *ui\_duplic*, *ui\_local\_id*, *ui\_local\_id\_history*, *ui\_alias*, and *ui\_alias\_history*. The transaction number unites the information from all of the member information tables for each transaction against each record.

#### **ui\_alias**

The *ui\_alias* table stores each member's alias information. The primary key in this table is the ui–alias id column. If extensive searching is enabled through the configurable query, then alphanumeric searches check for data in both the *ui\_person* and *ui\_alias* tables. This table is linked to the *ui\_person* table through the u\_id column, and to the *ui\_transaction* table through the transaction\_no column.

#### **ui\_alias\_history**

The *ui\_alias\_history* table stores a history of each member's alias information. This table stores the information for the alias portion of each member's audit trail. This table is linked to the *ui\_person* table through the u\_id column, and to the *ui\_transaction* table through the transaction no column.

#### **ui\_address**

The *ui\_address* table stores information about each member's addresses. The address\_id column is the primary key in this table. This table is linked to the *ui\_person* table through the u\_id column, and to the *ui* transaction table through the transaction no column.

#### **ui\_address\_history**

The *ui\_address\_history* table stores a history of each member's addresses. This table stores the information for the address portion of each member's audit trail. This table is linked to the *ui\_person* table through the u\_id column, and to the *ui\_transaction* table through the transaction\_no column.

#### **ui\_assumed\_match**

The *ui\_assumed\_match* table keeps a record of all member records that were assumed by e\*Index to be matches of one another. Information is only written to this table if the control key ASSMTCH is set to **Yes**. The primary key for this table is assumed\_match\_id. This table is linked to the *ui\_person* table through the u\_id column, and to the *ui\_transaction*  table through the transaction\_no column.

#### **ui\_aux\_id**

This tables stores the non-unique IDs assigned to each member, along with the ID type name. The aux\_id\_id is the primary key in this table. *ui\_aux\_id* is linked to the *ui\_person* table through the u\_id column, and to the *ui\_transaction* table through the transaction\_no and prev\_transaction\_no columns.

#### **ui\_aux\_id\_history**

This table stores a history of each member's non-unique ID and ID types. This table stores the information for the non-unique ID portion of each

member's audit trail. *ui\_aux\_id\_history* is linked to the *ui\_person* table through the u\_id column, and to the *ui\_transaction* table through the transaction no column.

#### **ui** comment

The *ui\_comment* table stores user-entered and system-generated comments to a member profile. The primary key in this table is the ui\_comment\_id.

#### **ui\_duplic**

The *ui* duplic table stores a record of all potential duplicate pairs. This table is linked to the u\_id column in *ui\_person* through the duplic\_id and existing\_id columns. This table is also linked to the *ui\_transaction* table through the transaction\_no column.

**ui** local id

The *ui\_local\_id* table stores each member's local ID and system pairs. The ul\_id column is the primary key. The *ui\_local\_id* table is used frequently in data lookups. This table is linked to the *ui\_person* table through the u\_id column, and to the *ui\_transaction* table through the transaction\_no column.

#### **ui\_local\_id\_history**

The *ui\_local\_id\_history* table stores a history of each member's local ID and system pairs. The *ui\_local\_id\_history* table stores the information for the local ID portion of each member's audit trail. This table is linked to the *ui\_person* table through the u\_id column, and to the *ui\_transaction* table through the transaction\_no column.

#### **ui\_mrg\_trans**

The *ui\_mrg\_trans* table stores information about each merge and unmerge transaction that occurs in the database, including UIDs and transaction numbers. The primary key is the ui\_mrg\_trans\_id column. This table is linked to the *ui\_person* table through the u\_id column, and to the *ui\_transaction* table through the transaction\_no column.

#### **ui\_phone**

The *ui\_phone* table stores information about each member's telephone numbers. The phone\_id column is the primary key in this table. This table is linked to the *ui\_person* table through the u\_id column, and to the *ui\_transaction* table through the transaction\_no column.

#### **ui\_phone\_history**

The *ui\_phone\_history* table stores a history of each member's telephone numbers. This table is used to form the telephone number portion of a member's audit trail. This table is linked to the *ui\_person* table through the u\_id column, and to the *ui\_transaction* table through the transaction\_no column.

#### **ui\_person\_x\_name**

The *ui\_person\_x\_name* table stores the name information from each record in *ui\_person* in upper case only, and enables case-insensitive name

searching from the e\*Index GUI. It is queried when an alphanumeric demographic search or a general search is performed in the e\*Index GUI. If matching records are found, the corresponding member records from the *ui\_person* table are retrieved. The primary key in *ui\_person\_x\_name* is u\_id.

#### **ui\_alias\_x\_name**

This table stores each alias name in *ui\_alias* in upper case only, and enables case-insensitive *extensive* searching (that is, searching on alias names as well as common names). It is queried when an alphanumeric demographic search or a general search is performed in the e\*Index GUI. If matching records are found, the corresponding member records from the *ui\_person* table are retrieved. The primary key in *ui\_alias\_x\_name* is ui alias id.

### **Configuration Tables**

#### **ui\_control**

The *ui\_control* table contains the value of each control key in the e\*Index Administrator. This information determines how data is processed, and is read each time the e\*Index e\*Ways start up. The primary key in this table is ctrl\_key. For more information about the instructions contained in this table, see "Defining Control Key Values" in your *e\*Index Administrator User's Guide*.

### **Country Configuration Tables**

#### **ui\_misc\_opt\_control**

The *ui* misc opt control table stores information about the areas of e\*Index that are affected by the data stored in *ui\_misc\_option*. It provides descriptions for the codes entered in the control\_type column of *ui\_misc\_option*. The control\_type column is also the primary key for this table, and links *ui\_misc\_opt\_control* with *ui\_misc\_option*.

#### **ui\_misc\_opt\_country**

The *ui\_misc\_opt\_country* table stores information about the country codes used in *ui\_misc\_option*, describing which country corresponds with which code. The country\_code column is also the primary key for this table, and links *ui\_misc\_opt\_country* with *ui\_misc\_option*.

#### **ui\_misc\_option**

This table provides the ability to configure country-specific attributes of e\*Index by reformatting certain fields depending on which country you select. This table also contains label information for the tabs that appear on the e\*Index GUI windows. Currently, available country formats include the United Kingdom, Australia, Ireland, and the United States. This table is controlled by the COUNTRY control key in e\*Index Administrator. For more information, see "Configuring Country-Specific Options" in Chapter 5 of your *e\*Index Administrator User's Guide*. The primary key for this table is misc\_option\_id. The table is linked to

*ui\_misc\_opt\_control* by the control\_type column, and to *ui\_misc\_opt\_country* by the country\_code column.

### **Display Configuration Tables**

#### **ui\_table**

This table stores a list of all tables that contain columns whose field labels on the e\*Index GUI can be modified. These tables appear in the table list on the Display Configuration window of e\*Index Administrator. The primary key is ui\_table\_id, and the table is linked to *ui\_table\_column* through the primary key.

#### **ui\_table\_column**

The *ui\_table\_column* table stores information about the different database columns whose field labels on the e\*Index GUI can be modified. These fields are listed on the Display Configuration window of e\*Index Administrator. The primary key is table\_column\_id, and the table is linked to *ui\_table* through the ui\_table\_id column.

### **Configurable Candidate Selection (CCS) Tables**

The CSS tables stores information about the configurable queries. Each portion of the SQL statement for the queries is stored in a separate database table. For more information about configurable queries, see "Configuring Queries" in Chapter 5 of the *e\*Index Administrator User's Guide*.

#### **ui\_cand\_from\_table**

This table stores the names of the tables used in the SQL statements generated by the configurable queries. For example, if you created this SQL statement

#### **select first\_name, last\_name from ui\_person where u\_id = '100'**

this table stores the 'ui\_person' portion of the statement. The primary key for ui*\_cand\_from\_table* is the from\_table\_id column. This table is linked to *ui\_cand\_where\_clause* by the where\_clause\_id column, and to *ui\_cand\_sql\_table* by the sql\_table\_id column.

#### **ui\_cand\_select\_column**

This table stores the columns in the 'select' portion of the SQL statements generated by the configurable queries. For example, in the above SQL statement, this table stores the 'first\_name, last\_name' portion of the statement. The select\_column\_id column is the primary key. This table is linked to *ui\_cand\_sql* by the cand\_sql\_id column, and to *ui\_cand\_sql\_column* by the sql\_column\_id column.

#### **ui\_cand\_where\_column**

This table stores the columns called in the 'where' portion of the SQL statements generated by the configurable queries. For example, in the above SQL statement, this table would store the 'u\_id' portion of the

statement. The primary key for this table is the where\_column\_id column. It is linked to *ui\_cand\_where\_clause* by the where\_column\_id column, and to *ui* cand sql column through the sql column id column.

#### **ui\_cand\_sql**

This table stores the descriptions and identification codes for the two types of configurable queries. The primary key is the cand\_sql\_id column. This table is linked to *ui\_object\_type* by the object\_type column, to *ui\_cand\_select\_column* by the cand\_sql\_id column, and to *ui\_cand\_where\_clause* by the cand\_sql\_id column.

#### **ui\_cand\_sql\_column**

This table stores information about the available and selected columns for the configurable queries. The primary key is the sql\_column\_id column. This table is linked to *ui\_cand\_select\_column* and *ui\_cand\_where\_column* by the sql\_column\_id column, and to *ui\_cand\_sql\_table* by the sql\_table\_id column.

#### **ui\_cand\_sql\_table**

This table stores information about the database tables that are available for the configurable queries, and the tables that are selected. The primary key for this table is the sql\_table\_id column. It is linked to *ui\_cand\_from table* and *ui\_cand\_sql\_column* by the sql\_table\_id column.

#### **ui** cand where clause

This table stores information about the 'where' clauses for the configurable queries, along with the criteria list description of each clause. The primary key for this table is the where\_clause\_id column. It is linked to *ui\_cand\_from\_table* and *ui\_cand\_where\_column* by the where\_clause\_id column, and to *ui\_cand\_sql* by the cand\_sql\_id column.

#### **ui\_object\_type**

This table is reserved for future functionality and is not used in this release.

### **Code Data Tables**

#### **stc\_common\_detail**

This table stores detailed information about the data elements you add using the Common Table maintenance functions of e\*Index Administrator. The common header ID associated with each data element in this table specifies the table maintenance function with which the data element is associated. The primary key in this table is common\_detail\_id, and the table is linked to *stc\_common\_header* by the common\_header\_id column.

#### **stc\_common\_header**

This table is the header file for the items in the *stc\_common\_detail* table. It stores a list of the types of data elements you can add using the Common Table maintenance functions of e\*Index Administrator, such as races, languages, driver's license issuers, and so on. The primary key of this

table is common\_header\_id, which is also the column that links *stc\_common\_header* with *stc\_common\_detail*.

#### **ui\_aux\_id\_def**

This table stores the various non-unique ID types that you define in e\*Index Administrator. It's primary key is aux\_id\_def, and it is linked to the *ui\_aux\_id* and *ui\_aux\_id\_history* tables through the primary key.

#### **ui\_canned\_msg**

This table stores the predefined messages that you defined in the Table Maintenance function of e\*Index Administrator. Elements defined in this table can be accessed from a drop-down list on the Predefined Comments window. The primary key for this table is *code*.

#### **ui\_dept**

This table is not in use at this time.

#### **■** ui facility

This table stores information about the systems (previously known as facilities) that you defined in the Table Maintenance function of e\*Index Administrator. Each system assigns a local ID to member records, and the local ID and system pairs are stored in *ui\_local\_id*. The primary key for this table is facility\_code, and *ui\_facility* is linked to *ui\_local\_id* and *ui\_local\_id\_history* by the facility\_code column.

#### **ui\_message**

This table stores the application messages that appear on the e\*Index GUIs. For example, it contains error messages, confirmation messages, and warnings. These data elements can be modified using the Message Maintenance function of e\*Index Administrator. The primary key for this table is *code*.

#### **ui\_zip**

This table stores city, state, and zip code information. The values stored in this table validate the addresses entered in e\*Index, and allow you to automatically populate the city and state fields when you enter the zip code of an address. The primary key in this table is zip\_code.

### **Vality Integrity Matching Algorithm Tables**

#### **ui\_ctrl\_column**

This table is reserved for possible future functionality, and is not currently being used.

#### **ui\_ctrl\_field**

This table is reserved for possible future functionality, and is not currently being used.

#### **ui\_ctrl\_file**

This table stores the information that is currently located in the Vality rule set file. This information is used for member matching using the Vality Integrity matching algorithm, and defines the fields and weights to be used for matching. The primary key for this table is ui\_ctrl\_file\_id. *ui\_ctrl\_file* is linked to the *ui\_ctrl\_rule* table by the ui\_ctrl\_rule\_id column, and to the *ui* ctrl file hist table by the ui ctrl file id column.

#### **ui\_ctrl\_file\_hist**

The *ui\_ctrl\_file\_hist* table stores a history of Vality information and tracks changes made to the rule set files for the matching algorithm. This table is linked to the *ui\_ctrl\_file* table by the ui\_ctrl\_file\_id column.

#### ui ctrl rule

The *ui\_ctrl\_rule* table stores information about the rule sets that have been defined for e\*Index. This table describes the name of the rule set files and indicates which rule sets are in use. This file is a header file to *ui\_ctrl\_file*, and these tables are linked by the ui\_ctrl\_rule\_id column (the primary key).

#### **ui** ctrl table

This table is reserved for possible future functionality, and is not currently being used.

#### **ui\_nickname**

The *ui\_nickname* table stores information about common nicknames of your member's first names. This table is used when records are matched using the Vality matching algorithm. The primary key for this table is ui\_nickname\_id.

#### **Security Tables**

#### **stc** acc def

This table stores information about the access permissions that appear in the access list on the Access List window of e\*Index Security. The primary key for this table is acc\_def\_id. *stc\_acc\_def* is linked to *stc\_module* by the module\_id column, and to *stc\_group\_acc* and *stc\_user\_acc* by the acc\_def\_id column. The module\_id column indicates the primary function in *stc\_module* with which each access permission is associated.

#### **stc\_group**

This table stores information about the user groups defined in e\*Index Security. The primary key for this table is group\_id. It is linked to the *stc\_user\_group* and *stc\_group\_acc* tables by the group\_id column. This table does not store information about the user profiles or access permissions assigned to each user group.

#### **stc\_group\_acc**

The *stc\_group\_acc* table stores information about the access permissions granted to each user group. The primary key for this table is group\_acc\_id. It is linked to *stc\_acc\_def* by the acc\_def\_id column and to *stc\_group* by the group\_id column. The group\_id column indicates the user groups to which access permissions are granted, and the acc\_def\_id column indicates the access permissions granted to each user group.

#### **stc\_module**

The *stc\_module* table stores information about the primary functions that appear in the access list on the Access List window of e\*Index Security. The primary key for this table is module\_id. *stc\_module* is linked to *stc\_appl* by the appl\_id column, and to *stc\_acc\_def* by the module\_id column. The appl\_id column indicates the application in *stc\_appl* with which each function in *stc\_module* is associated (currently only e\*Index).

#### ■ stc\_user

This table stores information about the user profiles defined in e\*Index Security. The primary key for this table is usersl id. It is linked to the *ui\_login*, *ui\_login\_current*, *stc\_user\_region*, *ui\_notify\_user*, *ui\_user\_passwd\_hist*, *stc\_user\_acc*, and *stc\_user\_group* tables by the usersl\_id column. This table does not store information about the access permissions assigned to each user profile, or the user groups and regions to which each profile is assigned.

#### **stc\_user\_acc**

The *stc\_user\_acc* table stores information about the access permissions granted to each user profile. The primary key for this table is user\_acc\_id. It is linked to *stc\_acc\_def* by the acc\_def\_id column and to *stc\_user* by the usersl\_id column. The usersl\_id column indicates the user profiles to which access permissions are granted, and the acc\_def\_id column indicates the access permissions granted to each user profile.

#### **stc\_user\_region**

This table stores information about the regions to which each user profile is assigned. This table is only used if region-specific security is installed (see your *e\*Index Security User's Guide* for more information). The primary key for this table is user\_region\_id, and the table is linked to *stc\_user* by the usersl\_id column.

#### **stc\_user\_group**

This table stores information about the user groups to which each user profile is assigned. The primary key for this table is usergp\_id. *stc\_user\_group* is linked to *stc\_user* by the usersl\_id column, and to *stc\_group* by the group\_id column.

#### **ui\_control\_sec**

The *ui\_control\_sec* table stores the values assigned to each e\*Index Security control key. These values are specified in the Control Key Maintenance function of e\*Index Security. The primary key for this table is ctrl\_key.

#### ■ ui login

The *ui\_login* table stores a log of all of the users who have logged on to the e\*Index system. This log includes the users' IDs, the time they logged on, and the time they logged off. The primary key for this table is ui\_login\_id. *ui\_login* is linked to *stc\_user* by the column usersl\_id.

#### **ui\_login\_current**

The *ui\_login-current* table stores the user IDs, log on time, and log off time of the users who are currently logged on to the e\*Index system. It is linked to *stc\_user* by the column usersl\_id. The primary key for this table is ui\_login\_current\_id.

**ui\_no\_passwd**

The *ui* no passwd table stores the passwords that cannot be used by the users of any of the e\*Index applications. You can add and delete passwords in this table as required. This table is linked to *stc\_user* by the usersl\_id column. The primary key for this table is no\_passwd.

#### **ui** notify user

This table stores information about the event notifications to which each user profile is assigned. You can assign event notifications to user profiles on the Event Notify window in e\*Index Security. When you remove notification for an event from a user profile, the corresponding row in this table is removed. The primary key for this table is ui\_notify\_user\_id, and *ui\_notify\_user* is linked to *stc\_user* by the usersl\_id column.

#### **ui\_user\_passwd\_hist**

This table stores a list of the most recent login passwords for each e\*Index user. The number of passwords retained in this table is determined by the value you specify for the PASSHIST control key. A user cannot reuse one of their passwords still in this table.

### **Outbound Event Tables**

#### **dequeue\_lock**

The *dequeue\_lock* table is reserved for possible future functionality, and is not currently being used.

#### **ui\_msg\_detail**

The *ui\_msg\_detail* table stores the Events that are in the outbound queue, and are waiting to be picked up by the e\*Index polling e\*Way. This table is associated with the *ui\_msg\_header* table through the ui\_msg\_header\_id column. The primary key for this table is the ui\_msg\_detail\_id column.

#### **ui** msg header

This table is the header file for the items in the *ui\_msg\_detail* table. It stores the queue ID number for each Event and any errors in processing those Events. The polling e\*Way continually checks this table to see if any outgoing Events are ready to be processed. This table is linked to *ui\_msg\_detail* by its primary key, ui\_msg\_header\_id.

### **Miscellaneous Tables**

#### **stc\_appl**

This table is linked to the *stc\_common\_header* and *stc\_module* tables and indicates the application with which each item in *stc\_common\_header* and *stc\_module* is associated. The primary key is appl\_id, and is linked to *stc\_common\_header* and *stc\_modules* by this column. Currently the only item in this table is e\*Index.

#### **ui\_audit**

The *ui\_audit* table provides a log of the instances that users look up member data in the *ui\_person* table. *ui\_audit* includes the user ID of the person who updated the database, the date and time the database was modified, and the type of transaction that occurred. The primary key is the ui\_audit\_id column. This table can grow rapidly, depending on how often the *ui\_person* table is accessed from the GUI. Be sure to archive this table regularly.

#### **ui\_config**

The *ui\_config* table stores information about the current version and schema of e\*Index. When you login into one of the GUIs, this table tells the system the database schema that is required in order to access the specified database. This table has two primary keys: *interface* and *code*.

#### **ui\_monthly\_stat**

The *ui\_monthly\_stat* table stores the information that appears in the monthly reports.

#### **ui\_seq\_no**

This table defines the sequential codes that are used in other tables in the e\*Index database. The primary key for this table is the table\_name column.

### **e\*Index Oracle Database Model**

The diagrams on the following pages illustrate the table structure for e\*Index for Oracle. The *ui\_person* and *ui\_transaction* tables are displayed on two different pages to better illustrate the connections to these two tables. For illustrations of Sybase and Microsoft SQL Server databases, see chapters 4 and 5 of the *e\*Index Global Identifier Installation Guide*.

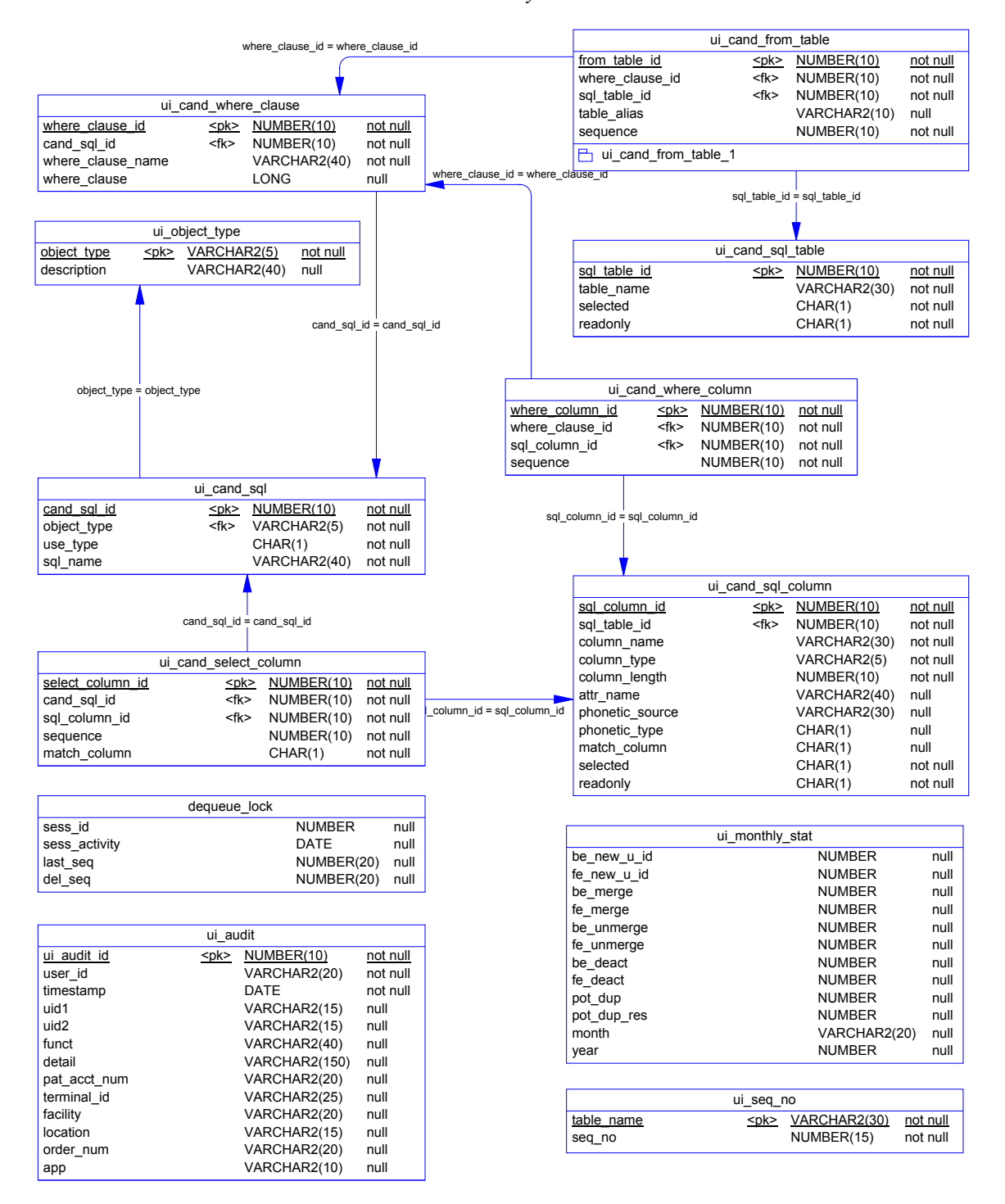

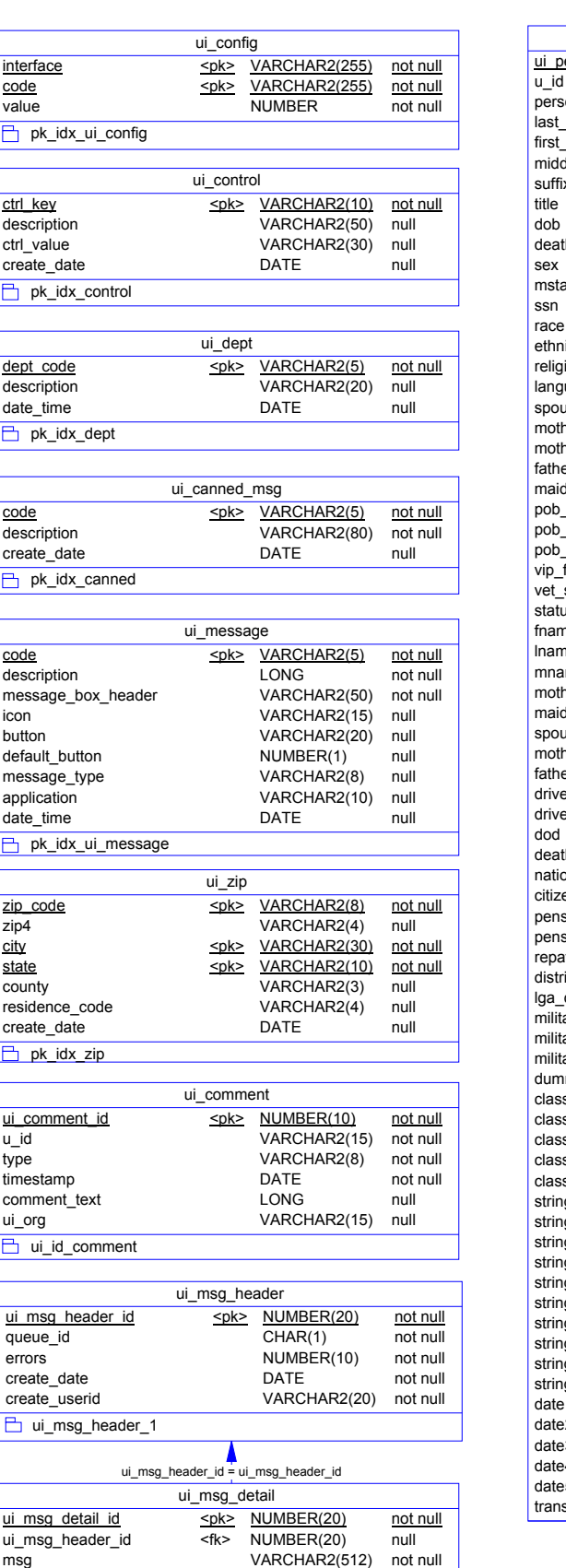

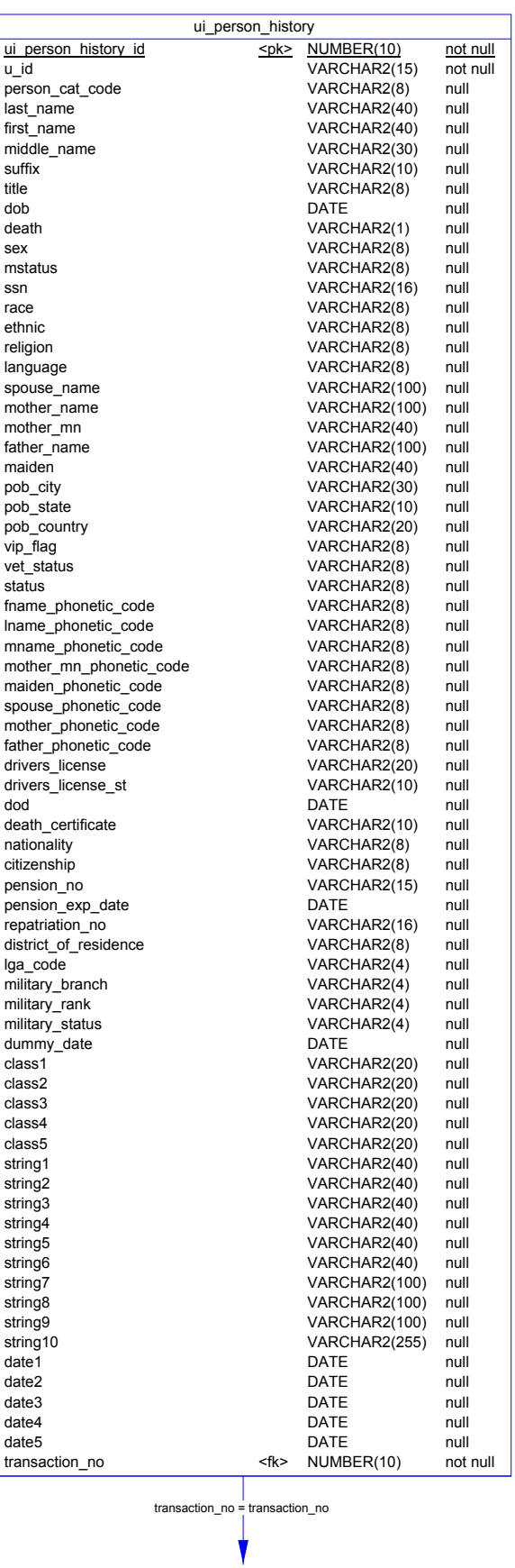

TO UI\_TRANSACTION

fk\_ui\_msg\_detail

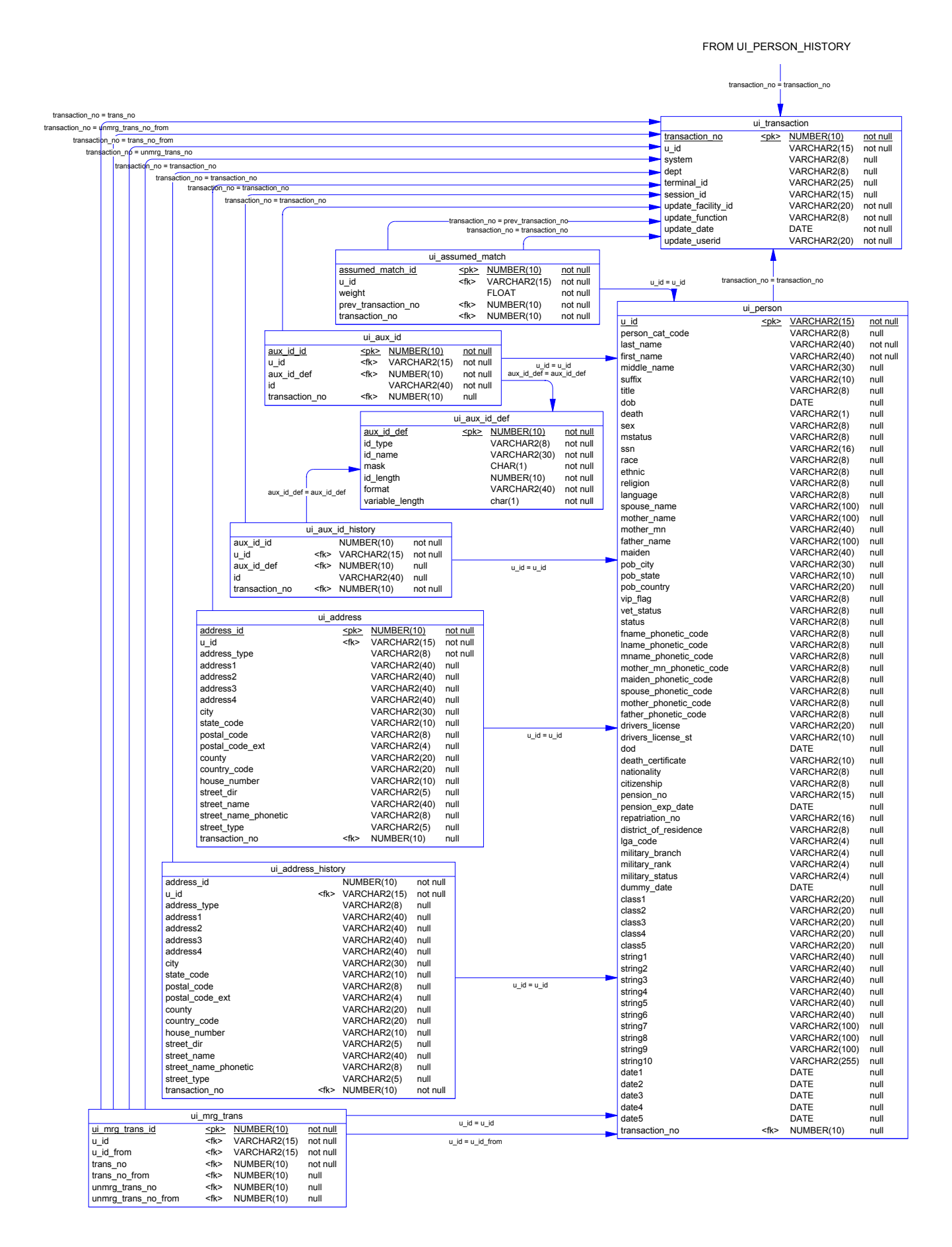

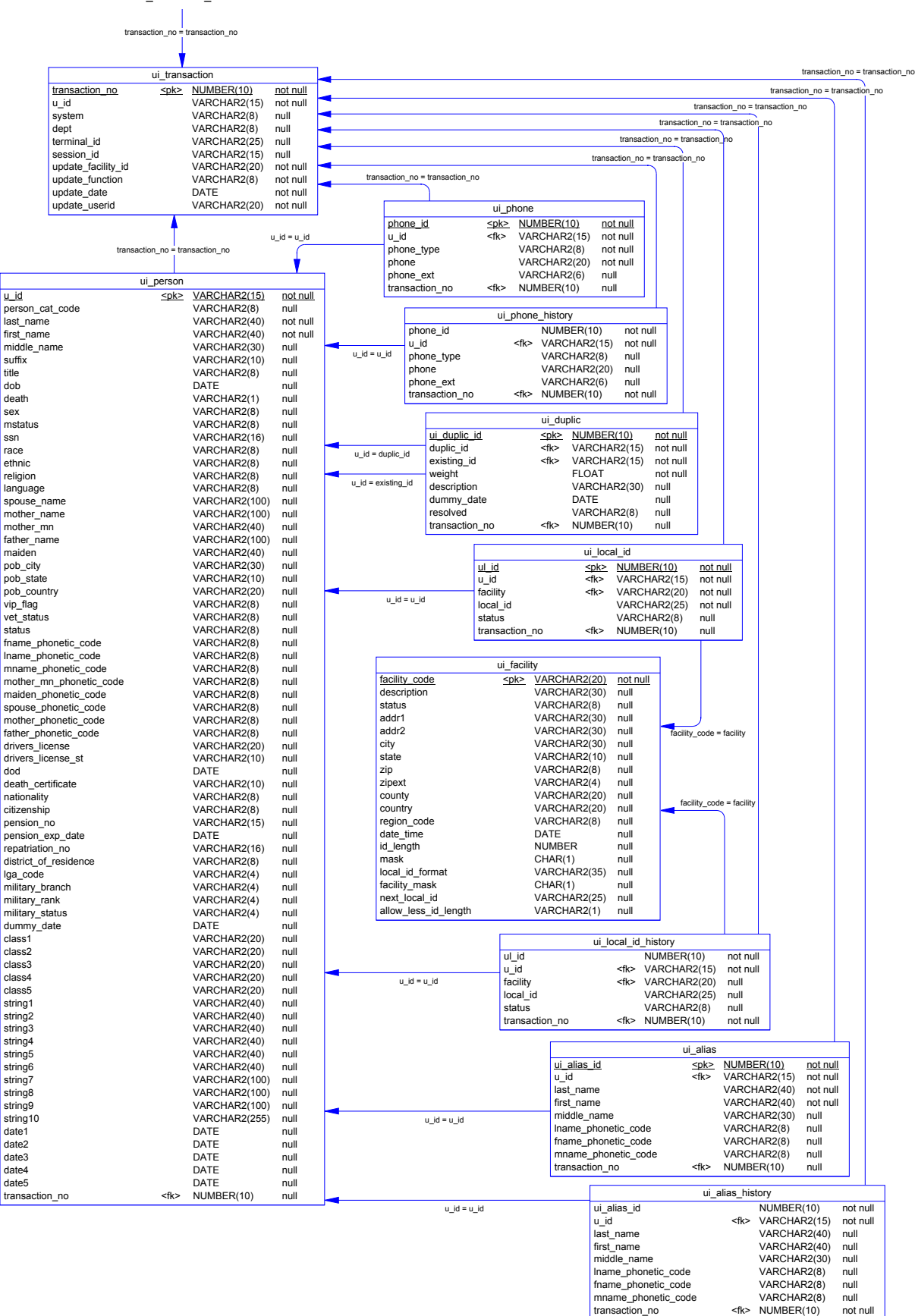

#### FROM UI\_PERSON\_HISTORY

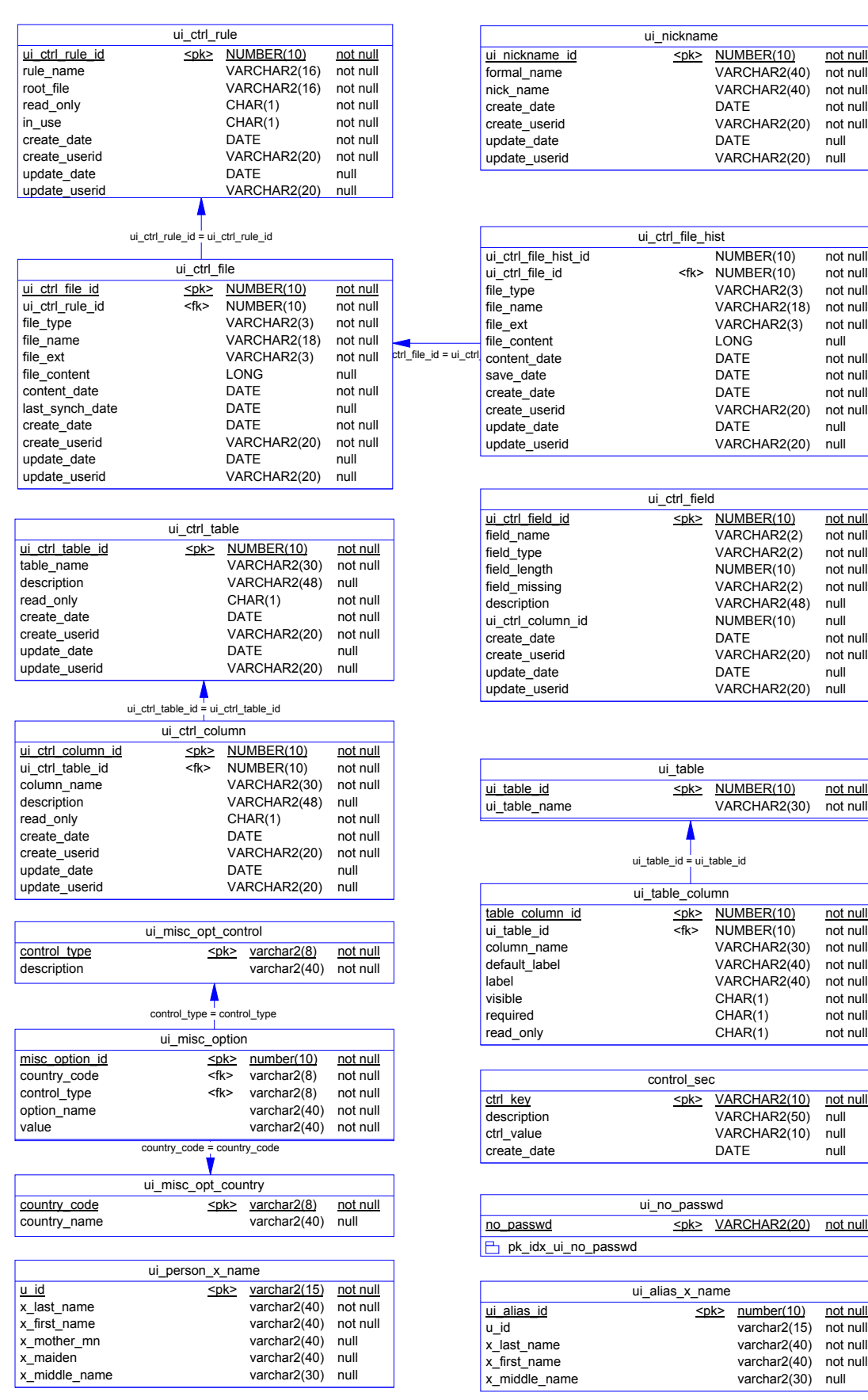

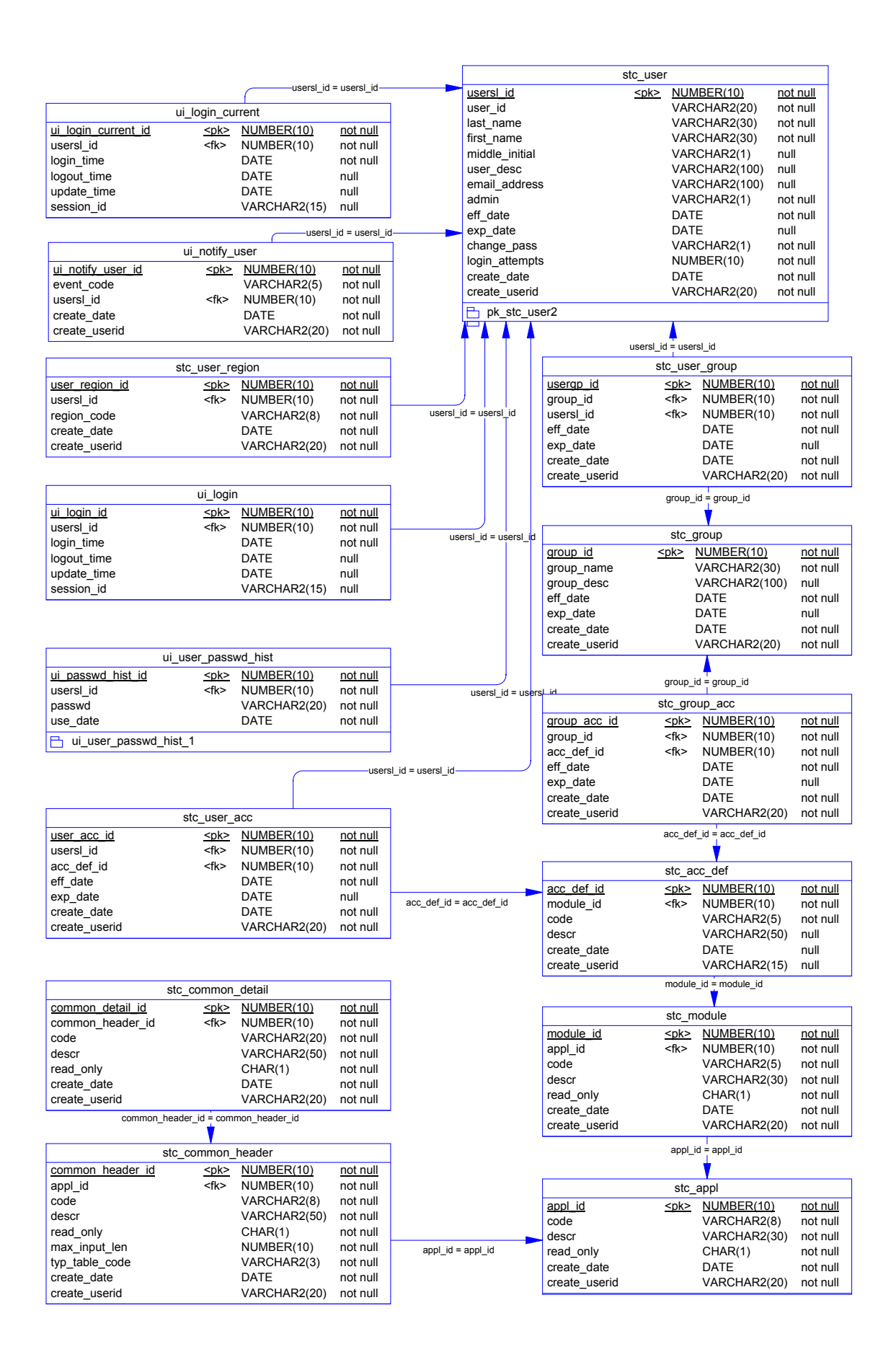

e\*Index Global Identifier Technical Reference **2-40** SeeBeyond Proprietary and Confidential

# **Chapter 3**

# **Customizing e\*Index**

# **About this Chapter**

### **Overview**

This chapter describes the default Monk files and e\*Index demo schema that you can customize for your own processing environment. It also explains how to configure your e\*Ways for e\*Index.

The following diagram illustrates the contents of each major topic in this chapter. For the page numbers on which specific topics appear, see the next page of this chapter.

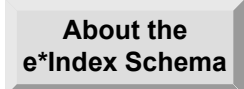

Learn about the Monk files you can customize, and the schema files provided with e\*Index

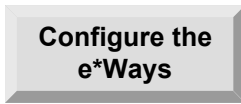

Learn how to configure your e\*Ways for e\*Index to process data according to your business requirements

# **What's Inside**

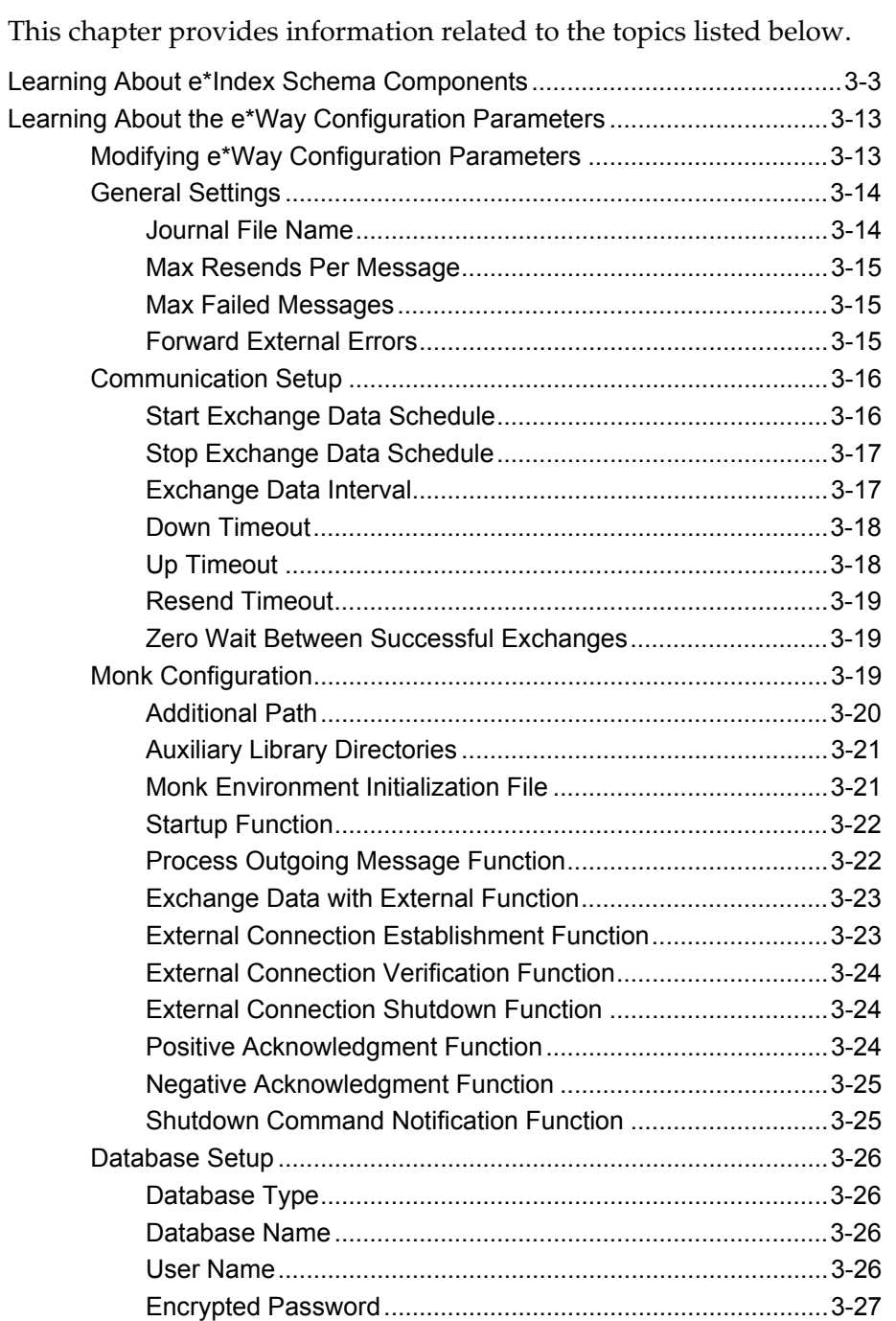

# **Learning About e\*Index Schema Components**

### **Overview**

When you install e\*Index, you install several files that you can customize in order to make sure your data is translated and formatted appropriately. You can install a sample schema on which you can base your production e\*Ways. This section of the chapter discusses the schema components you install, and the files that you can modify to create your e\*Index schemas.

### **Schema Component Distribution**

When you install the e\*Index schema, certain components are placed in the default directory, and some are placed in the schema director of the registry. The files in the default directory include the binary files that you cannot modify, **ui-fns.monk**, and **eiEvent.ssc**. The remaining files are installed in the demo schema directory in the registry. The files are distributed this way so you can install e\*Index upgrades without overwriting you customized schema files.

### **About the Sample Schema**

SeeBeyond provides a sample e\*Gate schema to help you determine how to set up your own schema for your e\*Index environment. You can name the sample schema when you install it. The sample schema includes an executable file for your e\*Ways, and sample Event Type Definition (ETD), Collaboration, and configuration files.

- The executable file is named **stcewgenericmonk.exe**, and is located in the **/default/bin/<os>** directory on the registry.
- The sample Event Type Definition file is named **eiEvent.ssc**, and is located in the **/default/monk\_scripts/ui** directory on the registry.

*Tip: The ETD file is placed in the default directory of the registry. If you plan to customize the ETD, you should rename the file, and copy and commit it to the e\*Index schema directory (in /<schema\_name>/monk\_scripts/ui). This ensures that your customizations are not overwritten if eiEvent.ssc is modified in future versions of e\*Index.* 

- The sample Collaboration file is named **uidb.dsc**, and is located in the **/<schema\_name>/runtime/monk\_scripts/ui** directory on the registry.
- The sample configuration file for the sending e\*Way is named **ewUIDB.cfg**, and the sample configuration file for the polling e\*Way is named **ewUIPOLL.cfg**. These files are located in the

**/<schema\_name>/runtime/configs/stcewgenericmonk** directory on the registry.

If you are new to e\*Index, you should review the sample schema before creating your production schema.

### **About the Collaboration Script**

The sample Collaboration script, **uidb.dsc**, is referenced from the configuration files in the e\*Ways for e\*Index. This file specifies the input and output event type definitions, and calls the Monk function **ui-processperson**, which is described in Chapter 4, "e\*Index Monk APIs". The function **ui-process-person** provides the basic data processing rules for incoming data, and you can customize the function to process incoming records in a way that best meets your processing requirements. You can insert additional Monk APIs into **uidb.dsc** in order to further customize how incoming events are processed. Currently, this file cannot be edited in the e\*Gate Collaboration Editor. Make sure to use the **stcregutil** command to commit the files to the registry if you modify **uidb.dsc**. See "e\*Index API Descriptions" in Chapter 4 for complete information about the e\*Index Monk APIs you can use in this file.

### **What is the e\*Index Monk Library?**

The e\*Gate environment includes a library of Monk functions. When you install e\*Index, three Monk files are loaded into the Monk library of the e\*Index schema, and one is loaded into the default schema on the registry. You can customize these files as needed to meet your business requirements.

#### **ui-fns.monk**

This file is loaded into the **/default/monk\_library/ui** directory in the registry. It contains the Monk functions that allow you to reformat the data contained in the Events that are passed through the e\*Ways for e\*Index. These functions allow you to standardize the way data is presented. For example, if your incoming data includes telephone numbers in the format **(xxx)yyy-zzzz** or **xxx-yyy-zzzz**, you can use the strip-phone function to reformat the data into the format **xxxyyyzzzz**, which is the format used by the e\*Index database. The available functions are all described in Chapter 5, "e\*Index Monk Functions".

#### **ui-process-person.monk**

This file is loaded into the **/<schema\_name>/monk\_library/ui** directory in the registry. It contains a sample script that you can use to process records through the e\*Index database. It provides basic data processing rules for data coming into the e\*Index database. This file defines a Monk function named **ui-process-person**, which you can call in the collaboration scripts for your e\*Ways. e\*Index provides additional Monk APIs that you can use to modify **ui-process-person.monk** and to

customize how incoming records are processed. The available Monk functions are described in chapter 4 of this guide. Changes to **ui-processperson.monk** can be made using any text editor. Remember to commit the changed file to the e\*Gate Registry or your changes will not be implemented.

#### **ui-custom.monk**

This file is loaded into the **/<schema\_name>/runtime/monk\_library/ui** directory in the registry. It contains the commands that create the Monk lists used as parameters for the Monk APIs in Collaboration scripts. These commands include get-demographics, get-transaction, get-alias, get-address, and get-phone. Just as they sound, these commands retrieve lists of demographic, transaction, alias, address, or telephone information from an incoming Event. You can customize this file using the Monk functions in **ui-fns.monk** to reformat the data in an Event. Examples of how this file can be customized are included in the examples in Chapter 5, "e\*Index Monk Functions". You can modify **ui-custom.monk** can be made using any standard text editor, such as Microsoft WordPad or Unix vi. Remember to commit the changed file to the e\*Gate Registry or your changes will not be implemented.

#### **ui-stdver-eway-funcs.monk**

This file is loaded into the **/<schema\_name/runtime/monk\_library/ui** directory in the registry. The configuration files for your e\*Index e\*Ways call **ui-stdver-eway-funcs.monk** to initialize files, connect to the database, verify the connection, shut down the connection, process event handling, and so on. This file contains commands for processing both inbound and outbound events. The commands included in the **ui-stdver-ewayfuncs.monk** file are:

- ui-stdver-init (Monk initialization file)
- ui-stdver-startup (startup function for the sending e\*Way)
- ui-stdver-conn-estab (external connection establishment function)
- ui-stdver-conn-ver (external connection verification function)
- ui-stdver-conn-shutdown (external connection shutdown function)
- ui-stdver-pos-ack (positive acknowledgment function for the sending e\*Way)
- ui-stdver-pos-neg-ack (negative acknowledgment function for the sending e\*Way)
- ui-stdver-shutdown (shutdown command notification function)
- ui-stdver-proc-outgoing (process outgoing message function)
- ui-stdver-proc-outgoing-stub (place holder for process outgoing message function)
- ui-poll (exchange data with external function)
- ui-stdver-data-exchg (place holder for exchange data with external function)
- ui-stdver-data-exchg-stub (place holder for exchange data with external function)
- ui-poll-startup (startup function for the polling  $e^*Way$ )
- ui-poll (exchange data with external function)
- ui-poll-pos-ack (positive acknowledgment function for the polling e\*Way)
- ui-poll-neg-ack (negative acknowledgment function for the polling e\*Way)

For more information, see "Standard Monk API Descriptions" in Chapter 4 of this guide.

### **About e\*Ways**

e\*Ways provide the points of contact between the e\*Gate system and external applications. They handle the communication details necessary to send and receive information including:

- $\blacksquare$  responding to or generating positive and negative acknowledgments
- $\blacksquare$  rules that govern resend and/or reconnect criteria
- $\blacksquare$  timeout logic
- data envelope parsing and reformatting
- $\Box$  buffer size
- retrieval/transmission schedules

In addition to handling communications, e\*Ways can also apply business logic within Collaboration Rules to perform any of e\*Gate's data identification, manipulation, and transformation operations. e\*Ways are tailored to meet the communication requirements of a specific application or protocol. You can extend the capabilities of the e\*Index e\*Ways using the Monk programming language to handle custom communications requirements.

*Note: For more a more thorough description about how to work with and configure e\*Ways, see "Working with e\*Ways" in the* e\*Gate Integrator User's Guide*.* 

# **About Monk Configuration Functions**

e\*Ways use Monk functions to start and stop scheduled operations, exchange data with the external system, package data as e\*Gate Events, send those Events to Collaborations, and manage the connection between the e\*Way and the external systems. The Monk Configuration options, discussed later in this chapter, control the Monk environment and define the functions used to perform these basic e\*Way operations. You can create and modify these functions using the e\*Gate Collaboration Rules Editor or a text editor (such as Notepad or UNIX vi). Remember to commit the files to the registry so the changes to be recognized.

The Monk functions you use for the Monk Configuration options fall into the following groups:

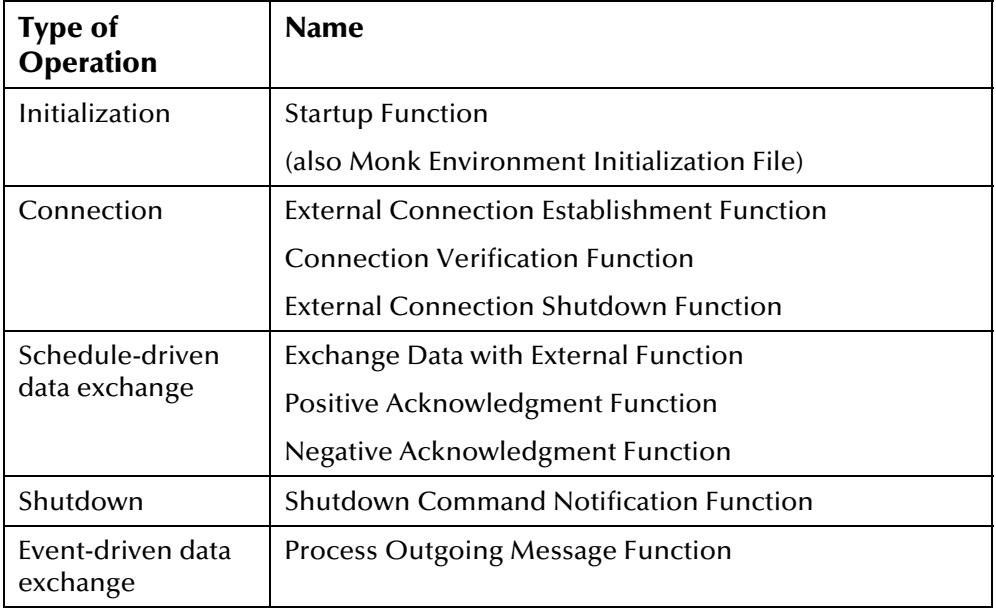

The series of illustrations on the following pages illustrate how these functions work together to perform startup, data exchange, and shutdown functions within an e\*Way.

# **Initialization and Startup Functions**

[Figure 3-1 b](#page-63-0)elow illustrates how an e\*Way executes the initialization and startup functions for e\*Index.

#### <span id="page-63-0"></span>**Figure 3-1: Initialization Process**

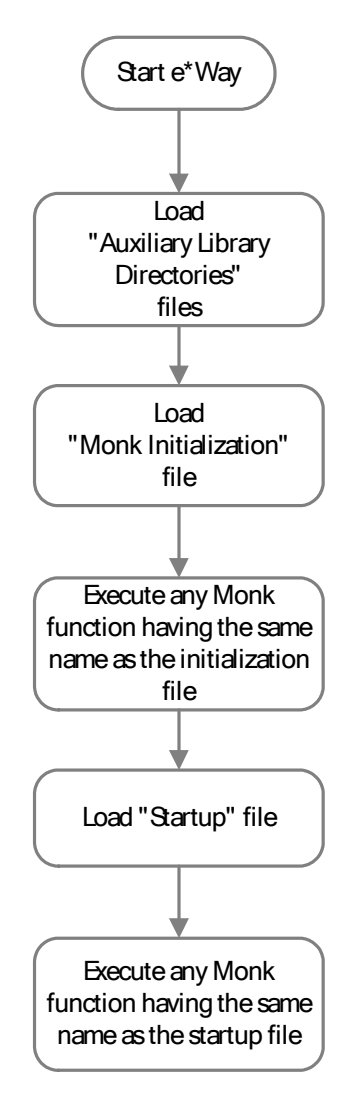

### **Connectivity Functions**

[Figure 3-2 b](#page-64-0)elow illustrates how the e\*Ways execute the connectivity and verification functions. You can schedule when these functions are called by specifying schedules for re-establishing the connection when the connection is inactive, and for rechecking the connection after it is found to be active.

<span id="page-64-0"></span>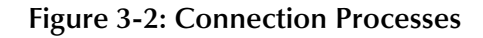

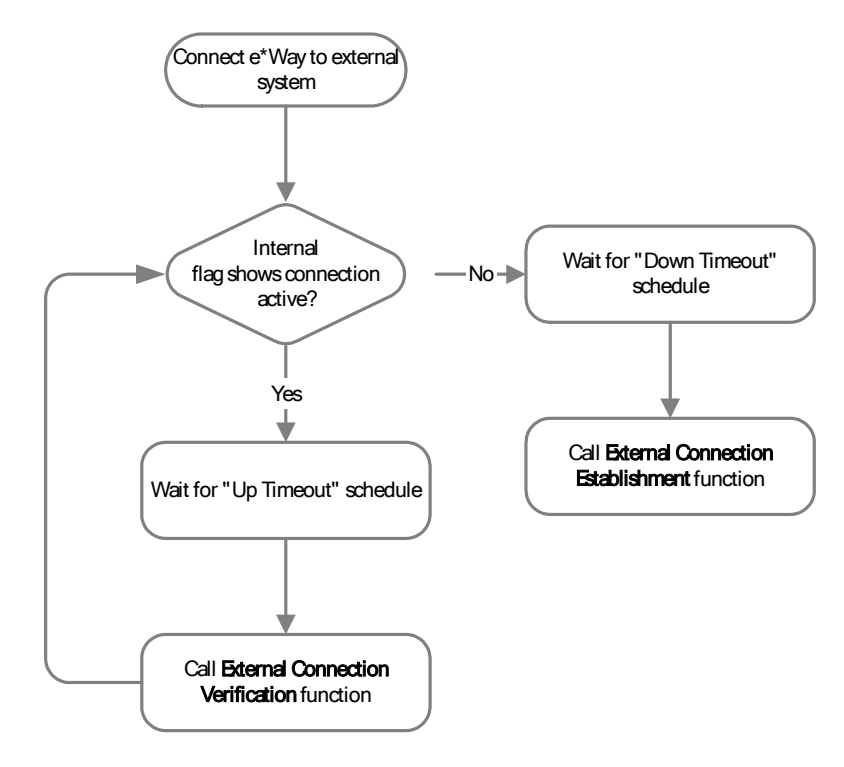

### **Schedule-Driven Data Exchange Functions**

[Figure 3-3 b](#page-65-0)elow illustrates how the e\*Way executes the data exchange Monk functions when the e\*Way is configured to be schedule-driven. For more information about scheduling data exchanges, see "[Start Exchange Data](#page-71-0)  [Schedule"](#page-71-0) on page 3-[16.](#page-71-0)

<span id="page-65-0"></span>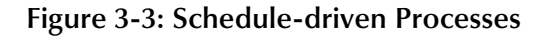

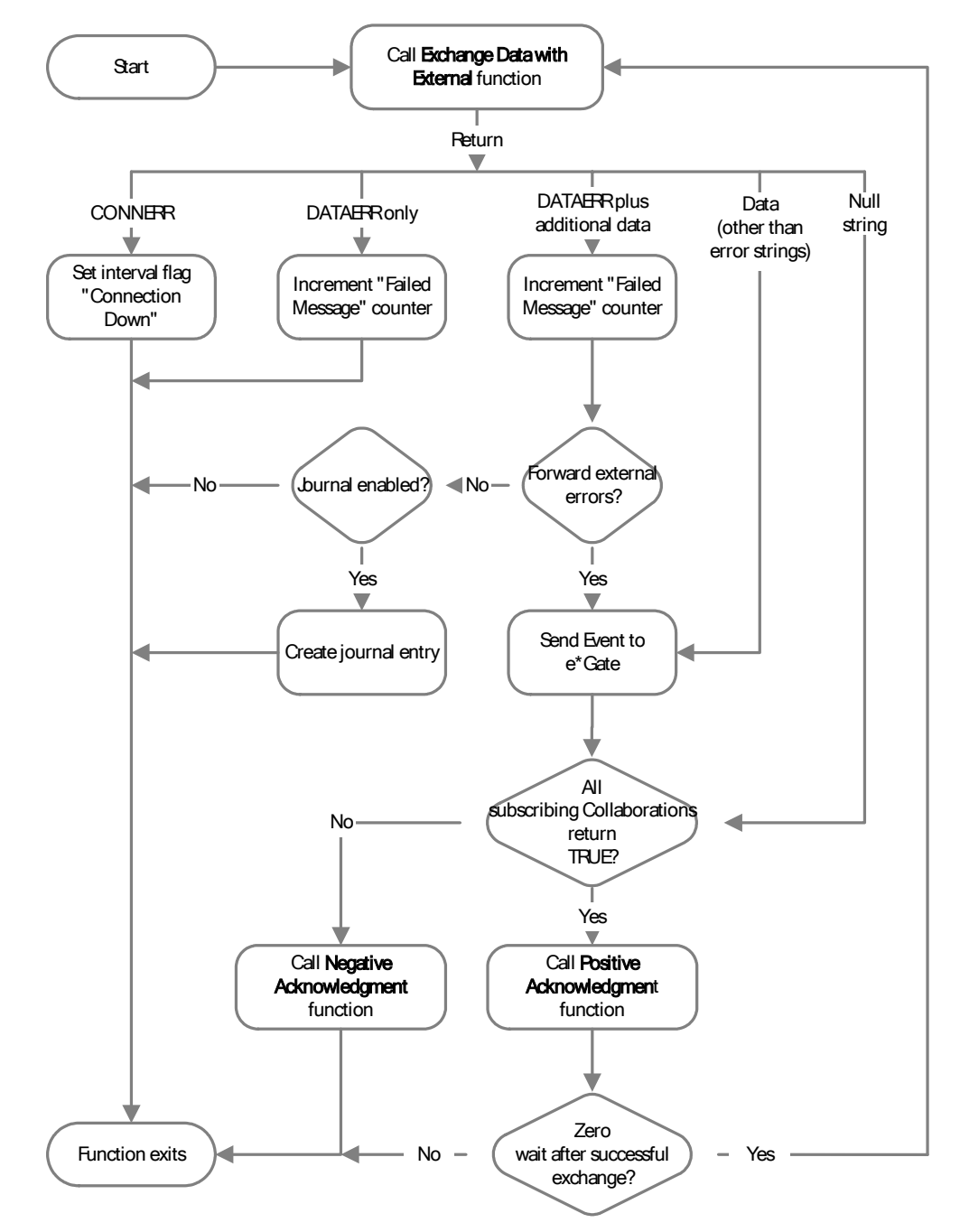

### **Event-Driven Data Exchange Functions**

[Figure 3-4 b](#page-66-0)elow illustrates how the e\*Way executes the data exchange Monk functions when the e\*Way is configured to be event-driven. For more information about event-driven data exchanges, see "[Process Outgoing](#page-77-0)  [Message Function"](#page-77-0) on page 3-[22.](#page-77-0)

<span id="page-66-0"></span>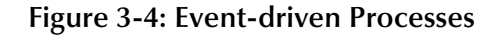

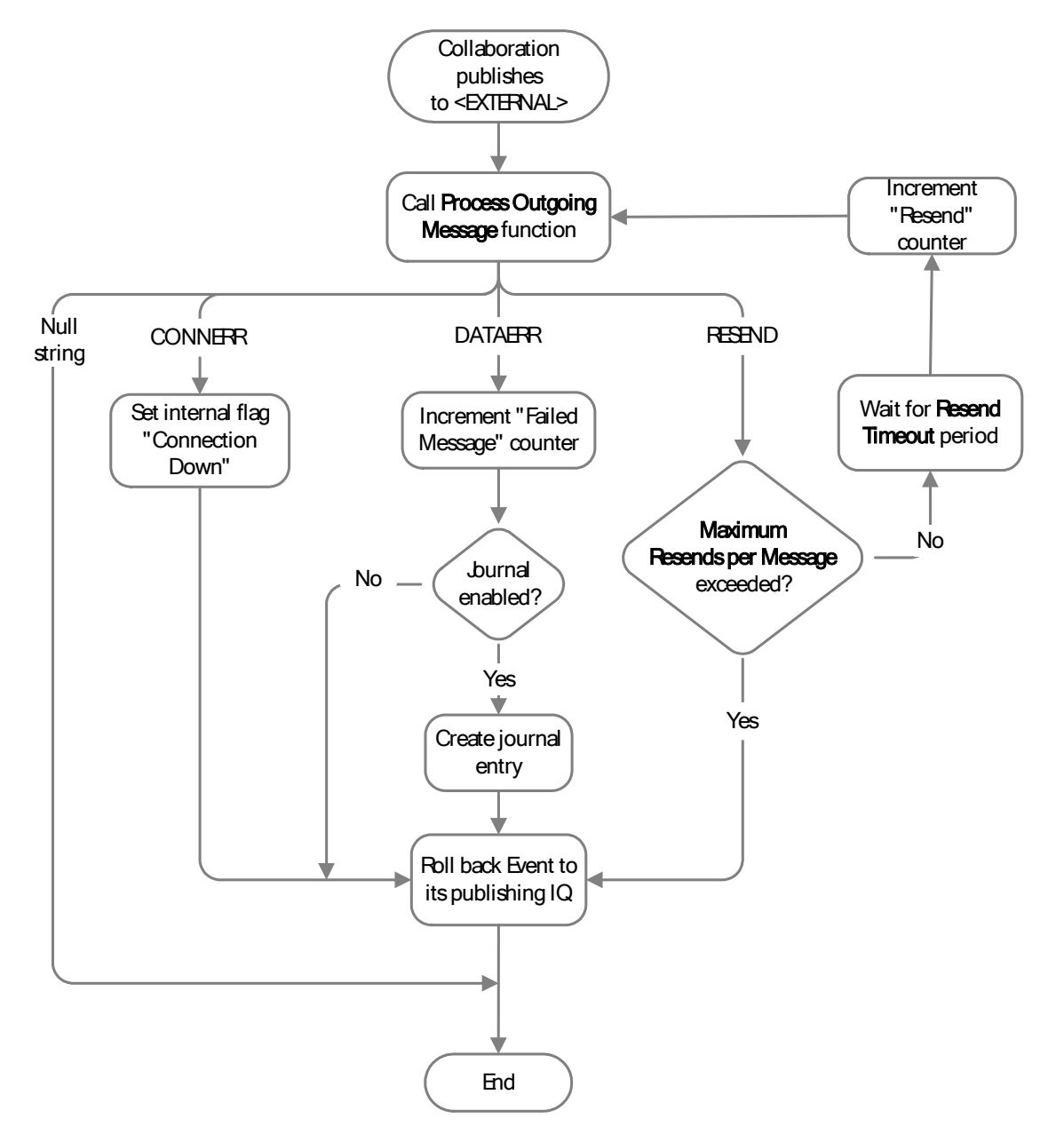

### **Shutdown Functions**

[Figure 3-5 b](#page-67-0)elow illustrates how the e\*Way executes the functions that shutdown the e\*Way when the Control Broker issues a shutdown command.

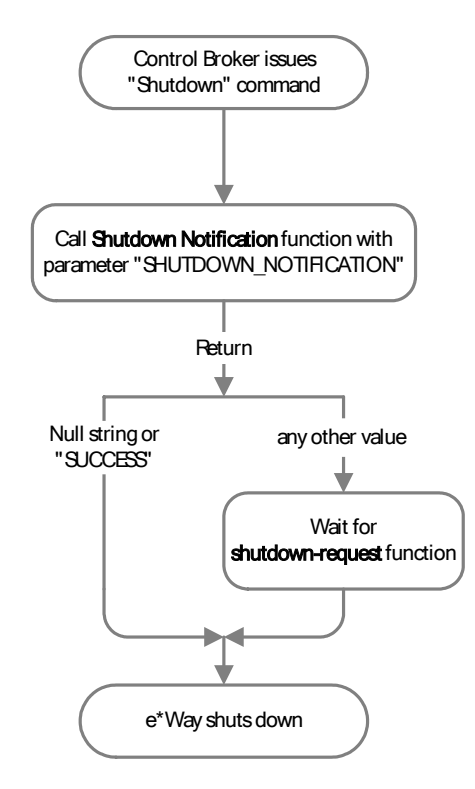

#### <span id="page-67-0"></span>**Figure 3-5: Shutdown Process**

# **Learning About the e\*Way Configuration Parameters**

### **Overview**

Before you can run e\*Index, you must configure the e\*Ways using the e\*Way Edit Settings window, which is accessed from the e\*Gate Enterprise Manager GUI. e\*Index provides a default configuration file that you can modify using this window. This chapter describes the procedure for configuring the sample e\*Ways. You can edit an existing e\*Way and rename an e\*Way in the e\*Gate Enterprise Manager. Procedures for creating and editing e\*Gate components are provided in the Enterprise Manager's online help.

# **Modifying e\*Way Configuration Parameters**

You can change the settings for your e\*Way configuration parameters using the e\*Way Editor.

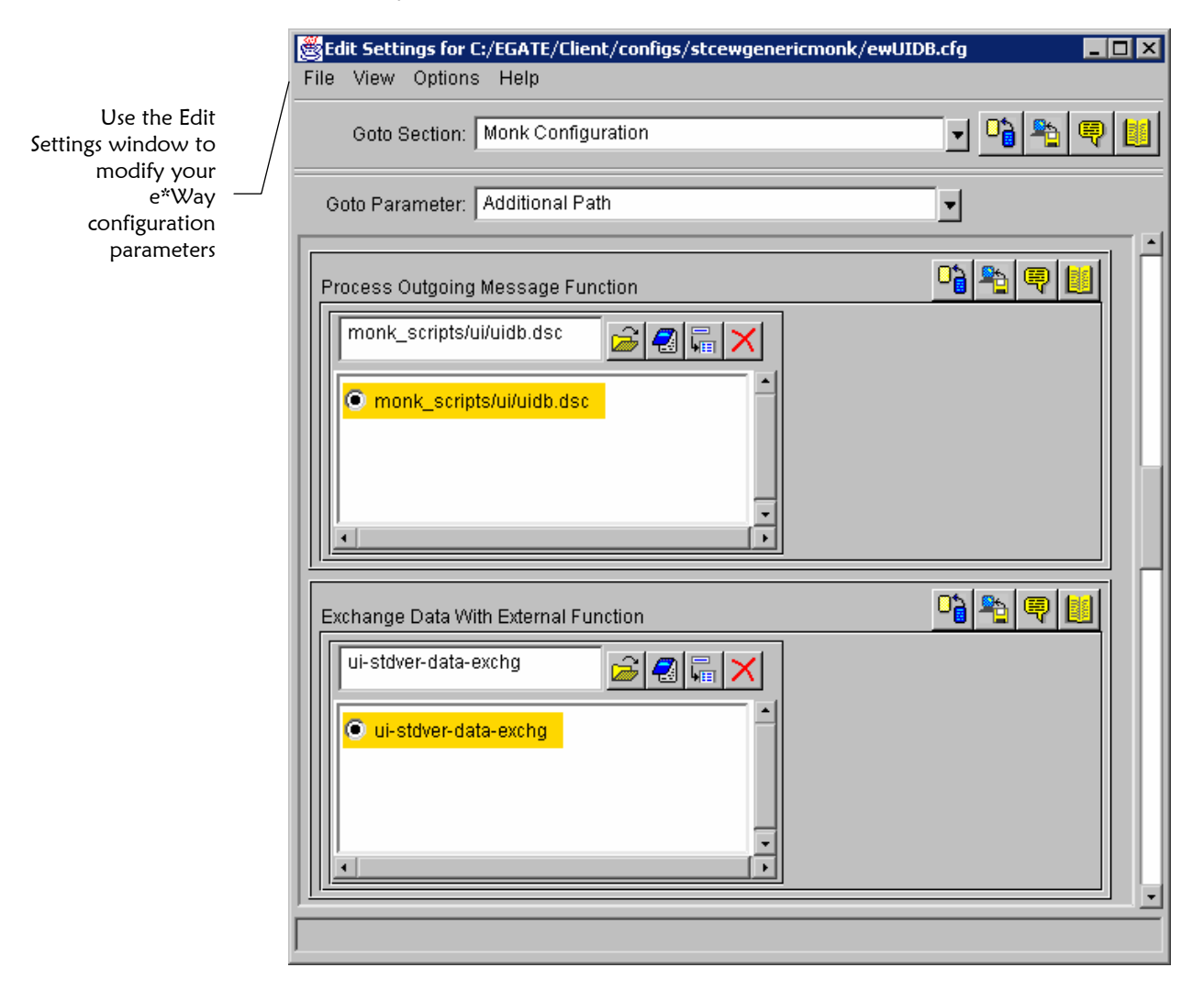

### ▶ To change e<sup>\*</sup>Way configuration parameters:

Before you begin:

- $\checkmark$  Obtain information about the e\*Way you need to configure, such as the names of the Monk functions you need to enter as parameters for the configuration file
- $\checkmark$  Open the e\*Gate Enterprise Manager
- **1** In the Enterprise Manager's Component editor, select the e\*Way you want to configure and display its properties.
- **2** Under **Configuration File**, click **New** to create a new file, **Find** to select an existing configuration file, or **Edit** to edit the currently selected file.
- **3** In the **Additional Command Line Arguments** box, type any additional command line arguments that the e\*Way may require, taking care to insert them at the end of the existing command-line string. Do not to change any of the default arguments unless you have a specific need to do so.
- **4** Modify the e\*Ways configuration parameters. The parameters for the sending and polling e\*Ways are described on the following pages. The parameters are organized into the following sections (corresponding to the sections listed in the **Goto Section:** field at the top of the Edit Settings window):
	- General Settings
	- Communication Setup
	- Monk Configuration
	- Database Setup

*Note: For more information about how to use the e\*Way Editor, see the e\*Way Editor's online help or "Working with e\*Ways" in the* e\*Gate Integrator User's Guide*.* 

### **General Settings**

The General Settings section controls basic operational parameters, such as error handling information and the name and path of the journal files.

### **Journal File Name**

#### **Description**

In this parameter, you can specify the name and path of the journal files for the displayed e\*Way. The Journal file logs information in the following conditions:

- When the number of resends is exceeded (see "Max Resends Per Message" on page 3-[15\)](#page-70-0).
- When an external error occurs, but **Forward External Errors** is set to **No** (for more information, see "Forward External Errors" on page 3-[15\)](#page-70-1).

#### **Required Values**

A valid filename, optionally including an absolute path (for example, c: \temp \filename.txt). If the path you specify does not exist, the  $e^*$ Way will create it. If you do not specify an absolute path, the file is stored in e\*Gate's **SystemData** directory. See the *e\*Gate Integrator System Administration and Operations Guide* for more information about file locations. There is no default for this field.

### <span id="page-70-0"></span>**Max Resends Per Message**

#### **Description**

The value you specify for the **Max Resends Per Message** parameter determines the maximum number of times the e\*Way attempts to resend an Event to the external system after receiving an error. When this maximum number is reached, the Event fails and is written to the journal file.

#### **Required Values**

An integer between 1 and 1,024. The default for the sending e\*Way is **1**; the default for the polling e\*Way is **5**.

### **Max Failed Messages**

#### **Description**

The value you specify for **Max Failed Messages** determines the maximum number of failed Events the e\*Way allows. When the e\*Way reaches the specified number of failed Events, the e\*Way shuts down.

#### **Required Values**

An integer between 1 and 1,024. The default for the sending e\*Way is **1,024**; the default for the polling e\*Way is **3**.

### <span id="page-70-1"></span>**Forward External Errors**

#### **Description**

The value specified for the **Forward External Errors** parameter determines whether error messages that begin with the string **DATAERR** and are received from the external system are queued to the e\*Way's configured

queue. See "Exchange Data with External Function" on page 3-[23 f](#page-78-0)or more information.

#### **Required Values**

**Yes** or **No**. The default value, **No**, specifies that error messages are not forwarded.

### **Communication Setup**

The Communication Setup parameters control the schedule by which the e\*Way obtains data from the external system. Typically, in an e\*Index implementation, you want the e\*Ways to continually check for data from external systems or from the e\*Index database.

*Note: The schedule you set in the e\*Way's properties in the Enterprise Manager determines when the e\*Way executable runs. The schedule you set within the parameters discussed in this section (using the e\*Way Editor) determines when data is exchanged. Be sure the schedule you set for the data exchange falls within the schedule that was set up for the executable in the Enterprise Manager.* 

#### <span id="page-71-0"></span>**Start Exchange Data Schedule**

#### **Description**

The **Start Exchange Data Schedule** parameter allows you to establish a schedule to invoke the **Exchange Data with External** function (for more information, see "Exchange Data with External Function" on page 3-[23\)](#page-78-0).

#### **Required Values**

One of the following:

- One or more specific dates and times
- A single repeating interval (such as yearly, weekly, monthly, daily, or every *n* seconds).

There are no defaults for this parameter.

If you set a schedule using **Start Exchange Data Schedule**, you must also define the following:

- Exchange Data with External Function (described on page 3-[23\)](#page-78-0)
- **Positive Acknowledgment Function (described on page 3-[24\)](#page-79-0)**
- Negative Acknowledgment Function (described on page 3[-25\)](#page-80-0)
If you do not define these three parameters, the e\*Way will terminate execution when the schedule attempts to start.

#### **Additional Information**

When the schedule starts, the e\*Way determines whether it is waiting to send an ACK or NACK to the external system (using the **Positive Acknowledgment Function** or **Negative Acknowledgment Function**). It also determines whether the connection to the external system is active. If no ACK/NACK is pending and the connection is active, the e\*Way immediately executes the function specified in the **Exchange Data with External Function** parameter. The function will continue to be called according to the **Exchange Data Interval** parameter until the **Stop Exchange Data Schedule** time is reached.

See "Exchange Data with External Function" on page 3-[23,](#page-78-0) "Exchange Data Interval" on page 3-[17,](#page-72-0) and "Stop Exchange Data Schedule" below for more information.

## <span id="page-72-1"></span>**Stop Exchange Data Schedule**

## **Description**

The **Stop Exchange Data Schedule** parameter establishes the schedule to stop data exchanges. This field is optional, and if you leave it blank, the e\*Way will continually search for data to process. This parameter is not used by the sending e\*Way.

## **Required Values**

One of the following:

- One or more specific dates and times
- A single repeating interval (such as yearly, weekly, monthly, daily, or every n seconds).

<span id="page-72-0"></span>There are no defaults for this parameter.

## **Exchange Data Interval**

#### **Description**

The value you specify for the **Exchange Data Interval** parameter determines the number of seconds the e\*Way waits between calls to **Exchange Data with External Function** during scheduled data exchanges. This parameter is not used by the sending e\*Way, which only uses a stub function for the **Exchange Data with External Function** parameter. The interval can be used by the polling e\*Way.

#### **Required Values**

An integer between 0 and 86,400. The default for the sending e\*Way is **120**. The default for the polling e\*Way is **10**.

#### **Additional Information**

If the **Zero Wait Between Successful Exchanges** parameter is set to **Yes** and the **Exchange Data with External** function returns data, then the **Exchange Data Interval** setting is ignored and the e\*Way invokes the **Exchange Data with External** function immediately. When **Exchange Data with External**  does not return data, then the **Exchange Data Interval** setting is used.

If the **Exchange Data Interval** parameter is set to zero, there is no exchange data schedule set and the **Exchange Data with External** function is never called.

See "Down Timeout" below and "Stop Exchange Data Schedule" on page 3-[17](#page-72-1)  for more information about the data-exchange schedule.

## **Down Timeout**

#### **Description**

The **Down Timeout** parameter specifies the number of seconds that the e\*Way waits between calls to **External Connection Establishment Function** (for more information, see "External Connection Establishment Function" on page 3-[23\)](#page-78-1).

#### **Required Values**

An integer between 1 and 86,400. The default is **15**.

## **Up Timeout**

#### **Description**

The value you specify for the **Up Timeout** parameter determines the number of seconds that the e\*Way waits between calls to **External Connection Verification Function** to verify that the connection is still up (for more information, see "External Connection Verification Function" on page 3-[24\)](#page-79-0).

#### **Required Values**

An integer between 1 and 86,400. The default is **15**.

## **Resend Timeout**

## **Description**

Use this parameter to specify the number of seconds the e\*Way should wait between attempts to resend an Event to the external system after receiving an error message from an external system.

#### **Required Values**

An integer between 1 and 86,400. The default is **10**.

## **Zero Wait Between Successful Exchanges**

#### **Description**

The **Zero Wait Between Successful Exchanges** parameter allows you to select whether to initiate the exchange immediately after a successful previous exchange or to initiate data exchange after the amount of time specified in **Exchange Data Interval** has passed.

#### **Required Values**

**Yes** or **No**. If this parameter is set to **Yes**, the e\*Way immediately invokes the **Exchange Data with External** function if the previous exchange function returned data. If this parameter is set to **No**, the e\*Way always waits the number of seconds specified by **Exchange Data Interval** before invoking **Exchange Data with External Function**. The default is **No**, but you may want to set it to **Yes** for the polling e\*Way.

See "Exchange Data with External Function" on page 3-[23 f](#page-78-0)or more information.

# **Monk Configuration**

The Monk Configuration parameters discussed in this section control the Monk environment and define the Monk functions that are used to perform basic e\*Way operations. These parameters help you set up the information required by the e\*Way to use Monk to communicate with external systems. The e\*Way uses Monk functions to start and stop scheduled operations, exchange data with external systems, package and send Events to e\*Gate, send Events to Collaborations, and manage connections between the e\*Way and external systems. Figures 3-1 through 3-5 earlier in this chapter illustrate how the Monk Configuration parameters are executed.

You can create and modify these functions using any standard text editor (such as Microsoft WordPad, Notepad, or UNIX vi). For more information about the Monk functions used for the Monk Configuration parameters, see "Standard Monk API Descriptions" in Chapter 4 of this guide.

Parameters that require the name of a Monk function accept either a function name or a file name. If you specify a file name, be sure that the file has one of the following extensions:

- .monk
- .tsc
- .dsc

## <span id="page-75-0"></span>**Additional Path**

#### **Description**

The **Additional Path** parameter allows you to specify a path to append to the load path, which is the path Monk uses to locate files and data. The directory specified for **Additional Path** is searched before the default load path.

#### **Required Values**

A pathname, or a series of paths separated by semicolons. This parameter is optional and you may leave it blank. The default for both e\*Index e\*Ways is **monk\_scripts/ui**.

#### **Additional information**

The default load paths are determined by the "bin" and "Shared Data" settings in the **.egate.store** file. See the *e\*Gate Integrator System Administration and Operations Guide* for more information about this file.

To specify multiple directories, manually enter the directory names rather than selecting them with the "file selection" button. Directory names must be separated with semicolons, and you can mix absolute paths with relative e\*Gate paths. For example:

monk\_scripts\my\_dir;c:\my\_directory

The internal e\*Way function that loads this path information is called only once, when the e\*Way starts up.

## **Auxiliary Library Directories**

## **Description**

The **Auxiliary Library Directories** parameter allows you to specify a path to directories that contain additional libraries. Any **.monk** files found within those directories are automatically loaded into the e\*Way's Monk environment.

## **Required Values**

A pathname, or a series of paths separated by semicolons. The default is **monk\_library/dart;monk\_library/ui**.

#### **Additional information**

To specify multiple directories, manually enter the directory names rather than selecting them with the "file selection" button. Directory names must be separated with semicolons, and you can mix absolute paths with relative e\*Gate paths. For example:

#### monk scripts\my dir;c:\my directory

The internal e\*Way function that loads this path information is called only once, when the e\*Way starts up.

This parameter is optional and you may leave it blank.

## **Monk Environment Initialization File**

The **Monk Environment Initialization File** parameter allows you to specify a file that contains environment initialization functions, which are loaded after the auxiliary library directories are loaded. Use this feature to initialize the e\*Way's Monk environment (for example, to define Monk variables that are used by the e\*Way's function scripts).

## **Required Values**

A filename or command within the load path, or filename plus path information (relative or absolute). If you specify path information, the path you specify is appended to the load path. The default is **ui-stdver-init**, which is described in the API list in Chapter 4 of this guide. For more information about the load path, see "Additional Path" on page 3-[20.](#page-75-0)

#### **Additional information**

When you specify a Monk environment initialization file, the e\*Way loads the file and tries to invoke a function of the same base name as the file name (for example, for a file named **my-init.monk**, the e\*Way would attempt to execute the function **my-init**).

Typically, it is a good practice to initialize any global Monk variables that may be used by any other Monk Extension scripts. The internal function that loads this file is called only once, when the e\*Way starts up.

## **Startup Function**

#### **Description**

Use the **Startup Function** parameter to specify a Monk function that the e\*Way loads and invokes upon startup or whenever the e\*Way's configuration changes before it enters into its initial communication state. This function allows the external system to be initialized before information exchange starts.

#### **Required Values**

The name of a Monk function, or the name of a file (optionally including path information) containing a Monk function. The default is **ui-stdver-startup** for the sending e\*Way, and **ui-poll-startup** for the polling e\*Way. These commands are described in the API list in Chapter 4 of this guide.

#### **Additional information**

This function is called after the e\*Way loads the specified Monk environment initialization file and any files within the specified auxiliary directories.

If you specify a file name instead of a command, the e\*Way loads the file and tries to invoke a function of the same base name as the file name. For example, for a file named **my-startup.monk**, the e\*Way would attempt to execute the function **my-startup**.

## **Process Outgoing Message Function**

#### **Description**

The function you specify as your **Process Outgoing Message Function**  indicates the Monk function responsible for sending outgoing messages (Events) from the e\*Way to the external system. This function is event-driven (unlike the **Exchange Data with External** function, which is schedule-driven).

## **Required Values**

The name of a Monk function, or the name of a file (optionally including path information) containing a Monk function. You may not leave this field blank. The default function for the sending e\*Way is **uidb.dsc**. The default function for the polling e\*Way is **ui-stdver-proc-outgoing**.

## <span id="page-78-0"></span>**Exchange Data with External Function**

## **Description**

The function you specify for **Exchange Data with External Function** is the function that initiates an exchange of data with an external system. This function is called according to a schedule (unlike the **Process Outgoing Message Functio**n, which is event-driven).

#### **Required Values**

The name of a Monk function, or the name of a file (optionally including path information) containing a Monk function. The default is **ui-stdver-dataexchg** for the sending e\*Way. **ui-stdver-data-exchg** is a placeholder for the file that controls the exchange of data, since the e\*Index sending e\*Way is not schedule-driven. For the polling e\*Way, the default is **ui-poll**.

## <span id="page-78-1"></span>**External Connection Establishment Function**

#### **Description**

The **External Connection Establishment Function** parameter specifies the Monk function that the e\*Way calls when it has determined that the connection to the external system is down.

#### **Required Values**

The name of a Monk function, or the name of a file (optionally including path information) containing a Monk function. This field is required. The default is **ui-stdver-conn-estab**, which is described in the API list in Chapter 4 of this guide.

#### **Additional Information**

This function is executed according to the interval specified within the **Down Timeout** parameter, and is only called according to this schedule. The **External Connection Verification** function (see below) is called when the e\*Way has determined that its connection to the external system is up.

## <span id="page-79-0"></span>**External Connection Verification Function**

## **Description**

The **External Connection Verification Function** specifies the Monk function that the e\*Way calls to confirm that the external system is operating and available.

## **Required Values**

The name of a Monk function. This function is optional; if no function is specified, the e\*Way executes the **External Connection Establishment Function** in its place. The default is **ui-stdver-conn-ver**, which is described in the API list in Chapter 4 of this guide.

## **Additional Information**

This function is executed according to the interval specified within the **Up Timeout** parameter, and is only called according to this schedule. **External Connection Establishment Function** (see previous page) is called when the e\*Way has determined that its connection to the external system is down.

## **External Connection Shutdown Function**

## **Description**

This parameter specifies the Monk function that the e\*Way calls to shut down the connection to the external system.

## **Required Values**

The name of a Monk function. The default is **ui-stdver-conn-shutdown**, which is described in the API list in Chapter 4 of this guide.

## **Additional Information**

Include in this function any required "clean up" that must be performed as part of the shutdown procedure before the e\*Way exits.

## **Positive Acknowledgment Function**

#### **Description**

The **Positive Acknowledgment Function** parameter specifies the Monk function that the e\*Way calls when all the Collaborations to which the e\*Way sent data have processed and enqueued that data successfully.

## **Required Values**

The name of a Monk function, or the name of a file (optionally including path information) containing a Monk function. This parameter is required if **Exchange Data with External Function** is defined. The default for the sending e\*Way is **ui-stdver-pos-ack**. The default for the polling e\*Way is **uipoll-pos-ack**. These commands are described in the API list in Chapter 4 of this guide.

## **Negative Acknowledgment Function**

#### **Description**

The **Negative Acknowledgment Function** parameter specifies a Monk function that the e\*Way calls when the e\*Way fails to process and queue data from the external system.

#### **Required Values**

The name of a Monk function, or the name of a file (optionally including path information) containing a Monk function. This parameter is required if **Exchange Data with External Function** is defined. The default for the sending e\*Way is **ui-stdver-neg-ack**. The default for the polling e\*Way is **uipoll-neg-ack**. These commands are described in the API list in Chapter 4 of this guide.

## **Shutdown Command Notification Function**

#### **Description**

The **Shutdown Command Notification Function** specifies the Monk function that is called when the e\*Way receives a "shut down" command from the Control Broker. This parameter is optional.

#### **Required Values**

The name of a Monk function. The default is **ui-stdver-shutdown**, which is described in the API list in Chapter 4 of this guide.

#### **Additional Information**

If you postpone a shutdown using this function, be sure to use the **shutdown-request** function to complete the process in a timely manner.

# **Database Setup**

The parameters in this section allow you to specify information about your database, such as the name and type of database, and the user name and password with which to log on to the database.

## **Database Type**

## **Description**

Specify the type of database to connect to in the **Database Type** parameter.

## **Required Values**

ORACLE9i, ORACLE8i, ODBC, or SYBASE. Any other value is effectively equal to ODBC. Select one of the following, depending on the database platform you are using: SYBASE, ORACLE8i, ORACLE9i, or ODBC.

## **Database Name**

## **Description**

Specify the name of the database to connect to in the **Database Name**  parameter.

## **Required Values**

You can enter any valid string for this parameter.

## **User Name**

## **Description**

In the **User Name** parameter, specify the user log on name with which the database can be accessed.

## **Required Values**

You can enter any valid string for this parameter. The default for this field is **ui**.

## **Encrypted Password**

## **Description**

In the **Encrypted Password** parameter, enter the password that provides access to the database for the **User Name** you entered.

#### **Required Values**

Any valid string.

*Important! Changes to Monk files can be made using the Collaboration Rules Editor (except to ui-custom.monk) or with a text editor. However, if you use a text editor to edit Monk files directly, you must commit these changed files to the e\*Gate Registry or your changes will not be implemented.* 

*For more information about committing files to the e\*Gate Registry, see the Enterprise Manager's online Help system, or the stcregutil command-line utility in the* e\*Gate Integrator System Administration and Operations Guide*.* 

e\*Index Global Identifier Technical Reference 3-28 SeeBeyond Proprietary and Confidential

# **Chapter 4**

# **e\*Index Monk APIs**

# **About this Chapter**

# **Overview**

This chapter presents the background information you need to create Monk scripts using the APIs provided in the e\*Index Monk library.

The following diagram illustrates the contents of each major topic in this chapter. For the page numbers on which specific topics appear, see the next page of this chapter.

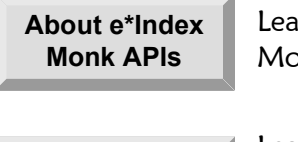

Learn about the standard Monk APIs and Monk lists defined for e\*Index

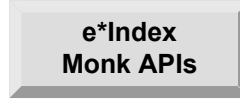

Learn about the usage, syntax, and parameters of the Monk APIs in the e\*Index Monk API library

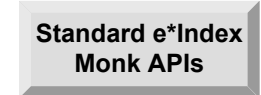

Learn about the implementation, syntax, and parameters of the external Monk APIs found in ui-stdver-funcs-eways.monk

# **What's Inside**

This chapter provides information related to the topics listed below.

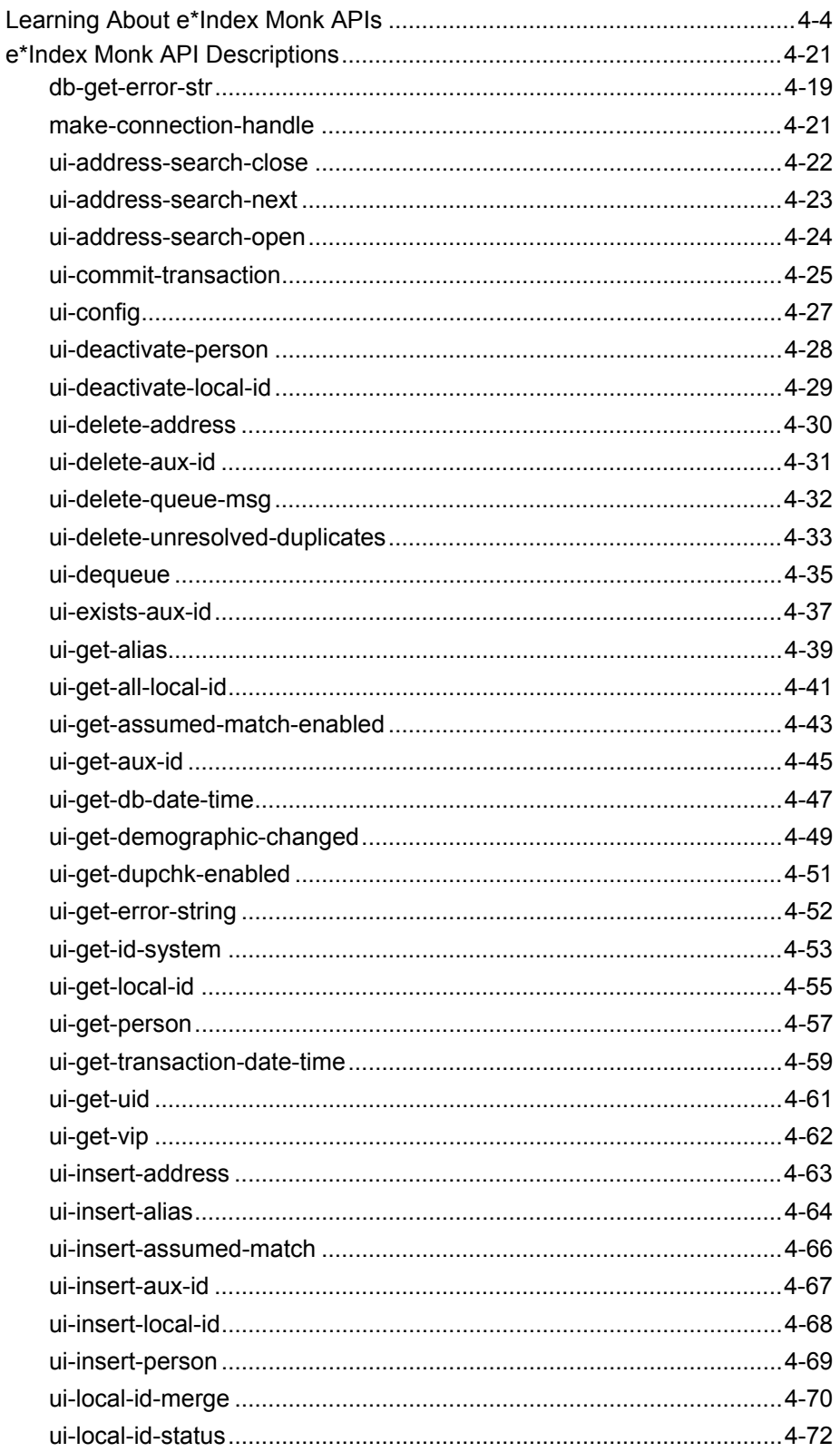

e\*Index Global Identifier Technical Reference SeeBeyond Proprietary and Confidential  $4 - 2$ 

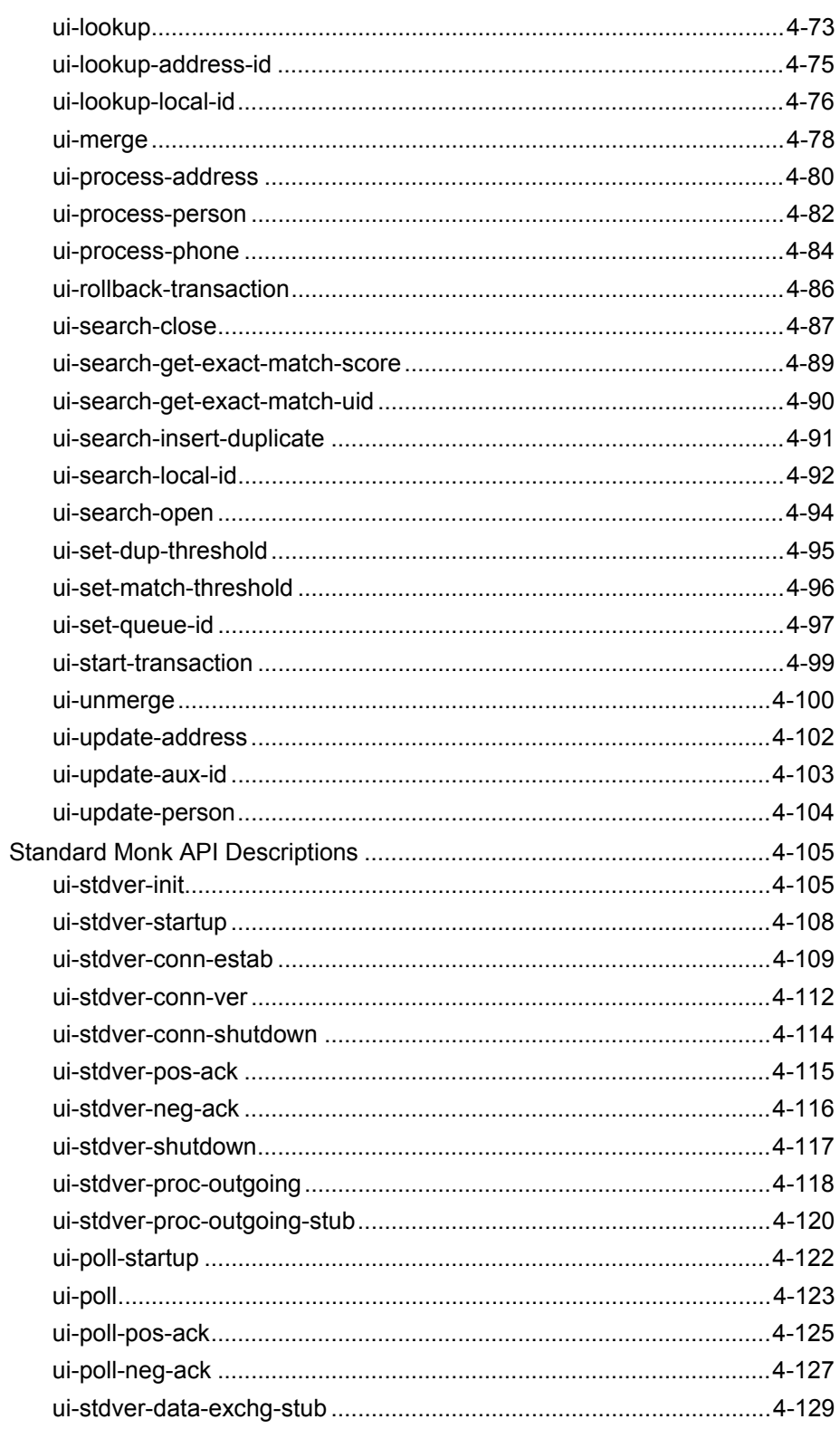

# **Learning About e\*Index Monk APIs**

## **Overview**

This section of the chapter provides the background information you should know before using the e\*Index Monk APIs.

## **What are e\*Index Monk APIs?**

*e\*Index Monk APIs* are commands that you can call in your Collaboration scripts for e\*Index in order to perform functions specific to the e\*Index database. The Monk APIs include commands to perform tasks such as finding a person based on their UID or local ID, inserting demographic or alias information into a person's records, merging and unmerging records, queuing and dequeuing Events, and so on.

## **What are Standard Monk APIs for e\*Index?**

*Standard Monk APIs* are commands that you can call in your configuration file to perform certain database activities. Using these functions you can establish and verify a connection to a database, shutdown a database connection, initialize Monk files, read the *ui\_control* table of the e\*Index database, and so on. These functions are defined in the file **ui-stdver-ewayfuncs.monk**, and are described under "[Standard Monk API Descriptions"](#page-188-0) later in this chapter.

## **What Monk Lists are Defined for e\*Index?**

*Monk lists* contain specific information associated with a record that exists in the e\*Index database, or that is being converted into the e\*Index database. Monk lists are frequently used as parameters for e\*Index Monk APIs. The default Monk lists for e\*Index are defined in **ui-custom.monk** (located in the Monk library), and you can customize these lists for your business requirements. Use any standard editor to modify this file, and make sure to commit the file to the e\*Gate registry using the **stcregutil** command. The defined lists include **demographics-list**, **transaction-list**, **alias-list**, **addresslist**, and **phone-list**.

For fields in Monk lists that have no value or are unknown, you can specify null (""). Date fields should be of the format **YYYY-MM-DD** and time fields should be of the format **HH:mm:SS** using a 24-hour clock. The remaining fields do not have formatting constraints, though some are validated against the affected database table. The fields **class1** through **class5** are reserved and should not be used.

## **How do Control Keys Affect APIs?**

The e\*Index control keys, maintained in the e\*Index Administrator GUI, allow you to configure how e\*Index processes data. Most of the control keys affect the e\*Index GUI, but some influence how data from external systems is processed as well.

## **1XACTMTCH**

The *1XACTMTCH* control key allows you to specify whether all records that match your search criteria and have weights above the match threshold ([MATCHTHRES\)](#page-89-0) are treated as potential duplicates. Step 5 on page 2-11 of this guide describes how exact matching affects the **ui-process-person** API.

## **BLNKONUPDT**

Using the *BLNKONUPDT* control key, you can specify whether to treat a blank field as null when performing an update from the e\*Index e\*Ways. For records entered through the back-end, a blank field is indicated by double quotes ("") and not by an empty string. The BLNKONUPDT control key determines whether the API interprets double quotes literally as double quotes (when the key is set to **No**) or whether it interprets double quotes as a null field, thus updating existing information with a null field or populating the database with an empty field instead of double quotes.

You can use double quotes to blank out any field in a record during an update if BLNKONUPDT is set to **Yes**. If you are inserting a new record and BLNKONUPDT is enabled, then any string consisting of double quotes is automatically converted to an empty string. If BLNKONUPDT is not enabled, and an incoming record has double quotes in any field, the APIs will populate that field in the database with double-quotes for both updates and inserts. If you pass in an empty string, the APIs ignore it during an update regardless of the value of BLNKONUPDT**.** 

The BLNKONUPDT functionality does *not* apply to address and telephone number updates. When an empty string occurs in an address or telephone field, the empty string nulls out the field in the database. For example, if the original database in the record is:

 address1: 2505 Fifth St. address2: Apt. 102

And the address of the incoming record is:

address1: 2505 Fifth St. Apt.102 address2:

The API updates the record in the database like this, regardless of the BLNKONUPDT setting:

address1: 2505 Fifth St. Apt.102 address2:

#### *Notes:*

- The *ui-process-address* API has an overwrite flag that determines whether *existing address is overwritten. For more information, see "ui-processaddress" on page 4-[80.](#page-163-0)*
- *The address and telephone number updates only apply to the address or phone type specified. For example, if an existing record contains a home address and a business address, and is updated by an incoming record containing only a home address, then only the home address is updated.*

#### **DUPTHRES**

The *DUPTHRES* control key allows you to specify a minimum matching weight for which a profile is considered a potential duplicate of the profile being added. All profiles that have a higher matching probability weight than this threshold are considered potential duplicates of the new profile. Step 7 on page 2-12 of this guide discusses how the duplicate threshold affects the **ui-process-person** API.

## **EXTNSVSRCH**

The *EXTNSVSRCH* control key does not affect back-end searches, but does enable extensive searching for the GUI. When extensive searching is enabled, a demographic alphanumeric search for member profiles also searches through alias names. To enable extensive searching for e\*Way transactions, you need to modify the configurable query by adding the *ui\_alias* table to the query.

#### <span id="page-89-0"></span>**MATCHTHRES**

Use the *MATCHTHRES* control key to specify the matching probability weight at which e\*Index automatically merges a new profile with an existing potential duplicate profile. Step 5 on page 2-11 of this guide describes how exact matching affects the **ui-process-person** API.

## **UIDLENGTH**

The *UIDLNGTH* control key allows you to specify the length of the UIDs that e\*Index assigns to each member profile. This only affects inbound Events in that the UID is inserted into each Event as it is processed through the database.

# **What Monk APIs are Available?**

Several Monk APIs are defined in the e\*Index Monk library, including functions to process demographic records, perform searches, create date/time stamps, display error messages, and so on. If you know the name of a Monk API, you can use Table 4-1 on the following pages to identify the purpose of the API.

| Use this Monk API       | to perform this action                                                                                                    |
|-------------------------|----------------------------------------------------------------------------------------------------|
| db-get-error-str        | Display any database error messages after an<br>API has processed.                                                                                                    |
| make-connection-handle  | Establish a connection handle to the database<br>server.                                                                                                    |
| ui-address-search-close | Close the address search cursor, and de-allocate<br>the memory.                                                                                                    |
| ui-address-search-next  | Return the next address record from the<br>address search cursor, and increment the search<br>cursor position. You must call ui-address-<br>search-open before calling ui-address-search-<br>next.   |
| ui-address-search-open  | Search for existing address records based on an<br>address list and open a cursor of weighted<br>records returned from the search. This function<br>returns the number of records in the result set. |
| ui-commit-transaction   | Commit a transaction to the database and reset<br>the transaction structure.                                                                                                    |
| ui-config               | Read the parameters defined in the ui_control<br>table to configure certain system attributes,<br>such as local ID length, UID format, and so on.                                                    |
| ui-deactivate-person    | Deactivate an active UID record given the UID<br>of the record to deactivate.                                                                                                    |
| ui-deactivate-local-id  | Deactivate an active local ID given the local ID<br>number, the associated system, and a UID.                                                                                                    |
| ui-delete-address       | Delete an existing address record from the<br>database. A transaction must be started before<br>calling ui-delete-address.                                                                           |
| ui-delete-aux-id        | Delete a non-unique ID given the ID type and<br>the ID code. Before calling ui-delete-aux-id, you<br>must call ui-start-transaction to designate which<br>UID record to modify.                      |
| ui-delete-queue-msg     | Remove a message from the outgoing queue<br>once it has been successfully dequeued and<br>sent.                                                                                                    |

**Table 4-1: Standard e\*Index Monk APIs** 

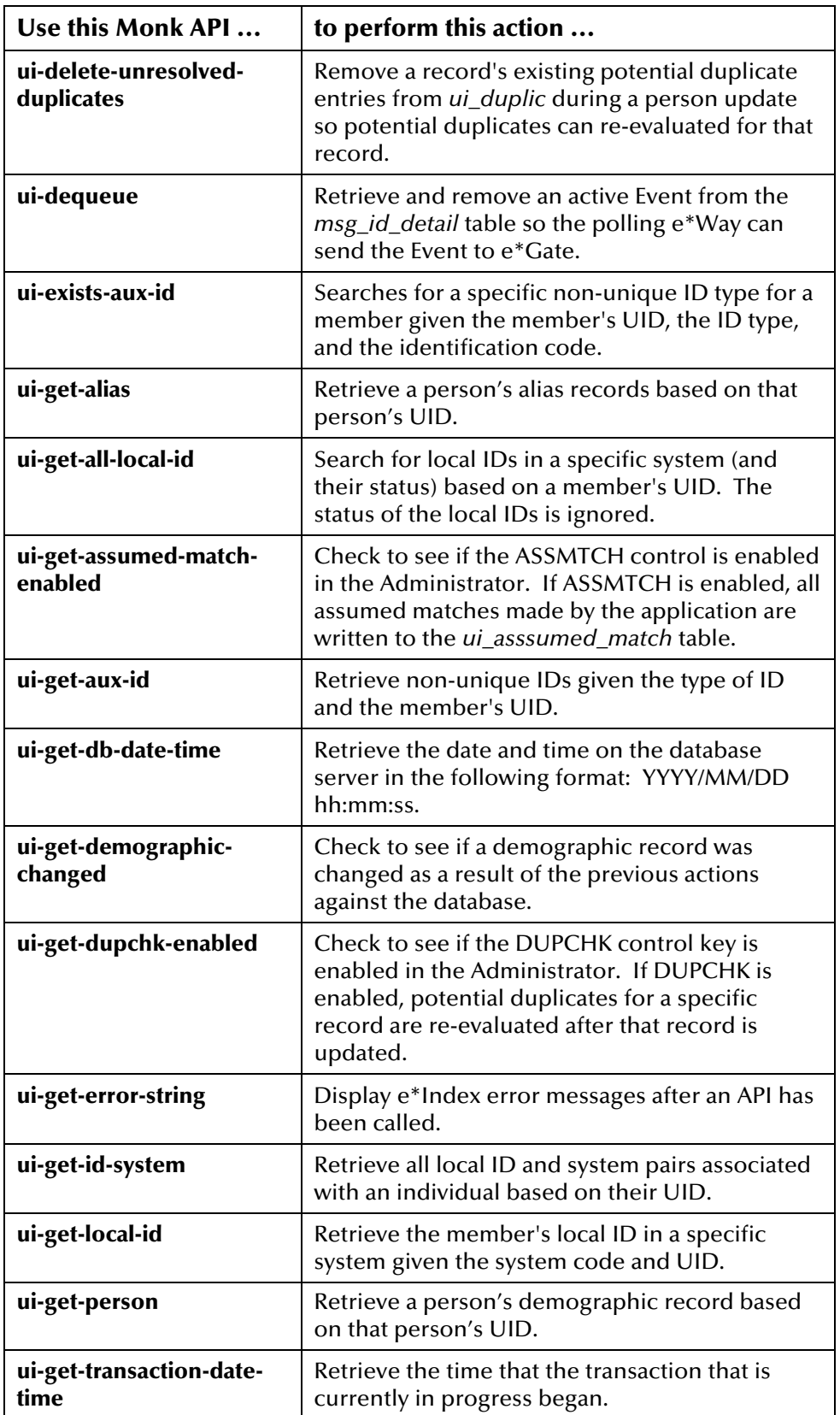

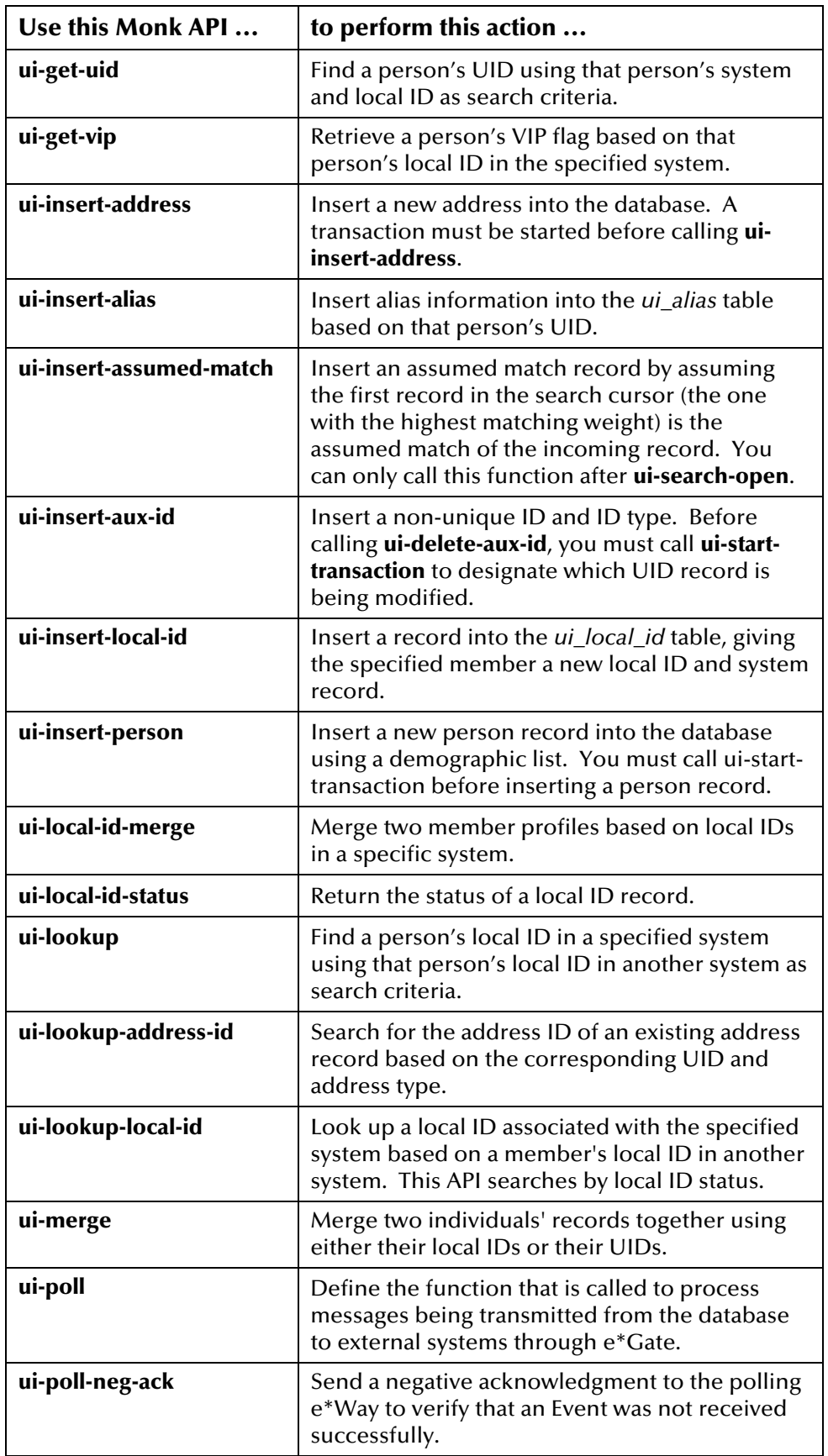

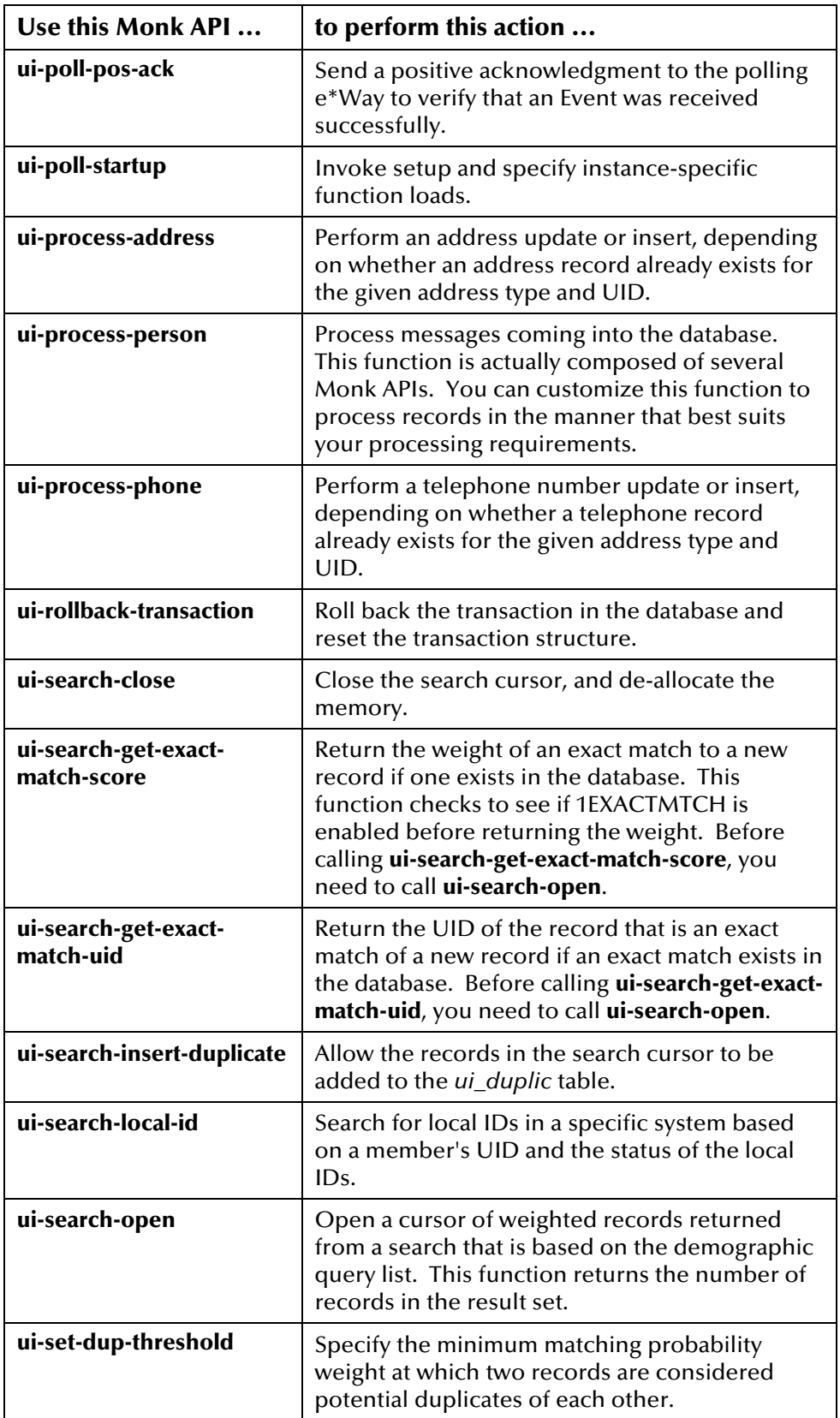

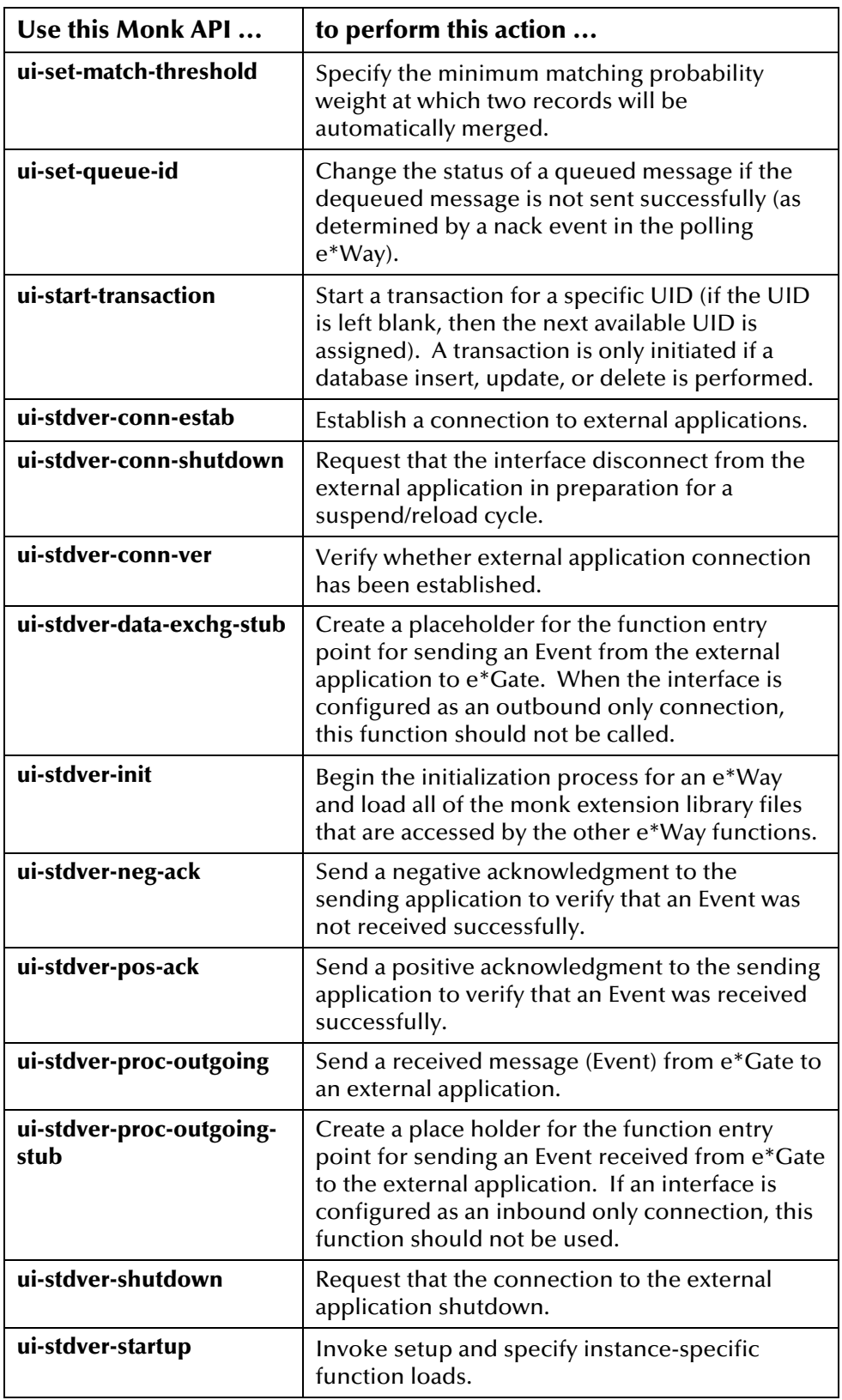

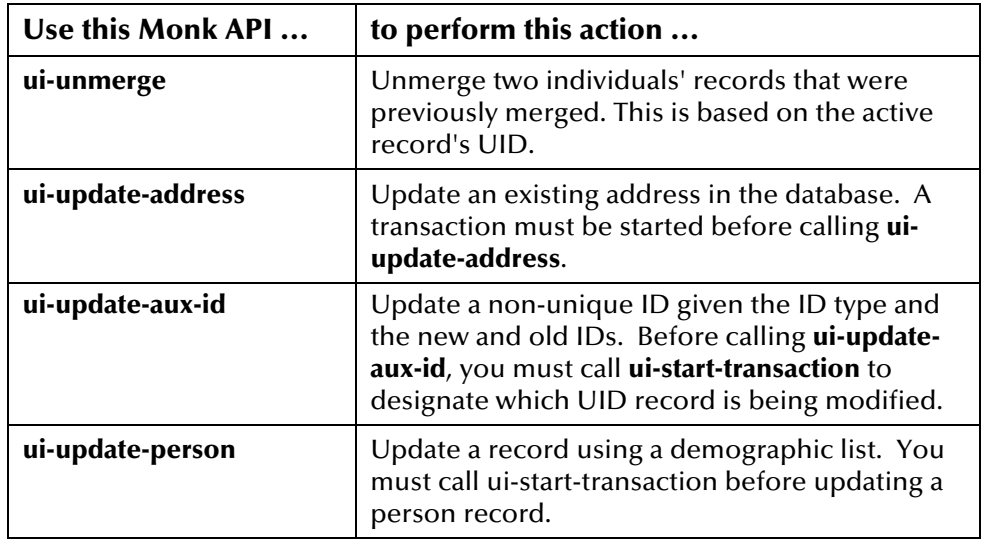

# **Which Monk API Should I Use?**

If you know what you want to do, but you are not sure which e\*Index Monk API to use, refer to Table 4-2 on the following pages to look up a task that falls into one of the following categories:

- **Connectivity and Configuration**
- **Performing Searches**
- **Displaying Error Messages**
- **Processing Data**
- **Processing Events**
- Creating Date/Time Stamps
- **E** e<sup>\*</sup>Way Initialization

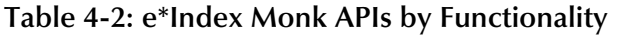

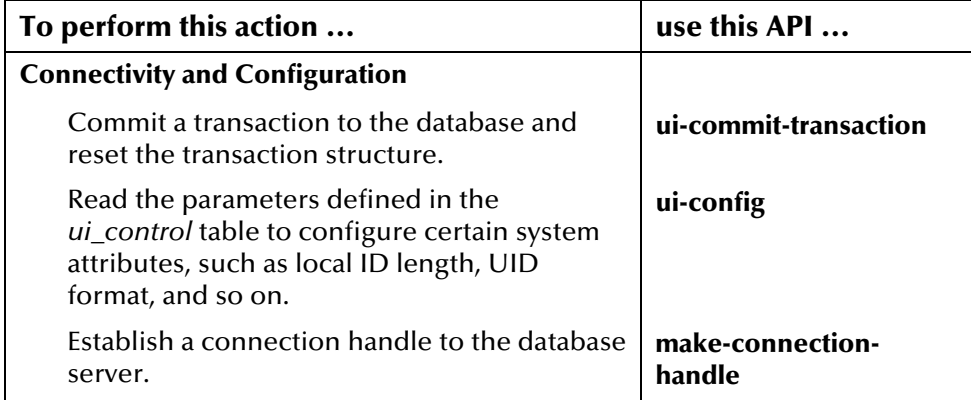

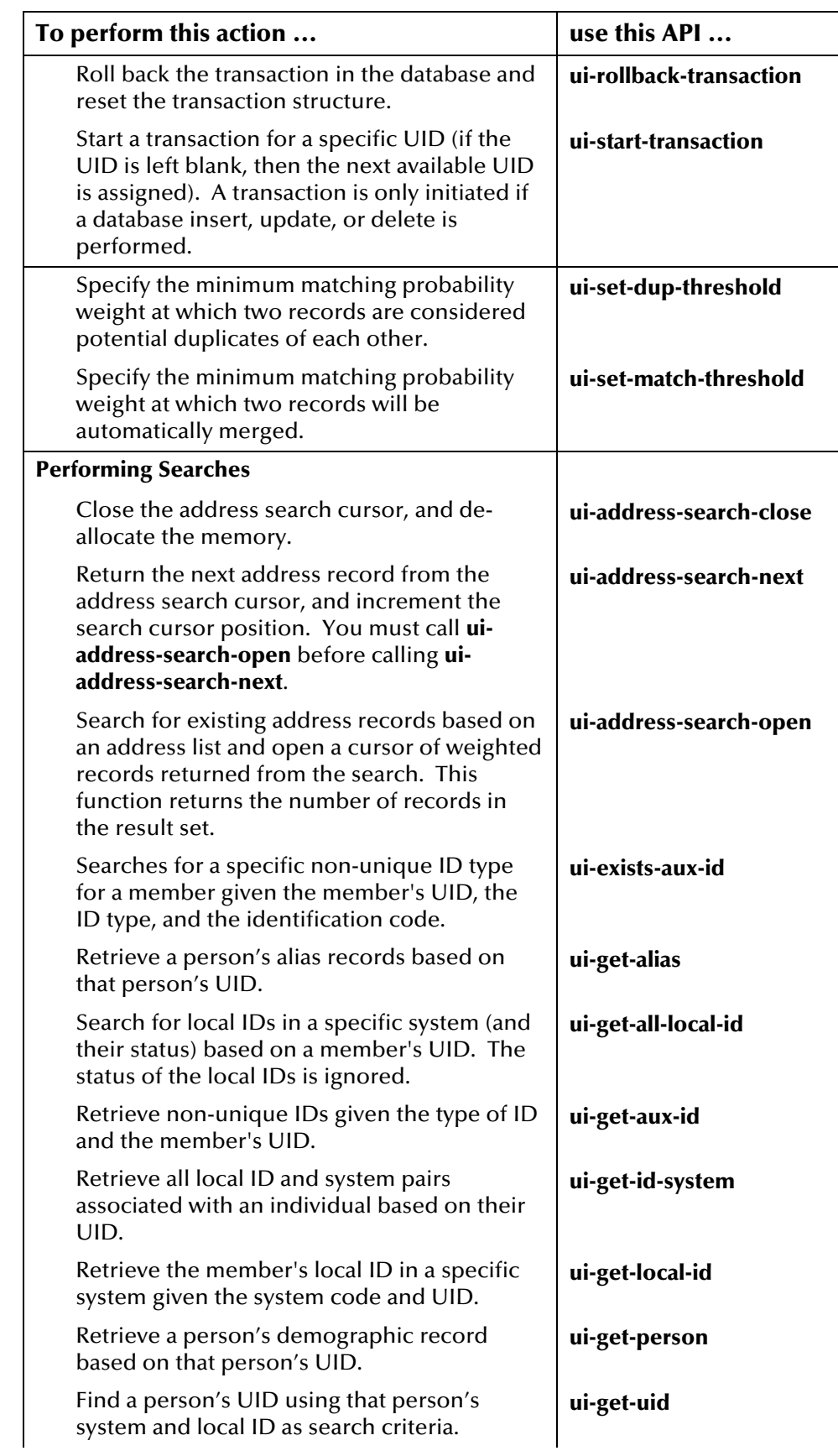

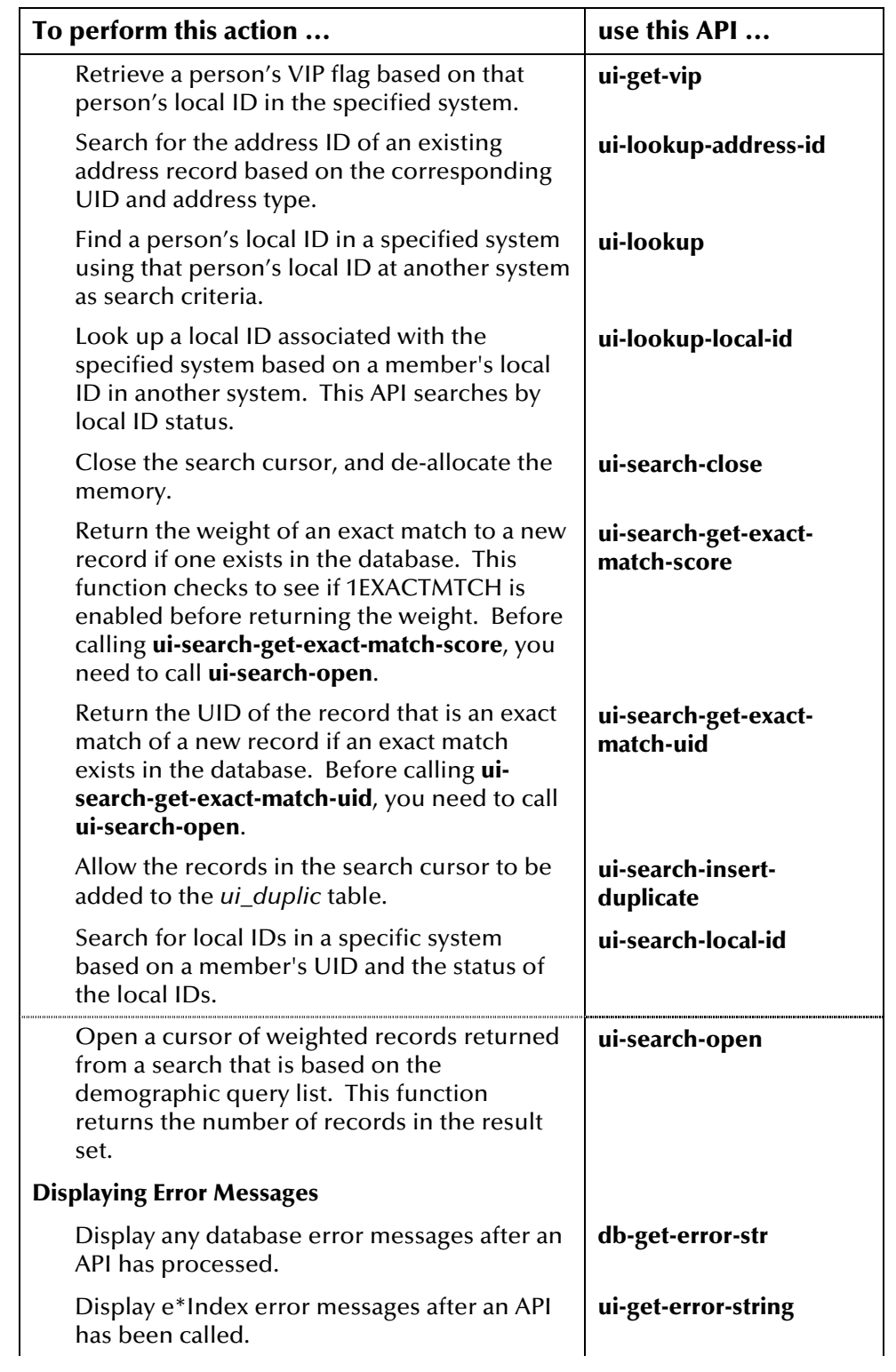

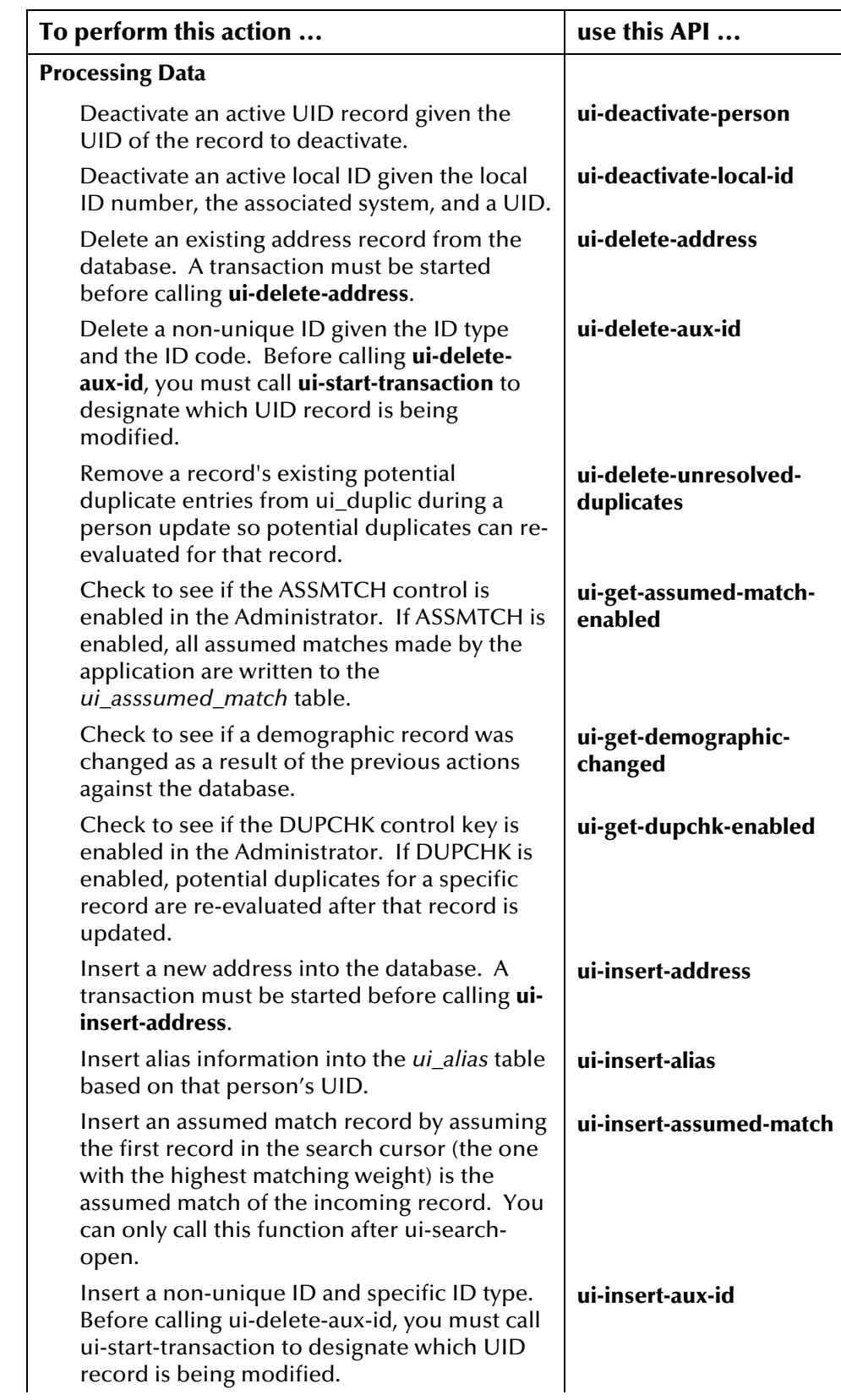

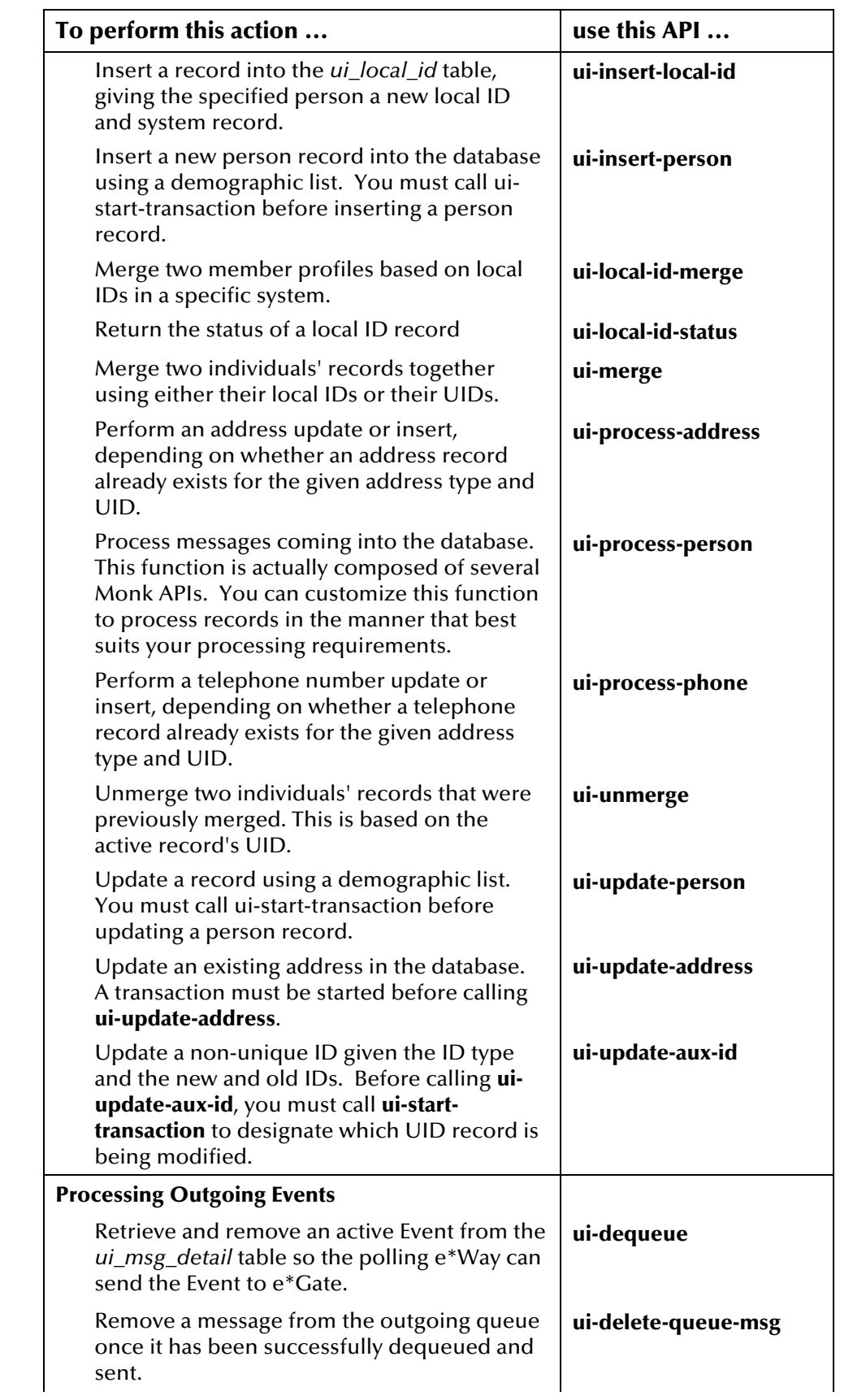

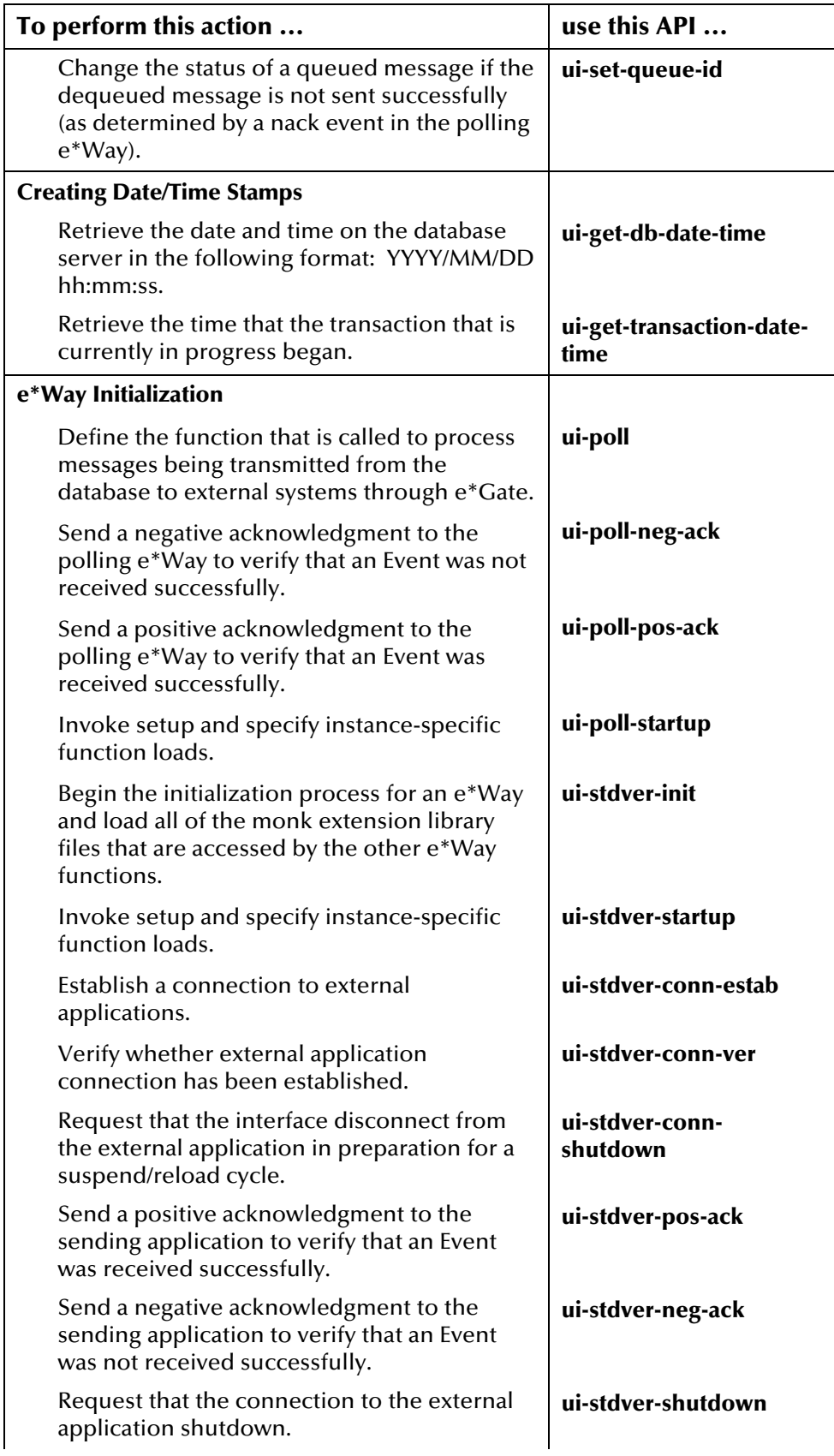

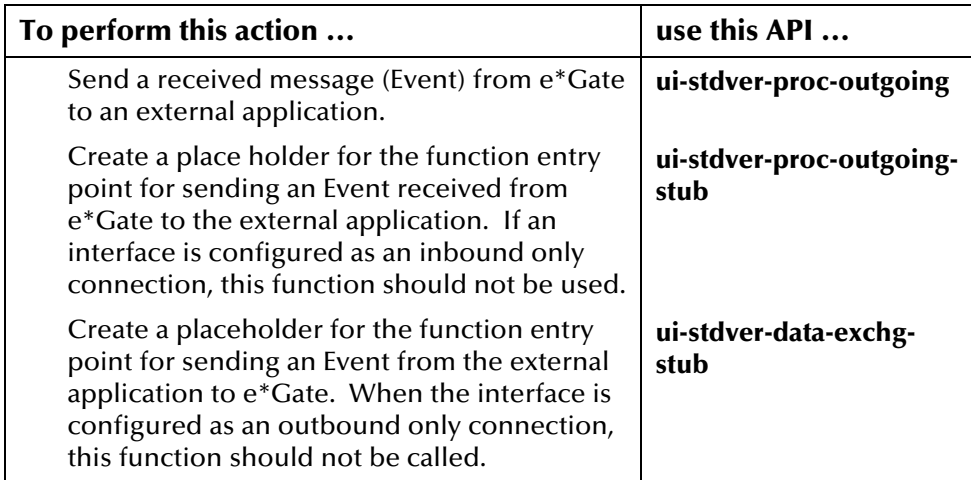

# **For More Information**

Other SeeBeyond publications may help you to learn how to perform tasks associated with creating Monk API scripts.

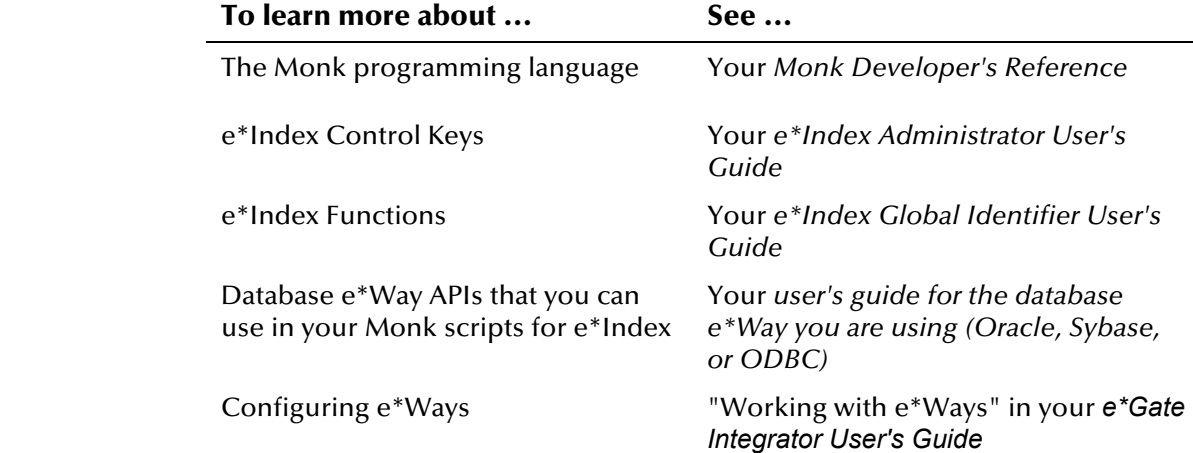

# **e\*Index Monk API Descriptions**

## **Overview**

This section of the chapter lists all of the Monk APIs that are included in the e\*Index Monk library. Descriptions, syntax, parameters, return values, and examples for each API are provided.

## <span id="page-102-0"></span>**db-get-error-str**

The **db-get-error-str** function returns a database-related error message if a Monk API returns a value of false or MONK\_EXCEPTION. Call this function after any API for which you want to view database error messages. This API is defined in the Monk library for the Database e\*Way. For more information about this function, see the user's guide for the Database e\*Way you are using.

## **Syntax**

(db-get-error-str connection-handle)

## **Parameters**

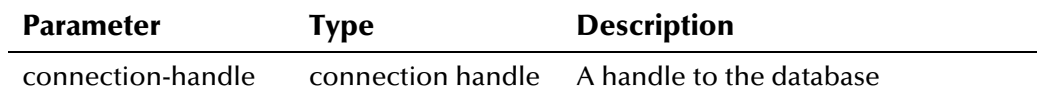

## **Return Value**

The **db-get-error-str** API returns one of the following values:

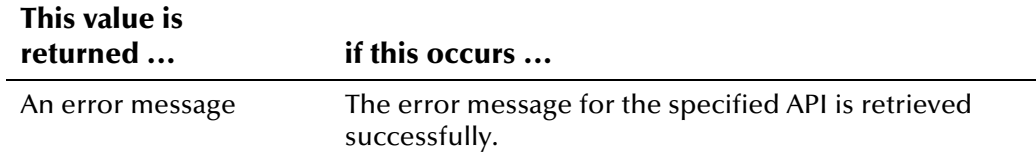

## **Example**

In the following example, database and e\*Index-related error messages, if any, are displayed for the previously called e\*Index Monk API **ui-processperson**, where **connection-handle** is the connection handle defined in *uistdver-eway-funcs.monk*.

```
... 
(set! demo (get-demographics ~input%eiEvent.REC[0])) 
(set! trans (get-transact ~input%eiEvent)) 
(set! local-id (get ~input%eiEvent.REC[0].ID.local_id.LID.id)) 
(set! system (get ~input%eiEvent.REC[0].ID.local_id.LID.system)) 
(set! uid (ui-process-person connection-handle local-id system demo 
            trans)) 
    (if uid 
     (begin 
      ... 
    \lambda (begin 
      (let ((err_msg (db-get-error-str connection-handle)) 
                      (ui_err (ui-get-error-string))) 
       (display (string-append "Rejecting!\n")) 
       (display (string-append err_msg "\n" ui_err "\n")) 
...
```
## <span id="page-104-0"></span>**make-connection-handle**

The **make-connection-handle** function allocates memory space to hold the connection handle. The connection handle must be defined before connecting to a database. When you start your e\*Ways, the file *ui-stdvereway-funcs.monk*, which defines the connection handle for you, is called. This function is defined in the Database e\*Way Monk library.

## **Syntax**

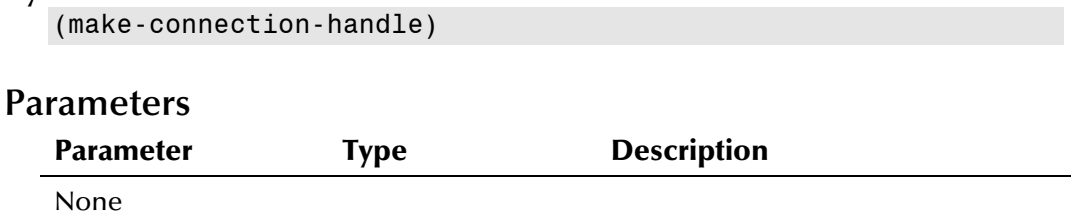

# **Return Value**

The **make-connection-handle** API returns one of the following values:

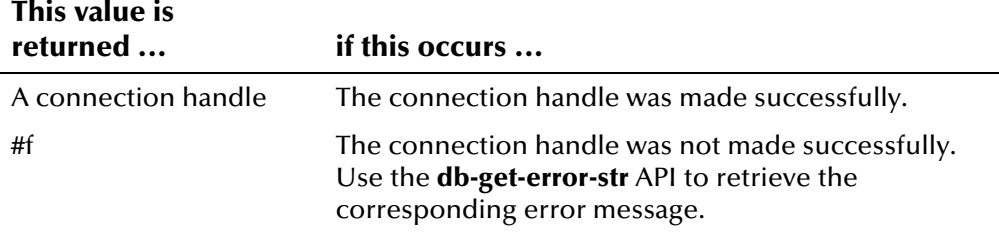

## **Example**

The following example creates a connection handle named **connectionhandle** that can now be passed through other statements. This is excerpted from the file *ui-stdver-eway-funcs.monk*.

```
 (define connection-handle 0) 
 (set! connection-handle (make-connection-handle)) 
 (if (connection-handle? connection-handle) 
  (begin 
   (set! result "FAILURE") 
   (display "Failed to create connection handle.") 
   (event-send "ALERTCAT_OPERATIONAL" "ALERTSUBCAT_UNUSABLE" 
    "ALERTINFO_FATAL" "0" "database connection handle creation error" 
    "Failed to create database connection handle" 0 (list)) 
 ) 
 )
```
# <span id="page-105-0"></span>**ui-address-search-close**

The **ui-address-search-close** function closes the address search cursor, and de-allocates the memory. Use this function at the end of each **ui-addresssearch-open** function.

## **Syntax**

(ui-address-search-close)

## **Parameters**

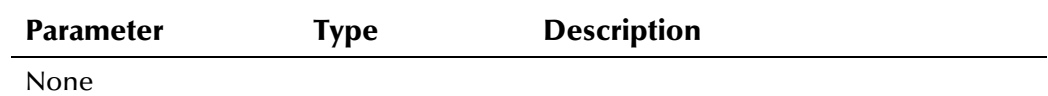

## **Return Value**

The **ui-address-search-close** API returns one of the following values:

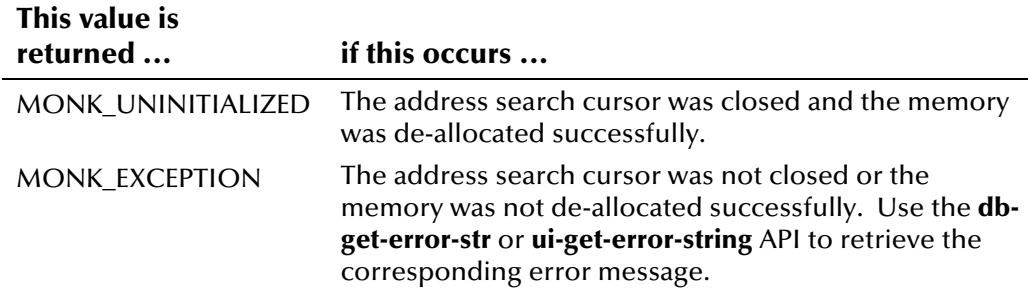

# <span id="page-106-0"></span>**ui-address-search-next**

The **ui-address-search-next** returns the next address record from the address search cursor, and increments the search cursor position by one. You must call **ui-address-search-open** to open the search cursor before calling **uiaddress-search-next**. The search cursor must not be at the end of its record set or this function returns an exception.

## **Syntax**

(ui-address-search-next)

## **Parameters**

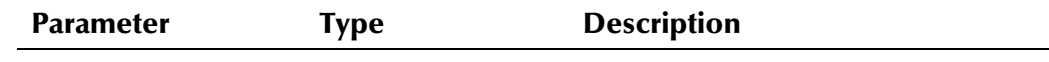

None

## **Return Value**

The **ui-address-search-next** API returns one of the following values:

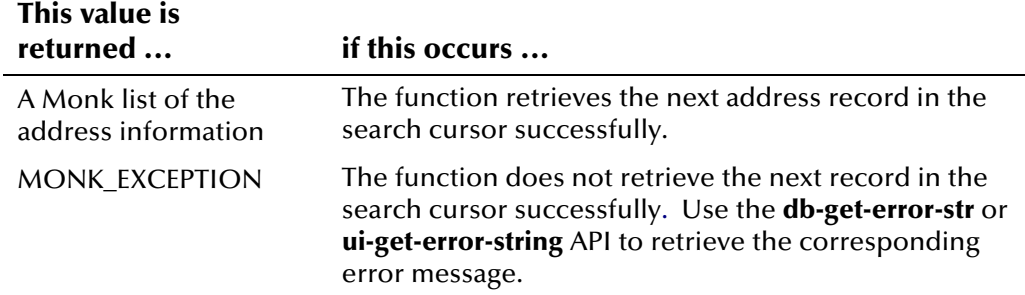

# <span id="page-107-0"></span>**ui-address-search-open**

The **ui-address-search-open** function opens a cursor of weighted address records returned from a search that is based on the address information list. This function returns the number of records in the result set. The search cursor remains open until **ui-address-search-close** is called.

## **Syntax**

(ui-address-search-open connection-handle address)

## **Parameters**

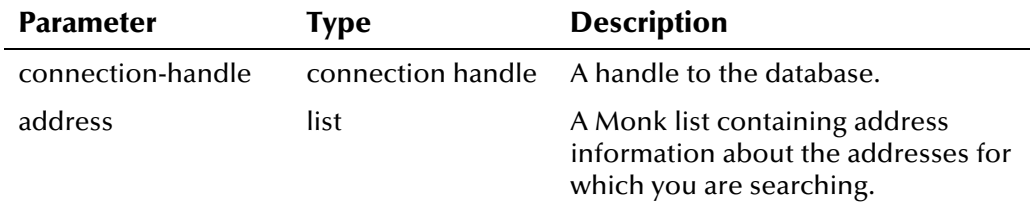

## **Return Value**

The **ui-address-search-open** API returns one of the following values:

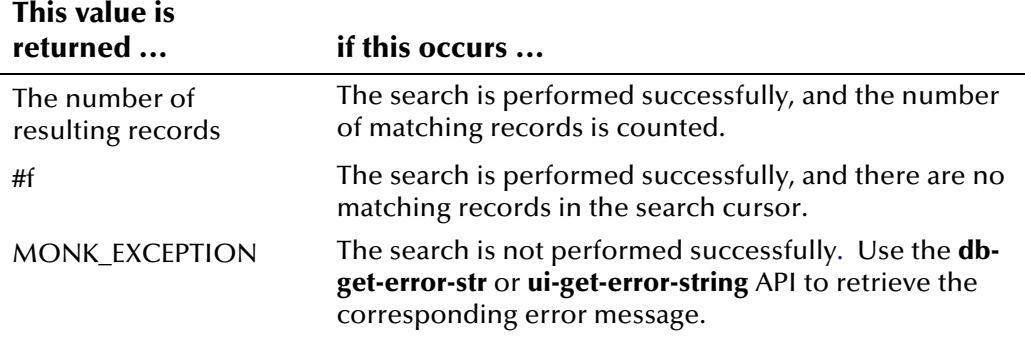
# **ui-commit-transaction**

The **ui-commit-transaction** function commits the current transaction to the database, and resets the transaction structure. This API can only be called after a transaction has been initiated by **ui-start-transaction** or by **ui-merge**. In the default schema, **ui-commit-transaction** is called after each record is processed.

### **Syntax**

(ui-commit-transaction connection-handle)

### **Parameters**

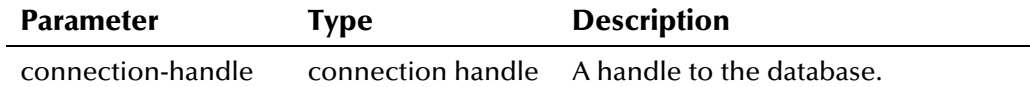

### **Return Value**

The **ui-commit-transaction** API returns one of the following values:

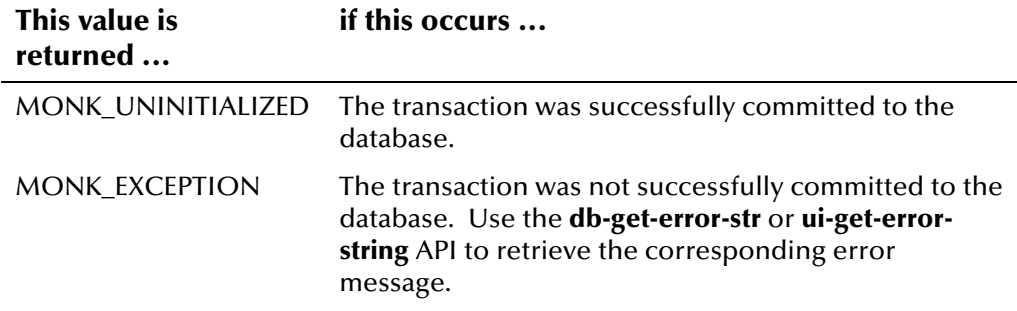

The following example calls **ui-process-person** to process an incoming Event, and then commits the changes to the database after the Event is processed. In the default configuration, **ui-start-transaction** is called in **ui-processperson**. This example is excerpted from the file *uidb.dsc*.

```
... 
(set! demo (get-demographics ~input%eiEvent.REC[0])) 
(set! trans (get-transact ~input%eiEvent)) 
(set! local-id (get ~input%eiEvent.REC[0].ID.local_id.LID.id)) 
(set! system (get ~input%eiEvent.REC[0].ID.local_id.LID.system)) 
(set! uid (ui-process-person connection-handle local-id system demo 
            trans)) 
   ... ;processing person record 
(event-send-to-egate (message->string output)) 
(ui-commit-transaction connection-handle) 
...
```
# **ui-config**

The **ui-config** function reads the values defined in the *ui\_control* table to configure system parameters, such as local ID length, search parameters, UID format, and so on. This function should be called after **db-login**.

For more information about the control keys that affect API processing, see "How do Control Keys Affect APIs?" earlier in this chapter.

For more information on the parameters defined in the *ui\_control* table, see "Configuring e\*Index" in your *e\*Index Administrator User's Guide*.

#### **Syntax**

(ui-config connection-handle)

#### **Parameters**

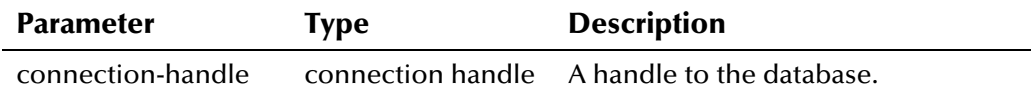

### **Return Value**

The **ui-config** API returns one of the following values:

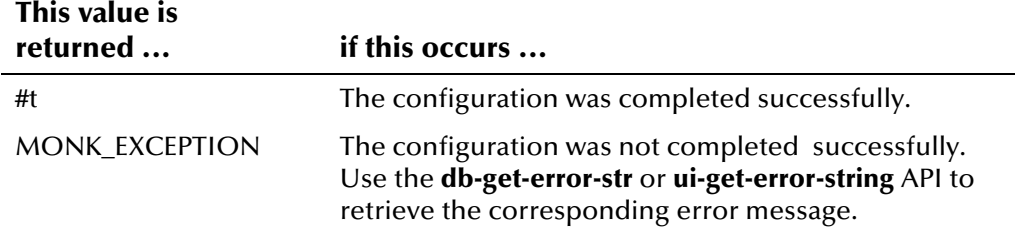

### **Example**

The following example attempts to read the configuration defined in the *ui\_control* table. **ui-config** is called within a try-catch block. Use the catch statement to define error handling for instances when the call to **ui-config** fails. This example is excerpted from *ui-stdver-eway-funcs.monk*.

```
... 
    (display "The result of ui-config is ") 
    (try (ui-config connection-handle) 
       (begin 
         (display "OK\n") 
         (set! result "UP") 
\overline{\phantom{a}} (catch 
         ...
```
# **ui-deactivate-person**

The **ui-deactivate-person** function deactivates an active UID record in the e\*Index database by setting its status to **D** in the *ui\_person* table. You must call **ui-start-transaction** before you can call **ui-deactivate-person**.

#### **Syntax**

```
(ui-deactivate-person connection-handle uid)
```
### **Parameters**

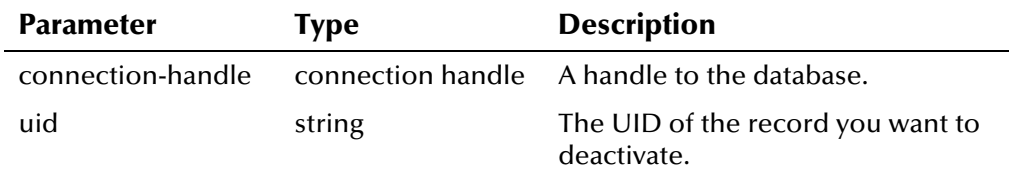

## **Return Value**

The **ui-deactivate-person** API returns one of the following values:

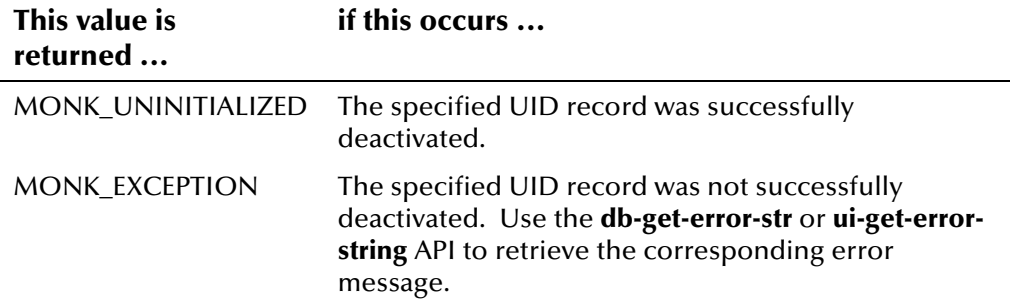

### **Example**

The following example reads the UID from the incoming message, and uses that UID to retrieve a record to deactivate.

```
... 
 (begin 
    (let (uid (get ~input%eiEvent.REC[0].ID.eid_1))) 
     (ui-start-transaction connection-handle uid trans) 
     (display (ui-deactivate-person connection-handle uid)) 
...
```
# **ui-deactivate-local-id**

The **ui-deactivate-local-id** function deactivates an active local ID in the e\*Index database by setting its status to **D** in the *ui\_local\_id* table. You must call **ui-start-transaction** before you can call **ui-deactivate-local-id**.

#### **Syntax**

(ui-deactivate-local-id connection-handle uid system local-id)

### **Parameters**

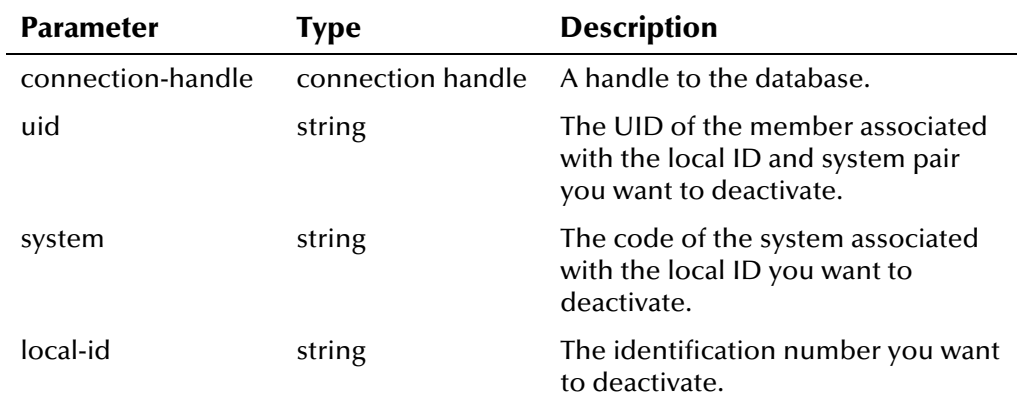

# **Return Value**

The **ui-deactivate-local-id** API returns one of the following values:

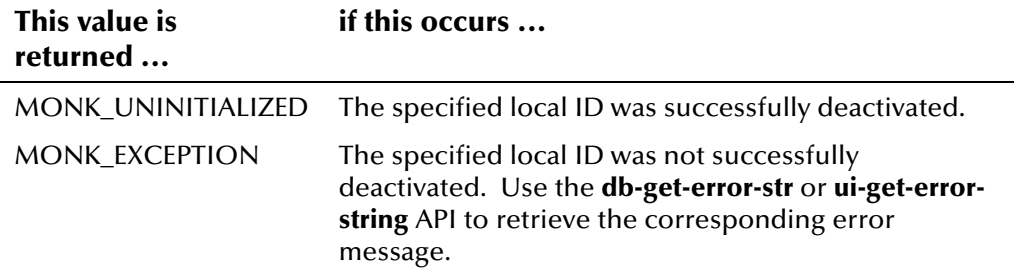

# **ui-delete-address**

The **ui-delete-address** function deletes a member address from the *ui\_address*  table given the unique identification code of the address in the database. You can obtain the unique ID of the address by calling **ui-lookup-address-id**. Before calling **ui-delete-address**, you must call **ui-start-transaction**.

### **Syntax**

(ui-delete-address connection-handle address-id)

## **Parameters**

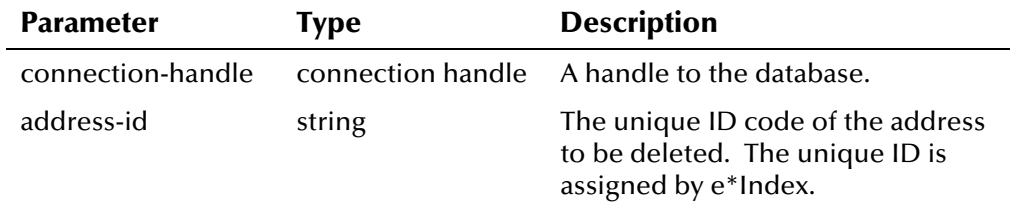

# **Return Value**

The **ui-delete-address** API returns one of the following values:

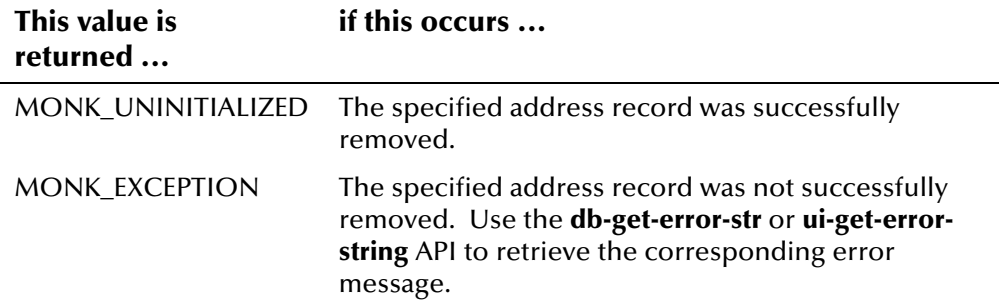

# **ui-delete-aux-id**

The **ui-delete-aux-id** function deletes a member's non-unique ID from the *ui\_aux\_def\_id* table given the ID type and the member's UID. If the nonunique ID does not exist, this function does nothing. Before calling **ui-deleteaux-id**, you must call **ui-start-transaction** to designate the UID of the record being modified.

### **Syntax**

(ui-delete-aux-id connection-handle id-type id)

### **Parameters**

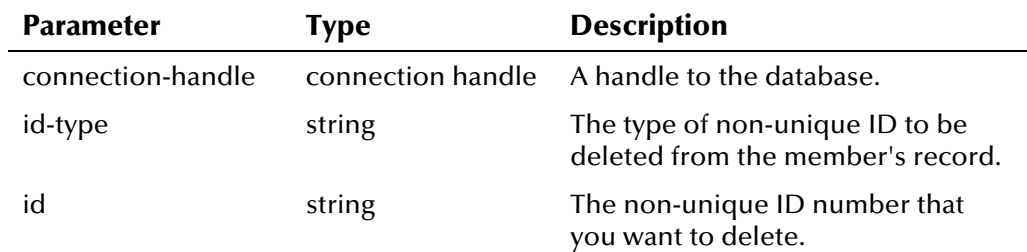

## **Return Value**

The **ui-delete-aux-id** API returns one of the following values:

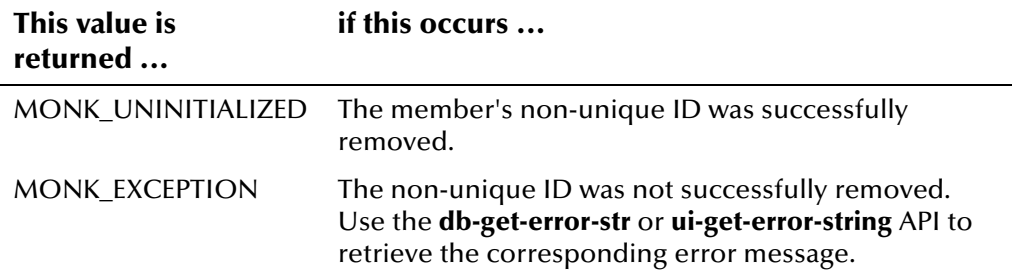

# **ui-delete-queue-msg**

Use the **ui-delete-queue-msg** function to remove a message from the outgoing queue (the *ui\_msg\_detail* table) once it has been successfully dequeued and sent. The sample schema for the polling e\*Way places the call to **ui-delete-queue-msg** in the ack event, ensuring that if a message is successfully sent, it is removed from the queue.

### **Syntax**

```
(ui-delete-queue-msg connection-handle msg-id)
```
### **Parameters**

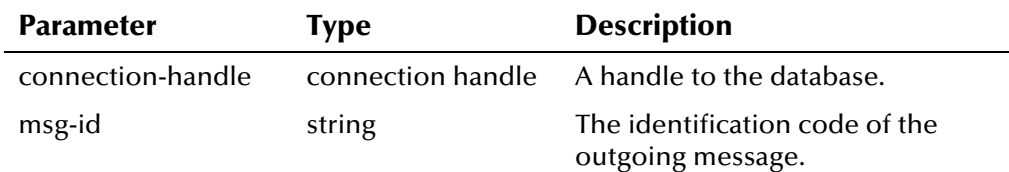

# **Return Value**

The **ui-delete-queue-msg** API returns one of the following values:

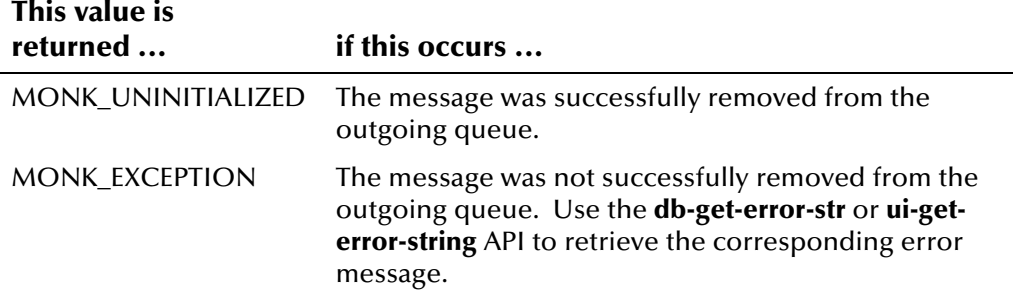

# **Example**

The following example from the **ui-poll-pos-ack** command in *ui-stdver-ewayfuncs.monk* defines the variable **msg-id** as a data element in the outgoing message. It then deletes the specified message from the queue because the message was successfully processed.

```
... 
 (display "[++] Executing e*Way positive acknowledgement function.") 
 (if ($event-parse input message-string) 
    (begin 
     (set! msg-id (get ~input%eiEvent.EVNT.EVN.msg_id)) 
     (display (format "Deleting message ID [%s] from the queue\n" msg-id)) 
     (ui-delete-queue-msg connection-handle msg-id) 
   ) 
\lambda...
```
# **ui-delete-unresolved-duplicates**

Use the **ui-delete-unresolved-duplicates** function to remove a record's existing potential duplicate entries from the *ui\_duplic* database table during a person update. You may want to do this in order to re-evaluate potential duplicates for that record after the update. In order to re-evaluate a record's potential duplicate after deleting its potential duplicate entries, you need to call **ui-search-insert-duplicate** (see the example on the following page).

### **Syntax**

```
(ui-delete-unresolved-duplicates connection-handle uid)
```
### **Parameters**

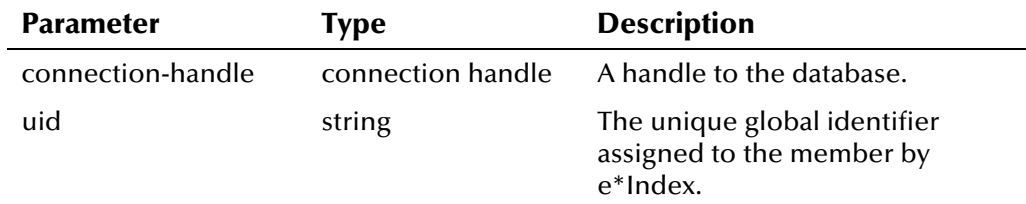

## **Return Value**

The **ui-delete-unresolved-duplicates** API returns one of the following values:

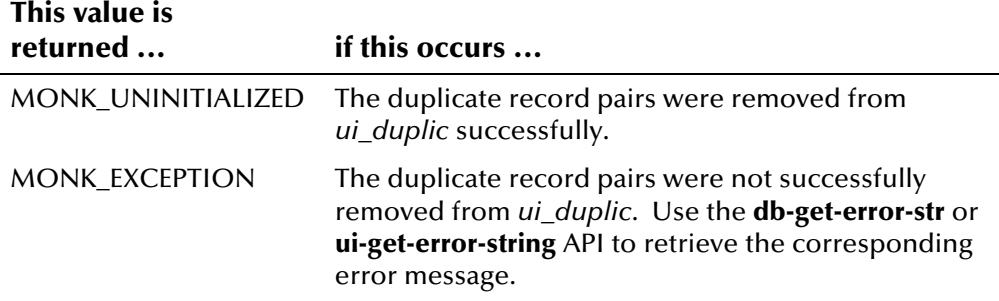

The following example from the default file *ui-process-person.monk*, defines the variable **uid**, which holds the UID of the member found by **ui-get-uid**. A transaction is then started (by **ui-start-transaction**) using that UID and the incoming transaction information, and the member's information is updated (by the call to **ui-update-person**). It then checks to see if the DUPCHECK control key is enabled and whether the member's demographic information changed. If both of these are true, then the unresolved potential duplicate pair entries associated with that member are removed from *ui\_duplic*, and a new set of potential duplicate records are evaluated and placed in *ui\_duplic*.

*Note: In the default configuration, the variables demo and trans are defined in*  uidb.dsc*.* 

```
... 
  (begin 
   (set! demo (get-demographics ~input%eiEvent)) 
   (set! trans (get-transact ~input%eiEvent)) 
   (set! local-id (get ~input%eiEvent.REC[0].ID.local_id.LID.id)) 
   (set! system (get ~input%eiEvent.REC[0].ID.local_id.LID.system)) 
   (set! uid (ui-get-uid connection-handle system local-id)) 
   (if uid 
     (begin 
       (ui-start-transaction connection-handle uid trans) 
       (ui-update-person connection-handle demo) 
       (if (ui-get-dupchk-enabled) 
         (if (string=? (ui-get-demographic-changed) "keychanged") 
            (begin 
              (ui-delete-unresolved-duplicates connection-handle uid) 
                  (set! search-count (ui-search-open connection-handle 
demo)) 
                   (if search-count 
                     (ui-search-insert-duplicate connection-handle 
                            "POTENTIAL DUPLICATE" 1 search-count) 
                       (ui-search-close) 
) and the contract of \mathcal{L} ) 
 ) 
       ) 
     ) 
...
```
# **ui-dequeue**

The **ui-dequeue** function retrieves an active Event from the outbound queue table (*ui\_msg\_detail*), enabling the polling e\*Way to pick up the Event and route it through e\*Gate. This function removes active Events one at a time. Use **ui-dequeue** in the Monk script for your polling e\*Way.

### **Syntax**

(ui-dequeue connection-handle)

### **Parameters**

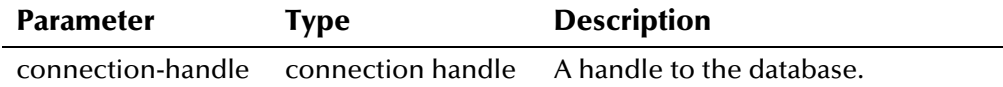

## **Return Value**

The **ui-dequeue** API returns one of the following values:

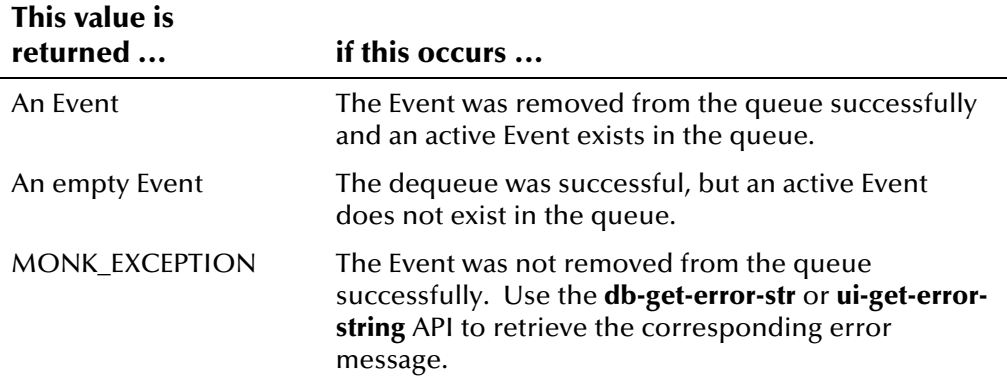

The following example from the **ui-poll** command in *ui-stdver-ewayfuncs.monk* sets the variable **pollmsg** to be the result of the **ui-dequeue** call. If **ui-dequeue** is successful, a message is retrieved and sent to e\*Gate. Use the **catch** statement for exception and error handling mechanisms.

```
... 
    (let ( (pollmsg "")) 
       (try 
        (display "[++] Executing e*Index poll function.\n") 
          (set! pollmsg (ui-dequeue connection-handle)) 
       ) 
         (catch 
           ... ; error handling statements 
 ) 
       (display (format "Returning: [%s]\n" pollmsg)) 
       pollmsg 
     ) 
...
```
# **ui-exists-aux-id**

The **ui-exists-aux-id** function searches for a member's non-unique ID from the *ui\_aux\_def\_id* table given the ID type, ID number, and the member's UID. This function returns #t if the specified ID and type are found.

#### **Syntax**

```
(ui-exists-aux-id connection-handle uid id-type id)
```
### **Parameters**

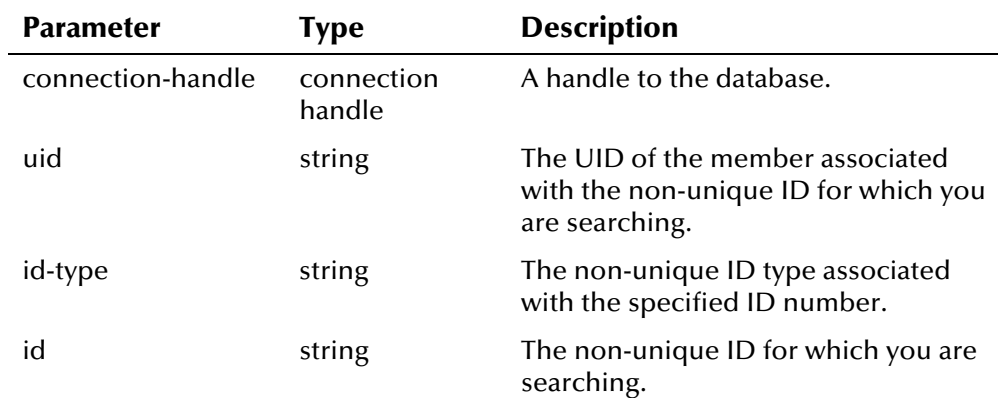

# **Return Value**

The **ui-exists-aux-id** API returns one of the following values:

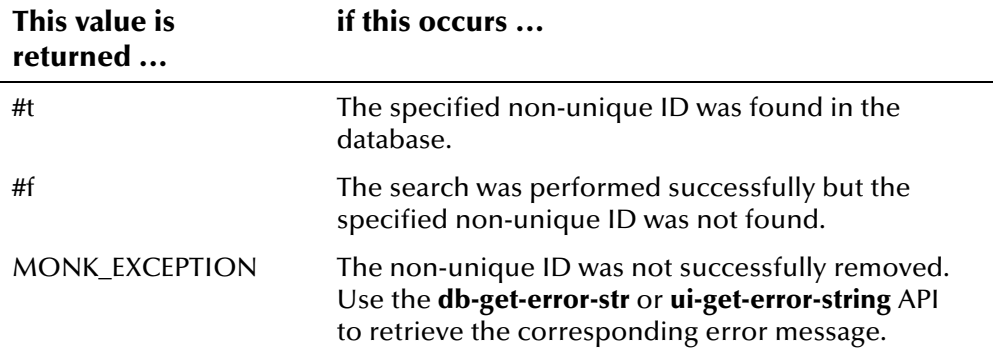

<span id="page-121-0"></span>In the example below, excerpted from the default file *uidb.dsc*, **ui-processperson (**as defined by the default *ui\_process\_person* file) is called to begin processing the demographic information of an incoming Event. It then calls **ui-exists-aux-id** to check the database table *ui\_aux\_def\_id* to see if the nonunique ID type and number are already associated with the record being updated. If the pair exists in the member record, no changes are made. If the pair does not exist in the member record, then a new ID and type pair is inserted into *ui\_aux\_def\_id*.

```
... 
(begin 
  (set! demo (get-demographics ~input%eiEvent)) 
  (set! trans (get-transact ~input%eiEvent)) 
  (set! local-id (get ~input%eiEvent.REC[0].ID.local_id.LID.id)) 
  (set! system (get ~input%eiEvent.REC[0].ID.local_id.LID.system)) 
  (set! uid (ui-process-person connection-handle local-id system demo trans)) 
   ...; processing person information 
 do ((j 0 (+ j 1))) ((>= j (count ~input%eiEvent.REC[0].ID.non_unique_id))) 
 (display (string-append "AUX_ID" "[" (number->string j) "] ")) 
   (let ((id-type (get ~input%eiEvent.REC[0].ID.non_unique_id[<j>].NID.type)) 
         (id (get ~input%eiEvent.REC[0].ID.non_unique_id[<j>].NID.id)) 
         (id-orig #f) 
\qquad \qquad (begin 
        (display (string-append id-type " " id)) (newline) 
        (if (not (ui-exists-aux-id connection-handle uid id-type id)) 
          (begin 
             (display "Inserting new aux-id...")(newline) 
             (ui-insert-aux-id connection-handle id-type id) 
\overline{\phantom{a}} ) 
       ) 
   ) 
\lambda...
```
# **ui-get-alias**

The **ui-get-alias** function checks the *ui\_alias* table and retrieves a person's alias records based on the person's UID. Each field in the returned list is delimited by ",", and each record is delimited by "|". Use this function to check a member's alias names to determine whether an alias name needs to be updated or inserted into the database.

## **Syntax**

(ui-get-alias connection-handle uid)

### **Parameters**

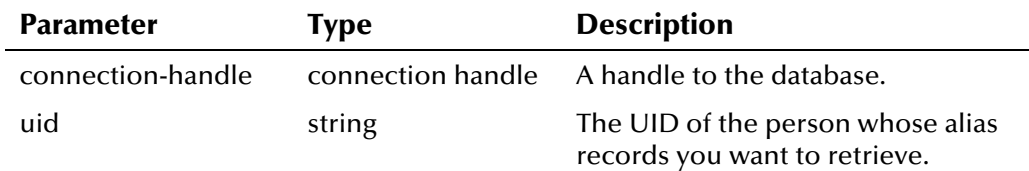

# **Return Value**

The **ui-get-alias** API returns one of the following values:

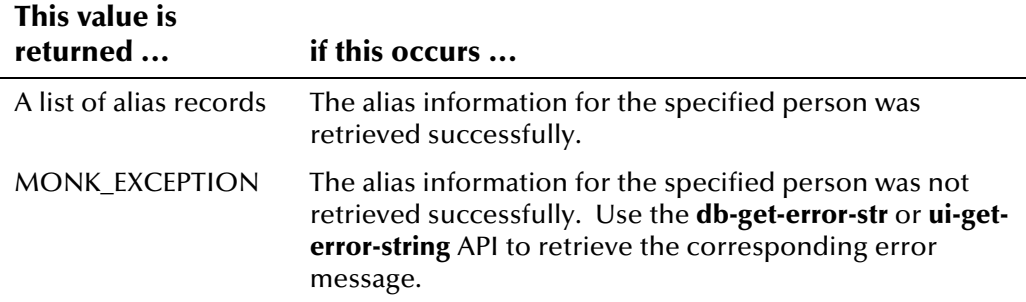

The following example finds a member's UID using the **ui-get-uid** API, and stores the UID in the Monk variable **uid**. It then searches for a member's alias names using the Monk variable **uid** to identify the member. A list of alias records for the member is returned, and is stored in the Monk variable **alias**.

```
... 
(set! local-id (get ~input%eiEvent.REC[0].ID.local_id.LID.id)) 
(set! system (get ~input%eiEvent.REC[0].ID.local_id.LID.system)) 
(set! uid (ui-get-uid connection-handle system local-id)) 
(set! alias (ui-get-alias connection-handle uid)) 
(display alias)(newline) 
...
```
# **ui-get-all-local-id**

The **ui-get-all-local-id** function retrieves all of a member's local IDs in a specific system given the system code and member's UID. This function returns local IDs of any status (active, merged, or deactivated), along with the status of each local ID.

### **Syntax**

(ui-get-all-local-id connection-handle uid system)

## **Parameters**

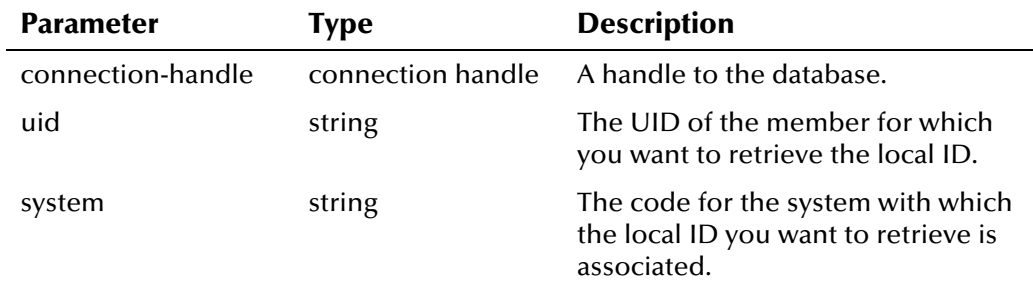

# **Return Value**

The **ui-get-all-local-id** API returns one of the following values:

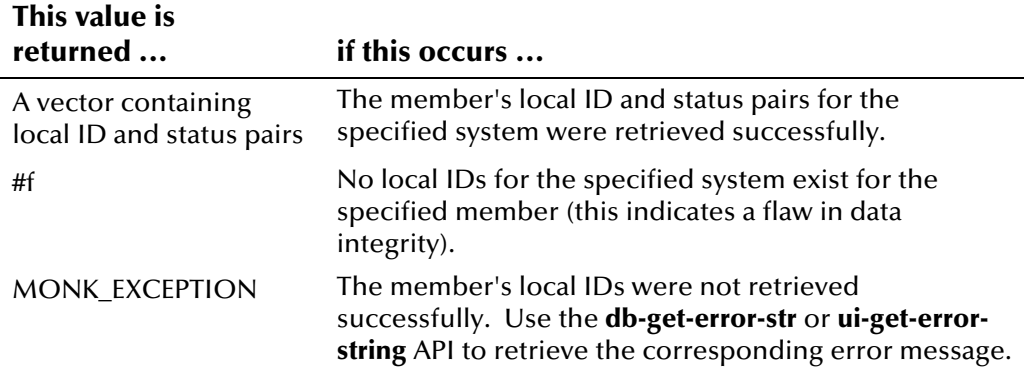

The example below searches for person records in the database that closely match the incoming Event, and, if an exact match is found, retrieves the UID of the exact match. It then calls **ui-get-all-local-id** to check the entries in the *ui\_local\_id* table that are associated with the exact match record. If local ID and system pairs are found where the system matches the system in the incoming Event, the sample scrolls through the local IDs using the **ui-getnext-element** and **ui-has-next-element** functions.

```
(set! demo (get-demographics ~input%eiEvent)) 
(set! trans (get-transact ~input%eiEvent)) 
(set! system (get ~input%eiEvent.REC[0].ID.local_id.LID.system)) 
(begin 
  (set! search-count (ui-search-open connection-handle demo)) 
  (if search-count 
     (set! uid (ui-search-get-exact-match-uid)) 
 \lambda (if uid 
    (begin 
      (set! lids (ui-get-all-local-id connection-handle uid system)) 
      (if lids 
         (begin 
            (do 
            ((i 0 (+ i 1))) ((not (ui-has-next-element lids))) 
             (display (format "%d: %a\n" i (ui-get-next-element lids))) 
 ) 
 ) 
     \lambda (display "No LIDs\n") 
   ....
```
# **ui-get-assumed-match-enabled**

The **ui-get-assumed-match-enabled** function checks the *ui\_control* table to see if the ASSMTCH control key is enabled in e\*Index Administrator. In the default file *ui-process-person.monk*, if ASSMTCH is enabled all assumed matches made by the application are written to the *ui\_asssumed\_match* table. Use this function to check the control key prior to inserting a record into *ui\_assumed\_match*.

#### **Syntax**

```
(ui-get-assumed-match-enabled)
```
### **Parameters**

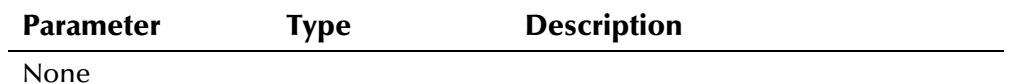

## **Return Value**

The **ui-get-assumed-match-enabled** API returns one of the following values:

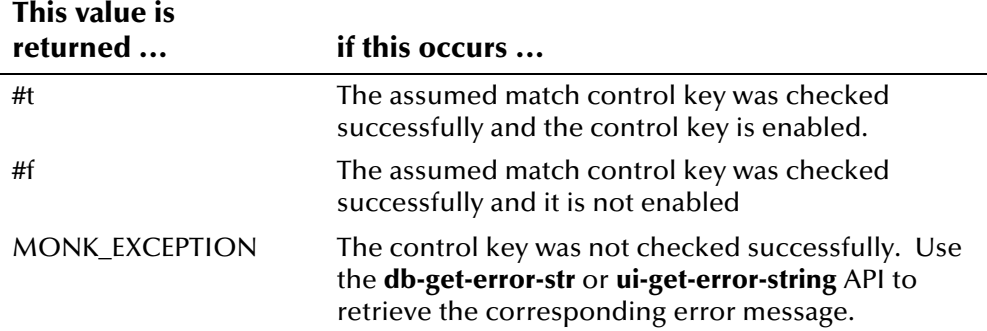

This sample, taken from the default *ui-process-person.monk* file, finds a set of records in the database that could potentially match the incoming record. If an exact match record is found, then the record is updated and an entry is written to the *ui\_assumed\_match* table to let you know that an automatic merge occurred.

*Note: In the default configuration, the variables demo and trans are defined in*  uidb.dsc*.* 

```
... 
(set! demo (get-demographics ~input%eiEvent)) 
(set! trans (get-transact ~input%eiEvent)) 
... 
(set! search-count (ui-search-open connection-handle demo)) 
(if search-count 
  (set! uid (ui-search-get-exact-match-uid)) 
) (if uid 
    (begin 
        ... ;checking for same facility match 
   \lambda (begin 
      (ui-start-transaction connection-handle uid trans) 
      (ui-update-person connection-handle demo) 
      (ui-insert-local-id connection-handle local-id system) 
      (if (ui-get-assumed-match-enabled) 
        (ui-insert-assumed-match connection-handle) 
     \lambda (if (> search-count 1) 
        ... ;processing potential duplicates 
      ) 
    ) 
 ) 
...
```
# **ui-get-aux-id**

The **ui-get-aux-id** function checks the *ui\_aux\_id\_def* table and retrieves any matching non-unique IDs for a member given the type of ID to retrieve and the member's UID. Use this function to check an existing member record in the database for non-unique IDs of a specific type. The return value of **uiget-aux-id** can determine whether a non-unique ID record should be updated or unchanged, or if a new non-unique ID record should be inserted.

### **Syntax**

(ui-get-aux-id connection-handle uid id-type)

### **Parameters**

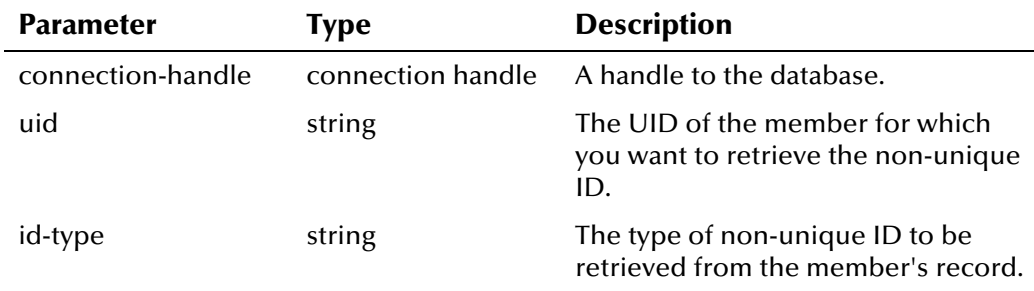

# **Return Value**

The **ui-get-aux-id** API returns one of the following values:

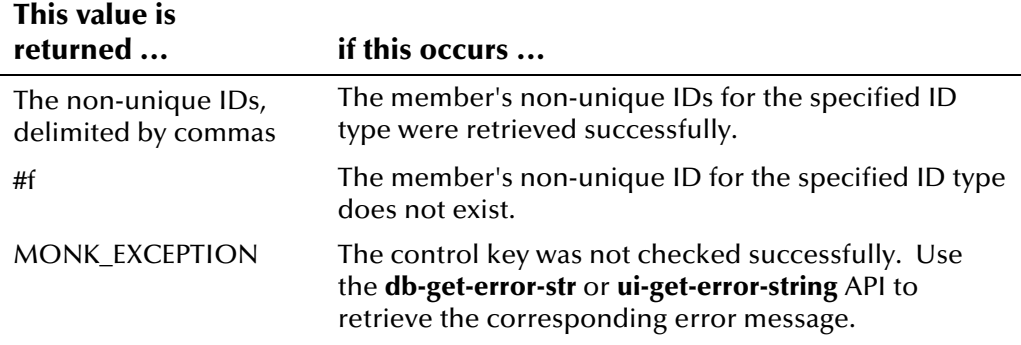

The following example shows one way that non-unique IDs can be processed differently from the default Collaboration script, **uidb.dsc** (for more information about how non-unique IDs are processed by default, see the example for **ui-exists-aux-id** on page 4-[38\)](#page-121-0). In this example, we assume that a person record should not have more than one non-unique ID of a given type.

In this example, **ui-process-person (**as defined by the default *ui\_process\_person* file) is called to begin processing the demographic information of an incoming Event. **ui-get-aux-id** checks the database table *ui\_aux\_def\_id* to see if the non-unique ID type exists in the person record being updated. If the ID type exists in the record and the existing ID and incoming ID do not match, the existing ID is updated; if the IDs match, no changes are made. If the ID type does not exist in the record, then a new ID and type are inserted into *ui\_aux\_def\_id*.

...

```
(begin 
  (set! demo (get-demographics ~input%eiEvent)) 
  (set! trans (get-transact ~input%eiEvent)) 
  (set! local-id (get ~input%eiEvent.REC[0].ID.local_id.LID.id)) 
  (set! system (get ~input%eiEvent.REC[0].ID.local_id.LID.system)) 
  (set! uid (ui-process-person connection-handle local-id system demo 
               trans)) 
   ...; processing person information 
  do ((j \t 0 (+ j \t 1))) ((>= j (count -input@eiEvent.REC[0].ID.non unique_id)))(display (string-append "AUX_ID" "[" (number->string j) "] "))
   (let ((id-type (get ~input%eiEvent.REC[0].ID.non_unique_id[<j>].NID.type)) 
          (id (get ~input%eiEvent.REC[0].ID.non_unique_id[<j>].NID.id)) 
          (id-orig #f) 
\overline{\phantom{a}} (begin 
         (display (string-append id-type " " id)) (newline) 
         (set! id-orig (ui-get-aux-id connection-handle uid id-type)) 
         (if id-orig 
           (begin 
              (if (not (string=? id id-orig)) 
                (begin 
                   (display "Updating existing aux-id...")(newline) 
                   (ui-update-aux-id connection-handle id-type old-id new-id) 
experience of the state of the state of the state of the state of the state of the state of the state of the s
                (begin 
                   (display "Existing aux-id does not require 
update...")(newline) 
\overline{\phantom{a}} ) 
\overline{\phantom{a}} (begin 
              (display "Inserting new aux-id...")(newline) 
              (ui-insert-aux-id connection-handle id-type id) 
...
```
# **ui-get-db-date-time**

The **ui-get-db-date-time** function retrieves the date and time on the database server in the following format: YYYY/MM/DD hh:mm:ss.

### **Syntax**

(ui-get-db-date-time connection-handle)

### **Parameters**

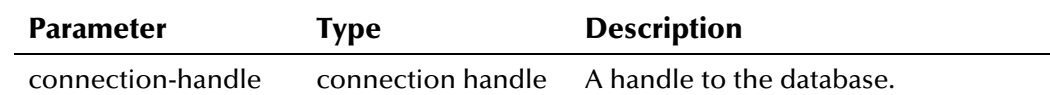

## **Return Value**

The **ui-get-db-date-time** API returns one of the following values:

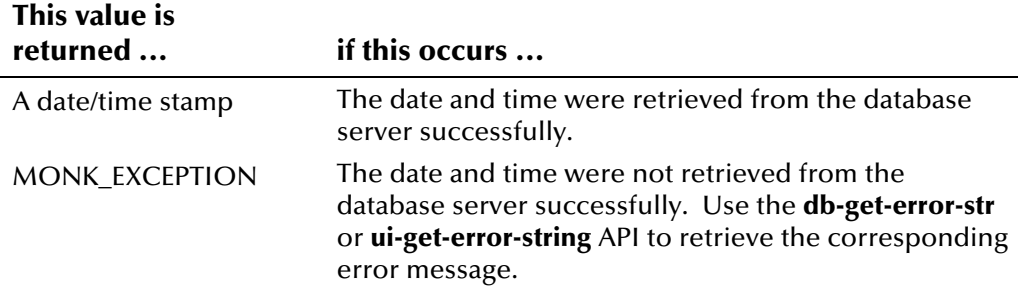

The following example from *ui-custom.monk* uses the date and time of the server where the e\*Index database resides to get the date and time of the Event in the Monk list **transaction\_info** (for more information, see "What Monk Lists are Defined?" earlier in this chapter).

```
(define get-transact 
  (lambda (msg) 
     (list (get ~<msg>.EVNT.EVN.event_type_code) ;function 
           (get ~<msg>.EVNT.EVN.assigning_system) ;system 
           (get ~<msg>.EVNT.EVN.department) ; dept 
           (get ~<msg>.EVNT.EVN.source) ; source 
           (get ~<msg>.EVNT.EVN.terminal_id) ; term id 
           (if (empty-string? ~<msg>.EVNT.EVN.user_id) 
            (string-upcase DATABASE_SETUP_USER_NAME) ; default user id 
            (get ~<msg>.EVNT.EVN.user_id) ; user id 
 ) 
           (ui-get-db-date-time connection-handle) 
                      ; use database server date/time stamp 
    ) 
 \mathcal{L})
```
# **ui-get-demographic-changed**

The **ui-get-demographic-changed** function checks the *ui\_person* table to determine if there were any changes made to the key fields in a person's demographic information after **ui-update-person** was called. The result of **ui-get-demographic-changed** can be used to determine how the information will be processed. Key fields are those fields defined by the configurable query.

#### **Syntax**

(ui-get-demographic-changed)

### **Parameters**

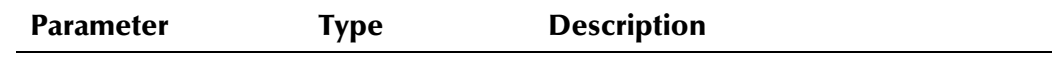

None

### **Return Value**

The **ui-get-demographic-changed** API returns one of the following values:

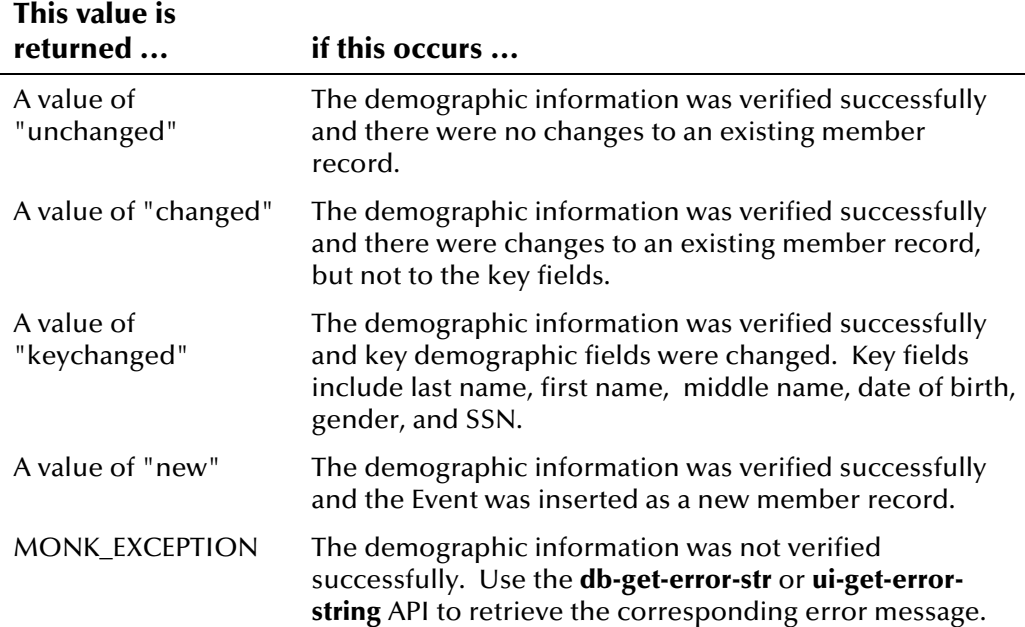

<span id="page-133-0"></span>The following example searches the *ui\_local\_id* table of the database for a record matching the local ID and system pair in the incoming Event. If a record is found, the associated member record is updated with the new demographic information from the incoming event. If the DUPCHECK control key is enabled, the record is checked for specific demographic changes resulting from the call to **ui-update-person**. If **ui-get-demographicchanged** returns a value of "**keychanged**" potential duplicates for the record are re-evaluated.

```
 (set! demo (get-demographics ~input%eiEvent)) 
 (set! trans (get-transact ~input%eiEvent)) 
... 
  (begin 
   (set! local-id (get ~input%eiEvent.REC[0].ID.local_id.LID.id)) 
   (set! system (get ~input%eiEvent.REC[0].ID.local_id.LID.system)) 
   (set! uid (ui-get-uid connection-handle system local-id)) 
   (if uid 
      (begin 
        (ui-start-transaction connection-handle uid trans) 
        (ui-update-person connection-handle demo) 
        (if (ui-get-dupchk-enabled) 
          (if (string=? (ui-get-demographic-changed) "keychanged") 
           (begin 
             ...; processing potential duplicates
```
# **ui-get-dupchk-enabled**

The **ui-get-dupchk-enabled** function checks the *ui-control* table to see if the DUPCHK control key is enabled in e\*Index Administrator. DUPCHK should be enabled if you want to re-evaluate potential duplicates for a specific record after that record is updated. This function would normally be called after a call to **ui-update-person** and before deleting or re-inserting potential duplicates.

#### **Syntax**

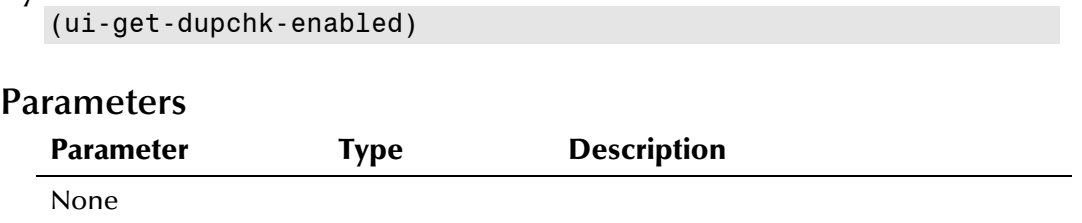

### **Return Value**

The **ui-get-dupchk-enabled** API returns one of the following values:

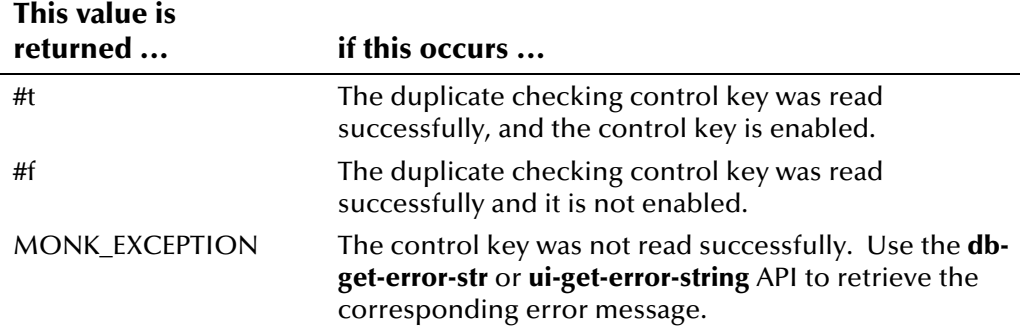

### **Example**

For an example of how **ui-get-dupchk-enabled** can be used, see the example for **ui-get-demographic-changed** on page 4-[50.](#page-133-0) 

# **ui-get-error-string**

The **ui-get-error-string** function returns an e\*Index-related error message if an e\*Index Monk API returns a value of false or MONK\_EXCEPTION. Call this function after any API for which you want to view e\*Index error messages.

#### **Syntax**

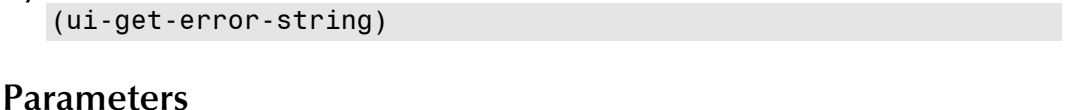

**Parameter** Type Description

None

## **Return Value**

The **ui-get-error-string** API returns one of the following values:

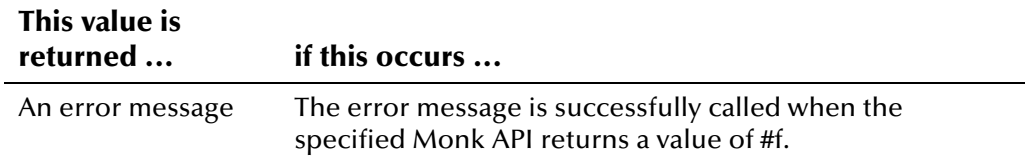

# **Example**

In the following example, database and e\*Index-related error messages, if any, are displayed for the previously called e\*index Monk API **ui-processperson**, where **connection-handle** is the connection handle defined in *uistdver-eway-funcs.monk*.

```
...
```

```
(set! demo (get-demographics ~input%eiEvent.REC[0])) 
(set! trans (get-transact ~input%eiEvent)) 
(set! local-id (get ~input%eiEvent.REC[0].ID.local_id.LID.id)) 
(set! system (get ~input%eiEvent.REC[0].ID.local_id.LID.system)) 
(set! uid (ui-process-person connection-handle local-id system demo 
            trans)) 
    (if uid 
     (begin 
      ... 
     ) 
     (begin 
      (let ((err_msg (db-get-error-str connection-handle)) 
                     (ui err (ui-get-error-string)))
       (display (string-append "Rejecting!\n")) 
      (display (string-append err msg "\n" ui err "\n"))
...
```
# **ui-get-id-system**

The **ui-get-id-system** function checks the *ui\_local\_id* table and retrieves all local ID and system pairs that are associated with the specified UID. The local ID and system in each pair are delimited by a comma, and each pair is also delimited by a comma. Use this function to check a member's local ID and facility pairs to determine whether a new local ID needs to be inserted into the database.

### **Syntax**

(ui-get-id-system connection-handle u-id)

### **Parameters**

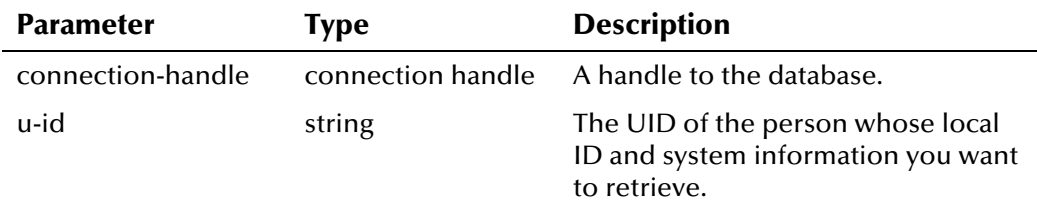

# **Return Value**

The **ui-get-id-system** API returns one of the following values:

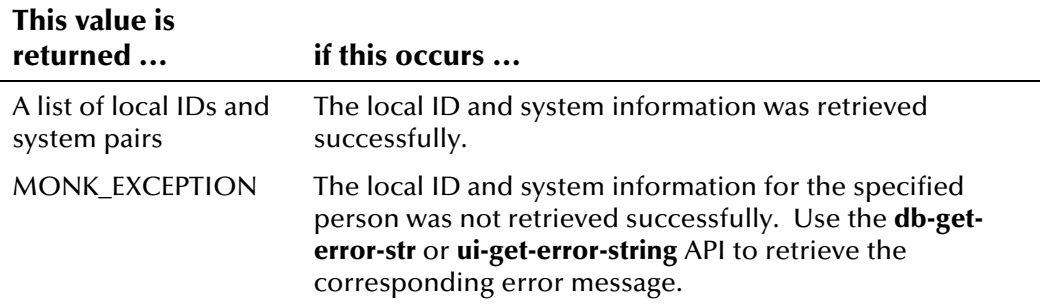

The following example finds a member's UID using the **ui-get-uid** API, and stores the UID in the Monk variable **uid**. It then searches for a member's local ID and system pairs using the Monk variable **uid** to identify the member. A list of local ID and system pairs for the member is returned, and is stored in the Monk variable **system**.

```
... 
(set! local-id (get ~input%eiEvent.REC[0].ID.local_id.LID.id)) 
(set! system (get ~input%eiEvent.REC[0].ID.local_id.LID.system)) 
(set! uid (ui-get-uid connection-handle system local-id)) 
    (if uid 
     (begin 
       (set! id-system (ui-get-id-system connection-handle uid)) 
       (display system)(newline) 
     ) 
    ...
```
# **ui-get-local-id**

The **ui-get-local-id** function retrieves a member's local ID in a specific system given the system code and member's UID. This function only returns local IDs with a status of **A** (active).

*Note: This API only returns the first matching local ID. To retrieve a complete list of local IDs matching the criteria, use ui-search-local-id or ui-get-all-local-id.* 

### **Syntax**

(ui-get-local-id connection-handle uid system)

### **Parameters**

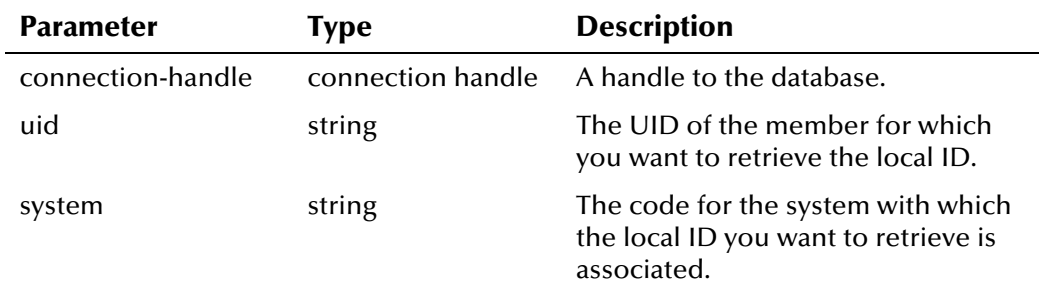

## **Return Value**

The **ui-get-local-id** API returns one of the following values:

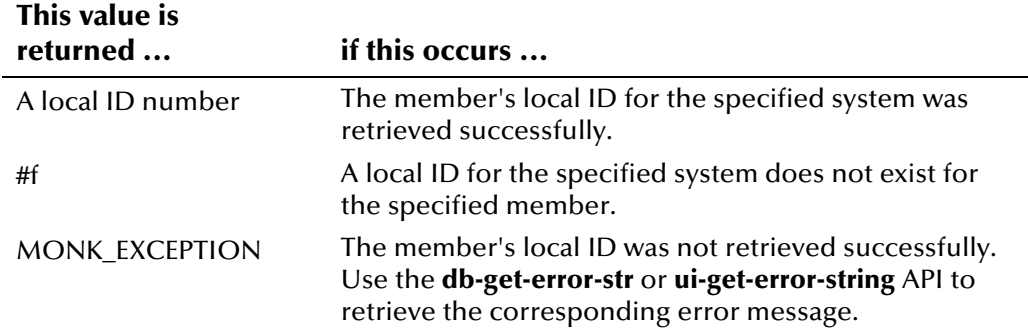

The example below searches for person records in the database that closely match the incoming Event, and, if an exact match is found, retrieves the UID of the exact match. It then calls **ui-get-local-id** to check for entries in the *ui\_local\_id* table that are associated with the exact match record. Depending on whether a local ID and system pair is found, either a new person record is inserted into the database (by **ui-insert-person**) or an existing record is updated (by **ui-update-person**).

```
(set! demo (get-demographics ~input%eiEvent)) 
(set! trans (get-transact ~input%eiEvent)) 
(set! system (get ~input%eiEvent.REC[0].ID.local_id.LID.system)) 
(begin 
   (set! search-count (ui-search-open connection-handle demo)) 
   (if search-count 
   (set! uid (ui-search-get-exact-match-uid)) 
  \lambda (if uid 
    (begin 
      (if (ui-get-local-id connection-handle uid system) 
        (begin 
           (ui-start-transaction connection-handle "" trans) 
          (set! uid (ui-insert-person connection-handle demo)) 
          (ui-insert-local-id connection-handle local-id system) 
           (ui-search-insert-duplicate connection-handle "SAME SYSTEM MATCH" 1 1) 
            (if (> search-count 1) 
             (ui-search-insert-duplicate connection-handle "POTENTIAL DUPLICATE" 
2 
              search-count) 
 ) 
       \lambda (begin 
          (ui-start-transaction connection-handle uid trans) 
          (ui-update-person connection-handle demo) 
          (ui-insert-local-id connection-handle local-id system) 
          (if (ui-get-assumed-match-enabled) 
            (ui-insert-assumed-match connection-handle) 
 ) 
        ...
```
# **ui-get-person**

The **ui-get-person** function retrieves a person's current demographic record based on the specified UID. The fields in the record are delimited by "|".

### **Syntax**

(ui-get-person connection-handle uid)

### **Parameters**

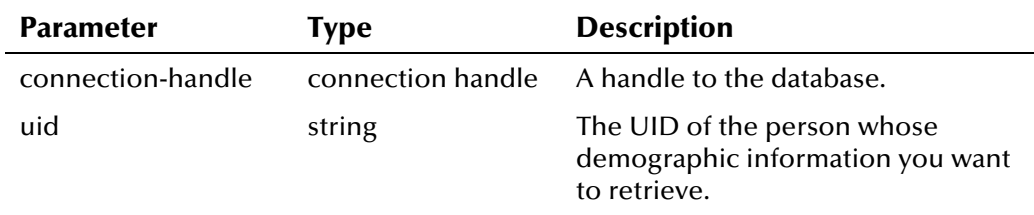

# **Return Value**

The **ui-get-person** API returns one of the following values:

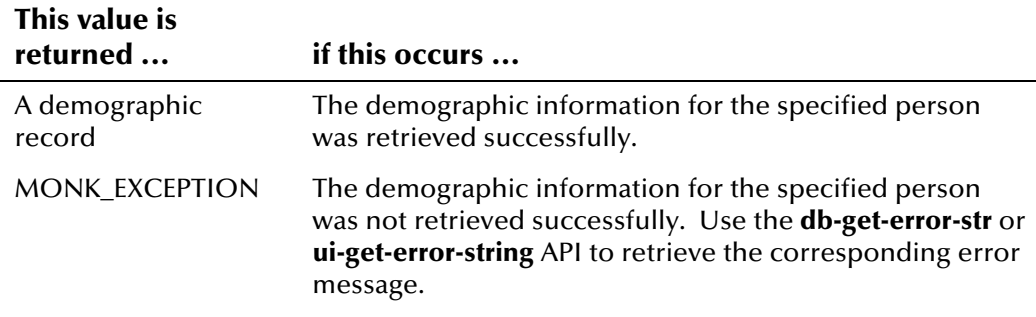

*Note: The demographic record that is returned by ui-get-person is delimited by a pipe ("|").* 

The following example finds a member's UID using the **ui-get-uid** API, and stores the UID in the Monk variable **uid**. It then searches for the current demographic record of the member identified by the Monk variable **uid**. A demographic record for the member is returned, and is stored in the Monk variable **demo**. The output would be similar to

```
Smith|Joe|M|11234 Mission Way||Tarzana|CA| …
```
with all fields delimited by "|".

```
... 
(set! local-id (get ~input%eiEvent.REC[0].ID.local_id.LID.id)) 
(set! system (get ~input%eiEvent.REC[0].ID.local_id.LID.system)) 
(set! uid (ui-get-uid connection-handle system local-id)) 
    (if uid 
     (begin 
      (set! demo (ui-get-person connection-handle uid)) 
      (display demo)(newline) 
    \left( \right) ...
```
# **ui-get-transaction-date-time**

The **ui-get-transaction-date-time** function retrieves the time that the transaction that is currently in progress began. This API can only be called after **ui-start-transaction**.

#### **Syntax**

```
(ui-get-transaction-date-time)
```
#### **Parameters**

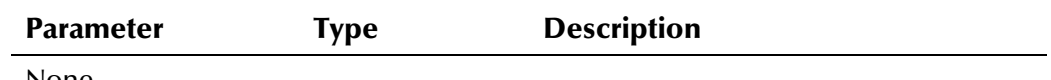

None

# **Return Value**

The **ui-get-transaction-date-time** API returns one of the following values:

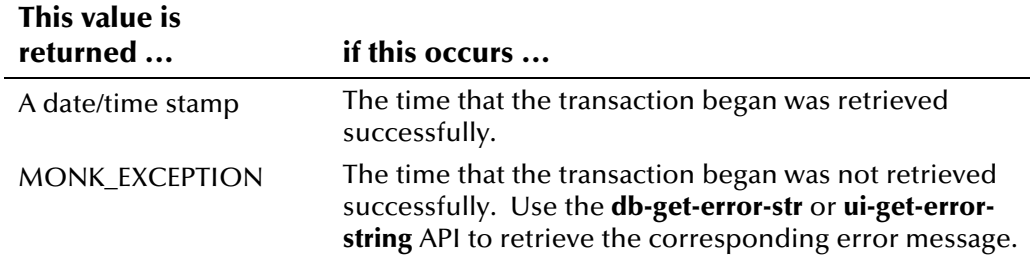

The following example from *ui-custom.monk* uses the date and time that the current open transaction began to get the date and time of the Event in the Monk list **trans\_info** (for more information, see "What Monk Lists are Defined?" earlier in this chapter).

```
(define get-transact 
  (lambda (msg) 
     (list (get ~<msg>.EVNT.EVN.event_type_code) ;function 
          (get ~<msg>.EVNT.EVN.assigning system) ;system
           (get ~<msg>.EVNT.EVN.department) ; dept 
           (get ~<msg>.EVNT.EVN.source) ; source 
           (get ~<msg>.EVNT.EVN.terminal_id) ; term id 
           (if (empty-string? ~<msg>.EVNT.EVN.user_id) 
            (string-upcase DATABASE_SETUP_USER_NAME) ; default user id 
           (get ~<msg>.EVNT.EVN.user id) ; user id
 ) 
           (ui-get-transaction-date-time) 
    ) 
  ) 
)
```
# **ui-get-uid**

The **ui-get-uid** function looks up a person's UID by cross-referencing the person's local ID from a specific system (source-system) in the *ui\_local\_id* table. This API only retrieves records with a status of **A**, meaning only active records are returned.

#### **Syntax**

```
(get-uid connection-handle system local-id)
```
### **Parameters**

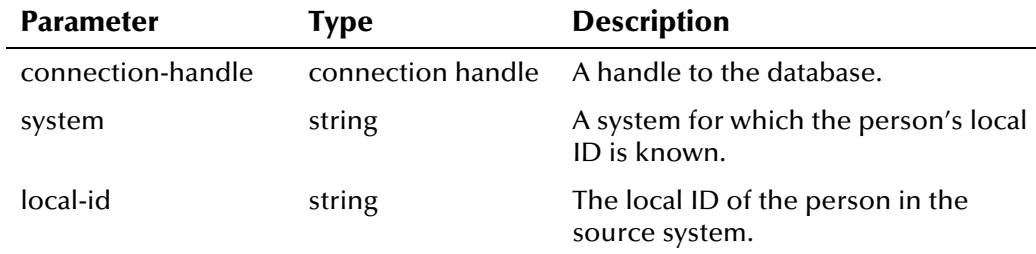

## **Return Value**

The **get-uid** API returns one of the following values:

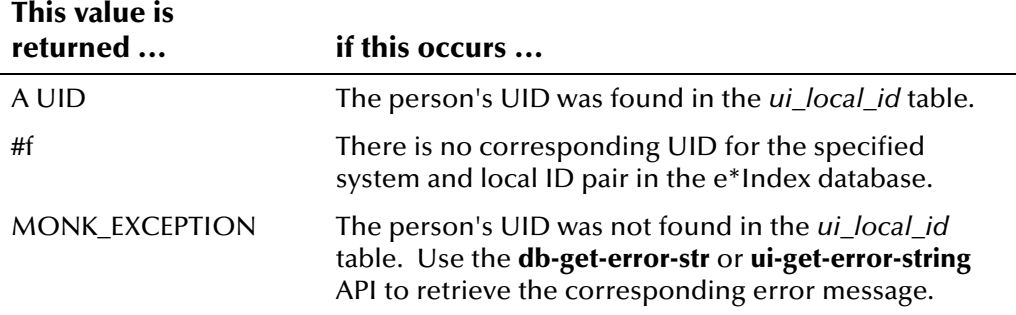

## **Example**

Use the **ui-get-uid** function to find a member's UID and store the UID in a variable for use with other Monk APIs. To see how **ui-get-uid** can be used with other APIs, see the example for **ui-delete-unresolved-duplicates** on page 4-[34.](#page-117-0)

```
... 
(set! local-id (get ~input%eiEvent.REC[0].ID.local_id.LID.id)) 
(set! system (get ~input%eiEvent.REC[0].ID.local_id.LID.system)) 
(set! uid (ui-get-uid connection-handle system local-id) 
    (if uid 
     (begin 
     ...
```
# **ui-get-vip**

The **ui-get-vip** function retrieves a person's VIP flag using a person's local ID in a specific system.

#### **Syntax**

```
(ui-get-vip connection-handle system local-id)
```
#### **Parameters**

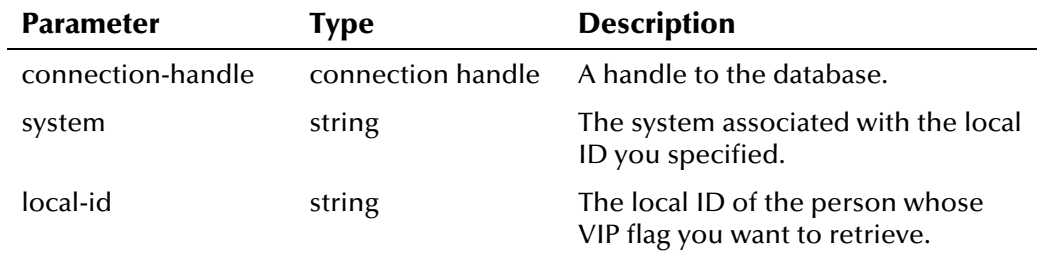

## **Return Value**

The **ui-get-vip** API returns one of the following values:

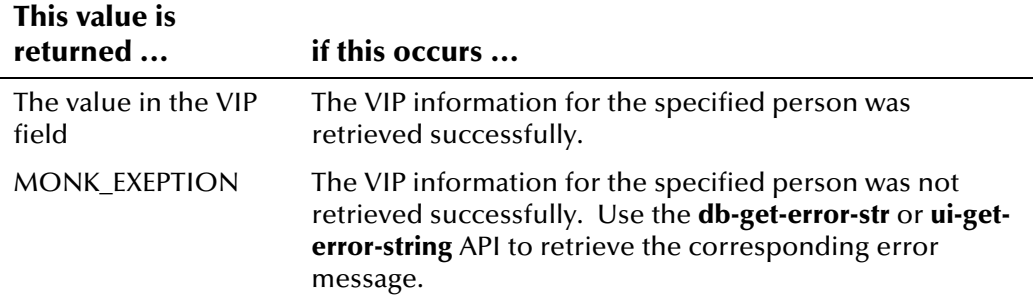

### **Example**

The following example returns the VIP flag for the person whose local ID and system are specified in the incoming Event. The value of the VIP flag is saved in the Monk variable **vip**.

```
... 
(set! local-id (get ~input%eiEvent.REC[0].ID.local_id.LID.id)) 
(set! system (get ~input%eiEvent.REC[0].ID.local_id.LID.system)) 
(set! vip (ui-get-vip connection-handle system local-id)) 
  (display vip)(newline) 
...
```
# **ui-insert-address**

The **ui-insert-address** function inserts address information into the *ui\_alias* table for the specified person. The person whose information you are inserting is specified by their UID. A transaction must be started before calling **ui-insert-address**.

#### **Syntax**

(ui-insert-address connection-handle address)

## **Parameters**

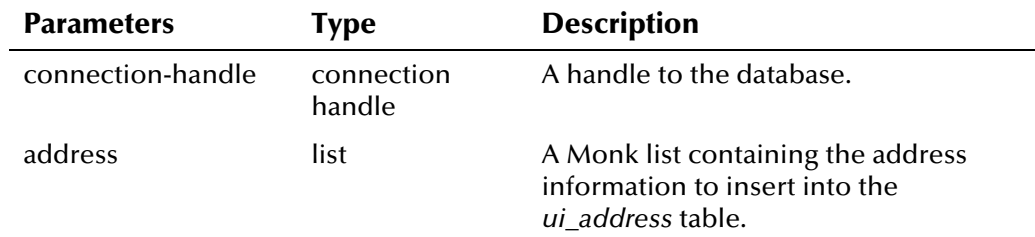

## **Return Value**

The **ui-insert-address** API returns one of the following values:

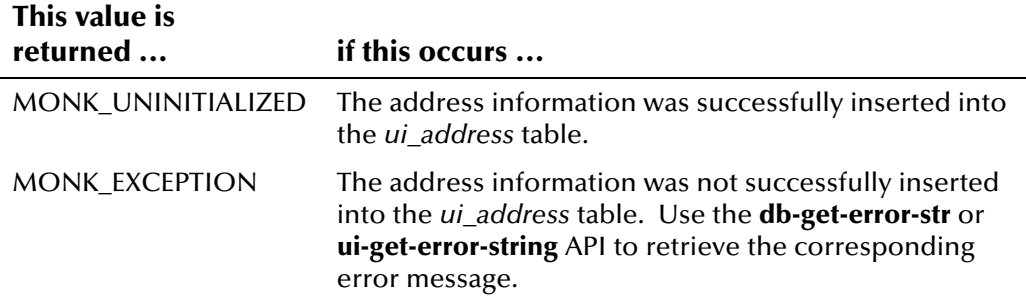

# **ui-insert-alias**

The **ui-insert-alias** function inserts alias information into the *ui\_alias* table for the specified person. The person whose information you are inserting is specified by their UID.

#### **Syntax**

(ui-insert-alias connection-handle alias)

## **Parameters**

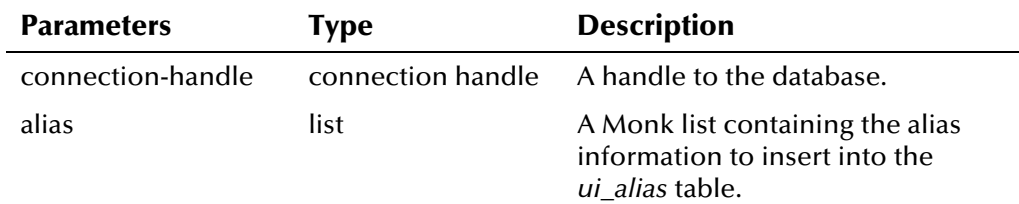

## **Return Value**

The **ui-insert-alias** API returns one of the following values:

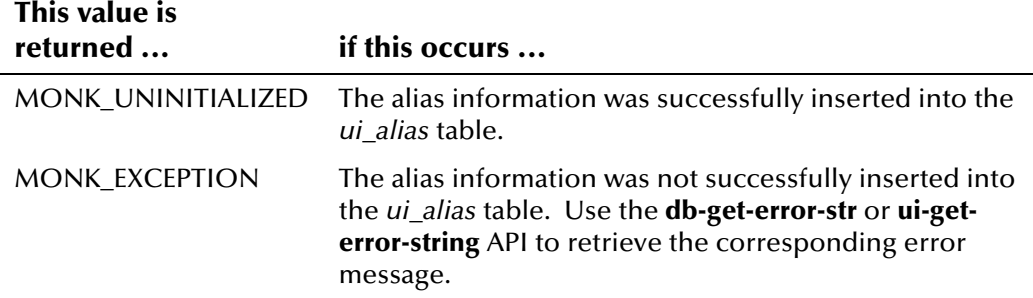

## **Example**

The following example uses the connection handle **connection-handle** as defined in *ui-stdver-eway-funcs.monk*. It calls **ui-process-person** to process the demographic information from the incoming message. It then retrieves a list of alias information for the record and inserts the new alias information into the *ui\_alias* table. The alias information is associated with the UID specified in **ui-process-person**.

```
... 
(set! demo (get-demographics ~input%eiEvent.REC[0])) 
(set! trans (get-transact ~input%eiEvent)) 
(set! local-id (get ~input%eiEvent.REC[0].ID.local_id.LID.id)) 
(set! system (get ~input%eiEvent.REC[0].ID.local_id.LID.system)) 
(set! uid (ui-process-person connection-handle local-id system demo trans)) 
... 
(do ((j 0 (+ j 1))) 
     ((>= j (count ~input%eiEvent.REC[0].DEMO.person_alias))) 
   (set! alias (get-alias ~input%eiEvent.REC[0] j)) 
   (display (string-append "ALIAS" "[" (number->string j) "]")) 
   (display alias) (newline) 
   (display "PROCESS ALIAS RESULT: " ) 
   (display (ui-insert-alias connection-handle alias))(newline) 
...
```
# **ui-insert-assumed-match**

The **ui-insert-assumed-match** function inserts an assumed match record into *ui\_assumed\_match* by assuming that the first record in the search cursor (that is, the record with the highest matching weight) was used to perform an assumed match. You can only call this function after **ui-update-person**. You should also call **ui-get-assumed-match-enabled** before **ui-insert-assumedmatch** to ensure that records are only being written to the *ui\_assumed\_match*  table if the ASSMTCH control key is enabled.

#### **Syntax**

(ui-insert-assumed-match connection-handle)

### **Parameters**

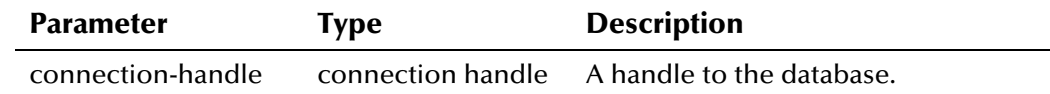

## **Return Value**

The **ui-insert-assumed-match** API returns one of the following values:

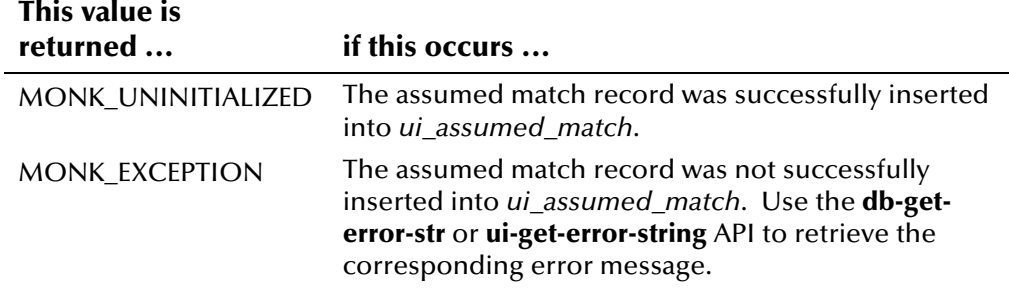

## **Example**

See the example for **ui-get-assumed-match-enabled**, on page 4-[44.](#page-127-0)

# **ui-insert-aux-id**

The **ui-insert-aux-id** function adds a non-unique ID to a member's record given a specific ID type and the member's UID. Before calling **ui-insert-auxid**, you must call **ui-start-transaction** to designate the UID of the record that is being modified.

#### **Syntax**

(ui-insert-aux-id connection-handle id-type id)

## **Parameters**

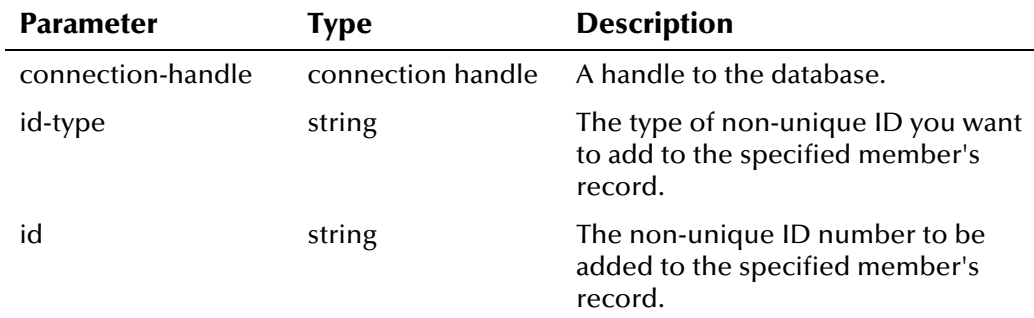

## **Return Value**

The **ui-insert-aux-id** API returns one of the following values:

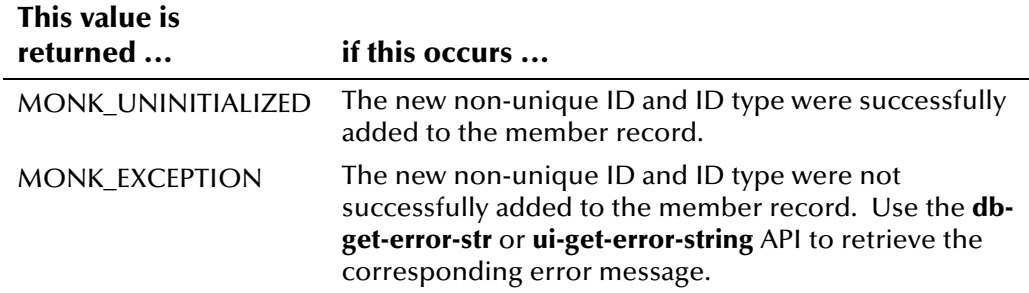

## **Example**

See the example for **ui-exists-aux-id** on page 4-[38 a](#page-121-0)nd for **ui-get-aux-id** on page 4-[46.](#page-129-0)

# **ui-insert-local-id**

The **ui-insert-local-id** function inserts a local ID for the system defined by the current transaction. Before calling **ui-insert-local-id**, you must call **ui-starttransaction** to designate the UID of the record that is being modified.

#### **Syntax**

```
(ui-insert-local-id connection-handle local-id system)
```
#### **Parameters**

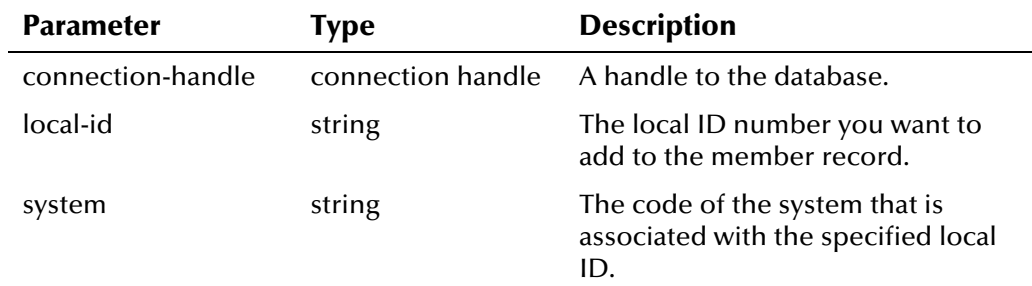

## **Return Value**

The **ui-insert-local-id** API returns one of the following values:

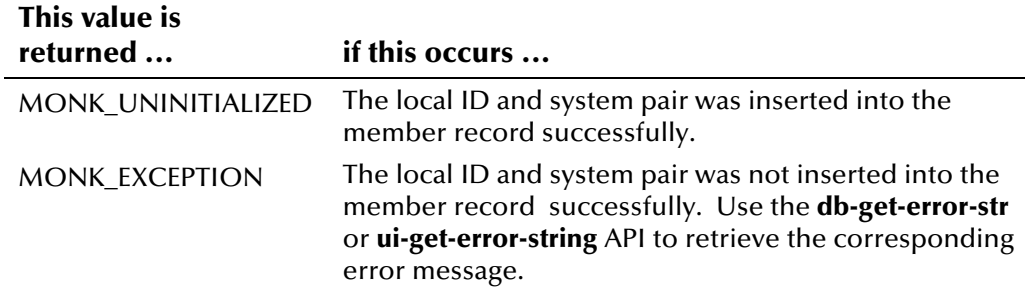

## **Example**

See the example for **ui-get-local-id** on page 4-[56.](#page-139-0) 

# **ui-insert-person**

The **ui-insert-person** function inserts a new person record into the database using a demographic list. You must call **ui-start-transaction** before inserting a person record.

#### **Syntax**

(ui-insert-person connection-handle demo)

#### **Parameters**

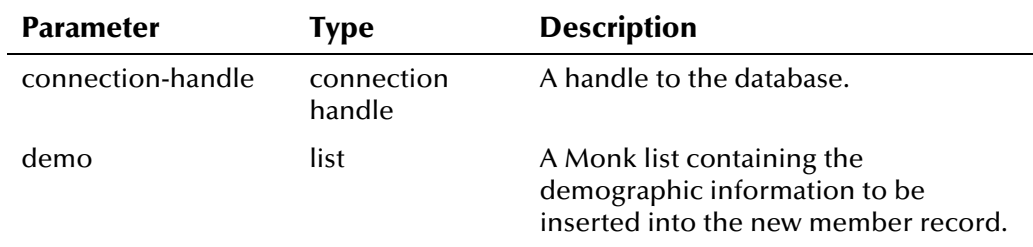

## **Return Value**

The **ui-insert-person** API returns one of the following values:

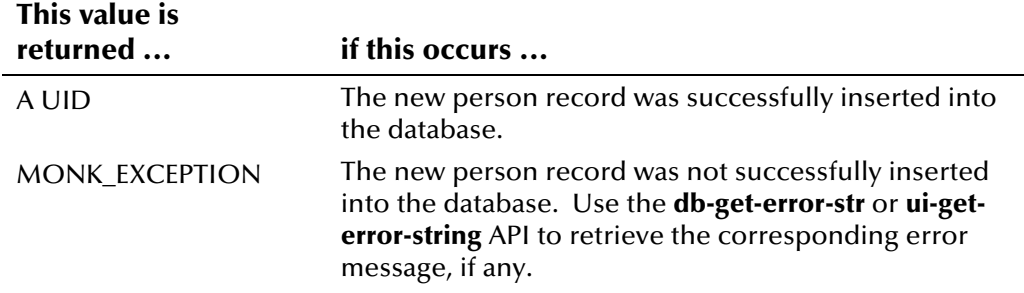

## **Example**

See the example for **ui-get-local-id** on page 4-[56.](#page-139-0) 

## **ui-local-id-merge**

The **ui-local-id-merge** function merges two member records based on their local IDs in a specific system. The record associated with the source local ID (kept-lid) is merged into the record associated with the destination local ID (merged-lid), retaining only the information from the destination local ID. If two UID records are merge, the **ui-local-id-merge** API initiates two application transactions, one for each record. If either application transaction fails, the database transaction is rolled back. If only a local ID merge occurs, then a single transaction is initiated and the status of the merged local ID changes to **M**. You do not need to call **ui-local-id-merge** within a **ui-starttransaction** and **ui-commit-transaction** pair. After you call **ui-local-idmerge**, be sure to call **db-commit** to commit the transaction.

#### **Syntax**

(ui-local-id-merge connection-handle merged-lid kept-lid system source dept term-id user-id)

### **Parameters**

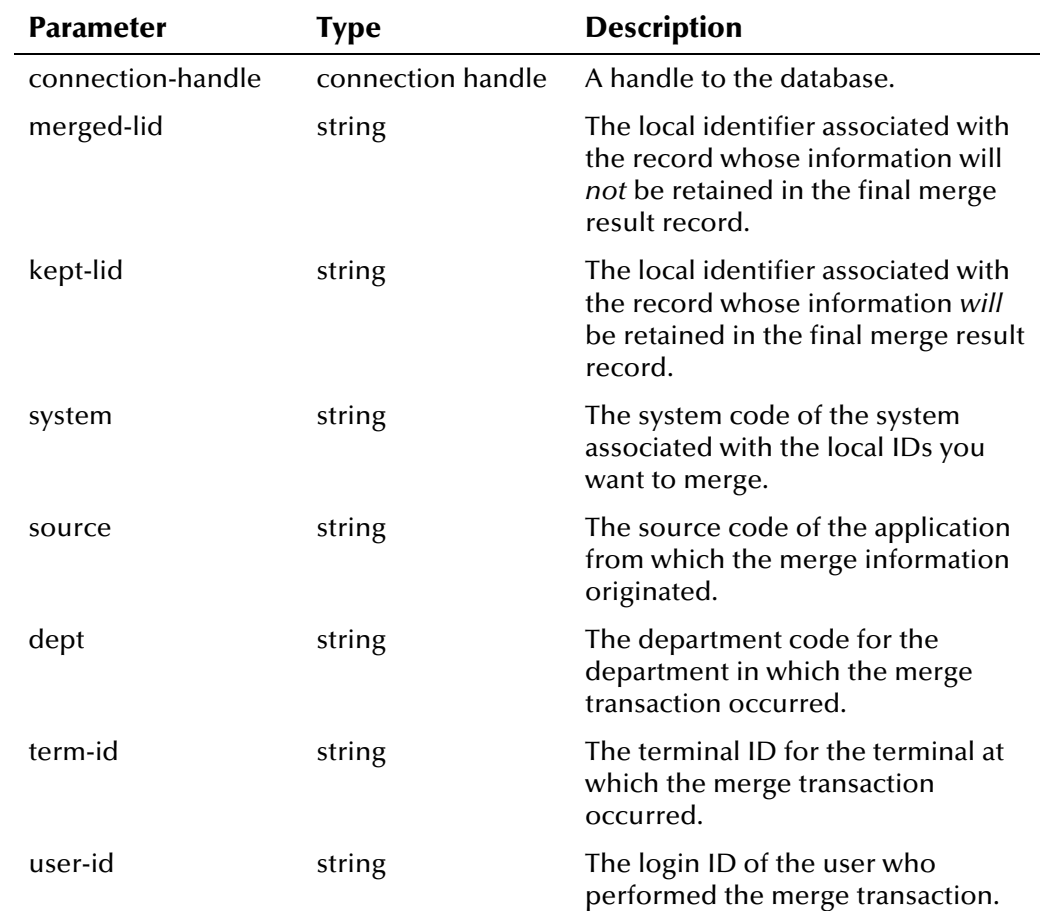

## **Return Value**

The **ui-local-id-merge** API returns one of the following values:

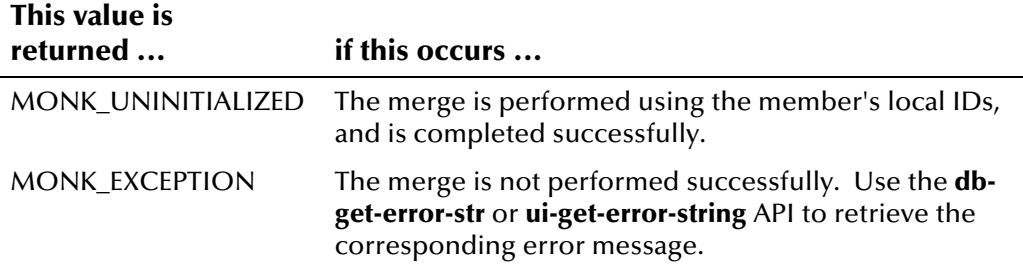

#### **Example**

This example specifies two local IDs in one system in order to merge the records. First it finds the local IDs to be merged in the incoming message, and then calls the **ui-local-id-merge** API to merge the two records together. The information in the record specified by **kept-lid** is retained in the new record, and the information in the record specified by **merged-lid** is retained for history information only.

```
... 
  (begin 
   (if (empty-string? ~input%eiEvent.REC[0].ID.prior_local_id.LID.id) 
    (begin 
     (copy-strip ~input%eiEvent ~output%eiEvent.out "") 
   ) (begin 
     (let ((kept-lid (get ~input%eiEvent.REC[0].ID.local_id.LID.id)) 
           (merged-lid (get 
~input%eiEvent.REC[0].ID.prior_local_id.LID.id)) 
           (system (get ~input%eiEvent.REC[0].ID.local_id.LID.system)) 
           (source (get ~input%ieEvent.REC[0].EVN.source)) 
           (dept (get ~input%ieEvent.REC[0].EVN.department)) 
           (term-id (get ~input%ieEvent.REC[0].EVN.terminal_id)) 
           (user-id (get ~input%ieEvent.REC[0].EVN.user_id)) 
 ) 
     ) 
     (if (ui-local-id-merge connection-handle merged-lid kept-lid system 
          source dept term-id user-id) 
      (begin 
        (begin (newline)) 
    (begin (db-commit connection-handle)) 
...
```
# **ui-local-id-status**

The **ui-local-id-status** function retrieves the status code of the specified local ID and system pair. If a local ID has more than one status (which would occur with a local ID that was deactivated and then re-entered), this function finds all statuses for the ID and returns one status based on the following order: A (active), M (merged), and D (deactivated).

#### **Syntax**

```
(ui-local-id-status connection-handle system lid)
```
#### **Parameters**

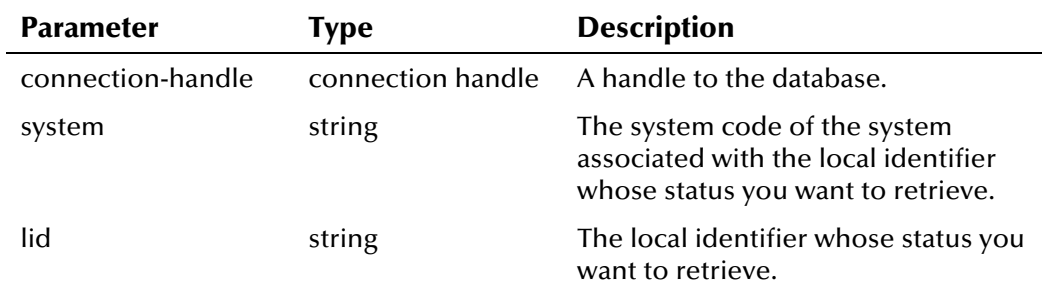

### **Return Value**

The **ui-local-id-status** API returns one of the following values:

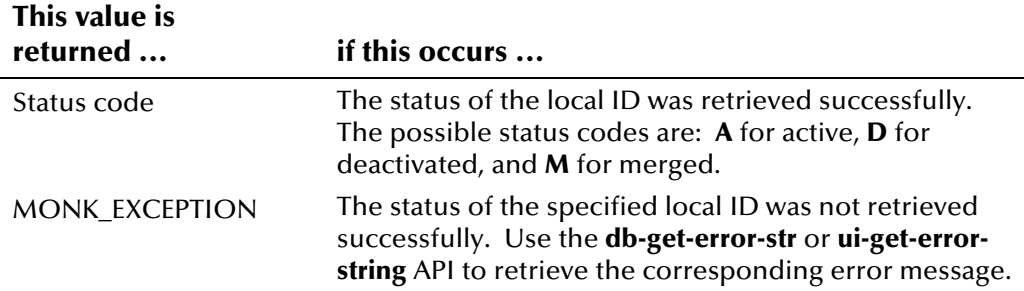

#### **Example**

The example below sets the variables **system** and **lid** as the system and local ID of an incoming Event. It calls **ui-local-id-status** to check the status of the system and local ID pair.

```
(set! system (get ~input%eiEvent.REC[0].ID.local_id.LID.system)) 
(set! lid (get ~input%eiEvent.REC[0].ID.local_id.LID.id)) 
(begin 
   (set! status (ui-local-id-status connection-handle system lid)) 
   ...
```
# **ui-lookup**

The **ui-lookup** function searches for a person's local ID in a specific system (dest-system) by using that person's local ID from another system (sourcesystem). This information is stored in the *ui\_local\_id* table.

*Note: This API only returns the first matching local ID. To retrieve a complete list of local IDs matching the criteria, use ui-lookup-local-id.* 

#### **Syntax**

```
(ui-lookup connection-handle source-system source-local-id 
dest-system)
```
### **Parameters**

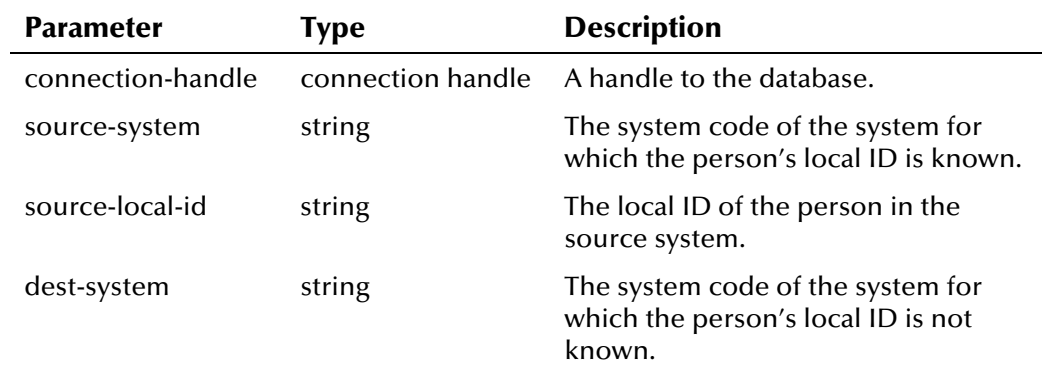

## **Return Value**

The **ui-lookup** API returns one of the following values:

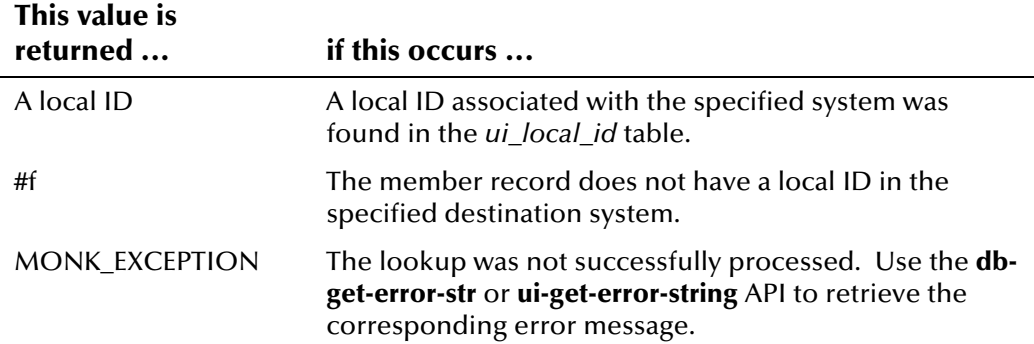

### **Example**

The following example uses the connection handle **connection-handle** as defined in *ui-stdver-eway-funcs.monk*. It searches for a person's local ID for system **BDG** by looking up the local ID and system pair from the incoming Event. If a local ID for system **BDG** is found, it is saved in the Monk variable **local\_id**.

```
... 
(set! source-id (get ~input%eiEvent.REC[0].ID.local_id.LID.id)) 
(set! dest-system (get ~input%eiEvent.REC[0].ID.local_id.LID.system)) 
(set! local_id (lookup connection-handle BDG source-id dest-system) 
   (if local_id 
    (begin 
     ...
```
# **ui-lookup-address-id**

The **ui-lookup-address-id** function searches for the identification code of a person's address of a specific type using that person's UID. This information is stored in the *ui\_address* table.

#### **Syntax**

(ui-lookup-address-id connection-handle uid addr-type)

### **Parameters**

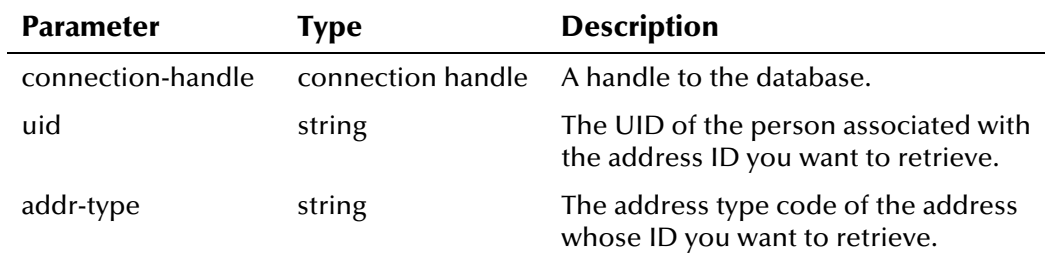

## **Return Value**

The **ui-lookup-address-id** API returns one of the following values:

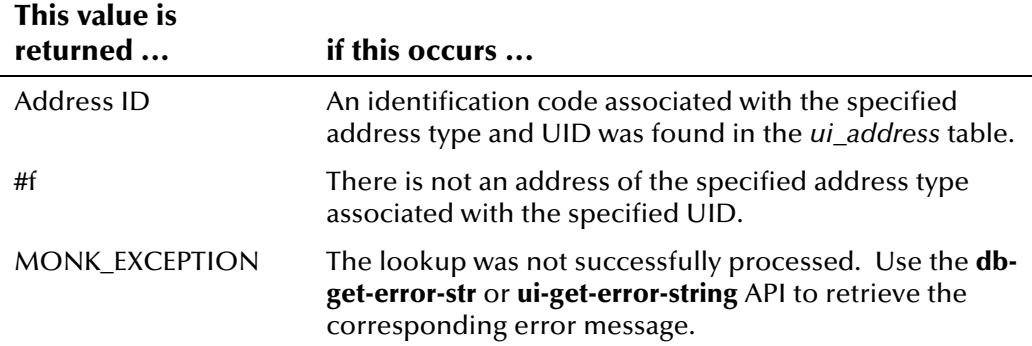

# **ui-lookup-local-id**

The **ui-lookup-local-id** function retrieves all of a member's local IDs in a specific system (the destination system) given a local ID and system pair from a different system (the source system). This function only returns local IDs with the status specified (active, merged, or deactivated).

#### **Syntax**

```
(ui-lookup-local-id connection-handle src-system src-lid 
dest-system status)
```
#### **Parameters**

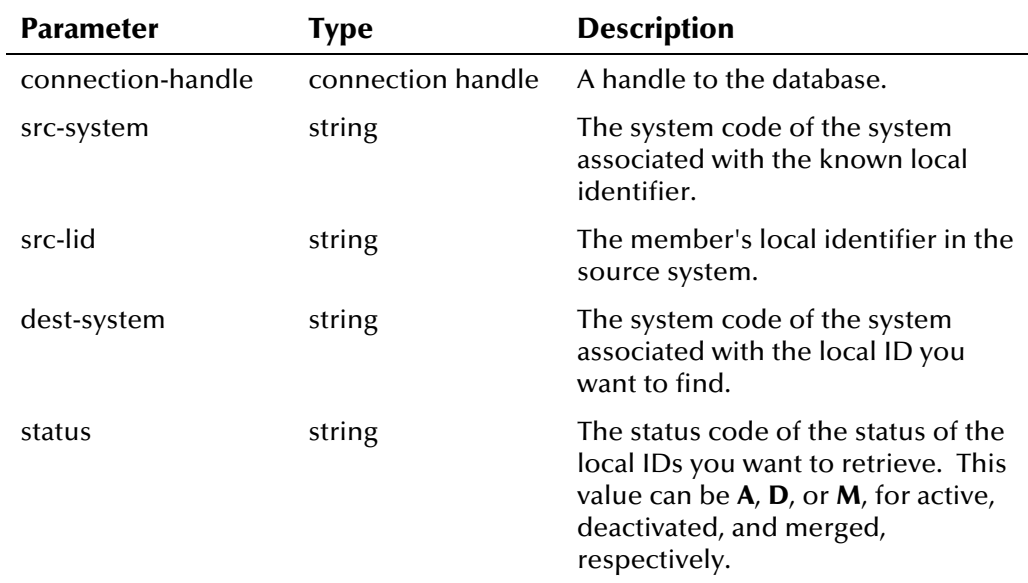

## **Return Value**

The **ui-lookup-local-id** API returns one of the following values:

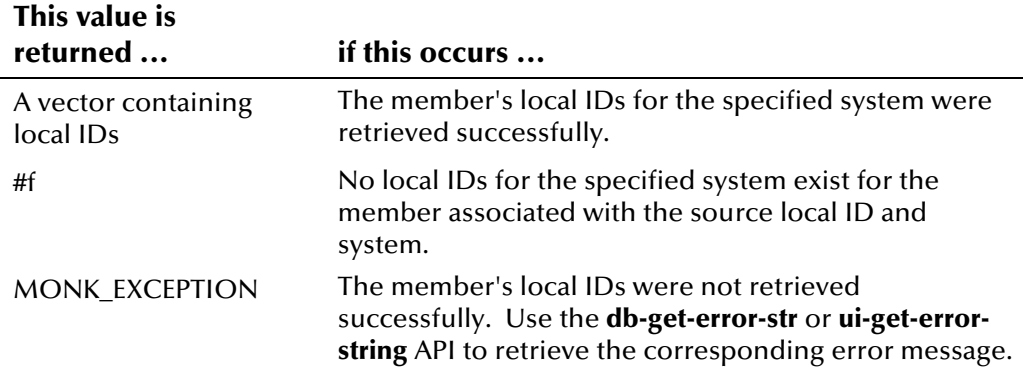

## **Example**

The example below calls **ui-lookup-local-id** to check the local IDs for the member associated with the local ID and system pair represented by **src-system** and **src-lid**. **ui-lookup-local-id** looks for a local ID associated with the system **RDW** with a status of **A** (active). If local ID and system pairs are found where the system is **RDW**, the sample scrolls through the local IDs using the **ui-get-next-element** and **ui-has-next-element** functions.

```
(set! src-system (get ~input%eiEvent.REC[0].ID.local_id.LID.system)) 
(set! src-lid (get ~input%eiEvent.REC[0].ID.local_id.LID.id)) 
(begin 
   (set! lids (ui-lookup-local-id connection-handle src-system src-lid "RDW" 
(A<sup>n</sup>))
   (if lids 
     (begin 
        (do 
          ((i 0 (+ i 1))) ((not (ui-has-next-element lids))) 
           (display (format "%d: %a\n" i (ui-get-next-element lids))) 
        ) 
     ) 
   ) 
   (display "No LIDs\n") 
)
```
## **ui-merge**

The **ui-merge** function merges two records, specified by their UID numbers. The record associated with the source UID (source-uid) is merged into the record associated with the destination UID (dest-uid), retaining only the information associated with the destination UID and the local identifiers and aliases from both UIDs. The **ui-merge** API initiates two application transactions, one for each UID record, so you do not need to call **ui-merge** within a **ui-start-transaction** and **ui-commit-transaction** pair. If either application transaction fails, the database transaction is rolled back. After you call **ui-merge**, be sure to call **db-commit** to commit the transaction.

#### **Syntax**

(ui-merge connection-handle source-uid dest-uid system source dept terminal-id user-id)

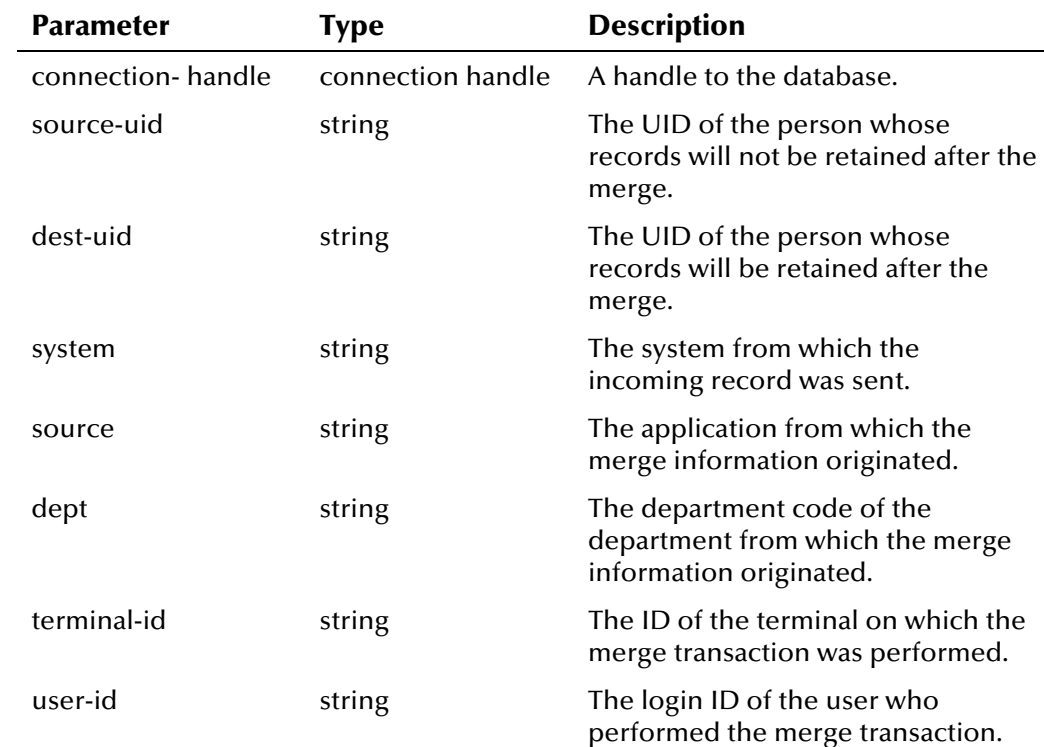

#### **Parameters**

### **Return Value**

The **ui-merge** API returns one of the following values:

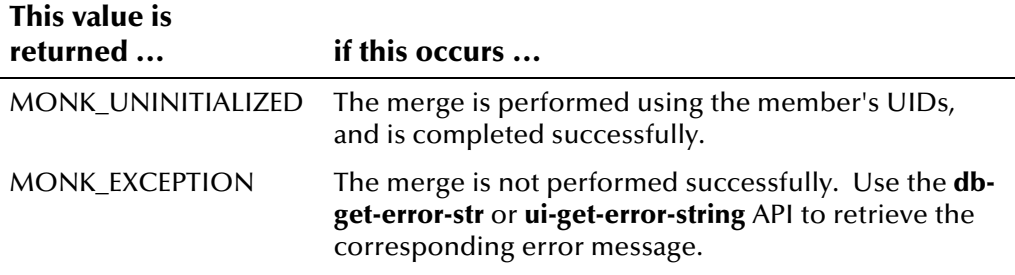

#### **Example**

This example uses the UIDs from two member profiles to merge the records. First it finds the members' local IDs from the incoming message, and then uses the **ui-get-uid** API to find the UIDs of the member records being merged. The information from the record specified by **dest-local-id** and **dest-uid** is retained in the new record.

```
...
```

```
 (begin 
   (if (empty-string? ~input%eiEvent.REC[0].ID.prior_local_id.LID.id) 
    (begin 
     (copy-strip ~input%eiEvent ~output%eiEvent.out "") 
    ) 
    (begin 
     (let ((dest-lid (get ~input%eiEvent.REC[0].ID.local_id.LID.id)) 
        (source-lid (get ~input%eiEvent.REC[0].ID.prior_local_id.LID.id)) 
        (system (get ~input%eiEvent.REC[0].ID.local_id.LID.system)) 
        (source (get ~input%ieEvent.REC[0].EVN.source)) 
        (dept (get ~input%ieEvent.REC[0].EVN.department)) 
        (term-id (get ~input%ieEvent.REC[0].EVN.terminal_id)) 
        (user-id (get ~input%ieEvent.REC[0].EVN.user_id)) 
       ) 
     ) 
     (set! source-uid (ui-get-uid connection-handle system source-lid)) 
     (set! dest-uid (ui-get-uid connection-handle system dest-lid)) 
     (comment "Now merge the records" "") 
     (if (ui-merge connection-handle source-uid dest-uid system source dept term-
id user-id) 
      (begin 
        (begin (newline)) 
   (begin (db-commit connection-handle)) 
...
```
# **ui-process-address**

The **ui-process-address** function uses an address list to perform an address update or insert, depending on whether an address record already exists in the person record for the given address type and UID. This function contains an overwrite flag to indicate whether the function should update an existing record. If the flag is turned off and there is an existing address record of the specified type in the person record, then this function will not update the address information. However, if the flag is turned off and the address type does not exist, the function will still insert a new address. This function must be used inside a loop in order to process all addresses in the message.

### **Syntax**

(ui-process-address connection-handle address overwrite)

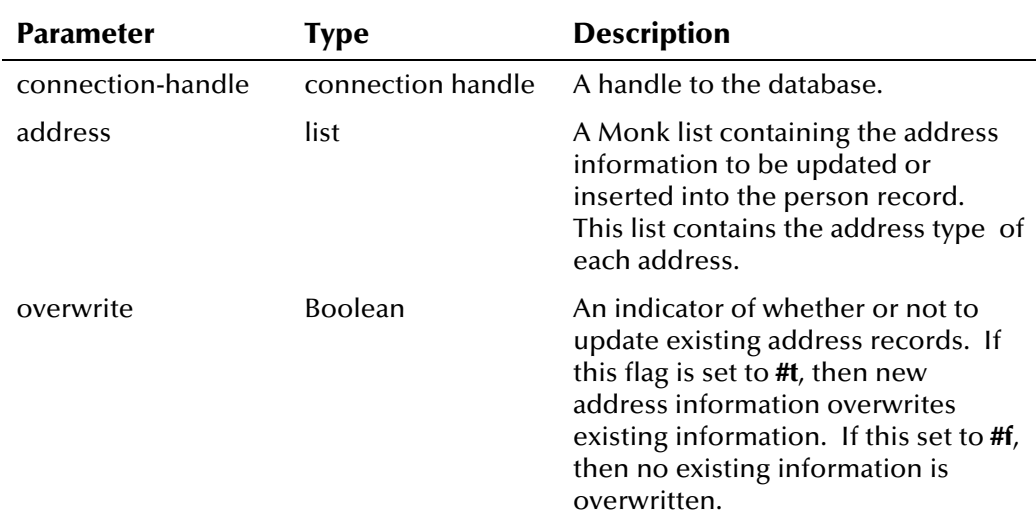

#### **Parameters**

## **Return Value**

The **ui-process-address** API returns one of the following values:

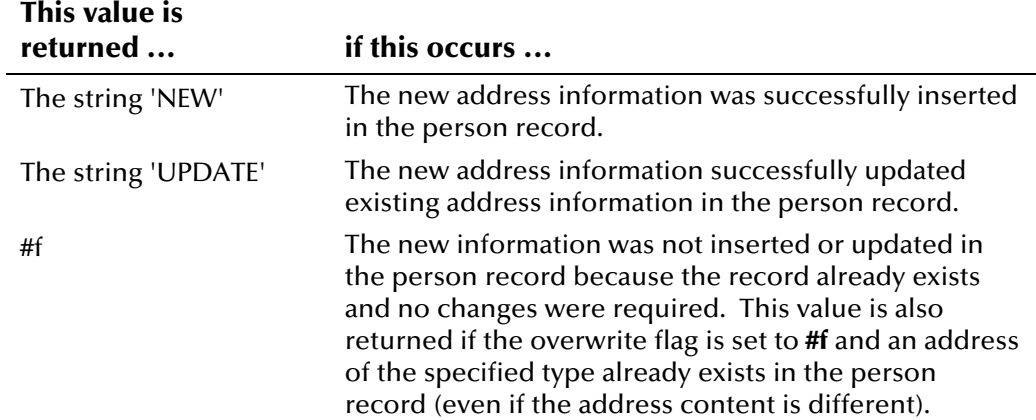

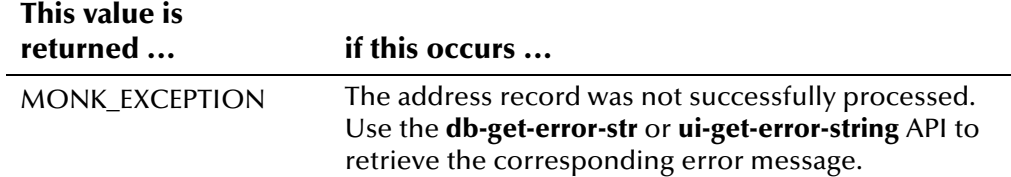

#### <span id="page-164-0"></span>**Example**

The following example is excerpted from the default file *uidb.dsc*. It first calls **ui-process-person** to process the demographic information in the incoming message. After processing the demographic data, it then retrieves the address list from the incoming Event, and compares it with the addresses in the record processed by **ui-process-person**. Depending on whether the overwrite flag for **ui-process-address** is set to true or false, the address information from the incoming Event is updated to the record in the database.

```
... 
(set! demo (get-demographics ~input%eiEvent)) 
(set! trans (get-transact ~input%eiEvent)) 
(set! local-id (get ~input%eiEvent.REC[0].ID.local_id.LID.id)) 
(set! system (get ~input%eiEvent.REC[0].ID.local_id.LID.system)) 
(set! uid (ui-process-person connection-handle local-id system demo trans)) 
(duplicate-strip ~input%eiEvent ~output%eiEvent "") 
(insert-hard uid ~output%eiEvent.REC[0].ID.eid_1) 
  (display (string-append "PROCESS PERSON RESULT: " )) 
 (display (string-append uid " " (ui-get-demographic-changed)))(newline) 
... ;processing alias records 
(do ((j 0 (+ j 1))) ((>= j (count ~input%eiEvent.REC[0].DEMO.address))) 
   (set! address (get-address ~input%eiEvent.REC[0] j)) 
   (display (string-append "ADDRESS" "[" (number->string j) "]")) 
   (display address) (newline) 
   (display "PROCESS ADDRESS RESULT: " ) 
   (display (ui-process-address connection-handle address overwrite)) 
   (newline) 
) 
...
```
## **ui-process-person**

The **ui-process-person** function is used to add, update, or delete member information in the e\*Index database. A sample function is defined in the file *ui-process-person.monk*, and you can customize this file with additional APIs as required. In the default configuration, this function initiates a search through the database, using the search algorithm to determine if a person already exists in the database. If the person does not exist, then a new UID is returned. If the person does exist, then the UID of the existing record is returned. The processing logic that is used for the default function is described in "About Inbound Event Processing Logic" in Chapter 2 of this guide.

*Note: The syntax, parameters, return values, and example in this section describe ui-process-person as it is defined in your standard installation. This command can be customized for your processing needs.* 

#### **Syntax**

(ui-process-person connection-handle local-id system demo trans)

### **Parameters**

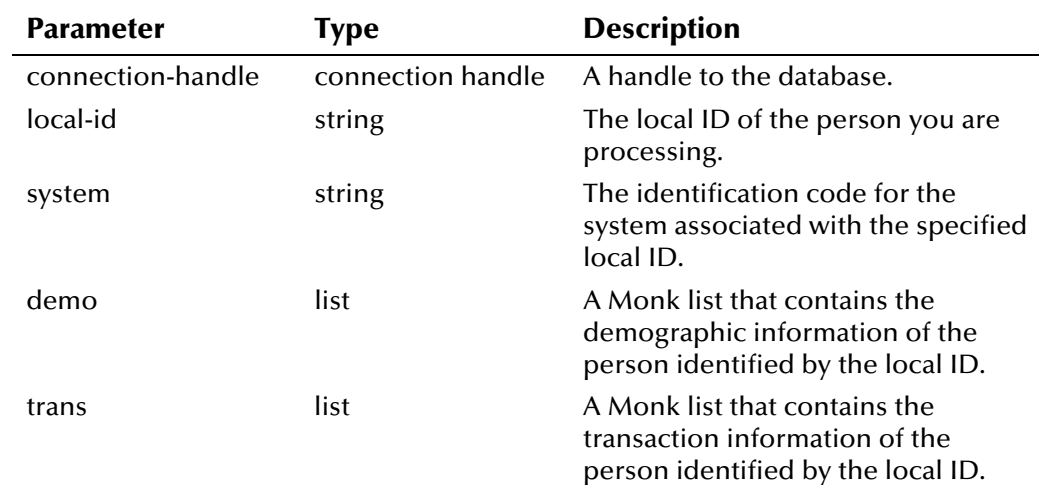

### **Return Value**

The **ui-process-person** API returns one of the following values:

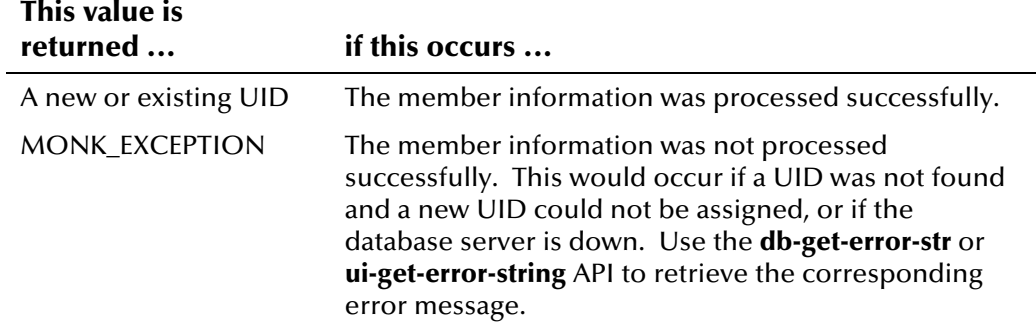

#### **Example**

The example below calls **ui-process-person** to process the demographic data in the incoming record. If a matching record is found in the database or a new record is inserted, then a UID is returned and processing continues. To see how **ui-process-person** is used in the default Collaboration script, **uidb.dsc**, see the example for **ui-process-address** on page 4-[81.](#page-164-0) 

```
... 
(set! demo (get-demographics ~input%eiEvent)) 
(set! trans (get-transact ~input%eiEvent)) 
(set! local-id (get ~input%eiEvent.REC[0].ID.local_id.LID.id)) 
(set! system (get ~input%eiEvent.REC[0].ID.local_id.LID.system)) 
(set! uid (ui-process-person connection-handle local-id system demo 
trans)) 
(if uid 
   (begin
```
...

# **ui-process-phone**

The **ui-process-phone** function uses a telephone number list to perform a telephone number update or insert, depending on whether a record already exists in the person record for the given telephone number type and UID. This function contains an overwrite flag to indicate whether the function should update an existing record. If the flag is turned off and a telephone record of the same type exists in the person record, then this function will not update the existing record. However, if the flag is turned off and the telephone type does not exist, the function will still insert a new telephone record. This function must be used inside a loop in order to process all telephone numbers in the message.

#### **Syntax**

(ui-process-address connection-handle phone overwrite)

#### **Parameters**

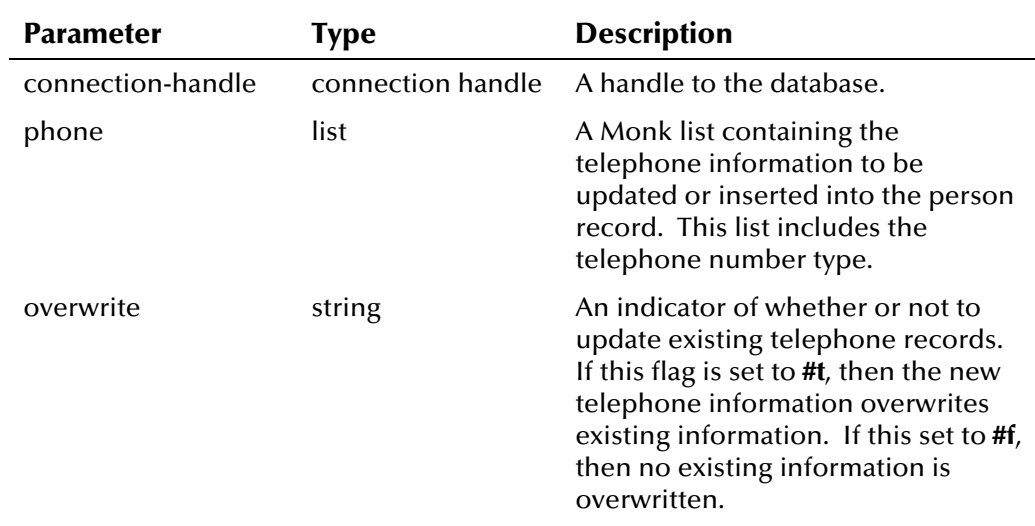

#### **Return Value**

The **ui-process-phone** API returns one of the following values:

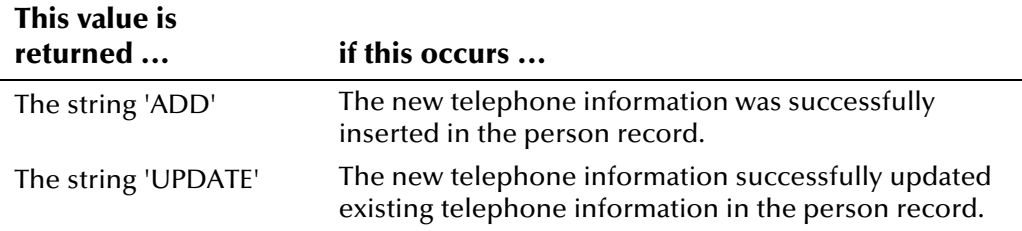

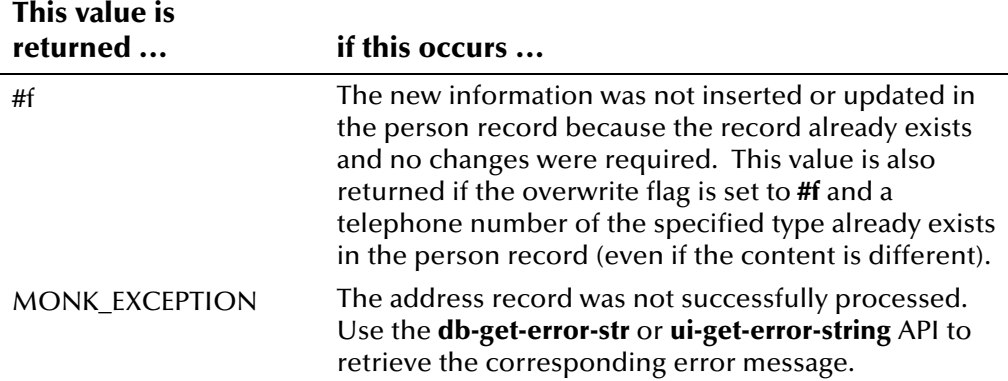

#### **Example**

The following example is taken from the default file *uidb.dsc*. It first calls **uiprocess-person** to process the demographic information in the incoming message. After processing the demographic data, it then retrieves the telephone number list from the incoming Event, and compares it with the numbers in the record processed by **ui-process-person**. Depending on whether the overwrite flag for **ui-process-phone** is set to true or false, the address information from the incoming Event is updated to the record in the database.

```
... 
(set! demo (get-demographics ~input%eiEvent)) 
(set! trans (get-transact ~input%eiEvent)) 
(set! local-id (get ~input%eiEvent.REC[0].ID.local_id.LID.id)) 
(set! system (get ~input%eiEvent.REC[0].ID.local_id.LID.system)) 
(set! uid (ui-process-person connection-handle local-id system demo trans)) 
(duplicate-strip ~input%eiEvent ~output%eiEvent "") 
(insert-hard uid ~output%eiEvent.REC[0].ID.eid_1) 
  (display (string-append "PROCESS PERSON RESULT: " )) 
  (display (string-append uid " " (ui-get-demographic-changed)))(newline) 
... ; processing alias records 
... ; processing address records 
(do ((j \ 0 \ (+ \ j \ 1))) ((>= j \ (count \ -input\%eilevent \ .REC[0].DEMO.phone)))
  (set! phone (get-phone ~input%eiEvent.REC[0] j)) 
 (display (string-append "PHONE" "[" (number->string j) "]")) 
  (display phone) (newline) 
  (display "PROCESS PHONE RESULT: " ) 
  (display (ui-process-phone connection-handle phone overwrite))(newline) 
) 
...
```
# **ui-rollback-transaction**

The **ui-rollback-transaction** function rolls back the current transaction in the database and resets the transaction structure. You can use this function to undo any changes made to a record in the database in the case that an error occurs during processing.

#### **Syntax**

(ui-rollback-transaction connection-handle)

#### **Parameters**

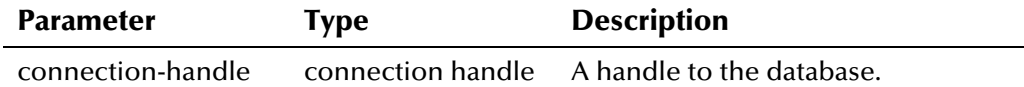

### **Return Value**

The **ui-rollback-transaction** API returns one of the following values:

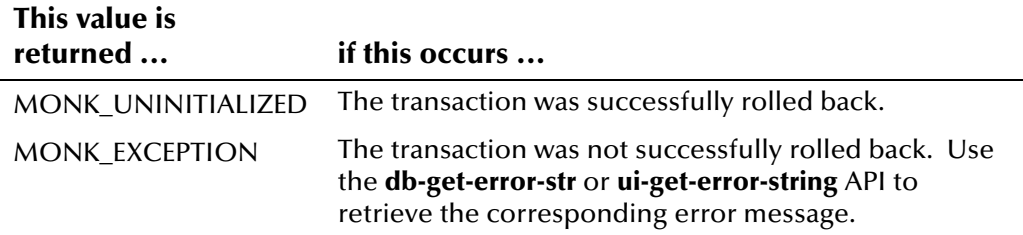

## **Example**

The following example displays the "catch" section of a try-catch block. The **catch** command is called when an error occurs during processing and defines how to handle the error. It then rolls back the transaction during which the error occurred.

```
 (catch 
   (otherwise 
    (display (exception-string-all))(newline) 
    (display (ui-get-error-string))(newline) 
    (display (db-get-error-str connection-handle))(newline) 
      (if (db-alive connection-handle) 
       (begin 
        (set! result "") 
\overline{\phantom{a}} (begin 
        (set! result "CONNERR") 
\overline{\phantom{a}}\overline{\phantom{a}} (ui-rollback-transaction connection-handle) 
   ))
```
# **ui-search-close**

The **ui-search-close** function closes the search cursor, and de-allocates the memory. Use this function at the end of each **ui-search-open** function. Note that you only need to call **ui-search-close** in cases where records are returned from a search (that is, **ui-search-open** does not return **#f**). If **ui-search-open**  returns **#f**, no records were found and there is no cursor to close.

## **Syntax**

(ui-search-close)

### **Parameters**

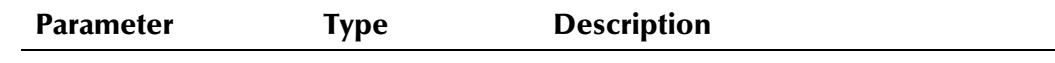

None

## **Return Value**

The **ui-search-close** API returns one of the following values:

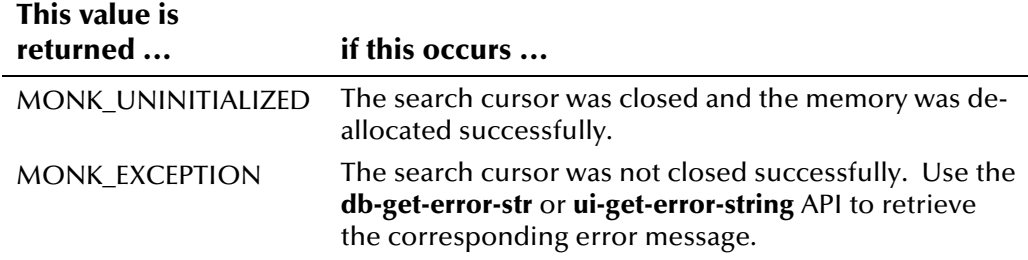

## **Example**

The following example, taken from the default *ui-process-person.monk* file, opens a search cursor and looks for possible matches to the incoming record based on the demographic information from the incoming record. If records are found, it inserts all the records in the search cursor into *ui-duplic* and flags them as potential duplicates of the incoming record. After inserting the records into *ui\_duplic*, the search cursor is closed and the resources allocated by **ui-search-open** are de-allocated.

```
(set! demo (get-demographics ~input%eiEvent)) 
... 
(set! search-count (ui-search-open connection-handle demo)) 
  (if search-count 
   (ui-search-insert-duplicate connection-handle "POTENTIAL DUPLICATE" 
    1 search-count) 
   (ui-search-close) 
 ) 
) 
...
```
# **ui-search-get-exact-match-score**

The **ui-search-get-exact-match-score** function retrieves the weight of an exact match to a new record if one exists in the database. This function checks to see if 1EXACTMTCH is enabled before returning the weight. If this control key is set to **Yes** and there are two records above the match threshold in the result set, then neither record is considered an exact match of the new record. This function can only be called within a **ui-search-open** function.

#### **Syntax**

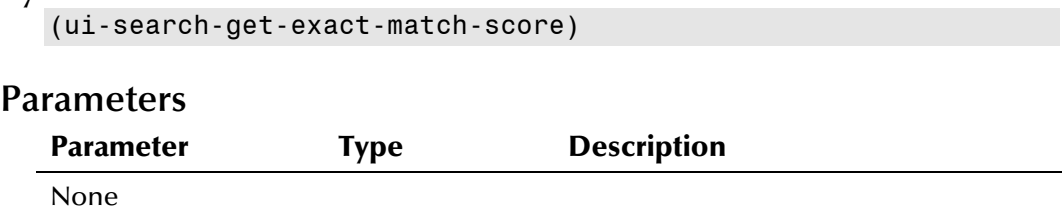

## **Return Value**

The **ui-search-get-exact-match-score** API returns one of the following:

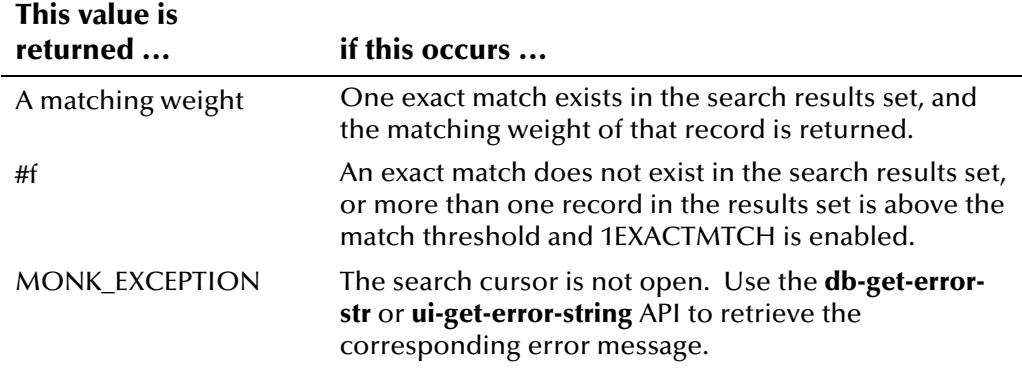

## **Example**

The following example opens a search cursor and looks for any records in the database that are possible matches of the incoming Event based on the Event's demographic information. If possible matches are found and one of those matches is above the match threshold, the UID and the matching probability weight of that record is returned.

```
(set! demo (get-demographics ~input%eiEvent)) 
... 
(begin 
     (set! search-count (ui-search-open connection-handle demo)) 
     (if search-count 
       (set! uid (ui-search-get-exact-match-uid)) 
       (set! weight (ui-search-get-exact-match-score)) 
     ) 
...
```
## **ui-search-get-exact-match-uid**

The **ui-search-get-exact-match-uid** function retrieves the UID of a person record that is an exact match of a new record (if an exact match exists in the database). This function can only be called within a **ui-search-open** function.

#### **Syntax**

```
(ui-search-get-exact-match-uid)
```
#### **Parameters**

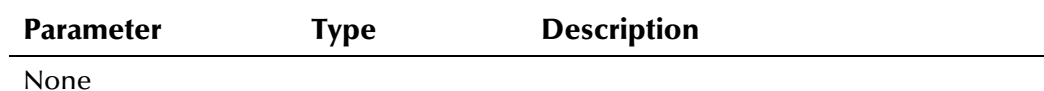

#### **Return Value**

The **ui-search-get-exact-match-uid** API returns one of the following values:

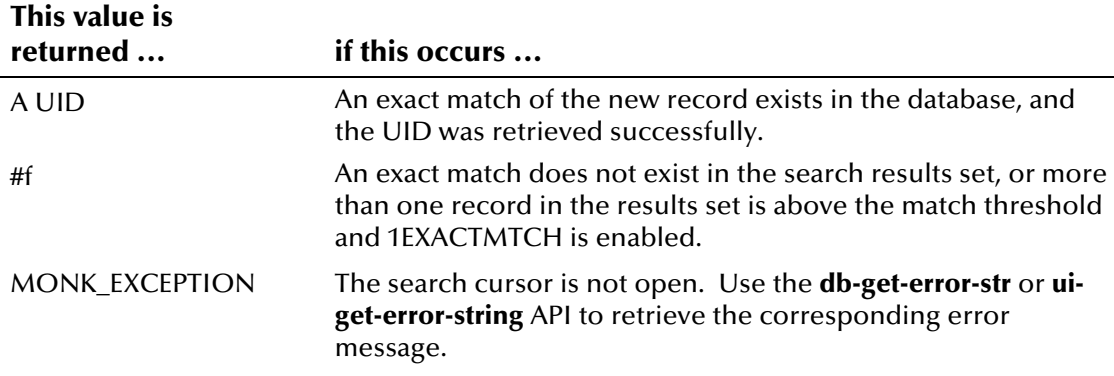

## **Example**

The following example opens a search cursor and looks for any records in the database that are possible matches of the incoming Event based on the Event's demographic information. If possible matches are found and one of those matches is above the match threshold, the UID of that record is returned. This record is known as the exact match.

```
(set! demo (get-demographics ~input%eiEvent)) 
... 
(begin 
     (set! search-count (ui-search-open connection-handle demo)) 
     (if search-count 
       (set! uid (ui-search-get-exact-match-uid)) 
    \lambda...
```
# **ui-search-insert-duplicate**

The **ui-search-insert-duplicate** function allows the records in the search cursor to be added to the *ui\_duplic* table along with their matching probability weights. The start and end indexes determine the records in the search cursor that are sent to the duplicate table. This function can only be called within a **ui-search-open** function.

#### **Syntax**

(ui-search-insert-duplicate dup-msg start-index end-index)

#### **Parameters**

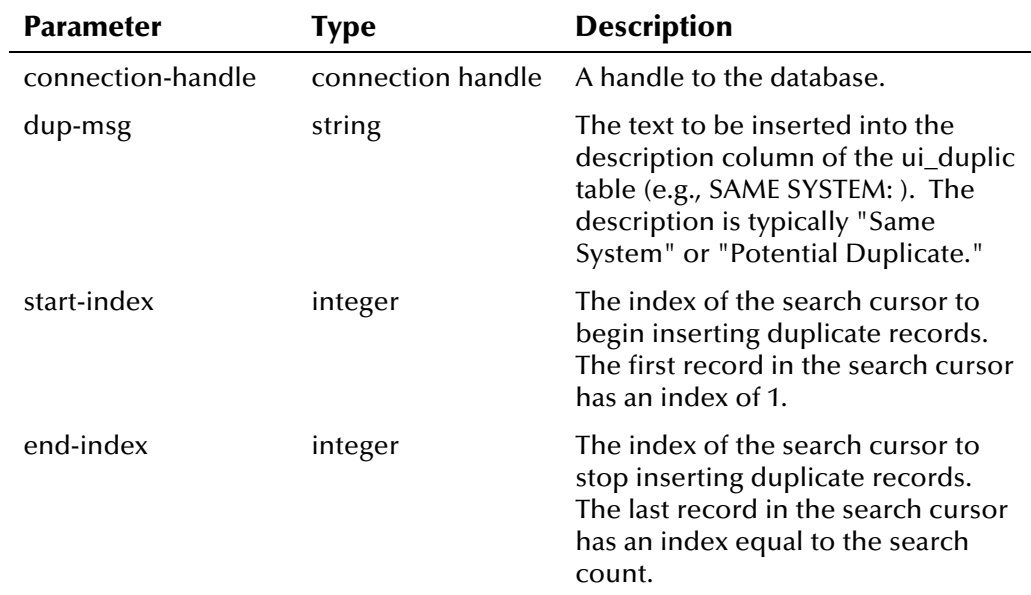

### **Return Value**

The **ui-search-insert-duplicate** API returns one of the following values:

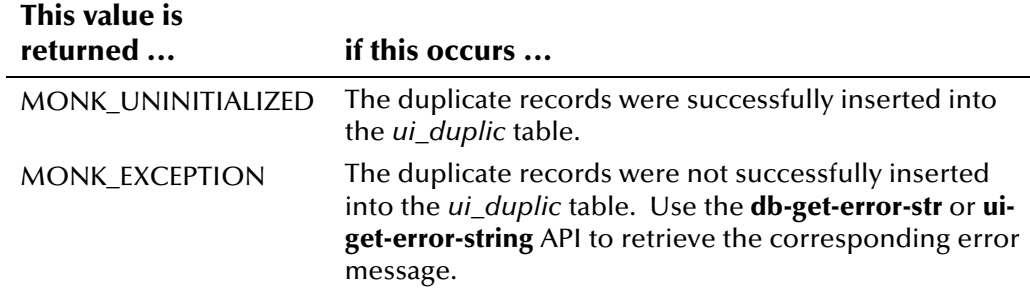

#### **Example**

See the example for **ui-search-close** on page 4-[88.](#page-171-0)

# **ui-search-local-id**

The **ui-search-local-id** function retrieves all of a member's local IDs in a specific system given the system code and member's UID. This function only returns local IDs with the status specified (active, merged, or deactivated).

#### **Syntax**

(ui-search-local-id connection-handle uid system status)

### **Parameters**

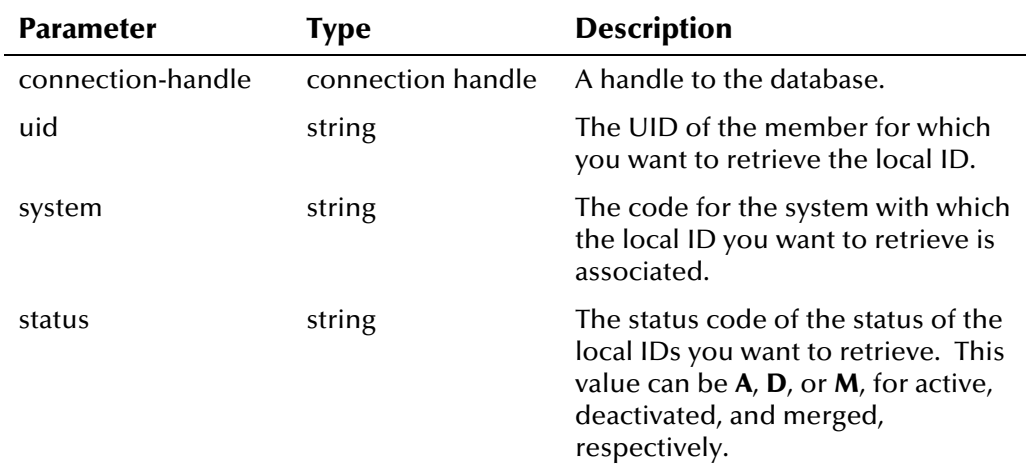

## **Return Value**

The **ui-search-local-id** API returns one of the following values:

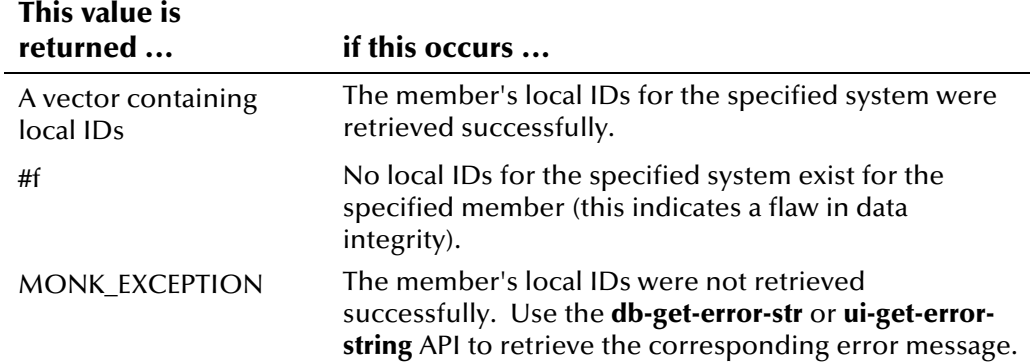

### **Example**

The example below searches for person records in the database that closely match the incoming Event, and, if an exact match is found, retrieves the UID of the exact match. It then calls **ui-search-local-id** to check the entries in the *ui\_local\_id* table that are associated with the exact match record that have a status of **A** (active). If local ID and system pairs are found where the system matches the system in the incoming Event, the sample scrolls through the local IDs using the **ui-get-next-element** and **ui-has-next-element** functions.

```
(set! demo (get-demographics ~input%eiEvent)) 
(set! trans (get-transact ~input%eiEvent)) 
(set! system (get ~input%eiEvent.REC[0].ID.local_id.LID.system)) 
(begin 
   (set! search-count (ui-search-open connection-handle demo)) 
   (if search-count 
     (set! uid (ui-search-get-exact-match-uid)) 
  \lambda (if uid 
    (begin 
      (set! lids (ui-search-local-id connection-handle uid system "A")) 
      (if lids 
        (begin 
          (do 
            ((i 0 (+ i 1))) ((not (ui-has-next-element lids))) 
             (display (format "%d: %a\n" i (ui-get-next-element lids))) 
 ) 
        ) 
      ) 
      (display "No LIDs\n") 
   ))
```
## **ui-search-open**

The **ui-search-open** function opens a cursor of weighted records returned from a search based on a demographic information query list. This function returns the number of records in the result set. If records are returned from the search, the search cursor remains open until **ui-search-close** is called. If no records are returned, **ui-search-open** returns **#f** and no search cursor is opened.

#### **Syntax**

(ui-search-open connection-handle demo)

#### **Parameters**

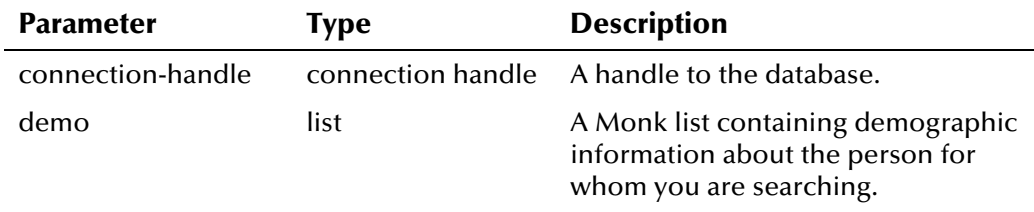

## **Return Value**

The **ui-search-open** API returns one of the following values:

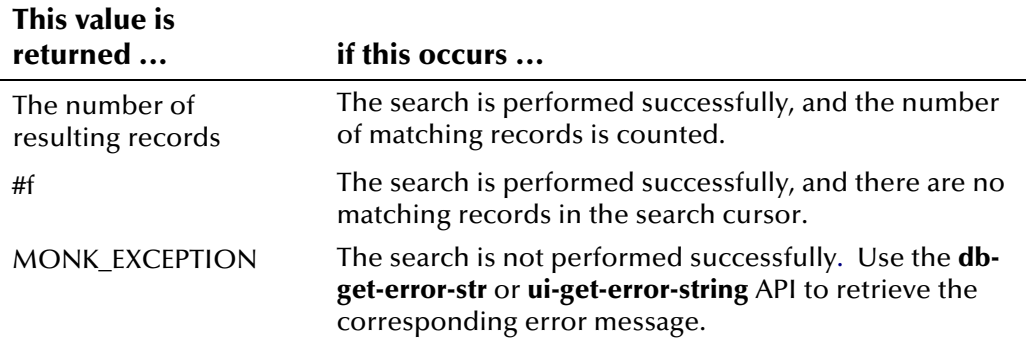

### **Example**

See the example for **ui-search-close** on page 4-[88.](#page-171-0)

# **ui-set-dup-threshold**

Use the **ui-set-dup-threshold** function to specify the minimum matching probability weight at which two records are considered potential duplicates of one another. If you specify a duplicate threshold, it overrides the value read by **ui-config** for the control key DUPTHRES. If you do not call **ui-setdup-threshold**, then the control key value is used.

#### **Syntax**

(ui-set-dup-threshold threshold)

#### **Parameters**

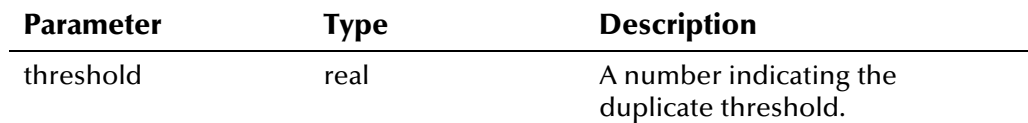

## **Return Value**

The **ui-set-dup-threshold** API returns one of the following values:

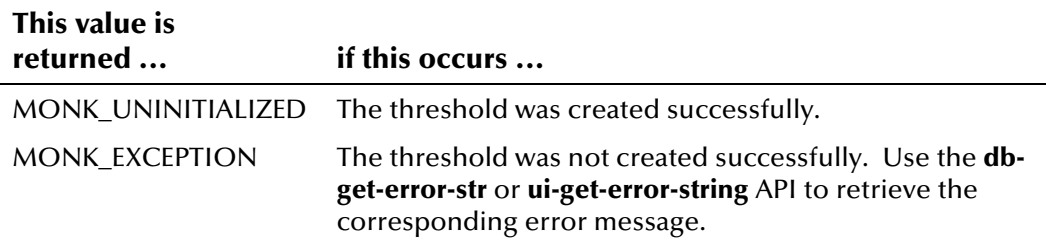

## **Example**

The following example sets the duplicate threshold to 8.5 and the match threshold to 13.0. You can then call ui-process-person, which uses those thresholds to process member records.

(ui-set-dup-threshold 8.5) (ui-set-match-threshold 13.0)

# **ui-set-match-threshold**

Use the **ui-set-match-threshold** function to specify the minimum matching probability weight at which two records are considered to represent the same person, and are automatically merged. If you specify a match threshold, it overrides the value read by **ui-config** for the control key MATCHTHRES. If you do not call **ui-set-match-threshold**, then the control key value is used.

#### **Syntax**

(ui-set-match-threshold threshold)

#### **Parameters**

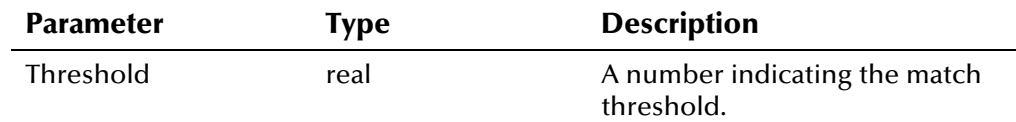

### **Return Value**

The **ui-set-match-threshold** API returns one of the following values:

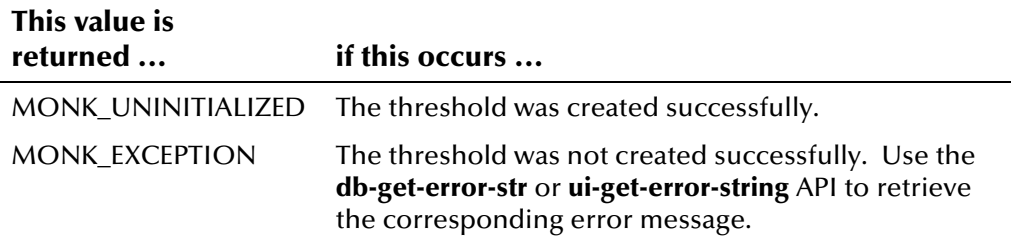

#### **Example**

The following example sets the duplicate threshold to 8.5 and the match threshold to 13.0. You can then call ui-process-person, which uses those thresholds to process member records.

(ui-set-dup-threshold 8.5) (ui-set-match-threshold 13.0)
## **ui-set-queue-id**

Use the **ui-set-queue-id** function to change the status of a queued message if the dequeued message is not sent successfully (as determined by a nack event in the polling e\*Way). In the sample poll schema, this command is executed within **ui-poll-neg-ack**.

#### **Syntax**

(ui-set-queue-id connection-handle msg-id queue-id)

#### **Parameters**

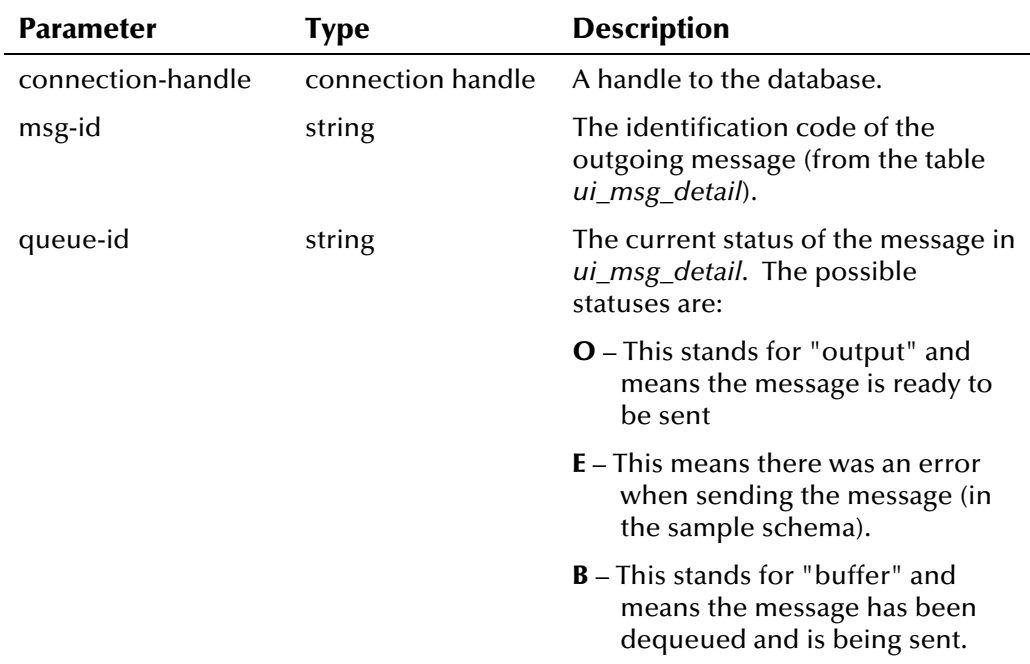

#### **Return Value**

The **ui-set-queue-id** API returns one of the following values:

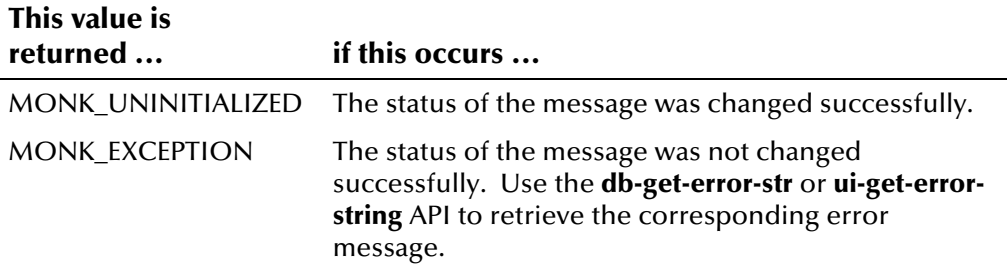

#### **Example**

This sample from **ui-poll-neg-ack** in *ui-stdver-eway-funcs.monk* defines the variable **msg-id** as the msg\_id field in the outgoing event, and then changes the status of the message to **E** to indicate there was a negative acknowledgement when the record was sent.

```
... 
 (begin 
  (set! msg-id (get ~input%eiEvent.EVNT.EVN.msg_id)) 
  (display (format "Setting error status of message ID [%s]\n" msg-id)) 
  (ui-set-queue-id connection-handle msg-id "E") 
)...
```
## **ui-start-transaction**

The **ui-start-transaction** function begins a transaction for a new Event. If the UID parameter is left blank, the incoming Event is a new record and the next available UID is assigned. If the UID parameter is not blank, then a transaction is started for the specified UID. An actual transaction is only initiated if a database insert, update, or delete is performed during the call to **ui-start-transaction**.

#### **Syntax**

(ui-start-transaction connection-handle uid trans)

#### **Parameters**

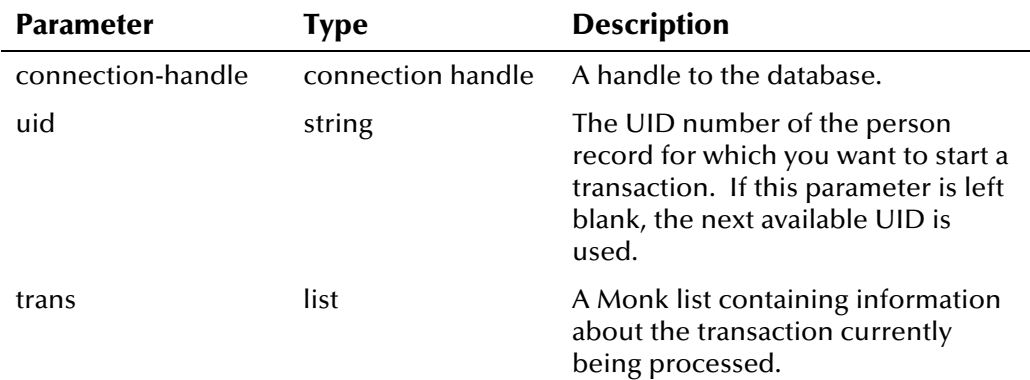

#### **Return Value**

The **ui-start-transaction** API returns one of the following values:

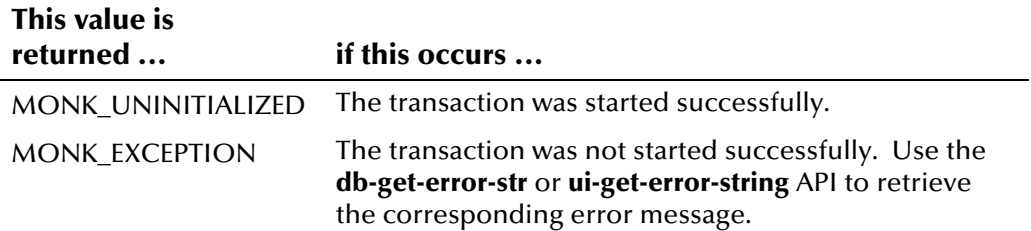

#### **Example**

See the example for **ui-delete-unresolved-duplicates** on page 4[-34.](#page-117-0)

#### **ui-unmerge**

The **ui-unmerge** function unmerges two records, specified by the active UID number. The records are returned to their statuses prior to the merge transaction. The **ui-unmerge** API initiates two application transactions, one for each UID record, so you do not need to call **ui-unmerge** within a **ui-starttransaction** and **ui-commit-transaction** pair. If either application transaction fails, the database transaction is rolled back. Before calling ui-unmerge, you should verify the status of the UID you want to unmerge. After you call **uiunmerge**, be sure to call **db-commit** to commit the transaction.

#### **Syntax**

(ui-unmerge connection-handle kept-uid system source dept terminal-id user-id)

#### **Parameters**

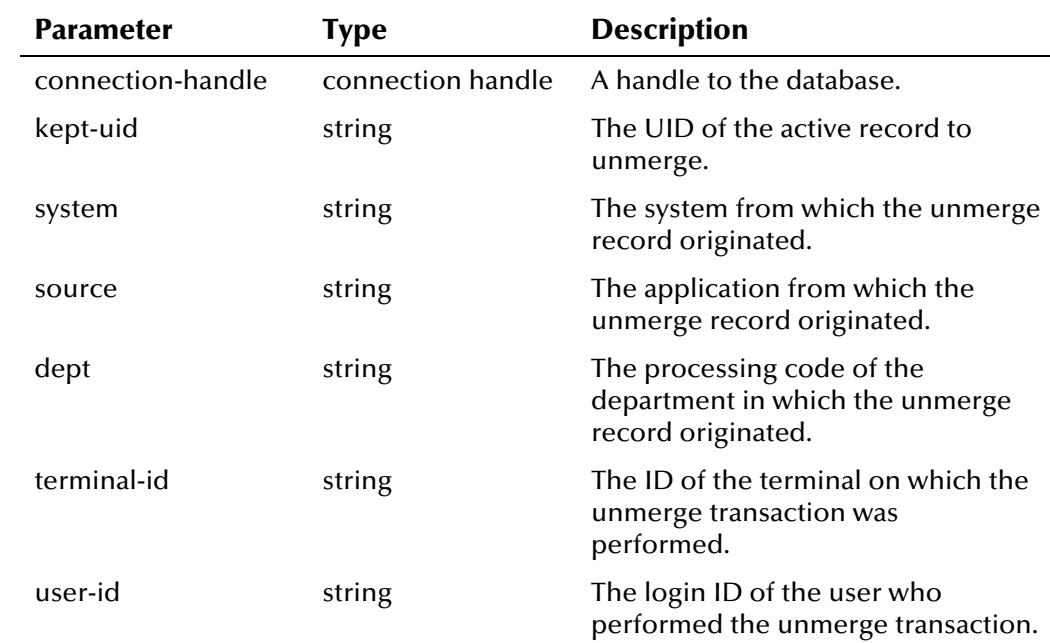

#### **Return Value**

The **ui-unmerge** API returns one of the following values:

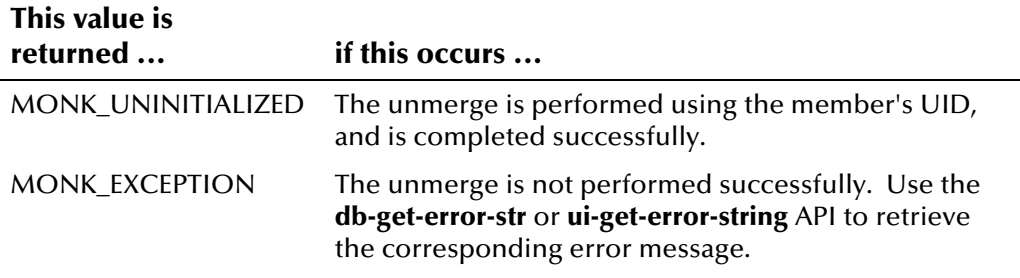

#### **Example**

This example uses the UID from an active, merged member profile to unmerge two records. First it finds the UID and other pertinent information from the incoming message, and then calls **ui-unmerge** to reverse the record's most recent merge transaction.

```
... 
  (begin 
     (let ((kept-uid (get ~input%eiEvent.REC[0].ID.eid_1)) 
        (system (get ~input%eiEvent.REC[0].ID.local_id.LID.system)) 
        (source (get ~input%ieEvent.REC[0].EVN.source)) 
        (dept (get ~input%ieEvent.REC[0].EVN.department)) 
        (term-id (get ~input%ieEvent.REC[0].EVN.terminal_id)) 
        (user-id (get ~input%ieEvent.REC[0].EVN.user_id)) 
       ) 
     ) 
     (if (ui-unmerge connection-handle kept-uid system source dept term-
id user-id) 
      (begin 
        (begin (newline)) 
   (begin (db-commit connection-handle)) 
...
```
## **ui-update-address**

The **ui-update-address** function updates an address given the unique address ID. You can call **ui-exists-address-id** to obtain the address ID. Before calling **ui-update-address**, you must call **ui-start-transaction**.

#### **Syntax**

(ui-update-address connection-handle address-id address)

#### **Parameters**

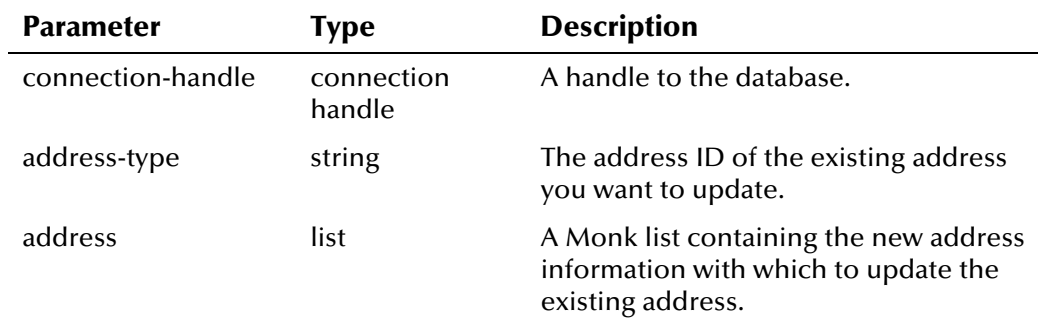

#### **Return Value**

The **ui-update-address** API returns one of the following values:

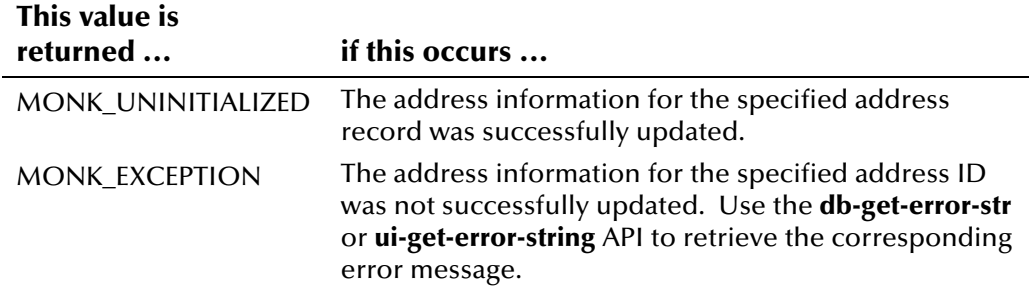

## **ui-update-aux-id**

The **ui-update-aux-id** function updates a non-unique ID given the ID type, the old ID, and the new ID. Before calling **ui-update-aux-id**, you must call **ui-start-transaction** to designate the UID of the record that is being modified.

#### **Syntax**

```
(ui-update-aux-id connection-handle id-type old-id new-id)
```
#### **Parameters**

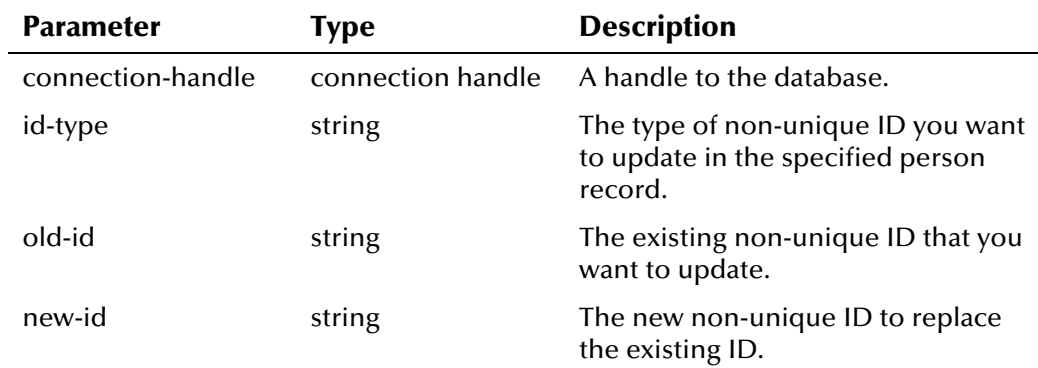

#### **Return Value**

The **ui-update-aux-id** API returns one of the following values:

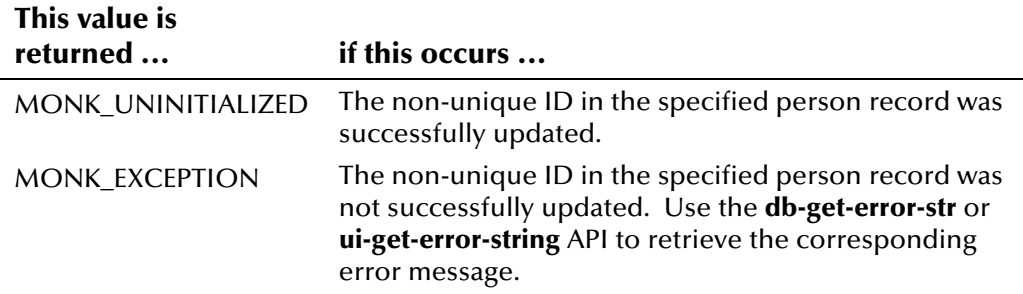

#### **Example**

See the example for **ui-get-aux-id** on page 4[-46.](#page-129-0)

## **ui-update-person**

The **ui-update-person** function updates a person record using the specified demographic list. Before calling **ui-update-person**, you must call **ui-starttransaction** to designate the UID of the record that is being modified.

#### **Syntax**

(ui-update-person connection-handle demo)

#### **Parameters**

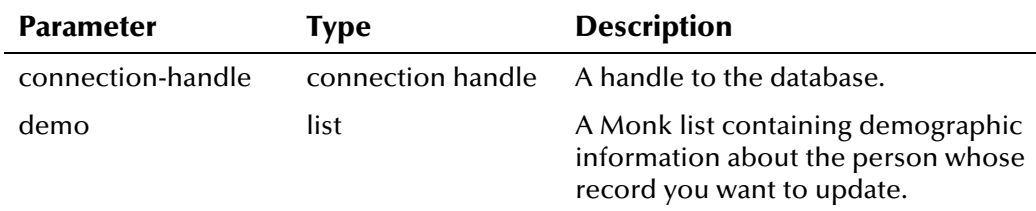

#### **Return Value**

The **ui-update-person** API returns one of the following values:

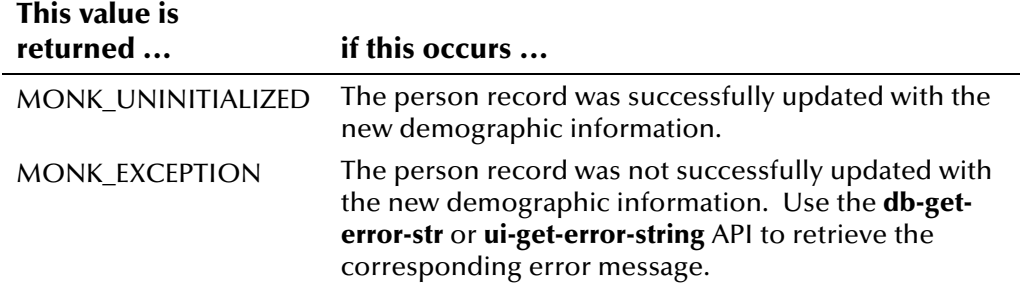

#### **Example**

See the example for **ui-delete-unresolved-duplicates** on page 4[-34.](#page-117-0)

## **Standard Monk API Descriptions**

#### **Overview**

This section of the chapter lists all of the Monk APIs that are included in the file *ui-stdver-eway-funcs.monk*. These functions are called by the configuration file when the e\*Way starts up.

## **ui-stdver-init**

The **ui-stdver-init** function begins the initialization process for an e\*Way. The function loads all of the monk extension library files that are accessed by the other e\*Way functions and defines a connection handle for the database. In the default configuration, this function calls the Monk script **ui-set-vticfg**, which sets the Vality environment variable to /<eGate>/client/bin (the location of the Vality rule set files for the e\*Way).

#### **Syntax**

(ui-stdver-init)

#### **Parameters**

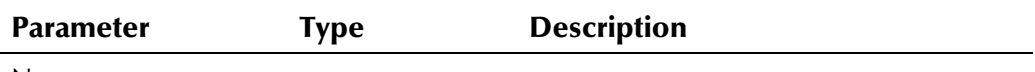

None

#### **Return Values**

The **ui-stdver-init** API returns one of the following values:

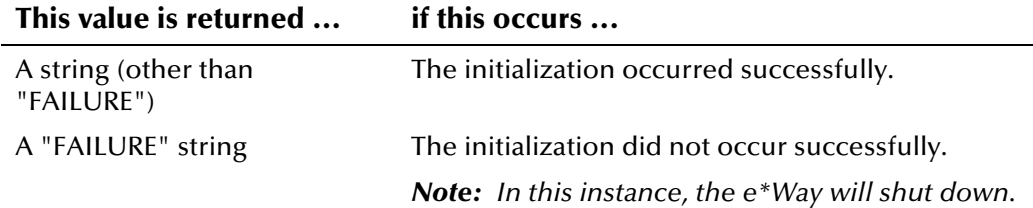

#### **Standard Implementation**

The example below illustrates how **ui-stdver-init** is defined in *ui-stdver-ewayfuncs.monk*.

```
(define ui-stdver-init 
  (lambda ( ) 
  (let ((result "SUCCESS")) 
  (display "[++] Executing dart e*Way external init function.") 
  (display "[++] Loading dart-eWay-stdver-funcs.monk ") 
  (display "DATABASE TYPE = ")
```

```
 (display DATABASE_SETUP_DATABASE_TYPE) 
 (newline ) 
  (define STCDB DATABASE_SETUP_DATABASE_TYPE) 
(define DART NULL " NULL ")
 (define DART_NULL_MODE "INOUT") 
  (define STCDATADIR (get-data-dir)) 
 (define dg-shutdown #f) 
 (ui-set-vticfg) 
 (if (not (load-extension "stc_monkutils.dll")) 
  (begin 
   (set! result "FAILURE") 
   (display "Failed to load stc_monkutils.dll.") 
 \left( \right) (begin 
   (display " Loaded stc_monkutils.dll ") 
 )) 
(if (not (load-extension "stc dbmonkext.dll"))
  (begin 
   (set! result "FAILURE") 
    (display "Failed to load stc_dbmonkext.dll.") 
    (event-send "ALERTCAT_OPERATIONAL" "ALERTSUBCAT_UNUSABLE" 
   "ALERTINFO FATAL" "0" "stc dbmonkext.dll load error" "Failed to load
    stc_dbmonkext.dll" 0 (list)) 
 \lambda (begin 
   (display "Loaded stc_dbmonkext.dll") 
 )) 
(if (not (load-extension "stc uimonkext.dll"))
  (begin 
    (set! result "FAILURE") 
    (display "Failed to load stc_uimonkext.dll.") 
    (event-send "ALERTCAT_OPERATIONAL" "ALERTSUBCAT_UNUSABLE" 
    "ALERTINFO_FATAL" "0" "stc_uimonkext.dll load error" "Failed to load 
    stc_uimonkext.dll" 0 (list)) 
 \lambda (begin 
   (display "Loaded stc uimonkext.dll")
 )) 
 (define connection-handle 0) 
 (set! connection-handle (make-connection-handle)) 
 (if (connection-handle? connection-handle) 
  (begin 
 \lambda (begin 
    (set! result "FAILURE") 
    (display "Failed to create connection handle.")
```

```
 (event-send "ALERTCAT_OPERATIONAL" "ALERTSUBCAT_UNUSABLE" 
"ALERTINFO_FATAL" "0" "database connection handle creation error" "Failed 
to create database connection handle" 0 (list)) 
 )) 
result 
 \rightarrow))
```
## **ui-stdver-startup**

The **ui-stdver-startup** function is used for instance-specific function loads, and invokes setup.

#### **Syntax**

(ui-stdver-startup)

#### **Parameters**

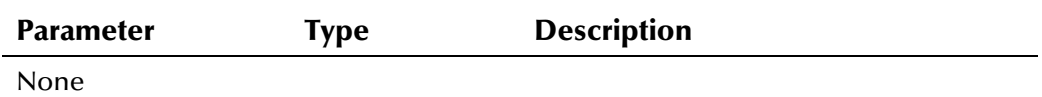

#### **Return Values**

The **ui-stdver-startup** API returns one of the following values:

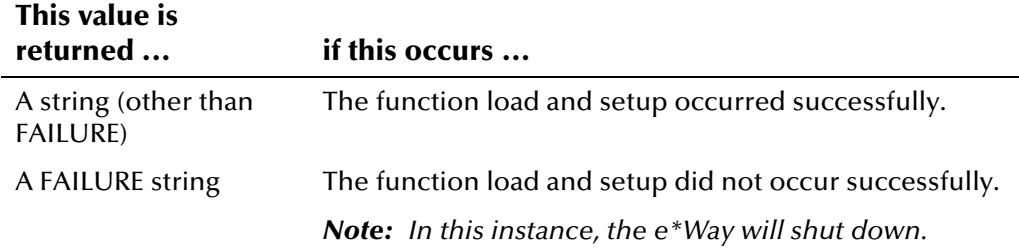

#### **Standard Implementation**

The example below illustrates how **ui-stdver-startup** is defined in *ui-stdvereway-funcs.monk*.

```
(define ui-stdver-startup 
  (lambda ( ) 
   (let ((result "SUCCESS")) 
   (display "[++] Executing e*Way external startup function.") 
  result 
  \left( \right)))
```
## **ui-stdver-conn-estab**

The **ui-stdver-conn-estab** function establishes a connection to external systems.

#### **Syntax**

(ui-stdver-conn-estab)

#### **Parameters**

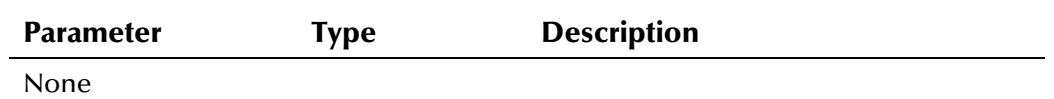

#### **Return Values**

The **ui-stdver-conn-estab** API returns one of the following values:

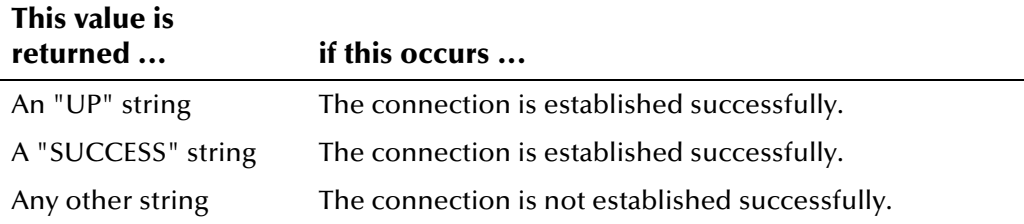

#### **Additional Information**

To use standard database time format, add the following function call to this function after the (db-bind) call:

(db-std-timestamp-format connection-handle)

#### **Standard Implementation**

The example below illustrates how **ui-stdver-conn-estab** is defined in *uistdver-eway-funcs.monk*.

```
(define ui-stdver-conn-estab 
 (lambda ( ) 
 (let ((result "DOWN")(last-dberr "")) 
 (display "[++] Executing e*Way external connection establishment 
  function.") 
 (display "db-retry-conn: logging into the database with:\n") 
 (display "DATABASE NAME = ") 
 (display DATABASE_SETUP_DATABASE_NAME) 
 (newline ) 
 (display "USER NAME = ") 
 (display DATABASE_SETUP_USER_NAME) 
 (newline ) 
(if (db-login connection-handle DATABASE SETUP DATABASE NAME
      DATABASE SETUP USER NAME DATABASE SETUP ENCRYPTED PASSWORD)
   (begin 
    (display "The result of ui-config is ") 
    (try (ui-config connection-handle) 
      (begin 
        (display "OK\n") 
        (set! result "UP") 
     \lambda (catch 
       (otherwise 
        (display "FAILED") 
        (newline) 
        (display (exception-string-all)) 
        (newline) 
        (display (ui-get-error-string)) 
        (newline) 
        (display (db-get-error-str connection-handle)) 
        (db-logout connection-handle) 
        (set! connection-handle (make-connection-handle)) 
        "DOWN" 
       ) 
     ) 
  \lambda )
```

```
 (begin 
    (set! last_dberr (db-get-error-str connection-handle)) 
    (display last_dberr) 
    (event-send "ALERTCAT_OPERATIONAL" "ALERTSUBCAT_CANTCONN" 
    "ALERTINFO_FATAL" "0" "Cannot connect to database" (string-append 
     "Failed to connect to database: " DATABASE_SETUP_DATABASE_NAME "with 
     error" last_dberr) 0 (list)) 
    (newline ) 
    (db-logout connection-handle) 
    (set! connection-handle (make-connection-handle)) 
   (set! result "DOWN") 
  ) 
 ) 
 result 
)))
```
## **ui-stdver-conn-ver**

The **ui-stdver-conn-ver** function is used to verify whether external system connection has been established.

#### **Syntax**

(ui-stdver-conn-ver)

#### **Parameters**

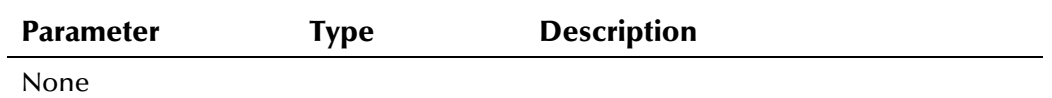

#### **Return Values**

The **ui-stdver-conn-ver** API returns one of the following values:

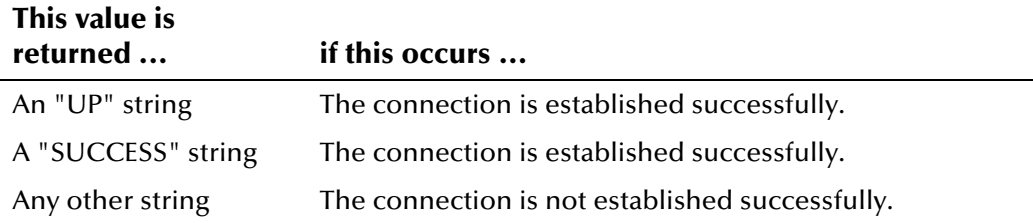

#### **Additional Information**

To use standard database time format, add the following function call to this function after the (db-bind) call:

(db-std-timestamp-format connection-handle)

#### **Standard Implementation**

The example on the following page illustrates how **ui-stdver-conn-ver** is defined in *ui-stdver-eway-funcs.monk*.

```
(define ui-stdver-conn-ver 
  (lambda ( ) 
   (let ((result "DOWN")(last_dberr "")) 
  (display "[++] Executing e*Way external connection verification 
      function.") 
  (display "ui-stdver-conn-ver: checking connection status...\n") 
  (cond ((string=? STCDB "SYBASE") (db-sql-select connection-handle 
           "verify" "select getdate()")) 
        ((string=? STCDB "SYBASE11") (db-sql-select connection-handle 
          "verify" "select getdate()")) 
        ((string=? STCDB "SYBASE12") (db-sql-select connection-handle 
           "verify" "select getdate()")) 
        ((string=? STCDB "ORACLE9i") (db-sql-select connection-handle 
           "verify" "select sysdate from dual")) 
        ((string=? STCDB "ORACLE8i") (db-sql-select connection-handle 
           "verify" "select sysdate from dual")) 
        ((string=? STCDB "ORACLE8") (db-sql-select connection-handle 
           "verify" "select sysdate from dual")) 
        ((string=? STCDB "ORACLE7") (db-sql-select connection-handle 
           "verify" "select sysdate from dual")) 
        (else (db-sql-select connection-handle "verify" "select {fn 
          \text{Now}(\ )\}")))
   (if (db-alive connection-handle) 
    (begin 
     (db-sql-fetch-cancel connection-handle "verify") 
     (set! result "UP") 
   \lambda (begin 
     (set! last_dberr (db-get-error-str connection-handle)) 
     (display last_dberr) 
     (event-send "ALERTCAT_OPERATIONAL" "ALERTSUBCAT_LOSTCONN" 
         "ALERTINFO_FATAL" "0" "Lost connection to database" (string- 
         append "Lost connection to database: " 
         DATABASE_SETUP_DATABASE_NAME "with error" last_dberr) 0 
         (list)) 
     (set! result "DOWN") 
   )\lambda result 
  \lambda))
```
## **ui-stdver-conn-shutdown**

The **ui-stdver-conn-shutdown** function is called by the system to request that the interface disconnect from the external system in preparation for a suspend/reload cycle. Any return value indicates that the suspend can occur immediately, and the interface will be placed in the down state.

#### **Syntax**

(ui-stdver-conn-shutdown suspend-string)

#### **Parameters**

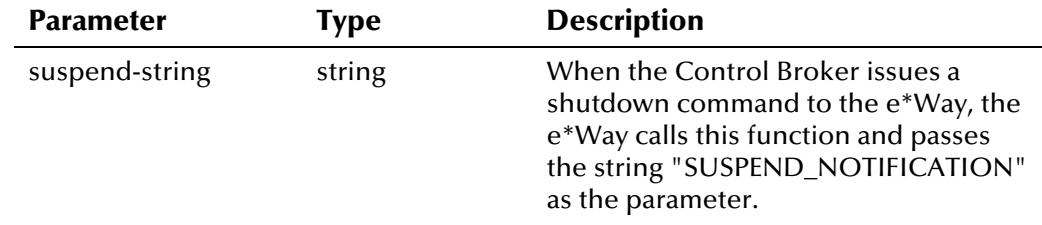

#### **Return Values**

The **ui-stdver-conn-shutdown** API returns one of the following values:

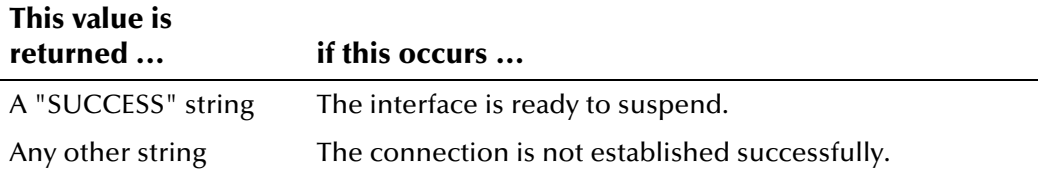

#### **Standard Implementation**

The example below illustrates how **ui-stdver-conn-shutdown** is defined in *ui-stdver-eway-funcs.monk*.

```
(define ui-stdver-conn-shutdown 
  (lambda ( message-string ) 
   (let ((result "SUCCESS")) 
   (display "[++] Executing e*Way external connection shutdown 
    function.") 
   (display message-string) 
   (db-logout connection-handle) 
   result 
   ) 
))
```
## **ui-stdver-pos-ack**

The **ui-stdver-pos-ack** function sends a positive acknowledgment to the sending system to verify that an Event was received successfully. This function is also used for post processing after data is successfully sent to e\*Gate.

#### **Syntax**

```
(ui-stdver-pos-ack message-string)
```
#### **Parameters**

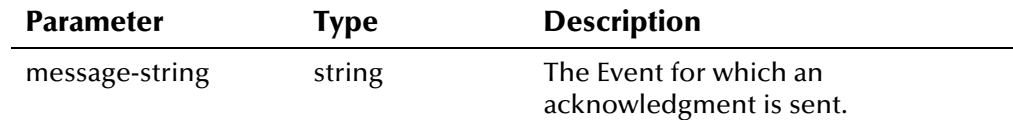

#### **Return Values**

The **ui-stdver-pos-ack** API returns one of the following values:

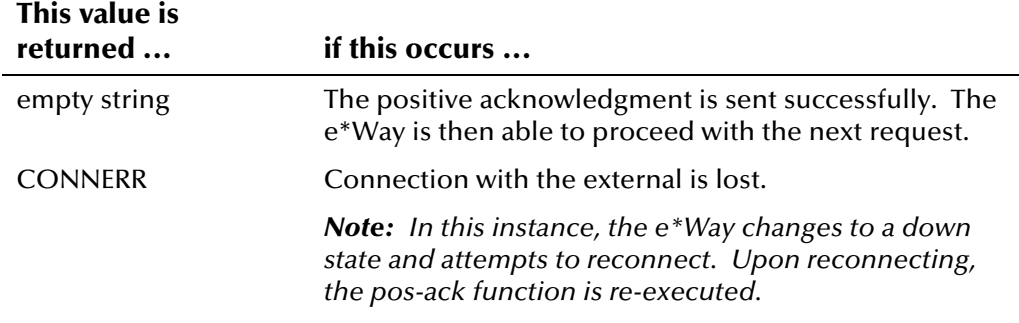

#### **Standard Implementation**

The example below illustrates how **ui-stdver-pos-ack** is defined in *ui-stdvereway-funcs.monk*.

```
(define ui-stdver-pos-ack 
  (lambda ( message-string ) 
   (let ((result "")) 
   (display "[++] Executing e*Way external positive 
              acknowledgement function.") 
   (display message-string) 
   result 
   ) 
))
```
## **ui-stdver-neg-ack**

The **ui-stdver-neg-ack** function sends a negative acknowledgment to the sending system to verify that an Event was not received successfully. This function is also used for post processing after failing to send data to e\*Gate.

#### **Syntax**

(ui-stdver-neg-ack message-string)

#### **Parameters**

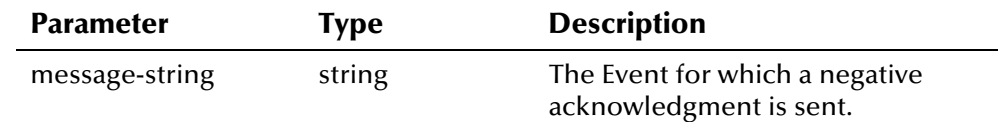

#### **Return Values**

The **ui-stdver-neg-ack** API returns one of the following values:

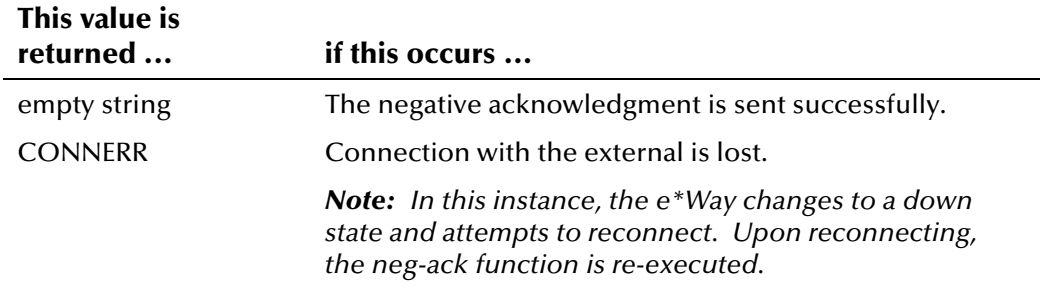

#### **Standard Implementation**

The example below illustrates how **ui-stdver-neg-ack** is defined in *ui-stdvereway-funcs.monk*.

```
(define ui-stdver-neg-ack 
  (lambda ( message-string ) 
   (let ((result "")) 
   (display "[++] Executing e*Way external negative 
              acknowledgement function.") 
   (display message-string) 
   result 
   ) 
))
```
## **ui-stdver-shutdown**

The **ui-stdver-shutdown** function is called by the system to request that the connection to the external system shutdown. After calling this function, you need to execute a shutdown-request call from within a Monk function to allow the requested shutdown process to continue.

#### **Syntax**

(ui-stdver-shutdown shutdown-notification)

#### **Parameters**

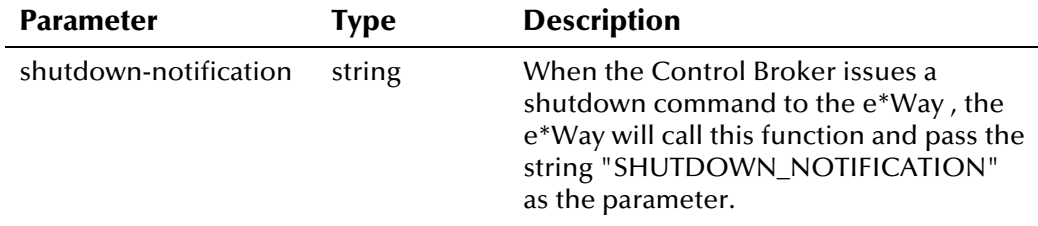

#### **Return Values**

The **ui-stdver-shutdown** API returns one of the following values:

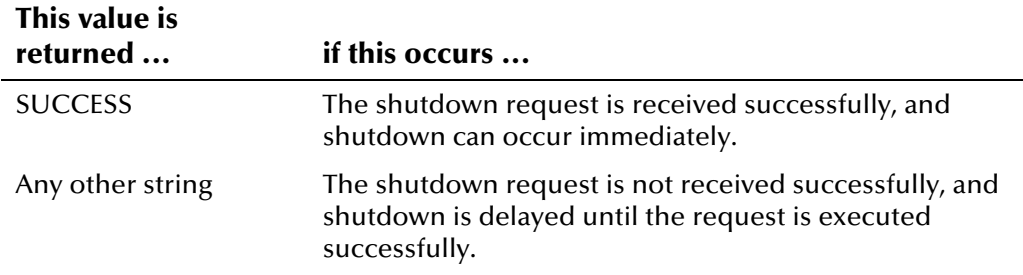

#### **Standard Implementation**

The example below illustrates how **ui-stdver-shutdown** is defined in *uistdver-eway-funcs.monk*.

```
(define ui-stdver-shutdown 
  (lambda ( message-string ) 
   (let ((result "")) 
   (display "[++] Executing e*Way external shutdown command notification 
    function.") 
   result 
  \lambda))
```
## **ui-stdver-proc-outgoing**

The function **ui-stdver-proc-outgoing** is used for sending a received message (Event) from e\*Gate to an external system.

#### **Syntax**

(ui-stdver-proc-outgoing message-string)

#### **Parameters**

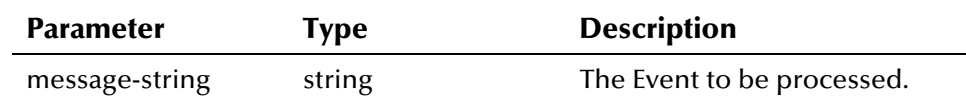

#### **Return Values**

The **ui-stdver-proc-outgoing** API returns one of the following values:

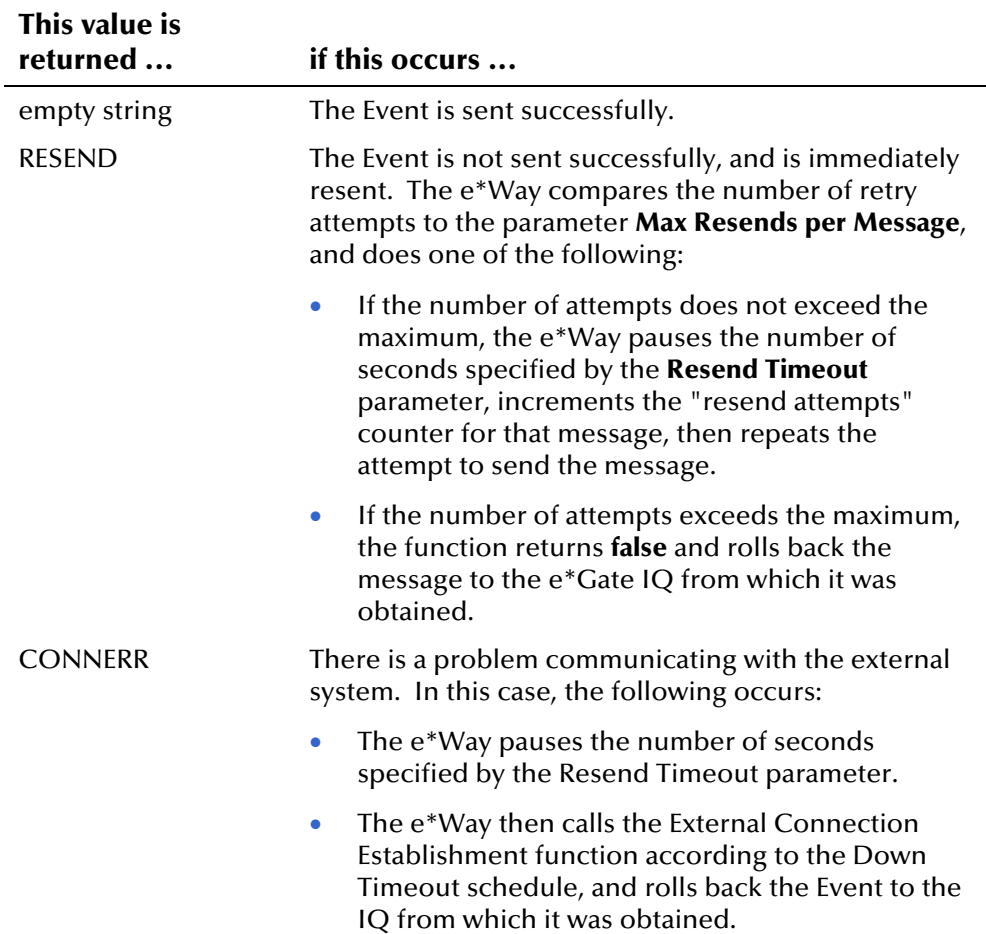

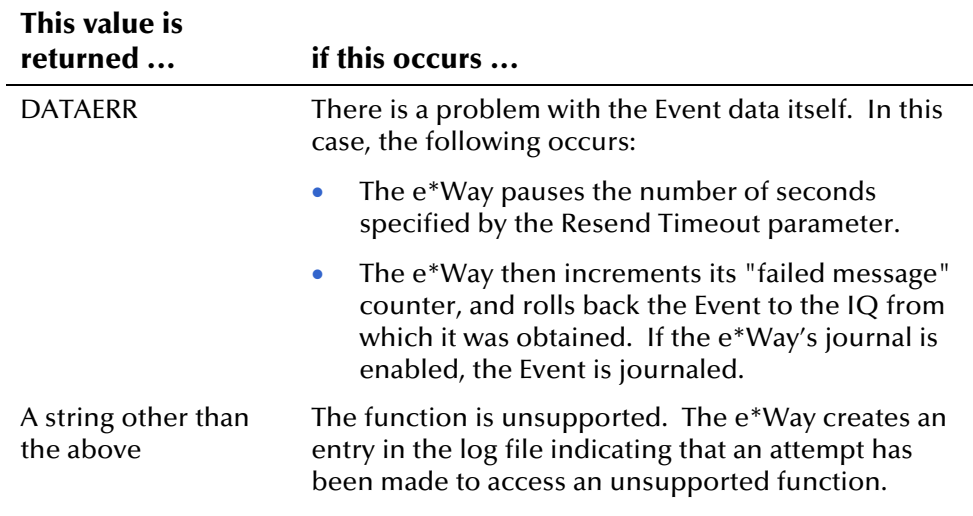

#### **Standard Implementation**

The example below illustrates how **ui-stdver-proc-outgoing** is defined in *uistdver-eway-funcs.monk*.

```
(define ui-stdver-proc-outgoing 
  (lambda ( message-string ) 
   (let ((result "")) 
   (display "[++] Executing e*Way external process outgoing 
              message function.") 
   (display message-string) 
   result 
  \lambda))
```
## **ui-stdver-proc-outgoing-stub**

The **ui-stdver-proc-outgoing-stub** function is used as a place holder for the function entry point for sending an Event received from e\*Gate to the external system. If an interface is configured as an inbound only connection, this function should not be used. This function is used to catch configuration problems.

#### **Syntax**

```
(ui-stdver-proc-outgoing-stub message-string)
```
#### **Parameters**

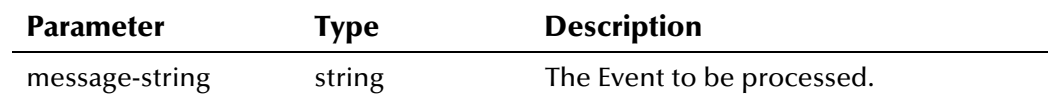

#### **Return Values**

The **ui-stdver-proc-outgoing-stub** API returns one of the following values:

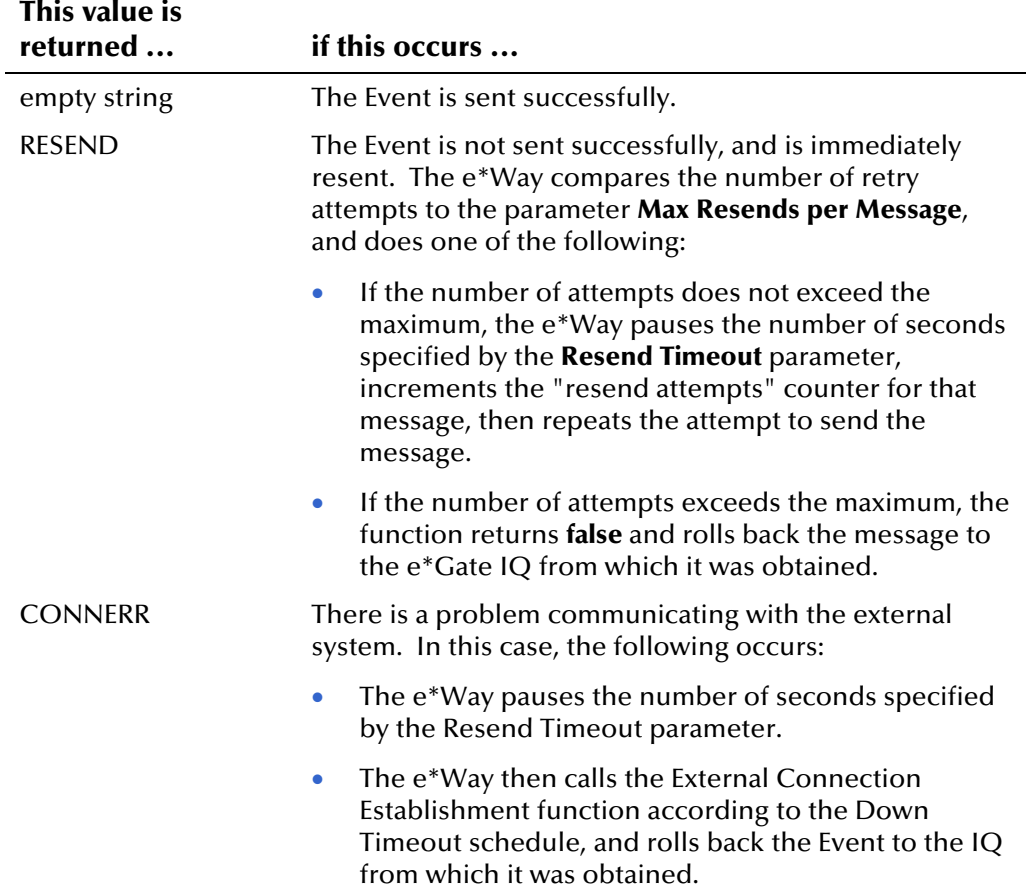

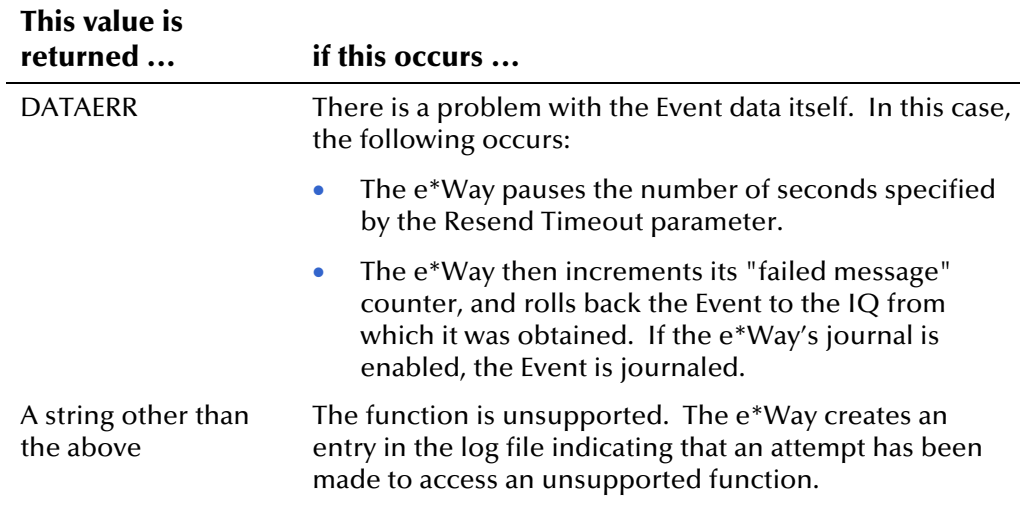

#### **Standard Implementation**

The example below illustrates how **ui-stdver-proc-outgoing-stub** is defined in *ui-stdver-eway-funcs.monk*.

```
(define ui-stdver-proc-outgoing-stub 
  (lambda ( message-string ) 
   (let ((result "")) 
   (display "[++] Executing e*Way external process outgoing 
             message function stub.") 
   (display message-string) 
   (event-send "ALERTCAT_OPERATIONAL" "ALERTSUBCAT_INTEREST" 
        "ALERTINFO_NONE" "0" "Possible configuration error." 
        (string-append "Default eway process outgoing msg 
        function passed following message: " msg) 0 (list)) 
   result 
  \lambda))
```
## **ui-poll-startup**

The **ui-poll-startup** function is used for instance-specific function loads for the polling e\*Way, and for invoking setup.

#### **Syntax**

(ui-poll-startup)

#### **Parameters**

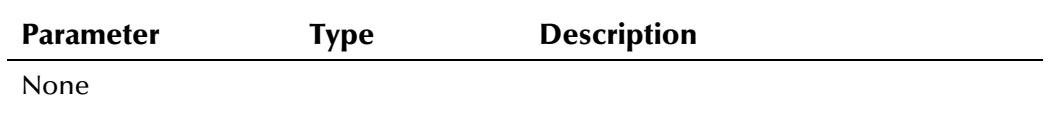

## **Return Values**

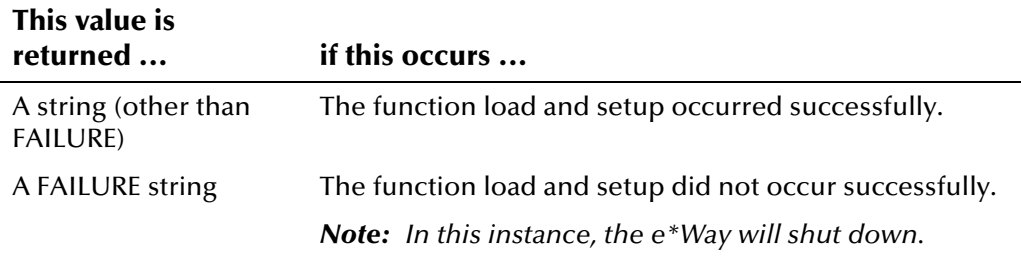

#### **Standard Implementation**

The example below illustrates how **ui-poll-startup** is defined in *ui-stdvereway-funcs.monk*.

```
(define ui-poll-startup 
  (lambda ( ) 
   (let ((result "SUCCESS")) 
    (display "[++] Executing e*Way external startup function.") 
    (load "eiEvent.ssc") 
    result 
   ) 
  ) 
)
```
## **ui-poll**

The **ui-poll** function is used for retrieving Events from the *ui\_msg\_detail* table in the e\*Index database, and then transmitting those Events to external systems through e\*Gate.

*Note: By default, ui-poll is configured to return a DATAERR when there is no data in* ui\_msg\_detail*. This causes the polling e\*Way to shut down after a number of retries. You may need to modify this function so it returns NULL when there is no data in the outbound table.* 

#### **Syntax**

(ui-poll)

#### **Parameters**

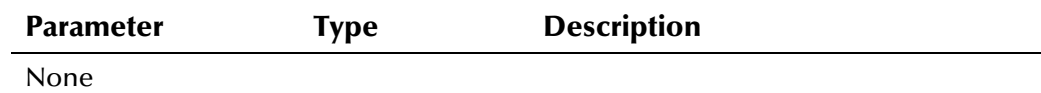

### **Return Values**

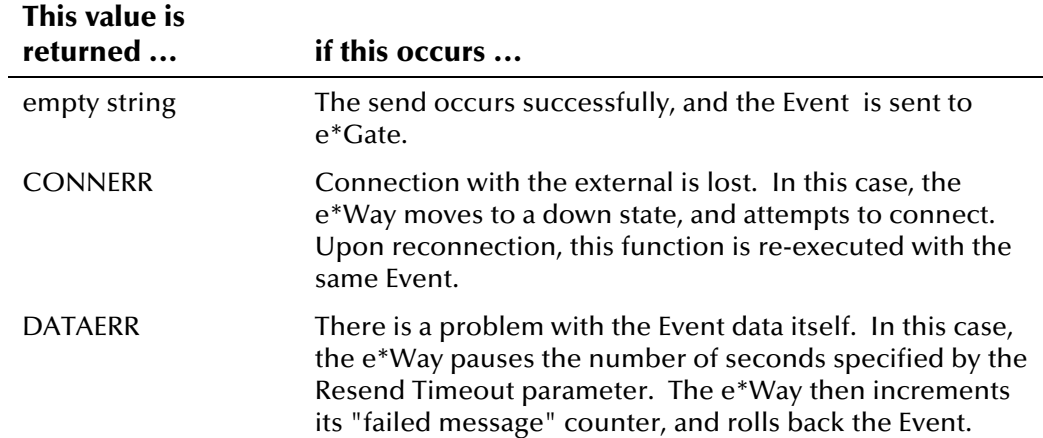

#### **Standard Implementation**

The example below illustrates how **ui-poll** is defined in *ui-stdver-ewayfuncs.monk*. You may want to customize this function to suit the specific processing requirements for the data in the *ui\_msg\_detail* table of your database.

```
(define ui-poll 
    (lambda () 
      (let ( (pollmsg "")) 
           (try 
             (display "[++] Executing e*Index poll function.\n") 
               (set! pollmsg (ui-dequeue connection-handle)) 
          ) 
          (catch 
             (otherwise 
                 (begin 
                     (if (db-alive connection-handle) 
                        (begin 
                          (set! pollmsg "DATAERR") 
experience of the state of the state of the state of the state of the state of the state of the state of the s
                        (begin 
                         (set! pollmsg "CONNERR") 
experience of the state of the state of the state of the state of the state of the state of the state of the s
) and the state \mathcal{L} ( \mathcal{L} ) and \mathcal{L} ) 
             ) 
          ) 
           (display (format "Returning: [%s]\n" pollmsg)) 
          pollmsg 
       ) 
    ) 
)
```
## **ui-poll-pos-ack**

The **ui-poll-pos-ack** function sends a positive acknowledgment to the polling e\*Way to verify that an Event was received successfully by an external system. This function is also used for post processing after data is successfully sent to e\*Gate. The default configuration for **ui-poll-pos-ack**  includes a call to **ui-delete-queue-msg** to ensure than any Events that were successfully received by the external systems are removed from the outbound queue. Events to be removed are identified by their msg\_id field, which corresponds to the ui\_msg\_header\_id column of the *ui\_msg\_detail* table.

#### **Syntax**

(ui-poll-pos-ack message-string)

#### **Parameters**

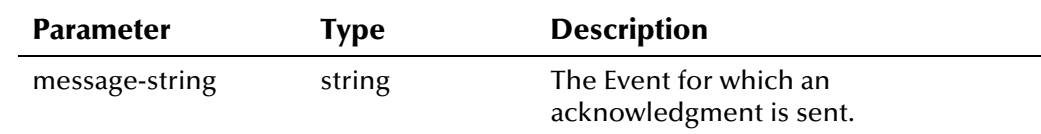

#### **Return Values**

The **ui-poll-pos-ack** API returns one of the following values:

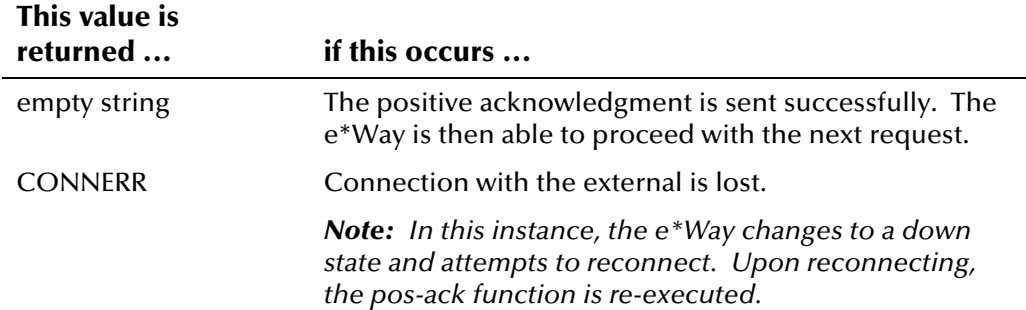

#### **Standard Implementation**

The example below illustrates how **ui-poll-pos-ack** is defined in *ui-stdvereway-funcs.monk*.

```
(define ui-poll-pos-ack 
  (lambda ( message-string ) 
   (let ((result "")(msg-id "") 
          (input ($make-event-map eiEvent-delm eiEvent-struct))) 
     (display "[++] Executing e*Way external positive acknowledgement 
       function.") 
     (if ($event-parse input message-string) 
       (begin 
        (set! msg-id (get ~input%eiEvent.EVNT.EVN.msg_id)) 
        (display (format "Deleting message ID [%s] from the queue\n" msg-id)) 
        (ui-delete-queue-msg connection-handle msg-id) 
       ) 
     ) 
      result 
   ) 
))
```
## **ui-poll-neg-ack**

The **ui-poll-neg-ack** function sends a negative acknowledgment to the sending system to verify that an Event was not received successfully. This function is also used for post processing after an Event transmission fails. This function flags the failed Events in the *ui\_msg\_detail* table. Failed events are identified by their msg\_id field, which corresponds to the ui\_msg\_header\_id column of the *ui\_msg\_detail* table.

#### **Syntax**

(ui-poll-neg-ack message-string)

#### **Parameters**

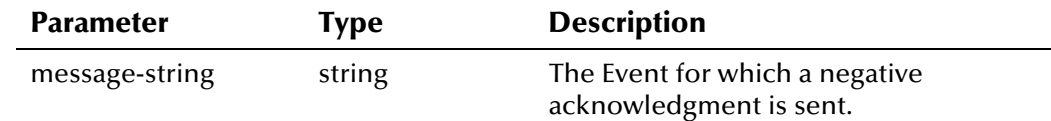

#### **Return Values**

The **ui-poll-neg-ack** API returns one of the following values:

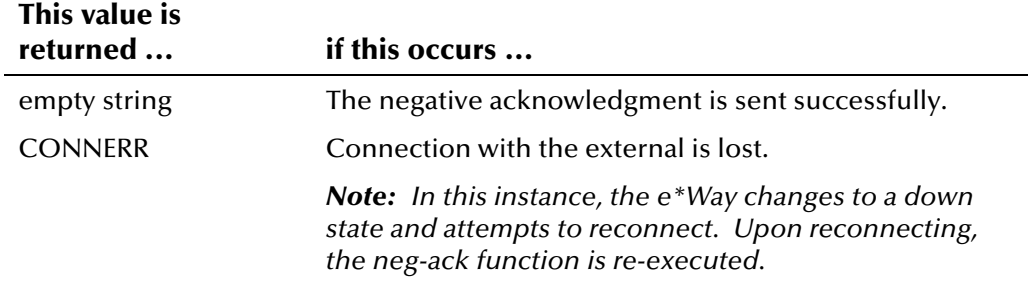

#### **Standard Implementation**

The example below illustrates how **ui-poll-neg-ack** is defined in *ui-stdvereway-funcs.monk*.

```
(define ui-poll-neg-ack 
  (lambda ( message-string ) 
   (let ((result "")(msg-id "") 
         (input ($make-event-map eiEvent-delm eiEvent-struct))) 
     (display "[++] Executing e*Way external negative acknowledgement 
       function.") 
     (if ($event-parse input message-string) 
       (begin 
        (set! msg-id (get ~input%eiEvent.EVNT.EVN.msg_id)) 
        (display (format "Setting error status of message ID [%s]\n" msg-id)) 
        (ui-set-queue-id connection-handle msg-id "E") 
     ) ) 
     result 
)) )
```
## **ui-stdver-data-exchg-stub**

The **ui-stdver-data-exchg-stub** function is used as a placeholder for the function entry point for sending an Event from the external system to e\*Gate. When the interface is configured as an outbound only connection, this function should not be called.

#### **Syntax**

(ui-stdver-data-exchg-stub)

#### **Parameters**

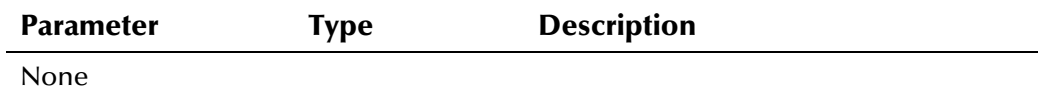

#### **Return Values**

A string

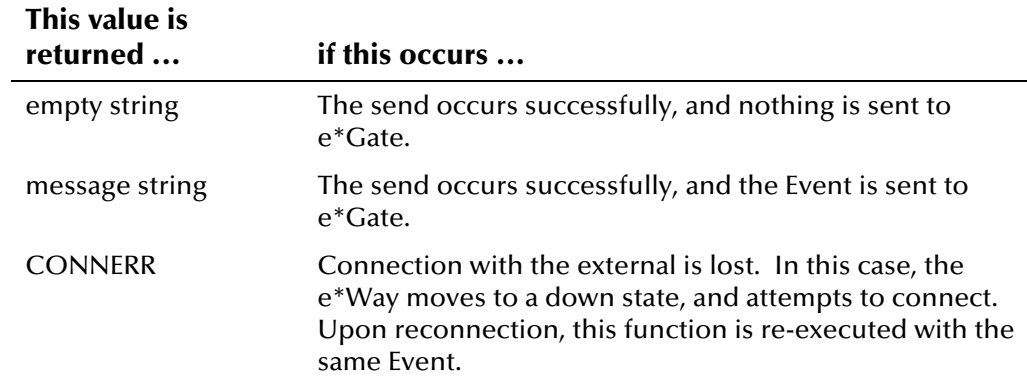

#### **Standard Implementation**

The example below illustrates how **ui-stdver-data-exchg-stub** is defined in *ui-stdver-eway-funcs.monk*.

```
(define ui-stdver-data-exchg-stub 
  (lambda ( ) 
   (let ((result "")) 
   (display "[++] Executing e*Way external data exchange 
             function stub.") 
   (event-send "ALERTCAT_OPERATIONAL" "ALERTSUBCAT_INTEREST" 
   "ALERTINFO NONE" "0" "Possible configuration error." "Default eway
    data exchange function called." 0 (list)) 
   result 
)))
```
## **Chapter 5**

# **e\*Index Monk Functions**

# **About this Chapter**

## **Overview**

This chapter presents background information you need to use the e\*Index Monk functions in *ui-fns.monk* to reformat your data.

The following diagram illustrates the contents of each major topic in this chapter. For the page numbers on which specific topics appear, see the next page of this chapter.

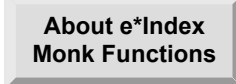

**Monk Function Descriptions**

Learn about the standard e\*Index Monk functions provided by SeeBeyond

Learn about each function provided in the standard e\*Index Monk library

## **What's Inside**

This chapter provides background information and instructions related to the topics listed below.

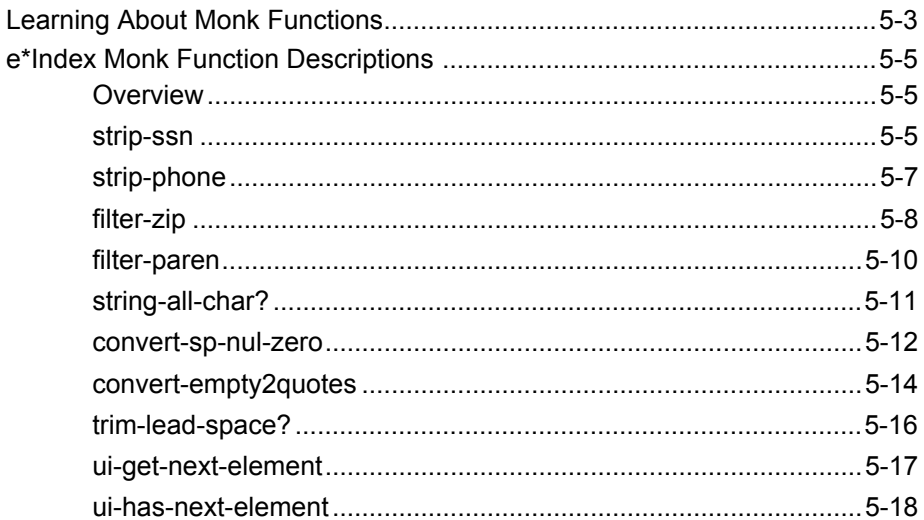
# **Learning About e\*Index Monk Functions**

# **Overview**

This section of the chapter provides background information about the e\*Index Monk functions that you can use to reformat your data. The functions are located in the files *ui-fns.monk*.

# **What are e\*Index Monk Functions?**

*e\*Index Monk functions* are specialized commands that allow you to transform your data into a useable format through a Monk script. For example, if you are transferring data from a system that stores telephone numbers with any non-numeric characters, you can use a function named strip-phone to remove the unwanted characters before transferring the data. Use these functions to modify *ui-custom.monk*, which contains the commands that define the fields in your Monk lists such as **get-demographics**, **get-alias**, **get-transaction**, **getphone**, and **get-address**. The Monk lists created by *ui\_custom.monk* are passed through Monk APIs as parameters, so the list data must be in the correct format in order for Events to be processed correctly.

The Monk functions are defined in your *ui\_fns.monk* file. Descriptions of these functions begin on page 5-[5.](#page-218-0) 

# **Can I Modify e\*Index Monk Functions?**

You can customize the Monk functions in *ui-fns.monk* to match the data requirements of your business. If necessary, you can also add new functions to *ui-fns.monk* to perform additional modifications to the data in the Monk lists. These commands are written in the Monk scripting language. For more information about Monk, see your *Monk Developer's Reference*.

# **What e\*Index Monk Functions are Defined?**

Several e\*Index Monk functions are defined in the Monk library to help you tailor demographic data into the format required by your business systems. Use the table on the following page to identify each function and its purpose.

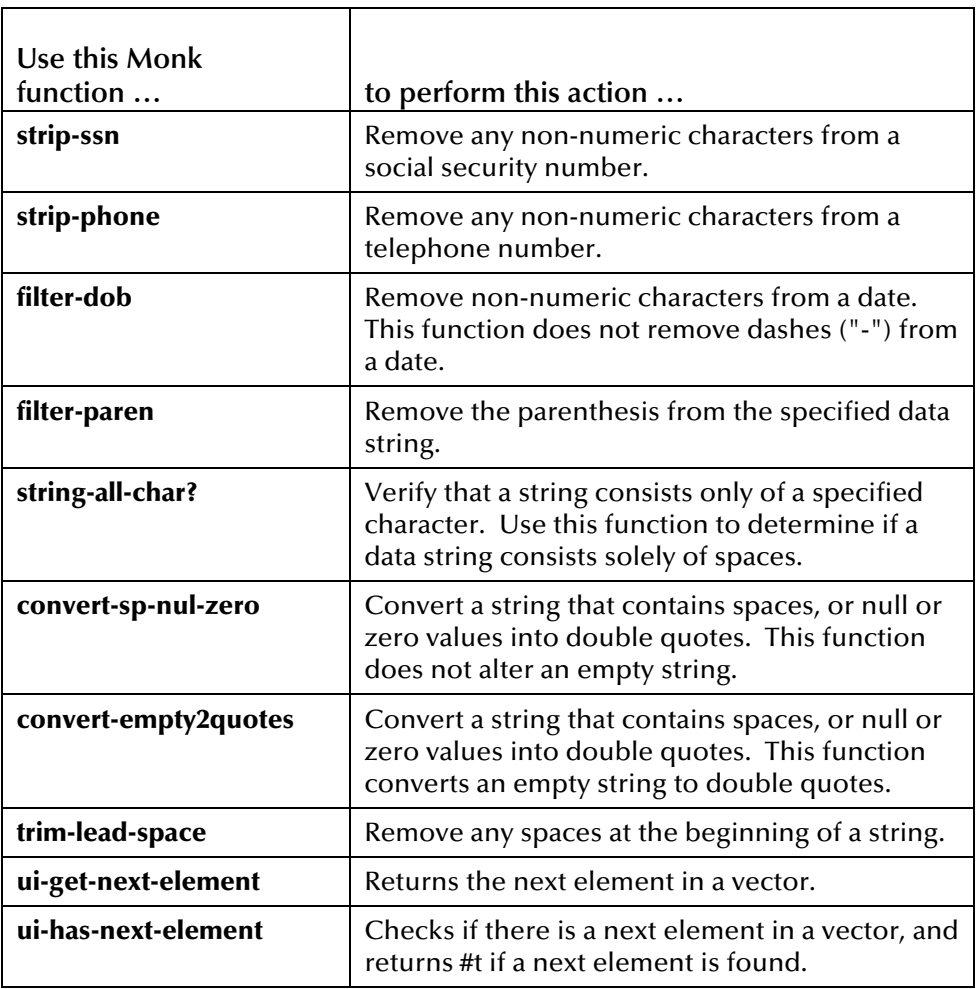

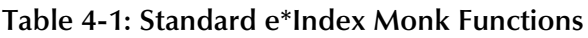

# **For More Information**

Ĥ

Other e\*Index publications may help you to learn how to perform tasks associated with using Monk functions.

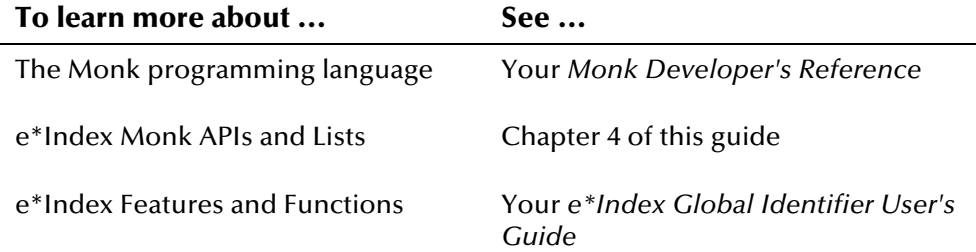

# **e\*Index Monk Function Descriptions**

# **Overview**

This section of the chapter describes the Monk functions that are defined in *ui\_fns.monk*. Use these functions to alter the data you are working with into a useable format.

## <span id="page-218-0"></span>**strip-ssn**

The **strip-ssn** function removes the non-numeric characters from a given social security number, and changes the format from xxx-yy-zzzz to xxxyyzzzz. This function also checks for invalid SSNs, such as 111-11-1111, 222-22-2222, 999-99-9999, and so on.

#### **Syntax**

(strip-ssn <ssn no>)

### **Parameter**

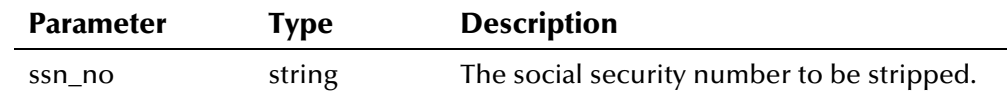

## **Return Value**

The **strip-ssn** function returns one of the following values:

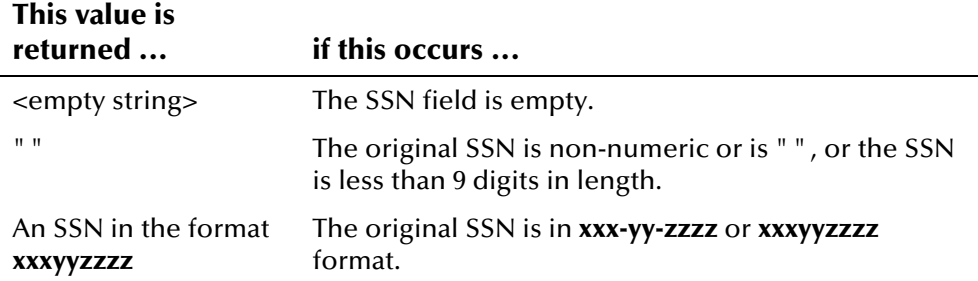

The following example modifies the social security number in a demographic list by removing the dashes. If DEMO.SSN\_number equals 948-88-8884, the return value is 948888884.

```
(define get-demographics 
  (lambda (msg) 
    (begin 
     (list (get ~<msg>.DEMO.person_name.NM.last_name) 
           (get … 
 ) 
           (strip-ssn (get ~<msg>.DEMO.SSN_number)) 
           (… 
 )
```
# **strip-phone**

The **strip-phone** function removes the non-numeric characters from a phone number, and verifies that the number is valid. Invalid numbers include numbers such as (000)000-0000, (111)111-1111, 999-999-9999, and so on. Strip phone also verifies the length of the phone number.

#### **Syntax**

(strip-phone <phone no>)

#### **Parameters**

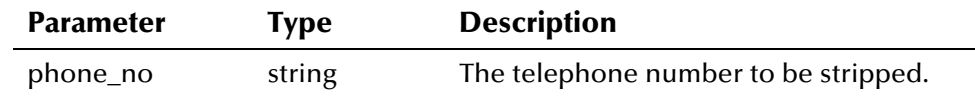

### **Return Value**

The **strip-phone** function returns one of the following values:

#### **This value is returned ... if this occurs ...**  <empty string> The telephone number field is empty. An telephone number in the format **xxxyyyzzzz** The original telephone number is in **xxxyyyzzzz**, **xxxyyy-zzzz**, or (**xxx)yyy-zzzz** format.

## **Example**

The following example removes any parenthesis or dashes from the telephone numbers included in the telephone list. If PH.phone\_number equals (050)551-5551, then the return value is 0505515551.

```
(define get-phone 
  (lambda (msg index) 
     (list (get ~<msg>.DEMO.phone[<index>].PH.type) 
           (strip_phone 
            (get ~<msg>.DEMO.phone[<index>].PH.phone_number) 
 ) 
           (get ~<msg>.DEMO.phone[<index>].PH.phone_ext) 
      ) 
   ) 
)
```
# **filter-zip**

The **filter-zip** function separates a zip code and zip extension when the original data includes both in the same field.

### **Syntax**

(filter-zip <arg1> <arg2>)

## **Parameters**

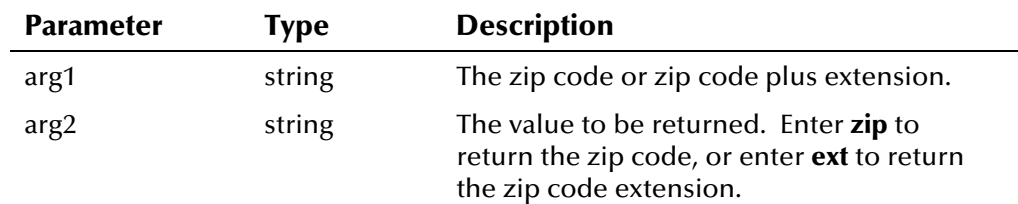

## **Return Value**

The **filter-zip** function returns one of the following values:

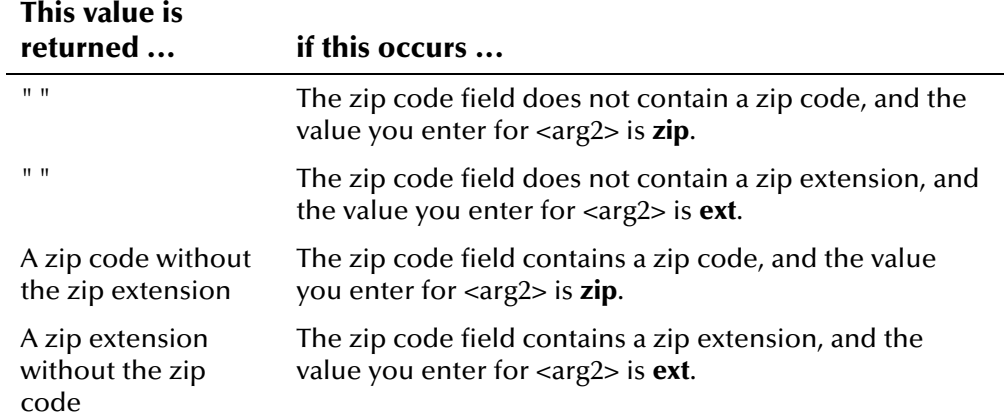

The following example separates the zip code and zip extension into two separate fields. In the original data, the zip code and extension were included together in one field. If the original zip code and extension is **58623- 1825**, the return value for the first filter-zip function is **58623**, and the return value for the second filter-zip function is **1825**.

```
(define get-address 
   (lambda (msg index) 
     (list (get ~<msg>.DEMO.address[<index>].AD.type) 
             (get... 
\overline{\phantom{a}} (filter-zip (get ~<msg>.DEMO.address[<index>].AD.zip) 
\overline{\phantom{a}} (filter-zip (get 
~<msg>.DEMO.address[<index>].AD.zip_ext) 
\overline{\phantom{a}} (get... 
\overline{\phantom{a}}\overline{\phantom{a}}\lambda)
```
# **filter-paren**

The **filter-paren** function removes any parentheses contained in the given input string.

#### **Syntax**

(filter-paren <arg1>)

#### **Parameters**

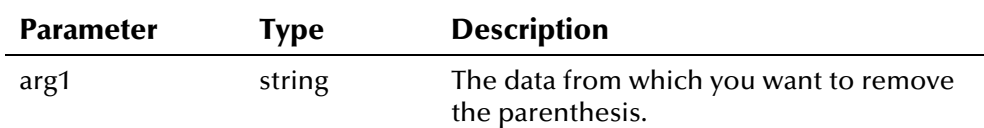

## **Return Value**

The **filter-paren** function returns one of the following values:

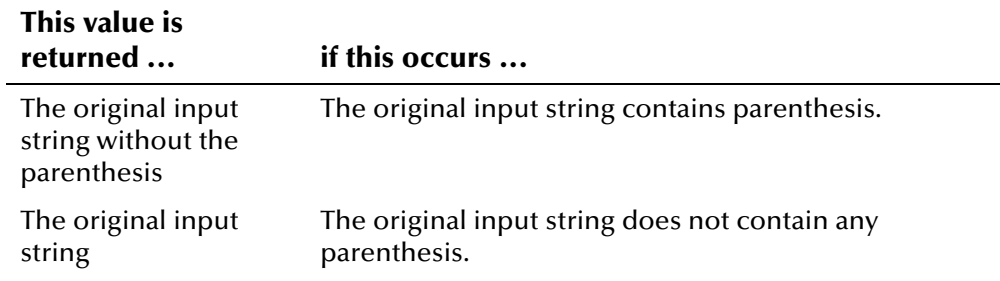

### **Example**

The following example checks for and removes parenthesis in the last name field of the demographic list. For example, if the value of DEMO.person\_name.NM.last\_name is **(Thorenson)**, the return value is **Thorenson**.

```
(define get-demographics 
   (lambda (msg) 
     (begin 
     (list (filter_paren 
              (get ~<msg>.DEMO.person name.NM.last name)
 ) 
            (get … 
 ) 
     ) 
    ) 
  ) 
)
```
# **string-all-char?**

The **string-all-char?** function tests a string to see if it consists only of the input character. Typical usage of this function is to test if a string is all spaces.

#### **Syntax**

(string-all-char #\<arg1> <arg2>)

#### **Parameters**

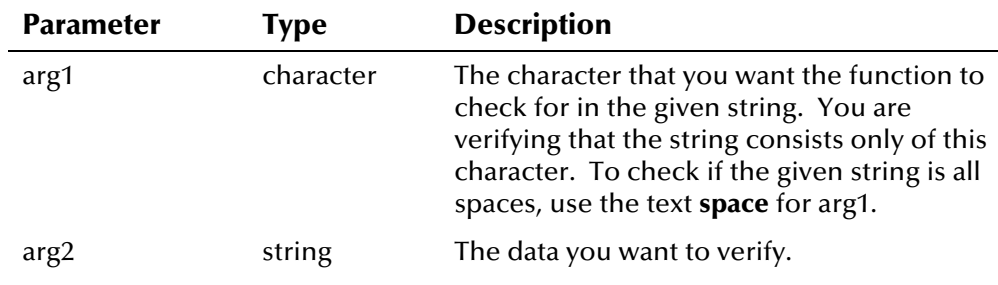

## **Return Value**

The **string-all-char?** function returns one of the following values:

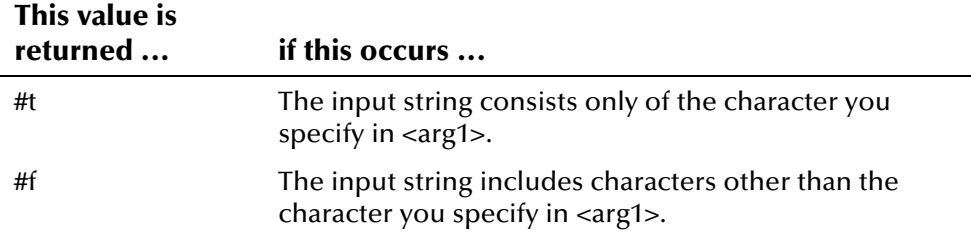

### **Example**

In the example below, **string-all-char?** is used to determine whether the phone number field is all spaces. If the field is all spaces, then **string-allchar?** returns #t. If the field is not all spaces, then **string-all-char?** returns #f.

```
(define get-phone 
  (lambda (msg index) 
     (list (get ~<msg>.DEMO.phone[<index>].PH.type) 
           (string-all-char? #\space 
                (get ~<msg>.DEMO.phone[<index>].PH.phone_number) 
 ) 
           (get ~<msg>.DEMO.phone[<index>].PH.phone_ext) 
      ) 
  ) 
)
```
# **convert-sp-nul-zero**

The **convert-sp-nul-zero** function interprets spaces, null values, or zero characters within a field by translating the string into double quotes. Usage of this function is coordinated with the e\*Index rule that double quotes passed into a field cause the field to be nullified.

#### **Syntax**

(convert-sp-nul-zero <arg1> <#t if check for spaces> <#t if check for nulls> <#t if check for zeros>)

#### **Parameters**

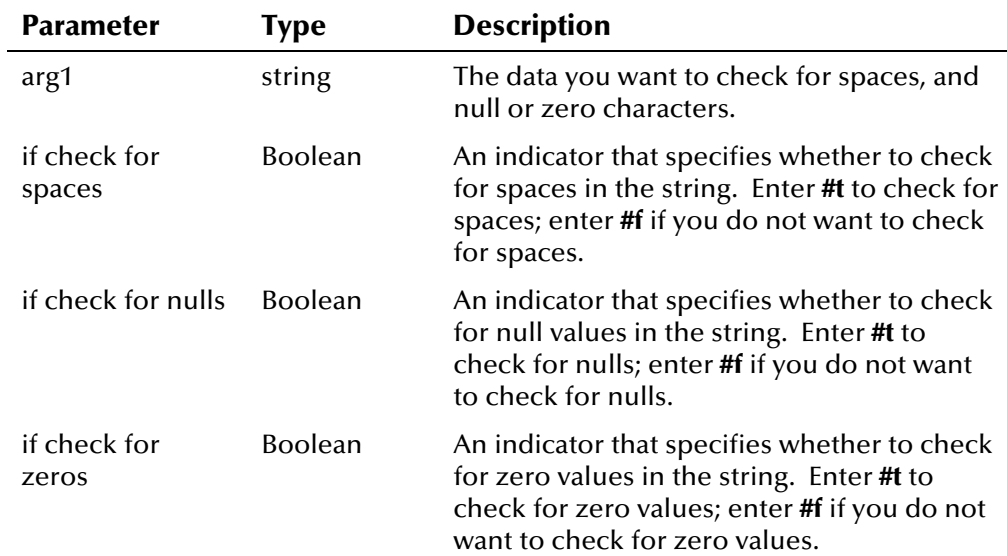

## **Return Value**

The **convert-sp-nul-zero** function returns one of the following values:

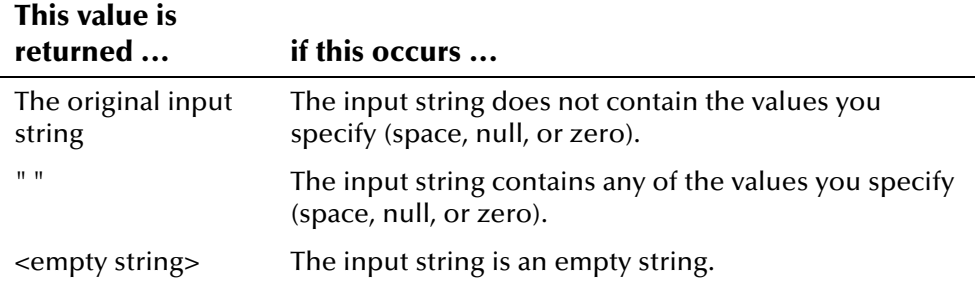

The following example checks the VIP field for any spaces, and if any are found, returns double quotes. If no spaces are found, then the return value is the original value of the field.

```
(define get-demographics 
   (lambda (msg) 
     (begin 
     (list (get ~<msg>.DEMO.person_name.NM.last_name) 
            (get … 
 ) 
            (convert-sp-nul-zero (get ~<msg>.DEMO.vip) #t #f #f) 
            (get … 
 ) 
     ) 
    ) 
  ) 
)
```
# **convert-empty2quotes**

The **convert-empty2quotes** function is identical to **convert-sp-nul-zero** (described above) except that it returns double quotes rather than an empty string when the input is an empty string.

#### **Syntax**

(convert-empty2quotes <arg1> <#t if check for spaces> <#t if check for nulls> <#t if check for zeros>)

### **Parameters**

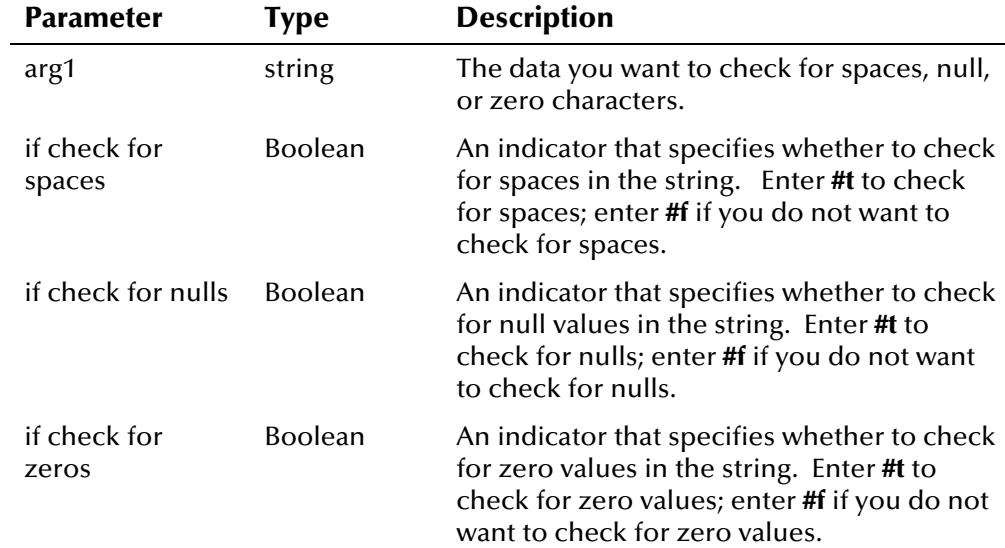

## **Return Value**

The **convert-empty2quotes** function returns one of the following values:

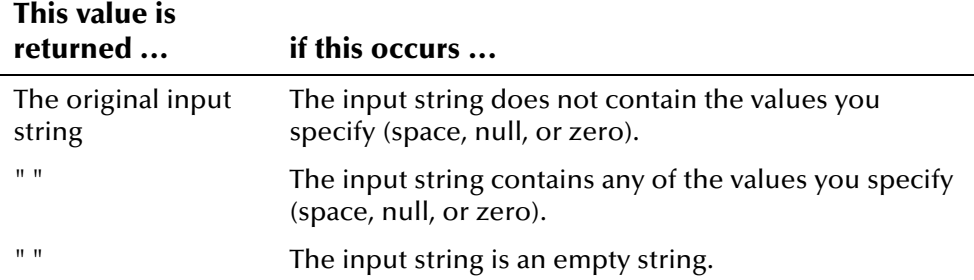

The following example checks the VIP field to see if it is an empty string, or contains null characters. If it is an empty string or if there are any null values in the string, then the output is double quotes. If the string is **VIP**, then the output is **VIP**.

```
(define get-demographics 
   (lambda (msg) 
     (begin 
      (list (get ~<msg>.DEMO.person_name.NM.last_name) 
            (get … 
 ) 
           (convert-empty2quotes (get ~<msg>.DEMO.vip) #f #t #f) 
           (get … 
 ) 
     ) 
    ) 
  ) 
\lambda
```
# **trim-lead-space**

The **trim-lead-space** function returns the input string with any leading spaces removed. All other spaces are untouched.

#### **Syntax**

(trim-lead-space <arg1>)

#### **Parameters**

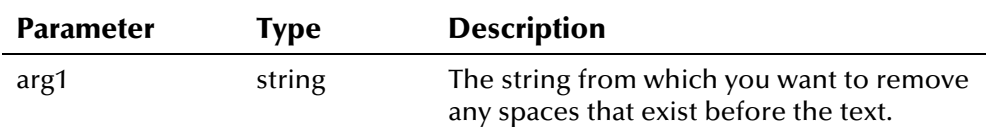

### **Return Value**

The **trim-lead-space** function returns one of the following values:

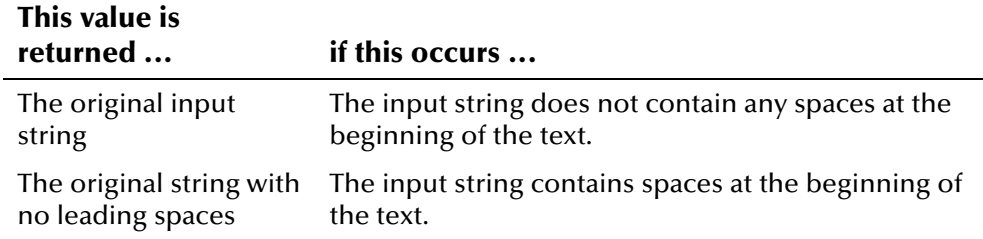

### **Example**

In the example below, any leading spaces that exist before the last name in the demographic list are removed. If DEMO.person\_name.NM.last\_name is " **Johnson**", then the return value is "**Johnson**".

```
(define get-demographics 
   (lambda (msg) 
     (begin 
     (list (trim-lead-space 
              (get ~<msg>.DEMO.person_name.NM.last_name) 
            (get … 
 ) 
            (convert-empty2quotes (get ~<msg>.DEMO.vip) #f #t #f) 
            (get … 
 ) 
     ) 
    ) 
   ) 
)
```
# **ui-get-next-element**

The **ui-get-next-element** function retrieves the next element in a vector. Use this function in conjunction with **ui-has-next-element** to scroll through the local IDs returned by the APIs **ui-lookup-local-id**, **ui-search-local-id**, and **uiget-all-local-id**.

#### **Syntax**

```
(ui-get-next-element vector-obj)
```
#### **Parameter**

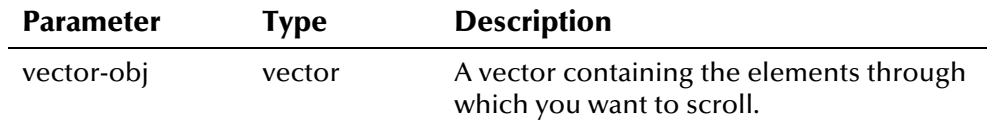

### **Return Value**

The **ui-get-next-element** function returns one of the following values:

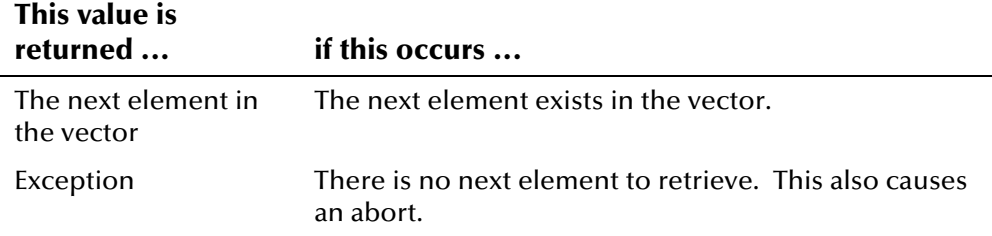

### **Example**

The following example searches for active local ID records associated with the UID represented by the variable **uid**. If local ID records are returned, it calls **ui-has-next-element** and **ui-get-next-element** to scroll through the records.

```
 ... 
    (set! lids (ui-search-local-id uid system "A")) 
    (if lids 
       (begin 
         (do 
        ((i 0 (+ i 1))) ((not (ui-has-next-element lids))) 
         (display (format "%d: %a\n" i (ui-get-next-element lids))) 
\overline{\phantom{a}} ) 
    ) 
    (display "No LIDs\n") 
     ...
```
# **ui-has-next-element**

The **ui-has-next-element** function checks whether there is a next element in a vector, and returns Boolean true if a next element is found. Use this function in conjunction with **ui-get-next-element** to scroll through the local IDs returned by the APIs **ui-lookup-local-id**, **ui-search-local-id**, and **ui-get-alllocal-id**.

#### **Syntax**

```
(ui-has-next-element vector-obj)
```
#### **Parameter**

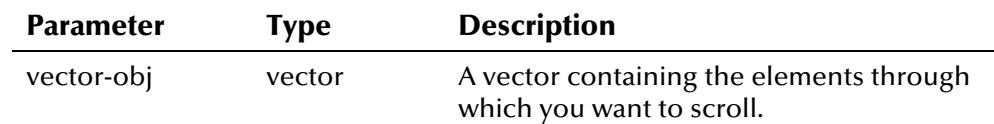

## **Return Value**

The **ui-has-next-element** function returns one of the following values:

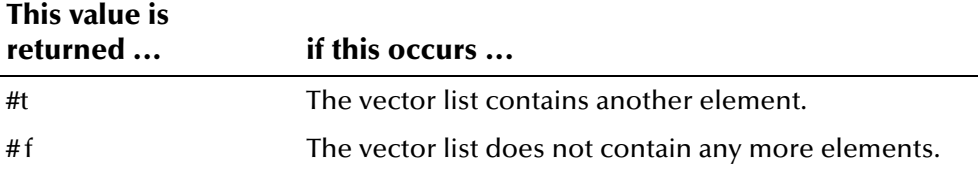

### **Example**

The following example searches for active local ID records associated with the UID represented by the variable **uid**. If local ID records are returned, it calls **ui-has-next-element** and **ui-get-next-element** to scroll through the records.

```
 ... 
    (set! lids (ui-search-local-id uid system "A")) 
    (if lids 
       (begin 
         (do 
        ((i 0 (+ i 1))) ((not (ui-has-next-element lids))) 
         (display (format "%d: %a\n" i (ui-get-next-element lids))) 
\qquad \qquad ) 
\overline{\phantom{a}} (display "No LIDs\n") 
      ...
```